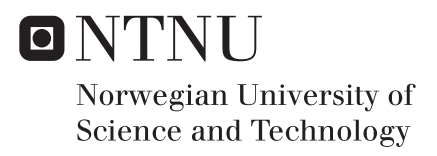

## Exploring Finite Element Analysis in a Parametric Environment

Thomas Lunde Villanger Kristian Nikolai Åland

Civil and Environmental Engineering Supervisor: Anders Rönnquist, KT Co-supervisor: Marcin Luczkowski, IBM Submission date: June 2018

Department of Structural Engineering Norwegian University of Science and Technology

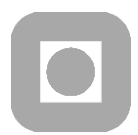

**ACCESSIBILITY** 

Open

### **MASTER THESIS 2018**

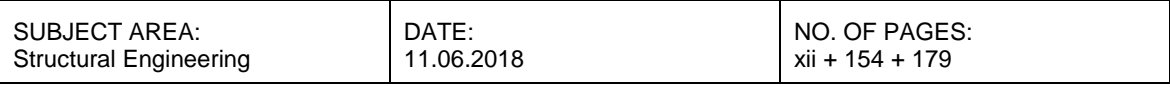

#### TITLE:

### **Exploring Finite Element Analysis in a Parametric Environment**

Utforsking av elementmetoden i et parametrisk miljø

BY:

Thomas Lunde Villanger and Kristian Nikolai Åland

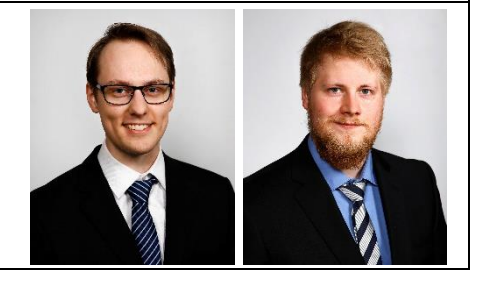

#### ABSTRACT:

This thesis is *Exploring Finite Element Analysis in a Parametric Environment*, with the intent of building a functioning Finite Element Analysis (FEA) program within the Grasshopper parametric environment. A motivation for this is to provide tools for designers and architects to roughly and swiftly assess structures within the Grasshopper environment.

In order to attain a deeper understanding of how the Finite Element Method can be implemented in a parametric design environment, some Finite Element Analysis software packages are created to gain some experience with the inner processes of the Finite Element algorithms and to help locate eventual implementation issues.

The results are four functioning programs for calculation of displacements, strains and stresses within truss, beam and shell structures. In addition, analysis is performed on each of the programs to assess their performance in terms of running time and accuracy. To measure accuracy, the software packages has been compared to analytical solutions and a well-established Finite Element Analysis program.

All the created software packages display sensible deformation patterns and are in accordance with the established Finite Element Analysis comparison tool. In terms of running time, the simpler software bundles are executed within satisfactory time limits, but the heavier software bundles struggle with larger structures. In general, the processing parts could benefit from utilization of sparse storage formats and better optimized solving algorithms. The software packages are very close to analytical solutions, with the exception of complicated shell structures. The Shell software would benefit from implementation of more advanced elements, especially for the membrane part of the element.

RESPONSIBLE TEACHER: Professor Anders Rønnquist

CARRIED OUT AT: Department of Structural Engineering, Norwegian University of Science and Technology "Essentially, all models are wrong, but some are useful."

*— George E. P. Box (1987)*

# <span id="page-4-0"></span>**Summary**

The purpose of this thesis is to explore Finite Element Analysis (FEA) in the Grasshopper parametric environment, with the aim to provide tools to roughly and quickly assess structural performance. Hopefully, such tools would lead to more readily optimized designs and fewer design corrections needing to be sent between the architect and engineer.

In order to achieve this goal, a theoretical chapter has been dedicated to outlining the basics of the Finite Element Method (FEM). The chapter explains concepts fundamental to FEM and mechanics in general. This includes degrees of freedom, relations between force and displacement, transformation matrix, stiffness matrices, and constitutive relations for beams and shells. In addition, the chapter lightly enters the subjects of higher order shape functions and direct solving by Cholesky Banachiewicz Decomposition.

Based on this theoretical background, four separate programs have been made. The first and most basic program, 2D Truss, was made as an introduction to FEM and the Grasshopper workflow. This program lays the foundations for the more complicated programs, as the general method and process remains the same for all of them. Next, 3D Truss expands the program to three dimensions and undergoes a large refactoring in order to make use of the open-source toolkit for C#, Math.NET. With this, the processing part of the program is markedly faster, although some optimization missteps were made in the preprocessing section. Moving on from trusses, the 3D Beam software saw significant changes because of the leap to moments and rotations. Initially, this program followed much the same process as the other two, but especially calculation of strains and displacements within elements were later altered to make use of displacement fields. The beam software is based on Euler-Bernoulli beam theory. Lastly, the stiffness matrices of the shell program were yet another leap from the previous programs. The shell element is created by combining a Constant Strain Triangle for membrane action and a Morley Triangle for bending. Shell structures requires considerably more degrees of freedom for achieving adequate results, and consequently requires larger systems of equations to be solved. This quickly leads to unacceptably long running times.

The software packages for 2D and 3D Truss structures presents satisfactory results regarding runtimes and accuracy when compared to the analytical solution and the estab-

lished FEA software used as a benchmark. As for 3D Beam and Shell, which are more comprehensive and complex, the results deviate slightly from the benchmark program. However, results converge towards the "correct" solution in all examples where the results were not already identical or constant. For the 3D Beam software, results are very close to the benchmark software, except for the case of uniformly distributed loads. The Shell software deviates more from the correct solutions as the elements chosen are likely very basic in comparison to the ones used by the benchmark software.

The final software packages mostly work as intended, since deformation patterns and stress distributions are displayed correctly, even though accuracy may at times be lacking. Consequently, the software packages can be used to roughly assess structural deformation behavior and stress localization. For Shells, large jumps in stress concentrations can be a problem because of the rudimentary elements chosen. The problem is alleviated somewhat by increasing the number of elements.

The software packages would greatly benefit from further work on the solver for the system of linear equations, as this was found to be the bottleneck for the runtime. They could also benefit from improvements in terms of ease-of-use, improved color-mapping of stress, uniform load distributions and more advanced boundary conditions.

# <span id="page-6-0"></span>Sammendrag

Formålet med denne avhandlingen er å utforske elementmetoden i det parametriske miljøet til Grasshopper, med sikte på å lage verktøy for å gjøre kjappe og grove vurderinger av strukturell ytelse. Forhåpentligvis vil dette føre til lettere optimaliserte design og færre designkorrigeringer som må sendes mellom arkitekt og ingeniør.

For å oppnå dette målet har et teoretisk kapittel blitt dedikert til å gi en grunnleggende beskrivelse av elementmetoden. Kapittelet forklarer begreper som er fundamentale for elementmetoden og mekanikk. Det omfatter grader av frihet, forhold mellom kraft og forskyvning, transformasjonsmatriser, stivhetsmatriser og konstitutive relasjoner for bjelker og skall. I tillegg går kapitlet lett inn på temaene for høyere ordens formsfunksjoner og direkte løsning ved Cholesky Banachiewicz faktorisering.

Basert på denne teoretiske bakgrunnen er det laget fire separate programmer. Det første og mest grunnleggende programmet, 2D Truss, ble laget som en introduksjon til FEM og arbeidsflyten i Grasshopper. Dette programmet legger grunnlaget for de mer kompliserte programmene ettersom den generelle metoden og prosessen forblir den samme for alle. Neste program, 3D Truss, utvider fagverksberegningene til tre dimensjoner og gjennomgår en stor refaktorering for å kunne benytte et åpen kilde-verktøy til C#, Math.NET. Med dette er prosesseringsdelen av programmet markant raskere, selv om det ble gjort noen feil i forbehandlingsdelen. Med 3D Beam-programvaren ble det overgang fra staver til bjelker, og det var betydelige endringer på grunn av spranget til moment og rotasjon. I utgangspunktet fulgte dette programmet mye samme prosess som de to foregående, men beregning av tøyning og spenning inne i elementer ble senere endret for å utnytte forskyvningsfelt. Bjelkeprogrammet er basert på Euler-Bernoulli bjelketeori. Til slutt var stivhetsmatrisene til skallprogrammet enda et sprang fra de tidligere programmene. Skallelementet opprettes ved å kombinere en Konstant tøyningstriangel (eng: Constant Strain Triangle) for membrankrefter og en Morley-trekant for bøyningskrefter. Skallstrukturer krever betydelig flere grader av frihet for å oppnå tilstrekkelig nøyaktige resultater, og krever følgelig at det må løses større ligningssett. Dette fører raskt til uakseptabelt lange kjøretider.

Programvarepakker for 2D og 3D Truss-strukturer gir gode resultater når det gjelder kjøretid og nøyaktighet, sammenlignet med den analytiske løsningen og den etablerte FEA-programvaren som brukes som referanse. Når det gjelder 3D Beam og Shell, som er mer omfattende og komplekse, avviker resultatene litt fra referanseprogrammet. Resultatene konvergerer imidlertid til den "riktige" løsningen i alle eksempler hvor resultatene

ikke allerede var like eller konstante. For 3D Beam-programvaren er resultatene svært nær benchmark-programvaren, bortsett fra tilfelle av jevnt fordelte belastninger. Shellprogramvaren avviker mer fra de riktige løsningene da de valgte elementene er ganske grunnleggende.

De endelige programvarepakkene for det meste som ønsket, ettersom deformasjonsmønstre og spenningsfordelinger vises korrekt, selv om nøyaktighet til tider er manglende. Følgelig kan programvarepakkene brukes til å gjøre grove vurderinger av strukturell deformasjonsadferd og spenningslokalisering. For skall kan store hopp i spenningskonsentrasjoner være et problem som følge av at elementene er forholdsvis enkle. Problemet lindres noe ved å øke antallet elementer.

Programvarepakkene vil ha stor nytte av videre arbeid på løsningen av ligningssett, da dette ble funnet å være flaskehalsen for kjøretiden. De kan også dra nytte av forbedringer knyttet til brukervennlighet, fargekartlegging av spenninger, jevnt fordelte laster og mer avanserte randverdibetingelser.

# <span id="page-8-0"></span>Acknowledgements

We would like to extend a very special thanks to our co-supervisor Marcin Luczkowski who has been very helpful by providing suggestions on a topic for this thesis, how to proceed and where to find valuable reading material. Together with Steinar Hillersøy Dyvik and John Haddal Mork he also held a very timely introductory course for Rhino/Grasshopper and C#.

We would also like to thank our supervisor Nils E. A. Rønnquist who helped us decide on a master's thesis that would be interesting to study, as well as answering any questions we had throughout the semester.

# Table of Contents

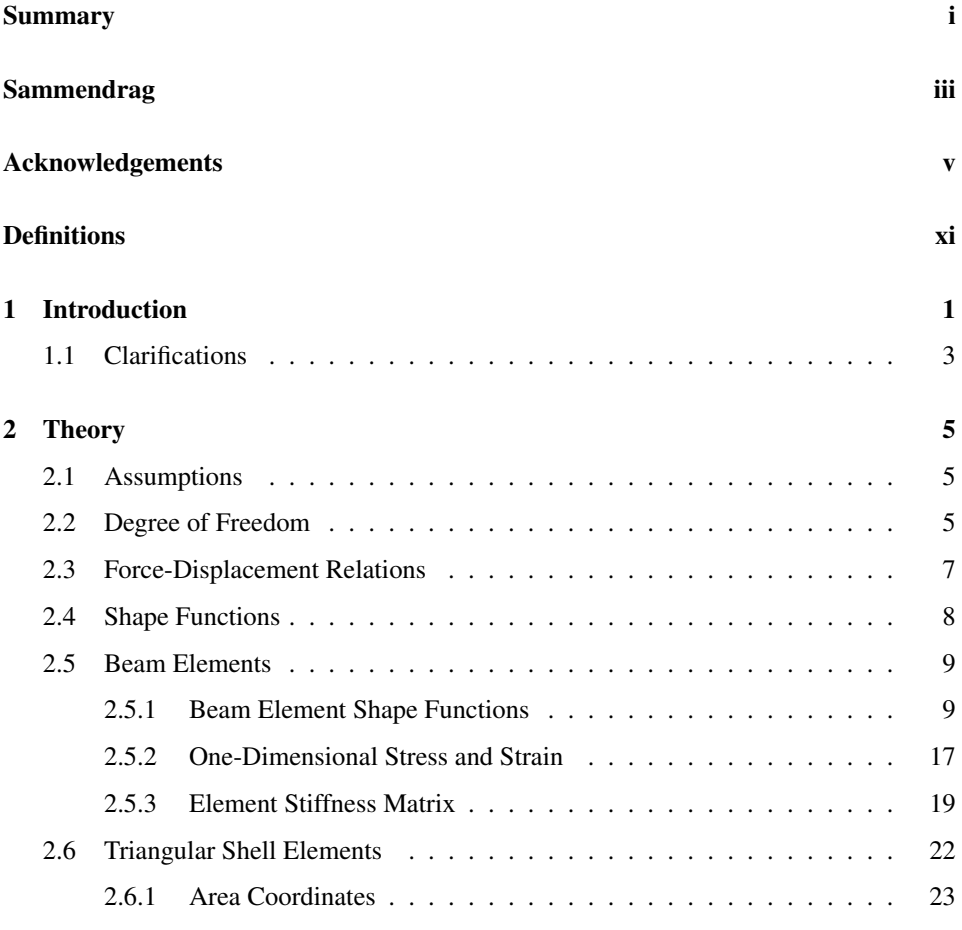

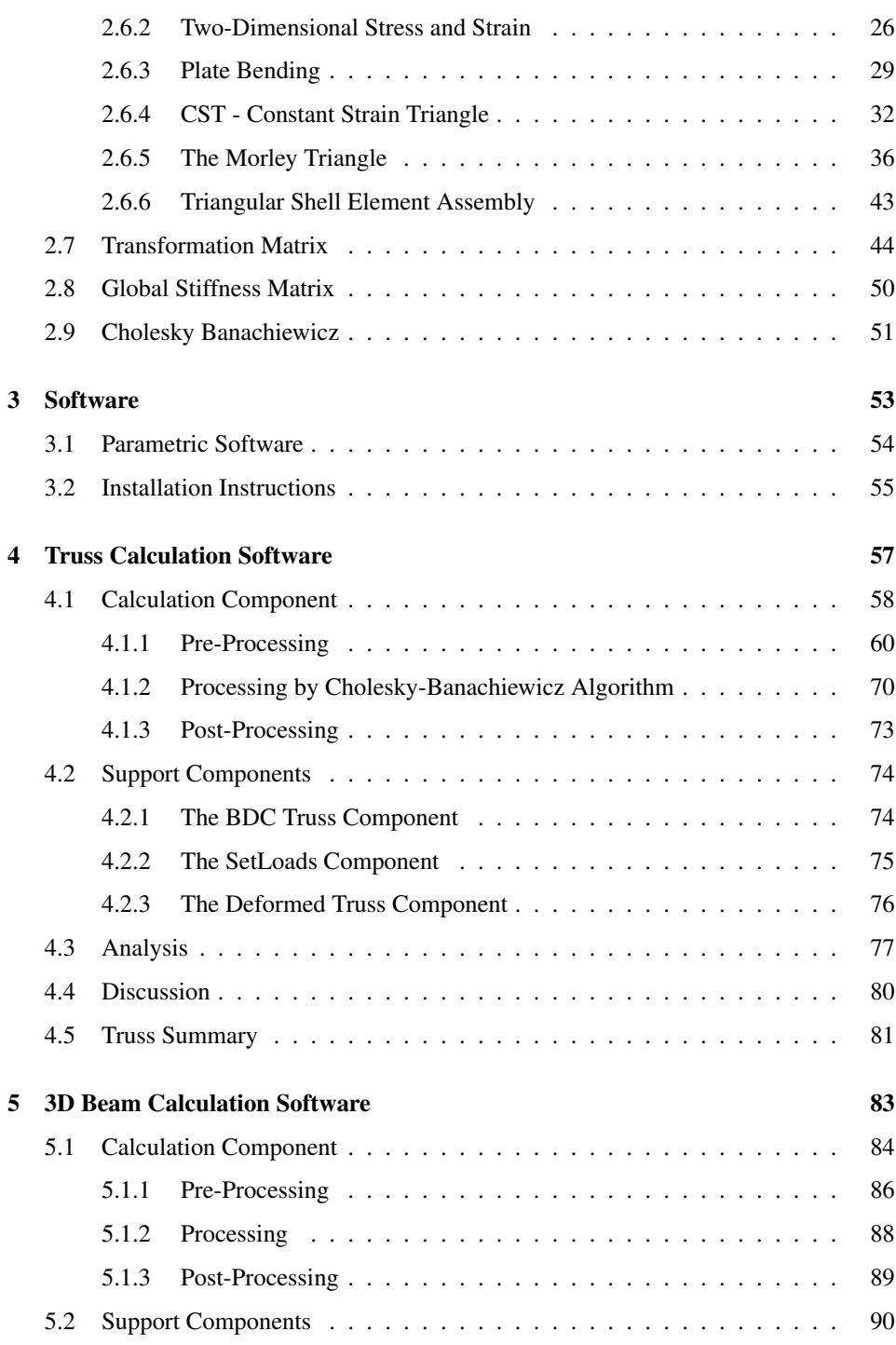

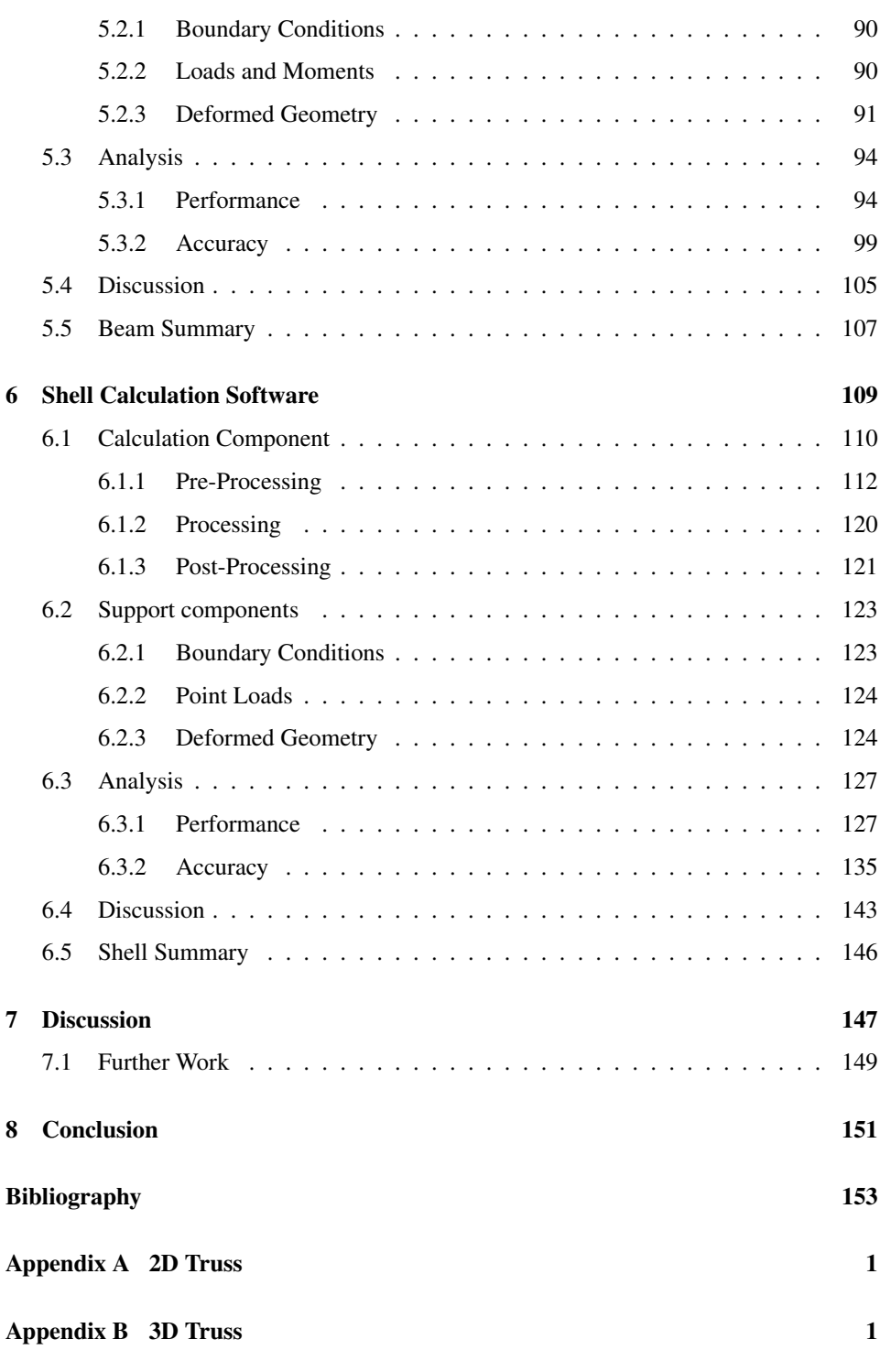

### [Appendix C 3D Beam](#page-218-0) 1

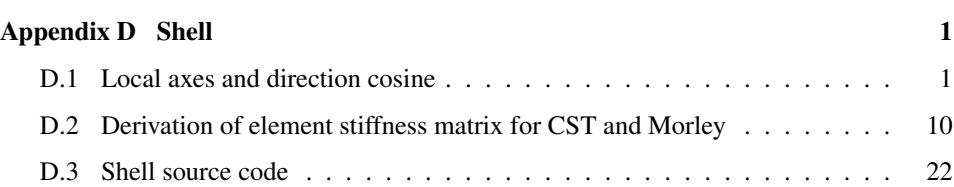

# <span id="page-14-0"></span>**Definitions**

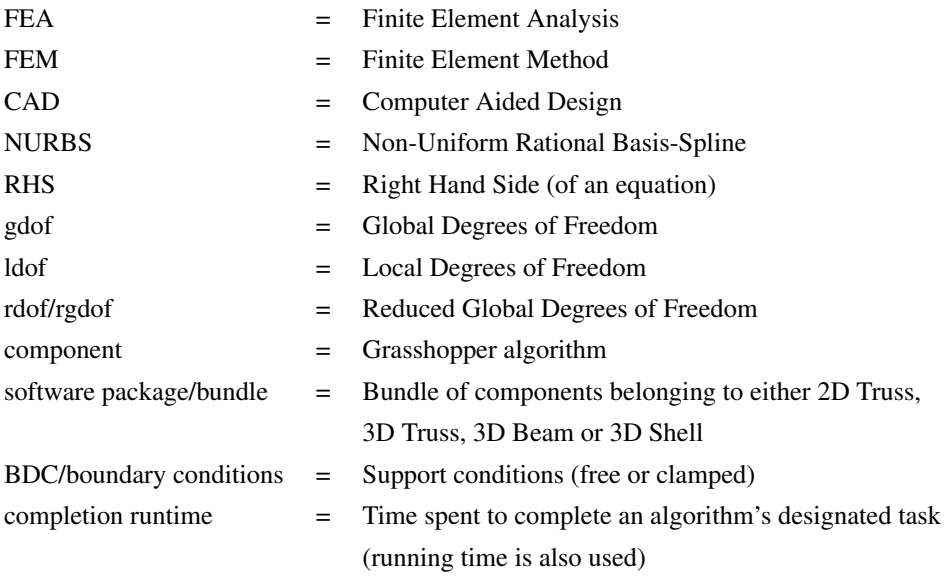

# <span id="page-16-0"></span>**Chapter**

# Introduction

As parametric design becomes more popular among architects and designers, the advantages of a parametric work environment has become evident. One of the major advantages to parametric design is that changes are rapidly visualized for the user. By relating structures to sets of variables, geometry can easily be altered and tweaked. Given the ease with which designs can change early in the design process, it makes sense to give the designer a basic understanding of how the structure will behave structurally. By considering the implications of structural analysis early in the design process, designs may become more easily optimized in terms of structural performance.

The most popular structural analysis software packages are, by far, the various implementations of Finite Element Analysis (FEA). These programs utilize the Finite Element Method (FEM), which divides the main problem into several minor parts called Finite Elements.

The Finite Element Method (FEM) is a method arising from mainly five groups of papers, [\(K. and L.,](#page-168-0) [1996\)](#page-168-0). FEM was first coined by R.W. Clough in the 1950s after conducting a vibration analysis of a wing structure [\(Clough,](#page-168-1) [2001\)](#page-168-1), but papers contributing to the method were made as early as in 1943, by Richard Courant [\(Williamson, Jr.,](#page-169-0) [1980\)](#page-169-0). Many details regarding his calculations are lacking, however, so it would be problematic to attribute Courant with the origin of FEM [\(K. and L.,](#page-168-0) [1996\)](#page-168-0). John Argyris published a series of papers in 1954 which related stresses and strains to loads and displacements and establishes a rectangular panel stiffness matrix. Next is M.J Turner, who claimed that a triangular element holds several advantages of rectangular stiffness matrices. He also

derived the stiffness matrix for trusses in global coordinates. Turner was the supervisor of Clough when he was working at Boeing Airplane Company. Clough later made significant contributions to FEM by expanding on Turner's work. Zienkiewicz and Cheung are recognized for applying FEM to problems outside solid mechanics, and published the first textbook on FEM in 1957.

The intent of this thesis is to explore the Finite Element Method for use in a parametric environment, with the aim of providing designers and architects with a tool to quickly and roughly assess their work in a structural manner. To achieve this, an attempt to create some parametric Finite Element Analysis software packages will be made, with the intention of achieving a deeper understanding of the potential problems and opportunities that occurs by combining parametric design with Finite Element Analysis. The software's results do not have to be completely accurate, but should provide an insight into the behavior of the structure before being analyzed in depth by structural engineers. This way the structure would (hopefully) be more feasible from the onset, and require fewer design iterations between the engineer and architect. In turn, this means fewer resources are required in the design phase.

This thesis will approach the finite element method with a numerical mindset. The intention is to adequately explain and implement the FEM, oriented towards a programming perspective rather than the mathematical point of view. As the mathematical approach often can seem over-complicated and hard to apply to real-life applications, this thesis aims to "translate" the mathematical formulations to a numerical and implementable language. The relevant mathematical theory will be presented with an attempt to interpret it numerically, and the intention to put it directly to use. With some background experience in C# the reader might be able to create their own Finite FEA software. Hopefully this thesis could act as a guide to create FEA software for parametric environment.

### <span id="page-18-0"></span>1.1 Clarifications

Components will in this paper refer to the separate objects or "boxes" in the Grasshopper environment. They can be compared to individual functions or classes in a computer science analogy. These components perform minor or major tasks, and may have multiple data inputs and give multiple data outputs. One component can easily contain many methods, but a method cannot contain a component.

Methods in this paper refer to a procedure or a function in a larger program written i C#. The methods usually perform a certain task, and can be called as many times as is necessary. Methods may be seen as the code equivalent of a component but usually perform minor tasks.

Where there are given coded examples in the C# language, the curly brackets have been removed for readability reasons, and indentations will in these code snippets indicate which operations belongs where.

Global axes are denoted by capital letters  $(X, Y, Z)$  while local axes are lower-cased  $(x,y,z)$ .

# <span id="page-20-0"></span> $C$ hapter  $2$

# **Theory**

### <span id="page-20-1"></span>2.1 Assumptions

Most of this thesis is concerned with simplified models of reality, by this we assume that materials are elastic and homogeneous. In this "simple world" we assume that linear theory is sufficient to represent deformations. Linear theory is based on two basic assumptions [\(Bell,](#page-168-2) [2013\)](#page-168-2):

- 1. Small displacements, which means that equilibrium and kinematic compatibility can be based on the undeformed geometry.
- 2. Linear elasticity, which means that the stress-strain relationship is linear and reversible.

### <span id="page-20-2"></span>2.2 Degree of Freedom

Degrees of freedom (d.o.fs, dofs or singular dof) are the number of independent nodal displacements that are free to change [\(Saouma,](#page-169-1) [1999\)](#page-169-1). The term "displacements" encompasses both translational and rotational freedom, meaning that a complete node for a beam element would have 6 dofs, as illustrated in Figure [2.1.](#page-21-0) A three-dimensional truss would need 3 dofs (one for each translation), while a two-dimensional truss only needs 2 dofs. A shell element can be defined in many different ways, but in this paper the Constant Strain Triangle and

<span id="page-21-0"></span>Morley Triangle has been combined to form a shell element of 9 dofs, see Ch. [2.6,](#page-37-0) two dofs in each corner and 1 along each edge.

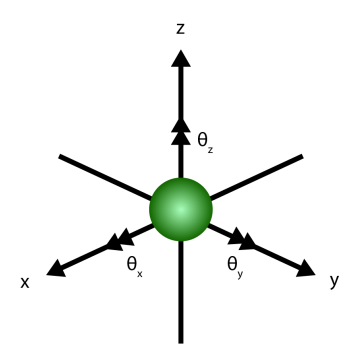

Figure 2.1: Six degrees of freedom

Dofs can be further elaborated by providing boundary conditions. A condition that disallows displacements is called a "clamped" condition. A fully clamped node is called a fixed boundary condition.

The terms global and local degrees of freedom (gdof and ldof), respectively relates dofs to the system as a whole or of each element. The differences are visualized for a 2D system on Fig. [2.2.](#page-21-1)

<span id="page-21-1"></span>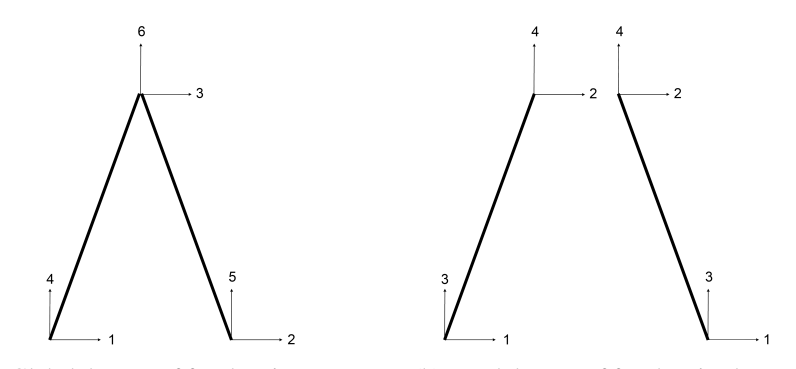

(a) Global degrees of freedom in system (b) Local degrees of freedom in element

Figure 2.2: Degrees of freedom in system and element

Reduced degrees of freedom (rdofs) are the number of gdofs remaining after removing any dofs connected to clamped boundary conditions.

### <span id="page-22-0"></span>2.3 Force-Displacement Relations

The stiffness method used in Finite Element Analysis works by:

- 1. Constraining all dofs
- 2. Applying unit displacements at each dof (others remain restrained at zero)
- 3. Determining the reactions associated with all dofs

In structural problems the reaction forces  **and the nodal displacements**  $**u**$  **are related** through what is called a *system stiffness matrix* or *global stiffness matrix* as

$$
\mathbf{R} = \mathbf{K}\mathbf{u} \tag{Eq. 2.3.1}
$$

One of the main challenges here is to establish the  $K$  matrix. This is achieved through determining the *element stiffness matrix* for each element in the structure, and then assemble all of them in the *global stiffness matrix*.

To find the reaction forces R the displacement vector u needs to be determined. This can be done by reducing the global stiffness matrix so that all the rows and column corresponding to restrained dofs are removed. This new reduced global stiffness matrix will here be denoted  $K^*$ . Likewise removing the corresponding entries from the load vector P gives the reduced load vector  $P^*$ . The reduced displacement vector is similarly  $u^*$ . By removing these restrained dofs the following is obtained

$$
\mathbf{P}^* = \mathbf{K}^* \mathbf{u}^* \tag{Eq. 2.3.2}
$$

The structure now is statically determinate, which means it can be solved. However, the K\*-matrix is "ill-conditioned or nearly singular if its determinant is close to zero" [\(Gavin,](#page-168-3) [2012\)](#page-168-3). In these cases,  $K^*$  cannot be easily inverted. This complicates the solving a bit, but it can still be solved as a system of equations, of which there exists many methods for solving.

Solving these systems of equations for the displacement vector  $\mathbf{u}^*$  may take some time compared to the other steps of solving the structural problem. For this reason, one of the preferable solving method is the Cholesky decomposition described in Ch. [2.9,](#page-66-0) which is very fast but has some requirements for the matrix. Luckily these requirements are met by the reduced global stiffness matrix.

### <span id="page-23-0"></span>2.4 Shape Functions

Shape functions are the expressions that gives the "allowed" ways the element can deform. There are some requirements that shape functions must fulfill for the stresses to converge towards the correct values [\(Bell,](#page-168-2) [2013\)](#page-168-2), these are:

- *Continuity* The field variables and their derivatives must be continuous up to and including order m-1, where m is the order of differentiation in the strain-displacement relation.
- *Completeness* textbfNu (displacement field times displacement vector) must be able to represent rigid body movement without producing stresses in the element, and for certain dof values produce a state of constant stress.
- *The interpolation requirement* The first requirement is valid for all elements, while the second only for 2D and 3D cases, and the third only for displacement dofs.
	- 1. The shape function N<sub>i</sub> must yield  $u_i = 1$ , while  $u_j = 0$  where  $(j \neq i)$ .
	- 2.  $N_i = 0$  for all sides and surfaces which does not contain dof i.
	- 3.  $\sum N_i = 1$ , the sum of all shape function must be one.

### <span id="page-24-0"></span>2.5 Beam Elements

#### <span id="page-24-1"></span>2.5.1 Beam Element Shape Functions

Although solving the global stiffness matrix for the applied loads, the resulting values only give information about displacements at supplied nodes. For information about how the displacements look *inside* each element, the (sub-element) displacements must be interpolated from the nodal displacements. A way of achieving this is by applying an assumed displacement field [\(Saouma,](#page-169-1) [1999\)](#page-169-1). The displacement field is an assumed polynomial which aims to approximate the deformation shape of the element. Mathematically, this may be expressed as:

<span id="page-24-3"></span><span id="page-24-2"></span>
$$
\Delta = \sum_{i=1}^{n} N_i(x) \Delta_{l,i}^e = \mathbf{N}(\mathbf{x}) \Delta_{l}^e
$$
 (Eq. 2.5.1)

where

- 1.  $\Delta_1$  = local generalized displacement
- 2.  $\Delta_{\rm l}^{\rm e}$  = element's local nodal displacement
- 3.  $N(x)_i$  = shape functions
- 4.  $N(x)$  = displacement field

 $\Delta_l^e$  is defined as:

$$
\mathbf{\Delta_{l}^{e}} = \begin{bmatrix} u_{x,1} & u_{y,1} & u_{z,1} & \theta_{x,1} & \theta_{y,1} & \theta_{z,1} & u_{x,2} & u_{y,2} & u_{z,2} & \theta_{x,2} & \theta_{y,2} & \theta_{z,2} \end{bmatrix}^{T}
$$

The number of shape functions are dependent on the number of dofs, as well as desired continuity. Continuity pertains to the reproduction of deflection and curvature. The degree of continuity decides whether the displacements are constant or requires continuity of slopes.

Note that the nodal displacement vector for element e,  $\Delta^e$ , which is calculated by Cholesky Banachiewicz as shown in Ch. [2.9](#page-66-0) must be transformed from global to local coordinates before multiplied with the displacement field. The transformation matrix is a 12x12 matrix like the ones from Eq. [2.7.27-](#page-64-0)[2.7.29.](#page-64-1)

$$
\Delta_{\rm l}^{\rm e} = T\Delta^{\rm e} \tag{Eq. 2.5.2}
$$

After calculating the generalized deformations by Eq. [2.5.1,](#page-24-2) the resulting displacements for each new sub element, such as  $u_x$ ,  $u_y$ ,  $u_z$ ,  $\theta_x$ ,  $\theta_y$  and  $\theta_z$ , must then be transformed back to global coordinates using the following equation

$$
\mathbf{\Delta} = T^T \mathbf{\Delta}_1 \tag{Eq. 2.5.3}
$$

#### Axial and Torsional Shape Function

Both axial force and torsion is constant along the length of the element (since St. Venant's Torsion is assumed). This means that both axial and torsional displacements are linear and can be approximated using the same shape function. Deriving these shape functions are done by starting from the linear polynomial

<span id="page-25-3"></span><span id="page-25-2"></span><span id="page-25-1"></span>
$$
u = ax + b \tag{Eq. 2.5.4}
$$

Coefficients can be found by applying boundary conditions

$$
u(x = 0) = u_1 = 0 + b = b \tag{Eq. 2.5.5}
$$

$$
u(x = L) = u_2 = aL + b = aL + u_1
$$
 (Eq. 2.5.6)

L is the element's local length along the X-axis. Solving for a and b yields

$$
a = \frac{u_2 - u_1}{L} = \frac{u_2}{L} - \frac{u_1}{L}
$$
  $b = u_1$  (Eq. 2.5.7)

Substituting Eq. [2.5.7](#page-25-0) into Eq. [2.5.4](#page-25-1) gives

<span id="page-25-0"></span>
$$
u = ax + b
$$
  
=  $(\frac{u_2}{L} - \frac{u_1}{L})x + u_1$  (Eq. 2.5.8)  
 $u_2 = u_1 - u_2$  (Eq. 2.5.9)

$$
= \frac{u_2}{L}x - \frac{u_1}{L}x + u_1
$$
 (Eq. 2.5.9)

$$
= (1 - \frac{x}{L})u_1 + \frac{x}{L}u_2
$$
 (Eq. 2.5.10)

<span id="page-25-4"></span>
$$
= N_1 u_1 + N_2 u_2 \tag{Eq. 2.5.11}
$$

The shape functions for axial and torsional displacement are then defined as

$$
N_1 = 1 - \frac{x}{L}
$$
 (Eq. 2.5.12)

With this there are shape functions representing two out of six dofs.

The procedure can be sped up by use of matrix notation. Going back to Eq. [2.5.4,](#page-25-1)  $u(x)$ can be described by the polynomial vector **p** and the coefficient vector  $\Psi$ 

$$
u = ax + b = \begin{bmatrix} x & 1 \end{bmatrix} \begin{bmatrix} a \\ b \end{bmatrix} = \mathbf{p}\Psi
$$
 (Eq. 2.5.13)

Multiplying  $\Psi$  with the boundary condition matrix  $\Upsilon$  constructed from Eq. [2.5.5](#page-25-2)[-2.5.6](#page-25-3) gives the displacements

<span id="page-26-1"></span>
$$
\mathbf{\Delta}_{\mathbf{a}} = \begin{bmatrix} u_1 \\ u_2 \end{bmatrix} = \begin{bmatrix} 0 & 1 \\ L & 1 \end{bmatrix} \begin{bmatrix} a \\ b \end{bmatrix} = \mathbf{\Upsilon} \mathbf{\Psi}
$$
 (Eq. 2.5.14)

Here  $\Delta_a$  are the nodal axial and torsional parts of  $\Delta_l^e$ . The exact same procedure can be done for the rotational parts  $\Delta_r$ .

By inverting  $\Upsilon$ ,  $\Psi$  is now defined from  $\Upsilon$  and u

$$
\Delta_{\mathbf{a}} = \Upsilon \Psi \implies \Upsilon^{-1} \Delta_{\mathbf{a}} = \Upsilon^{-1} \Upsilon \Psi = \Psi \tag{Eq. 2.5.15}
$$

Inversion of Υ

$$
\mathbf{\Upsilon}^{-1} = \frac{1}{\det(\mathbf{\Upsilon})} \begin{bmatrix} 1 & -1 \\ -L & 0 \end{bmatrix} = \frac{1}{-L} \begin{bmatrix} 1 & -1 \\ -L & 0 \end{bmatrix} = \frac{1}{L} \begin{bmatrix} -1 & 1 \\ L & 0 \end{bmatrix}
$$
 (Eq. 2.5.16)

The coefficient values are thus given as

<span id="page-26-0"></span>
$$
\Psi = \Upsilon^{-1} \Delta_{\mathbf{a}} = \frac{1}{L} \begin{bmatrix} -1 & 1 \\ L & 0 \end{bmatrix} \begin{bmatrix} u_1 \\ u_2 \end{bmatrix}
$$
 (Eq. 2.5.17)

By multiplying the polynomials **p** with the coefficients  $\Psi$  calculated from Eq. [2.5.17,](#page-26-0) the interpolated displacements u can be found. Substituting Eq. [2.5.17](#page-26-0) into Eq. [2.5.14](#page-26-1) gives

$$
\mathbf{u} = \mathbf{p}\Psi = \mathbf{p}\Upsilon^{-1}\Delta_{\mathbf{a}}
$$
\n(Eq. 2.5.18)\n
$$
= \begin{bmatrix} x & 1 \end{bmatrix} \frac{1}{L} \begin{bmatrix} -1 & 1 \\ L & 0 \end{bmatrix} \begin{bmatrix} u_1 \\ u_2 \end{bmatrix} = \begin{bmatrix} (1 - \frac{x}{L}) & \frac{x}{L} \end{bmatrix} \begin{bmatrix} u_1 \\ u_2 \end{bmatrix} = \mathbf{N}\Delta_{\mathbf{a}}
$$
\n(Eq. 2.5.19)

As can be observed, N can quickly be found by solving

<span id="page-27-0"></span>
$$
N = p\Upsilon^{-1}
$$
 (Eq. 2.5.20)

Eq. [2.5.20](#page-27-0) can be used to easily derive shape functions for flexural dofs as well.

#### Flexural Shape Functions

Since axial and torsional dofs now are in place, the remaining displacements are  $u_y$ ,  $u_z$ ,  $\theta_y$  and  $\theta_z$ . four more dofs need their associated shape functions, hence four more shape functions need to be found. Four boundary conditions are used to find these shape functions, meaning that the polynomial must be of order three [\(Saouma,](#page-169-1) [1999\)](#page-169-1), the polynomial is assumed as follows for displacements

<span id="page-27-1"></span>
$$
u = ax^{3} + bx^{2} + cx + d = \begin{bmatrix} x^{3} & x^{2} & x & 1 \end{bmatrix} \begin{bmatrix} a \\ b \\ c \\ d \end{bmatrix} = \mathbf{p} \Psi
$$
 (Eq. 2.5.21)

where the rotational displacements are defined as

<span id="page-27-3"></span><span id="page-27-2"></span>
$$
\theta = \frac{du}{dx} = 3ax^2 + 2bx + c
$$
 (Eq. 2.5.22)

Applying boundary conditions gives

$$
u(x = 0) = u_1
$$
  $\frac{du}{dx}\Big|_{x=0} = \theta_1$  (Eq. 2.5.23)

$$
u(x = L) = u_2
$$
  $\frac{du}{dx}\Big|_{x=L} = \theta_2$  (Eq. 2.5.24)

Converting Eq. [2.5.21](#page-27-1) to matrix notation using the notation from Eq. [2.5.23-](#page-27-2)[2.5.24](#page-27-3) yields the following boundary condition matrix  $\Upsilon$ 

$$
\Delta_{\mathbf{f}} = \begin{bmatrix} u_1 \\ \theta_1 \\ u_2 \\ \theta_2 \end{bmatrix} = \begin{bmatrix} 0 & 0 & 0 & 1 \\ 0 & 0 & 1 & 0 \\ L^3 & L^2 & L & 1 \\ 3L^2 & 2L & 1 & 0 \end{bmatrix} \begin{bmatrix} a \\ b \\ c \\ d \end{bmatrix} = \mathbf{\Upsilon} \Psi
$$
 (Eq. 2.5.25)

Here  $\Delta_f$  is the nodal flexural part of  $\Delta_l^e$ . The inverted  $\Upsilon$ -matrix is

$$
\mathbf{\Upsilon}^{-1} = \frac{1}{L^3} \begin{bmatrix} 2 & L & -2 & L \\ -3L & -2L^2 & 3L & -L^2 \\ 0 & L^3 & 0 & 0 \\ L^3 & 0 & 0 & 0 \end{bmatrix}
$$
 (Eq. 2.5.26)

By use of Eq. [2.5.20,](#page-27-0) N is found to be

$$
\mathbf{N} = \mathbf{p}\mathbf{\Upsilon}^{-1} = \begin{bmatrix} x^3 & x^2 & x & 1 \end{bmatrix} \frac{1}{L^3} \begin{bmatrix} 2 & L & -2 & L \\ -3L & -2L^2 & 3L & -L^2 \\ 0 & L^3 & 0 & 0 \\ L^3 & 0 & 0 & 0 \end{bmatrix}
$$
 (Eq. 2.5.27)

$$
= \left[ \left( \frac{2x^3}{L^3} - \frac{3x^2}{L^2} + 1 \right) \quad \left( x - \frac{2x^2}{L} + \frac{x^3}{L^2} \right) \quad \left( \frac{3x^2}{L^2} - \frac{2x^3}{L^3} \right) \quad \left( \frac{x^3}{L^2} - \frac{x^2}{L} \right) \right] \quad \text{(Eq. 2.5.28)}
$$

#### The Complete Shape Functions

Now all shape functions are found, representing all six dofs (in each node):

$$
N_1 = 1 - \frac{x}{L}
$$
 (Eq. 2.5.29)

$$
N_2 = \frac{x}{L}
$$
 (Eq. 2.5.30)

$$
N_3 = 1 - 3\frac{x^2}{L^2} + 2\frac{x^3}{L^3}
$$
 (Eq. 2.5.31)

$$
N_4 = x - 2\frac{x^2}{L} + \frac{x^3}{L^2}
$$
 (Eq. 2.5.32)

$$
N_5 = 3\frac{x^2}{L^2} - 2\frac{x^3}{L^3}
$$
 (Eq. 2.5.33)

$$
N_6 = \frac{x^3}{L^2} - \frac{x^2}{L}
$$
 (Eq. 2.5.34)

Notice that several shape functions are almost identical, meaning shortcuts can be made to avoid recalculating them in the program. Addition and subtraction operations have shorter time execution costs than division and exponentiation. Some simplification can be made as

$$
N_1 = 1 - N_2 \qquad \qquad N_5 = -N_3 + 1
$$

The first order derived shape functions can be useful for finding strains, stresses and internal forces related to the axial and torsional deformations. Deriving the shape functions yields the following equations

$$
dN_1 = -\frac{1}{L}
$$
 (Eq. 2.5.35)

$$
dN_2 = \frac{1}{L}
$$
 (Eq. 2.5.36)

<span id="page-29-1"></span>
$$
dN_3 = -6\frac{x}{L^2} + 6\frac{x^2}{L^3}
$$
 (Eq. 2.5.37)

$$
dN_4 = 1 - 4\frac{x}{L} + 3\frac{x^2}{L^2}
$$
 (Eq. 2.5.38)

$$
dN_5 = 6\frac{x}{L^2} - 6\frac{x^2}{L^3}
$$
 (Eq. 2.5.39)

<span id="page-29-2"></span><span id="page-29-0"></span>
$$
dN_6 = 3\frac{x^2}{L^2} - 2\frac{x}{L}
$$
 (Eq. 2.5.40)

Similarly to  $N_2$  and  $N_4$ ,  $dN_2$  and  $dN_5$  can freed from recalculation.

$$
dN_2 = -dN_1 \qquad \qquad dN_5 = -dN_3
$$

Remember that  $\theta_y$  and  $\theta_z$  are defined as

$$
\theta_y = \frac{du_z}{dx} \qquad \theta_z = \frac{du_y}{dx} \qquad \text{(Eq. 2.5.41)}
$$

This means that  $\theta_y$  and  $\theta_z$  are calculated from the derived displacement field that will be presented later.

The second order derivative shape functions are useful for finding strains and stresses, but follows the same logic as before so are not shown.

#### <span id="page-30-1"></span><span id="page-30-0"></span>Displacement Fields

The shape functions are used to construct a *displacement field* N which is used to approximate a displacement pattern, as per Eq. [2.5.1.](#page-24-3) When multiplied by the nodal displacements per element,  $\Delta_i^e$ , the displacement field N represents the general deformations of  $u_x$ ,  $u_y$ ,  $u_z$ and  $\theta_x$ . The first order derived displacement field **dN** can be used to find  $\theta_y$  and  $\theta_z$ , see Eq. [2.5.41.](#page-29-0)

$$
\mathbf{N} = \begin{bmatrix} u_{x,1} & u_{y,1} & u_{z,1} & \theta_{x,1} & \theta_{y,1} & \theta_{z,1} & u_{x,2} & u_{y,2} & u_{z,2} & \theta_{x,2} & \theta_{y,2} & \theta_{z,2} \\ 0 & 0 & 0 & 0 & 0 & N_2 & 0 & 0 & 0 & 0 \\ 0 & N_3 & 0 & 0 & 0 & N_4 & 0 & N_5 & 0 & 0 & 0 & N_6 \\ 0 & 0 & N_3 & 0 & -N_4 & 0 & 0 & 0 & N_5 & 0 & -N_6 & 0 \\ 0 & 0 & 0 & N_1 & 0 & 0 & 0 & 0 & 0 & N_2 & 0 & 0 \end{bmatrix} \begin{bmatrix} u_x \\ u_y \\ u_z \\ u_z \end{bmatrix}
$$
 (Eq. 2.5.42)

$$
\mathbf{dN} = \frac{d\mathbf{N}}{dx} = \begin{bmatrix} u_{x,1} & u_{y,1} & u_{z,1} & \theta_{x,1} & \theta_{y,1} & \theta_{z,1} & u_{x,2} & u_{y,2} & u_{z,2} & \theta_{x,2} & \theta_{y,2} & \theta_{z,2} \\ 0 & 0 & 0 & 0 & 0 & dN_2 & 0 & 0 & 0 & 0 \\ 0 & dN_3 & 0 & 0 & 0 & dN_4 & 0 & dN_5 & 0 & 0 & 0 \\ 0 & 0 & dN_3 & 0 & -dN_4 & 0 & 0 & 0 & N_5 & 0 & -dN_6 & 0 \\ 0 & 0 & 0 & dN_1 & 0 & 0 & 0 & 0 & dN_2 & 0 & 0 \end{bmatrix} \begin{matrix} \frac{du_x}{dx} \\ \frac{du_x}{dx} = \theta_z \\ \frac{du_x}{dx} = \theta_y \\ \frac{du_z}{dx} = \theta_y \end{matrix}
$$
 (Eq. 2.5.43)

If there is a nodal displacement of 1 in the Y-direction ( $u_{y,2} = 1$ ), as in Fig [2.3a,](#page-31-0) the (transposed) displacement vector  $\Delta_1^e$  will look like

$$
\Delta_1^e = \begin{bmatrix} u_{x1} & u_{y1} & u_{z1} & \theta_{x1} & \theta_{y1} & \theta_{z1} & u_{x2} & u_{y2} & u_{z2} & \theta_{x2} & \theta_{y2} & \theta_{z2} \\ 0 & 0 & 0 & 0 & 0 & 0 & 1 & 0 & 0 & 0 \end{bmatrix}^{T}
$$
(Eq. 2.5.44)

15

By using Eq. [2.5.1](#page-24-2) on both N and **dN**, then retrieving appropriate values, the displacement vector becomes ٦

<span id="page-31-0"></span>
$$
\Delta_1 = \begin{bmatrix} u_x \\ u_y \\ u_z \\ \theta_x \\ \theta_y \\ \theta_z \end{bmatrix} = \begin{bmatrix} 0 \\ N_5 \\ 0 \\ 0 \\ 0 \\ 0 \\ dN_5 \end{bmatrix} = \begin{bmatrix} 0 \\ 3\frac{x^2}{L^2} - 2\frac{x^3}{L^3} \\ 0 \\ 0 \\ 0 \\ 0 \\ 6\frac{x}{L^2} - 6\frac{x^2}{L^3} \end{bmatrix}
$$
 (Eq. 2.5.45)

Assuming  $L = 1$  and incrementing values for x at intervals of 0.05, the resulting  $u_y$ displacement looks much like expected, see Fig [2.3b](#page-31-1)

<span id="page-31-1"></span>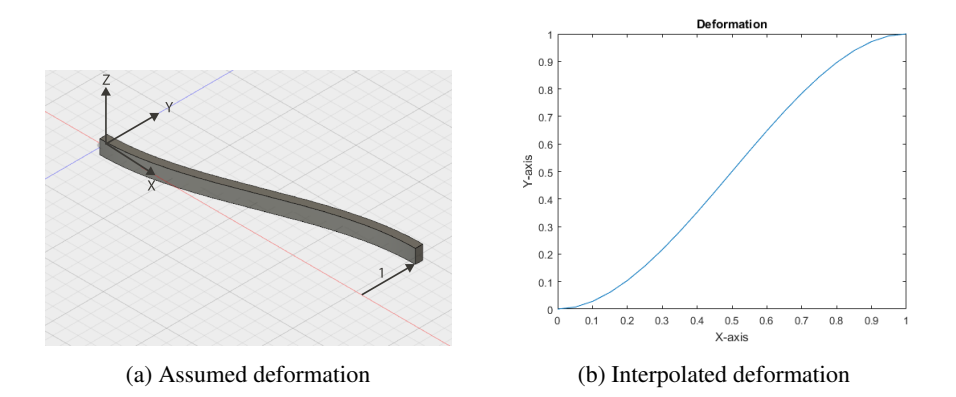

Figure 2.3: Nodal displacement of 1 in Y-direction

An example following the same procedure for a displacement situation like on Fig. [2.4a,](#page-32-1) where  $u_{z,2} = 1$  and  $\theta_y = -1$  results in a displacement pattern like on Fig. [2.4b.](#page-32-1) Notice that this case, where  $\theta_y = -1$ , illustrates why  $N_{3,5}$  and  $N_{3,11}$  are negative in the displacement matrix since rotation about the Y-axis contributes negatively to the  $u<sub>z</sub>$  value.

<span id="page-32-1"></span>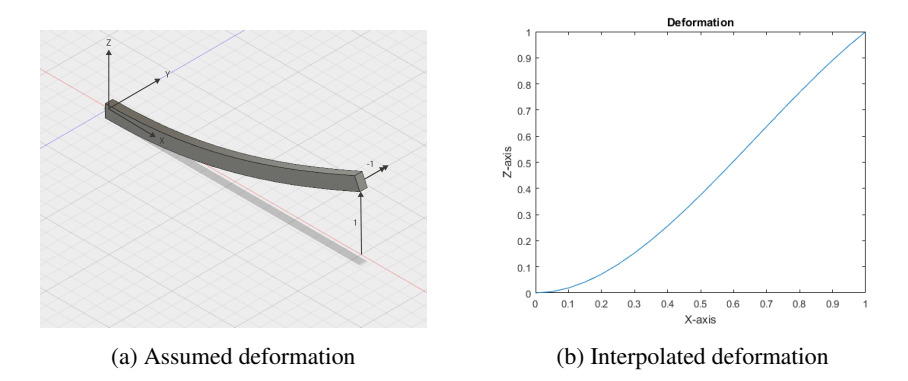

Figure 2.4: Nodal displacement of 1 in Z-direction and -1 about the Y-axis

#### <span id="page-32-0"></span>2.5.2 One-Dimensional Stress and Strain

For trusses there is only one type of stress, namely axial stress  $\sigma_x$ . Since there are no moments, stress is defined as

$$
\sigma = \sigma_x = \frac{F}{A}
$$
 (Eq. 2.5.46)

According to Hooke's Law, the relation between stress and strain for a linearly elastic material is

$$
\sigma = E\varepsilon \tag{Eq. 2.5.47}
$$

Since there is only axial stress in trusses, there also only be axial strain  $\varepsilon_x$ . The definition of strain along an element is

$$
\varepsilon_x = \frac{\partial u}{\partial x} = \frac{u_2 - u_1}{L}
$$
 (Eq. 2.5.48)

Here  $u_1$  and  $u_2$  are the length displacements of respectively node 1 and 2. By reformulating u from Eq. [2.5.11](#page-25-4) we end up with

$$
u(x) = N_1(x)u_1 + N_2(x)u_2 = u_1 + \frac{u_2 - u_1}{L}x
$$
 (Eq. 2.5.49)

As can be observed,  $\varepsilon_x = \frac{du}{dx}$ , which means that the axial strain can be found by calculating the displacement field dN from Eq. [2.5.43](#page-30-0) and multiplying with the nodal displacement vector  $\Delta_{\mathbf{a}}^{\mathbf{e}}$ .

<span id="page-32-2"></span>
$$
\varepsilon_{x,axial} = \frac{du_x}{dx} = \frac{d\mathbf{N}_1}{dx} \mathbf{\Delta}_\mathbf{a}^\mathbf{e}
$$
 (Eq. 2.5.50)

Alternatively, the change in length can be calculated manually from the displacement in x-, y-, and z-direction in both nodes.

For beams, there are two common models for straight, prismatic beams, namely Euler-Bernoulli beam theory and Timoshenko beam theory [\(Aalberg,](#page-168-4) [2014\)](#page-168-4). The main difference between the two lies in their premises. Euler-Bernoulli does not include shear deformations, which means that cross-sections remain normal to the neutral axis after deformation. Timoshenko includes shear deformations, meaning that there may be rotation between the cross-section and the bending line, as well as stresses in other than the length direction. In this thesis, Euler-Bernoulli beam theory has been used.

While more thoroughly explained in Ch. [2.6.3](#page-44-0) on plate bending, since rotations are very small, let us assume that

$$
u = z\theta_y
$$
 where  $\theta_y = \frac{du_z}{dx} = \frac{dN_3}{dx}\Delta^e$  (Eq. 2.5.51)

Bending strain from rotation about the y-axis is given by

<span id="page-33-1"></span>
$$
\varepsilon_{xx,y} = \frac{\partial u}{\partial x} = z \frac{d\theta_y}{dx} = z \frac{d^2 u_z}{dx^2} = z \frac{d^2 \mathbf{N_3}}{dx^2} \Delta_1^{\mathbf{e}}
$$
(Eq. 2.5.52)

Here  $N_3$  is the third row of Eq. [2.5.42.](#page-30-1) Bending about the Z-axis bring about a negative contribution, which means that biaxial bending can be written as

$$
\varepsilon_{xx,z} = -y \frac{d\theta_z(x)}{dx} \implies \varepsilon_{xx,bending} = z \frac{d\theta_y(x)}{dx} - y \frac{d\theta_z(x)}{dx}
$$
 (Eq. 2.5.53)

Combining the axial contribution from Eq. [2.5.50](#page-32-2) and bending contribution from Eq. [2.5.54](#page-33-0) to the internal strain energy,  $\varepsilon_{xx}$  is defined as

<span id="page-33-0"></span>
$$
\varepsilon_{xx} = \frac{du_x}{dx} + z \frac{d^2 u_z}{dx^2} - y \frac{d^2 u_y}{dx^2}
$$
 (Eq. 2.5.54)

The maximum strain energy  $\varepsilon_{xx,max}$  is useful and can be found by taking the absolute values while respecting the polarity of the axial strain. This means that positive axial strain (elongated element) will result in a positive  $\varepsilon_{xx}$ , while a negative axial strain will result in a negative  $\varepsilon_{xx}$ .

$$
\frac{d\mathbf{N}_1}{dx}\Delta_1^\mathbf{e} > 0 \implies \varepsilon_{xx} = \frac{d\mathbf{N}_1}{dx}\Delta_1^\mathbf{e} + |z\frac{d^2\mathbf{N}_3}{dx^2}\Delta_1^\mathbf{e}| + |y\frac{d^2\mathbf{N}_2}{dx^2}\Delta_1^\mathbf{e}|
$$
 (Eq. 2.5.55)

$$
\frac{d\mathbf{N}_1}{dx}\Delta_1^\mathbf{e} \le 0 \implies \varepsilon_{xx} = \frac{d\mathbf{N}_1}{dx}\Delta_1^\mathbf{e} - |z\frac{d^2\mathbf{N}_3}{dx^2}\Delta_1^\mathbf{e}| - |y\frac{d^2\mathbf{N}_2}{dx^2}\Delta_1^\mathbf{e}| \quad \text{(Eq. 2.5.56)}
$$

#### <span id="page-34-0"></span>2.5.3 Element Stiffness Matrix

The beam element stiffness matrix can be derived through the shape functions found in Ch. [2.5.1](#page-24-1) because the chosen flexural shape function happens to be the exact solution for the partial differential equation of Euler-Bernoulli beam theory. Through use of the principal of virtual displacement an expression for the element stiffness matrix can be established [\(Bell,](#page-168-2) [2013\)](#page-168-2). In the case of axial stress [\(Saouma,](#page-169-1) [1999\)](#page-169-1), as in a truss, it becomes

<span id="page-34-1"></span>
$$
\mathbf{k}_{axial}^e = \int_{V_e} \mathbf{B}_{axial}^T E \mathbf{B}_{axial} dv
$$
 (Eq. 2.5.57)

The  $B_{axial}$  matrix for an axial stress case can be extracted from Eq. [2.5.43](#page-30-0) in combination with Eq. [2.5.50](#page-32-2) as

$$
\mathbf{B}_{axial} = \begin{bmatrix} \frac{dN_1}{dx} & \frac{dN_2}{dx} \end{bmatrix} = \begin{bmatrix} -\frac{1}{L} & \frac{1}{L} \end{bmatrix} \tag{Eq. 2.5.58}
$$

Which when all terms are constant gives

$$
\mathbf{k}_{axial}^{e} = A \int_{0}^{L} \begin{bmatrix} -\frac{1}{L} \\ \frac{1}{L} \end{bmatrix} E \begin{bmatrix} -\frac{1}{L} & \frac{1}{L} \end{bmatrix} dx = \frac{AE}{L} \begin{bmatrix} u_{x,1} & u_{x,2} \\ 1 & -1 \\ -1 & 1 \end{bmatrix} \begin{bmatrix} F_{x1} \\ F_{x2} \end{bmatrix}
$$
 (Eq. 2.5.59)

This can also be utilized to represent the axial forces in a beam element, as shall be shown later. As mentioned in Ch. [2.5.1](#page-24-1) the axial and torsional parts share the same shape functions and thus the torsional part can be shown to be

$$
\mathbf{k}_{torsion}^{e} = \frac{GJ}{L} \begin{bmatrix} \theta_{x,1} & \theta_{x,2} \\ 1 & -1 \\ -1 & 1 \end{bmatrix} \begin{array}{l} T_{x,1} \\ T_{x,2} \end{array}
$$
(Eq. 2.5.60)

Where J is the torsional constant which is dependent on the cross-sectional shape, and G for an isotropic material becomes

$$
G = \frac{E}{2(1+\nu)}
$$
 (Eq. 2.5.61)

For a flexural element the expression for the stiffness matrix, quite similar to Eq. [2.5.57](#page-34-1) with a few extra terms from Eq. [2.5.52,](#page-33-1) becomes

$$
\mathbf{k}_{flex}^e = \int_0^L \int_{A_e} \mathbf{B}_{flex}^T E \mathbf{B}_{flex} z^2 dA dx
$$
 (Eq. 2.5.62)

Where the B matrix for a flexural element can be found from Eq. [2.5.37](#page-29-1) - [2.5.40](#page-29-2) as

$$
\mathbf{B}_{flex} = \left[ (-6\frac{x}{L^2} + 6\frac{x^2}{L^3}) \quad (1 - 4\frac{x}{L} + 3) \quad (\frac{x}{L^2} - 6\frac{x^2}{L^3}) \quad (\frac{x^2}{L^2} - 2\frac{x}{L}) \right] \quad \text{(Eq. 2.5.63)}
$$

And knowing that

$$
\int_{A_e} z^2 dA = I_y
$$
 (Eq. 2.5.64)

Which gives the flexural stiffness matrix expression as

$$
\mathbf{k}_{flex}^e = EI_y \int_0^L \mathbf{B}^T \mathbf{B} dx
$$
 (Eq. 2.5.65)

Thus, the flexural element stiffness matrix can be written as

$$
u_{z,1} \t \theta_{y,1} \t u_{z,2} \t \theta_{y,2}
$$
  
\n
$$
\mathbf{k}_{flex}^{e} = \frac{EI}{L^{3}} \begin{bmatrix} 12 & -6L & -12 & -6L \\ -6L & 4L^{2} & 6L & 2L^{2} \\ -12 & 6L & 12 & 6L \\ -6L & 2L^{2} & 6L & 4L^{2} \end{bmatrix} \begin{bmatrix} V_{z1} \\ M_{y1} \\ V_{z2} \\ M_{y2} \end{bmatrix}
$$
 (Eq. 2.5.66)

The same procedure can be repeated to find  $u_{y1}, \theta_{z1}, u_{y2}, \theta_{z2}$ ,.
The stiffness matrix for axial, torsional and flexural deformations can now be assembled into an element stiffness matrix for a beam element, also called 3D frame element. The assembly will result in

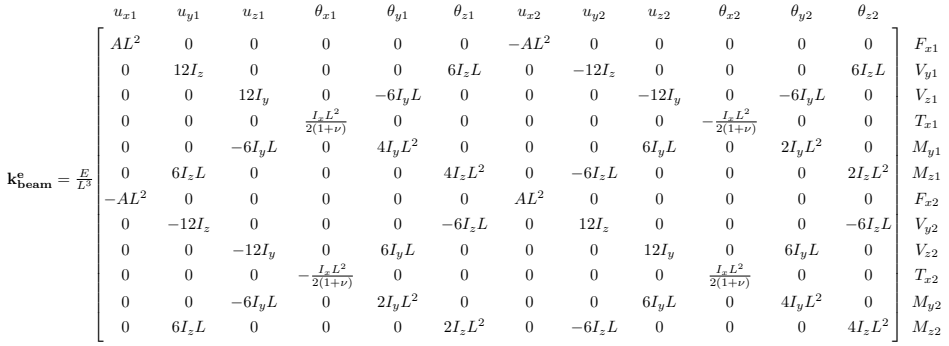

(Eq. 2.5.67)

# <span id="page-37-0"></span>2.6 Triangular Shell Elements

There will only be focused at the triangular elements, this is because of their simplicity, versatility and robustness in usage and calculations [\(Bell,](#page-168-0) [2013\)](#page-168-0). Many of the principles presented however can be utilized to derive the necessary equations for higher order closed polygon elements.

The triangular shell element is a plane 2D element, in contrast to the 1D truss or 3D solid elements. To achieve adequate results with the 2D triangular element, the structural problem should be a thin plate/shell structure. For a shell or plate to be considered thin, it must have a thickness less than approximately 1/10 of the span length [\(Mike A.,](#page-168-1) [2016\)](#page-168-1). A thickness less than this is very often the case when plates and shells are used, which is why the 2D plane element has been chosen.

It should also be noted that the reason for it to be adequate with 2D elements for thin shell is because the shear deformation out of plane is negligible compared to the bending deformation. This implies that for medium thick, thick plates and thick shells, 3D solid elements that takes shear deformation into account, is considerably better. The 3D solid elements are in general more accurate but also more demanding in terms of computing power. Because of the increased amount of dofs, they are also more time consuming. From a parametric real-time calculation perspective, the 2D plane elements has sufficient accuracy with respect to time utilization.

The triangular shell element can be said to consist of two main parts, the in-plane stresses and strains, also called membrane part, and the bending part. These parts can be viewed as completely separate, if some assumptions are made, and can therefore be formulated and calculated before they are assembled together in the element stiffness matrix and solved for deformations.

Isotropic material for the shell element is assumed during the derivations that follows. When a material is isotropic it means that the material properties is equal in all directions, that is

$$
E_x = E_y = E_z = E
$$
 (Eq. 2.6.1)

in contrast to orthotropic which is a type of orthogonal anisotropy where

$$
E_x \neq E_y \neq E_z \tag{Eq. 2.6.2}
$$

#### <span id="page-38-4"></span>2.6.1 Area Coordinates

To streamline the derivation of the triangular element stiffness matrix it is often advantageous to use area coordinates to derive the necessary relations. The area coordinate i is a normalized distance to edge i, so the area coordinates can be defined from Fig. [2.5](#page-38-0) as

$$
\zeta_i = \frac{A_i}{A} = \frac{\frac{1}{2}z_i L_i}{\frac{1}{2}H_i L_i} = \frac{z_i}{H_i}
$$
 (Eq. 2.6.3)

<span id="page-38-0"></span>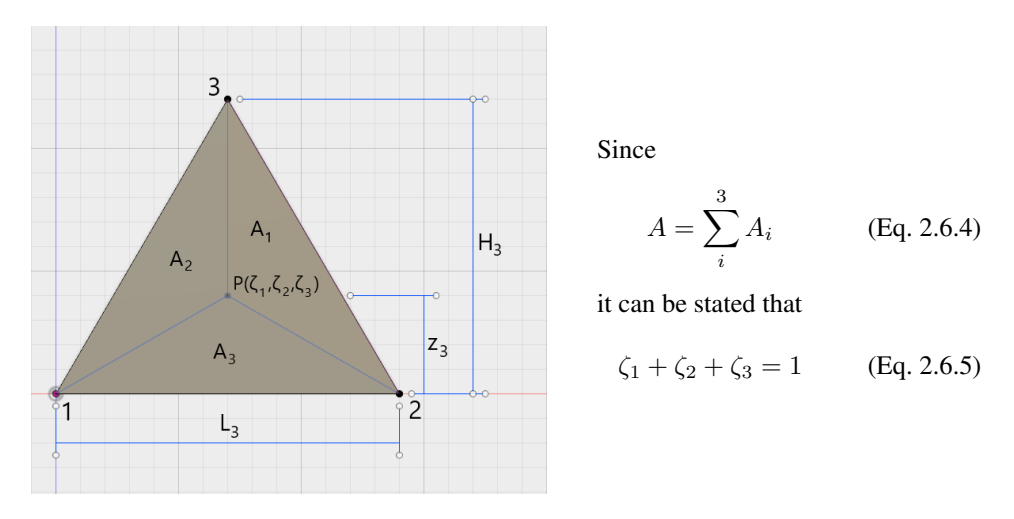

<span id="page-38-3"></span>Figure 2.5: Area coordinate relations

It should be specified that the numbering sequence must be in counter clockwise order for the following derivation to be applicable.

To use the area coordinates, a transformation between Cartesian coordinates and area coordinates are necessary to later fit the element into a global system. By inspection of Fig. [2.5](#page-38-0) it can be seen that the area coordinate for point i increases towards 1 the closer it gets to node i. From this, the following transformation emerges

<span id="page-38-1"></span>
$$
x = x_1 \zeta_1 + x_2 \zeta_2 + x_3 \zeta_3 \tag{Eq. 2.6.6}
$$

<span id="page-38-2"></span>
$$
y = y_1 \zeta_1 + y_2 \zeta_2 + y_3 \zeta_3 \tag{Eq. 2.6.7}
$$

In an easily invertible matrix form this is

$$
\begin{bmatrix} x \\ y \\ 1 \end{bmatrix} = \begin{bmatrix} x_1 & x_2 & x_3 \\ y_1 & y_2 & y_3 \\ 1 & 1 & 1 \end{bmatrix} \begin{bmatrix} \zeta_1 \\ \zeta_2 \\ \zeta_3 \end{bmatrix}
$$
 (Eq. 2.6.8)

It can also be shown that the determinant of this matrix is equal to twice the triangle area [\(Bell,](#page-168-0) [2013\)](#page-168-0), much like in Eq. [2.6.61.](#page-49-0) The inverse of this then becomes

<span id="page-39-1"></span>
$$
\begin{bmatrix} \zeta_1 \\ \zeta_2 \\ \zeta_3 \end{bmatrix} = \frac{1}{2A} \begin{bmatrix} y_{23} & x_{32} & (x_{2}y_{3} - x_{3}y_{2}) \\ y_{31} & x_{13} & (x_{3}y_{1} - x_{1}y_{3}) \\ y_{12} & x_{21} & (x_{1}y_{2} - x_{2}y_{1}) \end{bmatrix} \begin{bmatrix} x \\ y \\ 1 \end{bmatrix}
$$
 (Eq. 2.6.9)

 $x_{ij} = x_i - x_j$   $y_{ij} = y_i - y_j$  and  $A = \text{area of triangle}$ 

From Eq. [2.6.6](#page-38-1) and Eq. [2.6.7,](#page-38-2) the derivative relations are defined as

<span id="page-39-0"></span>
$$
\frac{\partial x}{\partial \zeta_i} = x_i \quad \text{and} \quad \frac{\partial y}{\partial \zeta_i} = y_i \tag{Eq. 2.6.10}
$$

By combining Eq. [2.6.10](#page-39-0) and Eq. [2.6.9,](#page-39-1) it becomes

$$
\frac{\partial \zeta_1}{\partial x} = \frac{y_{23}}{2A} \qquad \frac{\partial \zeta_2}{\partial x} = \frac{y_{31}}{2A} \qquad \frac{\partial \zeta_3}{\partial x} = \frac{y_{12}}{2A} \qquad \text{(Eq. 2.6.11)}
$$

$$
\frac{\partial \zeta_1}{\partial y} = \frac{x_{32}}{2A} \qquad \frac{\partial \zeta_2}{\partial y} = \frac{x_{13}}{2A} \qquad \frac{\partial \zeta_3}{\partial y} = \frac{x_{21}}{2A} \qquad \qquad \text{(Eq. 2.6.12)}
$$

If an arbitrary function  $f(\zeta_1, \zeta_2, \zeta_3)$  shall be derived, the above expressions can be assembled as

$$
\frac{\partial f}{\partial x} = \frac{1}{2A} \left( \frac{\partial f}{\partial \zeta_1} y_{23} + \frac{\partial f}{\partial \zeta_2} y_{31} + \frac{\partial f}{\partial \zeta_3} y_{12} \right) \tag{Eq. 2.6.13}
$$

$$
\frac{\partial f}{\partial y} = \frac{1}{2A} \left( \frac{\partial f}{\partial \zeta_1} x_{32} + \frac{\partial f}{\partial \zeta_2} x_{13} + \frac{\partial f}{\partial \zeta_3} x_{21} \right)
$$
(Eq. 2.6.14)

In matrix notation, this is

$$
\begin{bmatrix}\n\frac{\partial}{\partial x} \\
\frac{\partial}{\partial y}\n\end{bmatrix} = \frac{1}{2A} \begin{bmatrix}\ny_{23} & y_{31} & y_{12} \\
x_{32} & x_{13} & x_{21}\n\end{bmatrix} \begin{bmatrix}\n\frac{\partial}{\partial \zeta_1} \\
\frac{\partial}{\partial \zeta_2} \\
\frac{\partial}{\partial \zeta_3}\n\end{bmatrix}
$$
(Eq. 2.6.15)

Notice that there are three area coordinates for every two "global" coordinates. This is easily fixed since the area coordinates are not independent, as seen from Eq. [2.6.5,](#page-38-3) and therefore

<span id="page-40-0"></span>
$$
\zeta_3 = 1 - \zeta_1 - \zeta_2 \tag{Eq. 2.6.16}
$$

There can now be established invertible and unambiguous expressions for differentiation where only the independent area coordinates are included. This can with the definition in Eq. [2.6.16](#page-40-0) be written as

<span id="page-40-1"></span>
$$
\begin{bmatrix}\n\frac{\partial}{\partial x} \\
\frac{\partial}{\partial y}\n\end{bmatrix} = \frac{1}{2A} \begin{bmatrix}\ny_{23} & y_{31} \\
x_{32} & x_{13}\n\end{bmatrix} \begin{bmatrix}\n\frac{\partial}{\partial \zeta_1} \\
\frac{\partial}{\partial \zeta_2}\n\end{bmatrix}
$$
\n(Eq. 2.6.17)

The area coordinate derivation thus far is only valid for triangles with straight edges. With this, the area coordinate expressions for linear elements has been found.

#### <span id="page-41-4"></span>2.6.2 Two-Dimensional Stress and Strain

In a plane element, the forces and deformations are simplified to be dependent on only two axes, namely x and y axis. The illustration on Fig. [2.6](#page-41-0) shows the relevant stresses for a plate element. Notice that all stresses depending on the z axis has been neglected.

<span id="page-41-0"></span>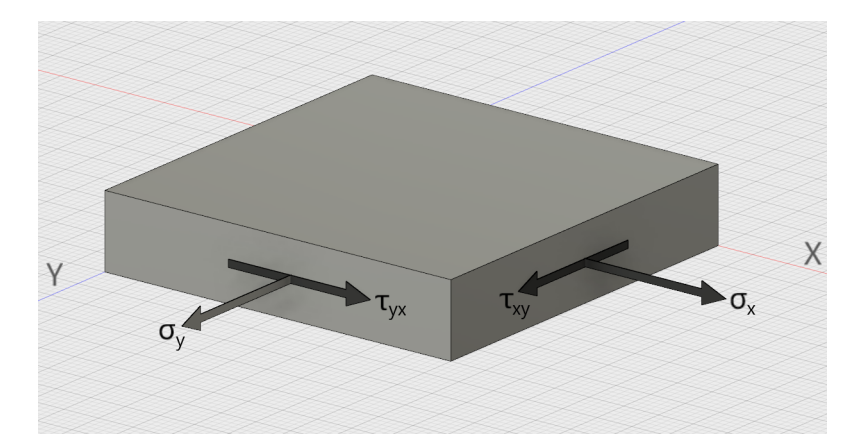

Figure 2.6: Two-dimensional stresses in plate element, equally on the opposite sides

From Eq. [2.5.47](#page-32-0) an equation for the strain in each of these axes can be derived, but first it must be rearranged to solve for the strain in x direction.

<span id="page-41-1"></span>
$$
\sigma_x = E_x \varepsilon_x \implies \varepsilon_x = \frac{\sigma_x}{E_x} \tag{Eq. 2.6.18}
$$

For a plane element, a strain in one direction will result in some strain in the other direction. This can be shown in a uniaxial stress test [\(Bell,](#page-168-0) [2013\)](#page-168-0). This effect is called the *Poisson* effect. The general way of implementing this into the formulas is through *Poisson's ratio*, which is defined as

<span id="page-41-2"></span>
$$
\nu_x = -\frac{\varepsilon_x}{\varepsilon_y} \tag{Eq. 2.6.19}
$$

Thus from Eq. [2.6.18](#page-41-1) and Eq. [2.6.19,](#page-41-2) the two-dimensional strain in x direction is defined as

<span id="page-41-3"></span>
$$
\varepsilon_x = \frac{\sigma_x}{E_x} - \nu_x \frac{\sigma_y}{E_y}
$$
 (Eq. 2.6.20)

The same can be shown for strain in the y direction. Shear strain can be thought of in a similar manner since it relates to the rotational deformation, as illustrated in Fig. [2.7.](#page-42-0) For very small rotations the tangent of the angle can be approximated equal to the angle, and

<span id="page-42-0"></span>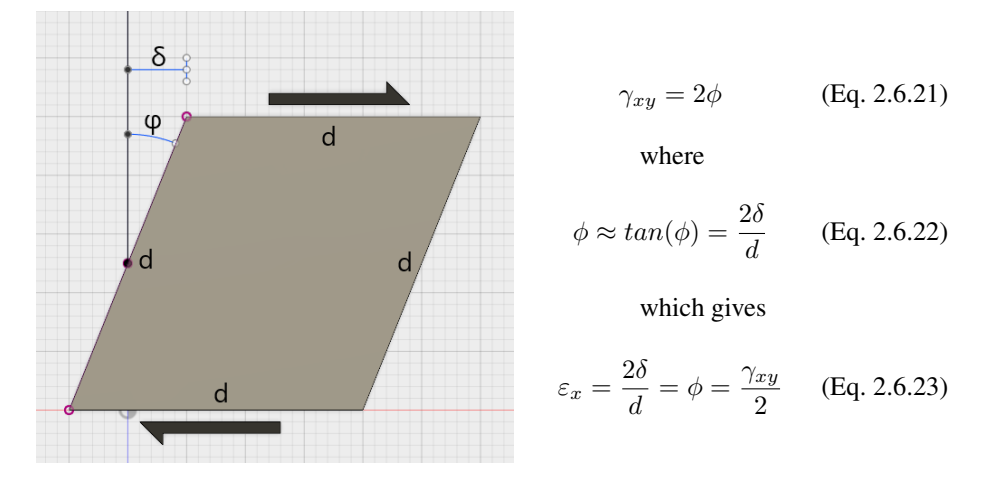

the shear strain can therefore be found as follows

<span id="page-42-2"></span>Figure 2.7: Rotation from shear deformation

Whereas for an element like on Fig. [2.8,](#page-42-1) where main axes coincides with x and y axes, equilibrium requires that

<span id="page-42-1"></span>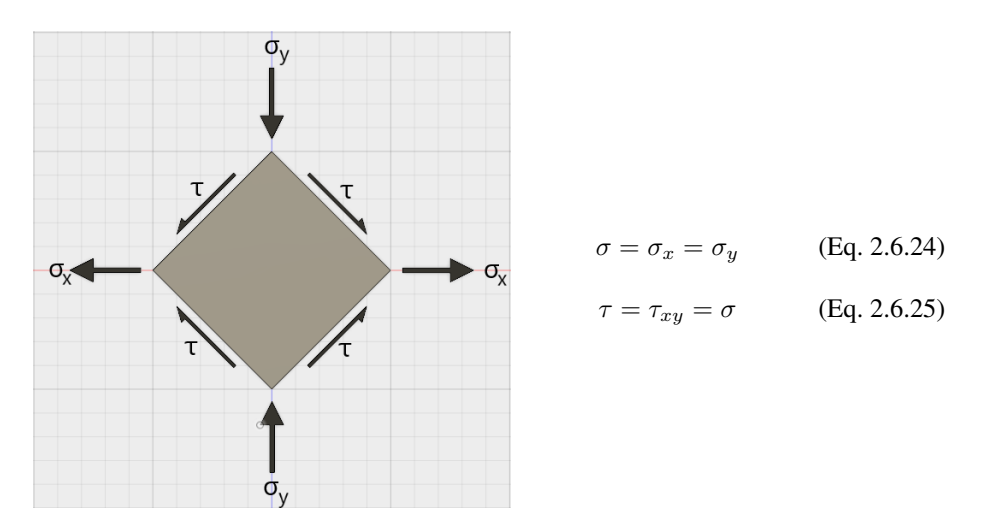

<span id="page-42-3"></span>Figure 2.8: Axial and shear stress relation

If an isotropic material is assumed in Fig. [2.8,](#page-42-1) then Eq. [2.6.20](#page-41-3) for the strain simplifies to

$$
\varepsilon_x = \frac{1}{E}(\sigma - \nu(-\sigma)) = \frac{\sigma}{E}(1+\nu)
$$
 (Eq. 2.6.26)

Hence from Eq. [2.6.23](#page-42-2)

$$
\frac{\gamma_{xy}}{2} = \varepsilon_x = \frac{\sigma}{E}(1+\nu)
$$
 (Eq. 2.6.27)

Substitution from Eq. [2.6.25](#page-42-3) gives

<span id="page-43-0"></span>
$$
\tau_{xy} = \frac{E}{2(1+\nu)} \gamma_{xy} = G \gamma_{xy}
$$
\n(Eq. 2.6.28)

Here the G is called the *shear modulus*.

Moving on to matrix notation, the system for the strain-stress relation can be assembled from Eq. [2.6.20](#page-41-3) and Eq. [2.6.28](#page-43-0) as

<span id="page-43-1"></span>
$$
\varepsilon = \begin{bmatrix} \varepsilon_x \\ \varepsilon_y \\ \gamma_{xy} \end{bmatrix} = \frac{1}{E} \begin{bmatrix} 1 & -\nu & 0 \\ -\nu & 1 & 0 \\ 0 & 0 & 2(1+\nu) \end{bmatrix} \begin{bmatrix} \sigma_x \\ \sigma_y \\ \tau_{xy} \end{bmatrix} = \mathbf{C}^{-1} \boldsymbol{\sigma} \qquad (\text{Eq. 2.6.29})
$$

Here the  $C^{-1}$  matrix is called the flexibility matrix, and the inverse relation is

<span id="page-43-2"></span>
$$
\boldsymbol{\sigma} = \begin{bmatrix} \sigma_x \\ \sigma_y \\ \tau_{xy} \end{bmatrix} = \frac{E}{1 - \nu^2} \begin{bmatrix} 1 & \nu & 0 \\ \nu & 1 & 0 \\ 0 & 0 & \frac{1 - \nu}{2} \end{bmatrix} \begin{bmatrix} \varepsilon_x \\ \varepsilon_y \\ \gamma_{xy} \end{bmatrix} = \mathbf{C}\boldsymbol{\varepsilon}
$$
(Eq. 2.6.30)

The C matrix is called the *elasticity matrix* and will be particularly important to the development of the general shell element. If the material is orthotropic, which means the stiffness is different for x and y direction, and we assume that Eq. [2.6.28](#page-43-0) still is valid, it is clear from Eq. [2.6.20](#page-41-3) that the strain becomes

$$
\varepsilon = \begin{bmatrix} \varepsilon_x \\ \varepsilon_y \end{bmatrix} = \begin{bmatrix} \frac{1}{E_x} & \frac{-\nu_x}{E_y} \\ \frac{-\nu_y}{E_x} & \frac{1}{E_x} \end{bmatrix} \begin{bmatrix} \sigma_x \\ \sigma_y \end{bmatrix}
$$
 (Eq. 2.6.31)

Which can be inverted to achieve the orthotropic equivalent to  $C$  from Eq. [2.6.29.](#page-43-1) It should be noted that the strain in z direction is regularly not zero as

$$
\varepsilon_z = \frac{-\nu(\sigma_x + \sigma_y)}{E}
$$
 (Eq. 2.6.32)

However, this is of little consequence as it is a result of the lateral contraction from x and/or y direction, and  $\sigma_z$  is therefore still zero.

#### 2.6.3 Plate Bending

For plate bending it is assumed that the element qualifies as a thin plate as described in Chapter [2.6.](#page-37-0)

The first additional assumption is that straight lines in the plate which is normal to the mid-surface, remains both straight and normal to the mid-surface after deformation, and the thickness remains after deformation. This means that strains varies linearly with the thickness of the plate. This is often called Kirchhoff-Love plate theory and is the plate equivalent to the weak form of Navier's hypothesis for beams [\(Bell,](#page-168-0) [2013\)](#page-168-0). With the illustration in Fig. [2.9](#page-44-0) and the assumption of small angles, this results in

<span id="page-44-1"></span>
$$
tan(\theta) \approx \theta \qquad \implies \qquad -u = z(-\theta) \qquad \Longleftrightarrow \qquad u = z\theta \qquad \text{(Eq. 2.6.33)}
$$

The second assumption is that the center plane of the plate does not strain. These strains will be handled by the two-dimensional strains described in Chapter [2.6.2.](#page-41-4) The mathematical formulation can therefore be stated as

<span id="page-44-0"></span>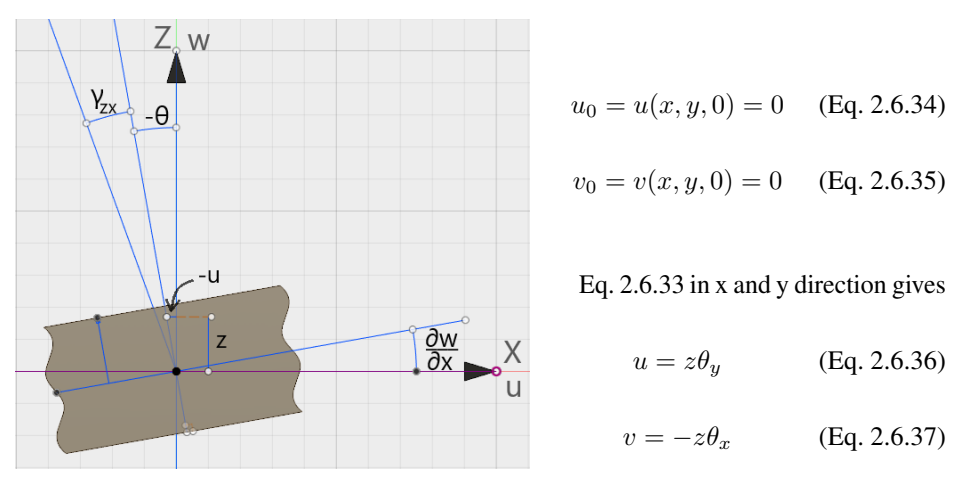

Figure 2.9: Bending plate

These are functions of x and y

$$
w = w(x, y) \qquad \theta_x = \theta_x(x, y) \qquad \theta_y = \theta_y(x, y) \qquad \text{(Eq. 2.6.38)}
$$

Using these expressions, strain can be written as

<span id="page-45-1"></span>
$$
\varepsilon_x = \frac{\partial u}{\partial x} = z \frac{\partial \theta_y}{\partial x}
$$
 (Eq. 2.6.39)

$$
\varepsilon_y = \frac{\partial v}{\partial y} = -z \frac{\partial \theta_x}{\partial y}
$$
 (Eq. 2.6.40)

$$
\varepsilon_z = \frac{\partial w}{\partial z} = 0 \tag{Eq. 2.6.41}
$$

With the shear strain defined as

$$
\gamma_{xy} = \frac{\partial u}{\partial y} + \frac{\partial v}{\partial x} = z(\frac{\partial \theta_y}{\partial y} - \frac{\partial \theta_x}{\partial x})
$$
(Eq. 2.6.42)

Since the shear deformation is neglected due to thin plate theory, also known as Kirchhoff's hypothesis, the other shear strains can be set to zero. With the remaining terms relevant to bending, the plate strains can be written as

<span id="page-45-0"></span>
$$
\varepsilon_{b} = \begin{bmatrix} \varepsilon_{x} \\ \varepsilon_{y} \\ \gamma_{xy} \end{bmatrix} = -z \begin{bmatrix} -\frac{\partial \theta_{y}}{\partial x} \\ \frac{\partial \theta_{x}}{\partial y} \\ \frac{\partial \theta_{x}}{\partial x} - \frac{\partial \theta_{y}}{\partial y} \end{bmatrix} = -z \mathbf{c}
$$
 (Eq. 2.6.43)

where 
$$
\theta_x = \frac{\partial w}{\partial y}
$$
 and  $\theta_y = -\frac{\partial w}{\partial x}$ 

Eq. [2.6.43](#page-45-0) can be reformulated as

<span id="page-45-2"></span>
$$
\varepsilon_{b} = -z \begin{bmatrix} \frac{\partial^2 w}{\partial x^2} \\ \frac{\partial^2 w}{\partial y^2} \\ \frac{\partial^2 w}{\partial x \partial y} \end{bmatrix} = -z \mathbf{c}_{K} \qquad (\text{Eq. 2.6.44})
$$

The subscript K in the Kirchhoff curvature  $c_K$  indicates a Cartesian coordinate system. It is assumed that stresses in z direction is zero, even though this is not the actual case when strains are also zero in z direction. However, this discrepancy is insignificant enough to neglect [\(Bell,](#page-168-0) [2013\)](#page-168-0).

The stress-strain relation can now be written as

<span id="page-46-1"></span>
$$
\boldsymbol{\sigma}_b = \mathbf{C}_b \boldsymbol{\varepsilon}_b \tag{Eq. 2.6.45}
$$

 $C_b$  is the same *elasticity matrix* as was found in Eq. [2.6.30.](#page-43-2) The stress resultants, which are the moments in Fig. [2.10,](#page-46-0) can now be calculated from Eq. [2.6.45](#page-46-1) and Eq. [2.6.43](#page-45-0)

<span id="page-46-2"></span>
$$
\mathbf{m} = \begin{bmatrix} M_x \\ M_y \\ M_{xy} \end{bmatrix} = \int_{-h/2}^{h/2} \sigma_b z dz = -\mathbf{C}_b \int_{-h/2}^{h/2} z^2 dz \mathbf{c} = -\frac{h^3}{12} \mathbf{C}_b \mathbf{c} = -\mathbf{D} \mathbf{c} \quad \text{(Eq. 2.6.46)}
$$

<span id="page-46-0"></span>Here D is the *flexural rigidity* matrix for the plate.

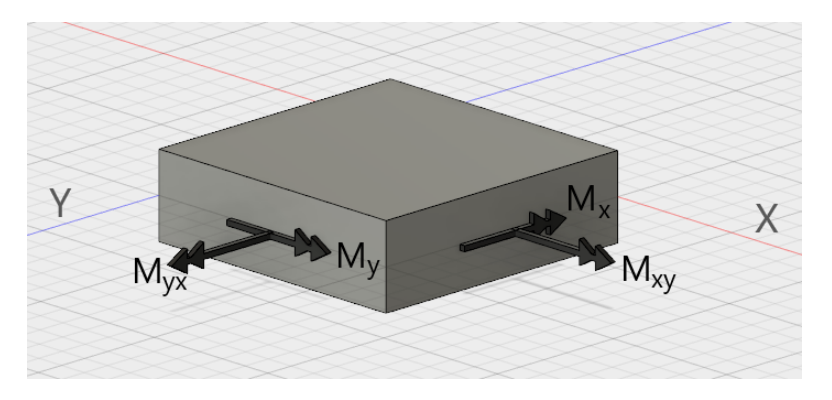

Figure 2.10: Membrane bending forces in plate element

#### <span id="page-47-2"></span>2.6.4 CST - Constant Strain Triangle

The Constant Strain (and Stress) Triangle will represent the membrane forces in a shell element. The stress and strain vary linearly over the element as the displacement field is bi-linear and only deforms at the three edge nodes. Each node has two dofs, namely translation in x and y direction, which leaves the element with a total of 6 dofs. A method of indirect interpolation by shape functions will be used to establish the element membrane stiffness matrix.

The bi-linear displacement functions are set up for x and y direction as

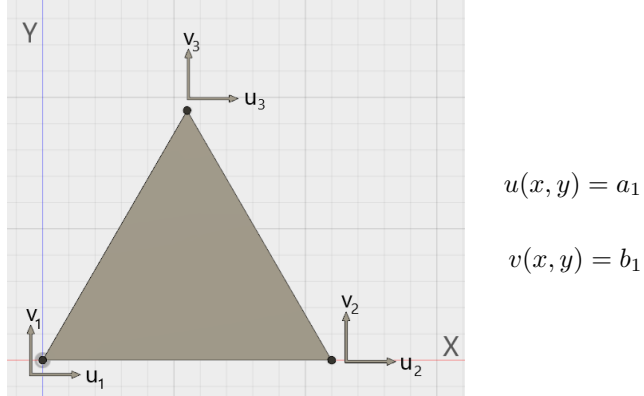

<span id="page-47-0"></span> $u(x, y) = a_1 + a_2x + a_3y$  (Eq. 2.6.47)  $v(x, y) = b_1 + b_2x + b_3y$  (Eq. 2.6.48)

Figure 2.11: CST bi-linear displacement field

Proceeding with Eq. [2.6.47,](#page-47-0) the equations for each node displacement can be written as

$$
u_1 = a_1 + a_2 x_1 + a_3 y_1 \tag{Eq. 2.6.49}
$$

$$
u_2 = a_1 + a_2 x_2 + a_3 y_2 \tag{Eq. 2.6.50}
$$

$$
u_3 = a_1 + a_2 x_3 + a_3 y_3 \tag{Eq. 2.6.51}
$$

Which in matrix form is

<span id="page-47-1"></span>
$$
\mathbf{u} = \begin{bmatrix} u_1 \\ u_2 \\ u_3 \end{bmatrix} = \underbrace{\begin{bmatrix} 1 & x_1 & y_1 \\ 1 & x_2 & y_2 \\ 1 & x_3 & y_3 \end{bmatrix}}_{\mathbf{\Gamma}} \begin{bmatrix} a_1 \\ a_2 \\ a_3 \end{bmatrix} = \mathbf{\Gamma} \mathbf{a}
$$
 (Eq. 2.6.52)

If Eq. [2.6.52](#page-47-1) is solved for a, the expression becomes

$$
\mathbf{a} = \begin{bmatrix} a_1 \\ a_2 \\ a_3 \end{bmatrix} = \frac{1}{\varrho} \begin{bmatrix} x_2y_3 - x_3y_2 & x_3y_1 - x_1y_3 & x_1y_2 - x_2y_1 \\ y_2 - y_3 & y_3 - y_1 & y_1 - y_2 \\ x_3 - x_2 & x_1 - x_3 & x_2 - x_1 \end{bmatrix} \begin{bmatrix} u_1 \\ u_2 \\ u_3 \end{bmatrix} = \mathbf{\Gamma}^{-1} \mathbf{u}
$$
\n(Eq. 2.6.53)

where  $\varrho = x_1y_2 - x_2y_1 - x_1y_3 + x_3y_1 + x_2y_3 - x_3y_2$ 

Eq. [2.6.47](#page-47-0) can now be expanded into

<span id="page-48-0"></span>
$$
u(x,y) = a_1 + a_2x + a_3y = \begin{bmatrix} 1 & x & y \end{bmatrix} \begin{bmatrix} a_1 \\ a_2 \\ a_3 \end{bmatrix} = \begin{bmatrix} 1 & x & y \end{bmatrix} \begin{bmatrix} -1 \\ u_1 \\ u_2 \\ u_3 \end{bmatrix}
$$
 (Eq. 2.6.54)

The strain expression from Eq. [2.6.39](#page-45-1) combined with Eq. [2.6.54](#page-48-0) can thus be written as

$$
\varepsilon_x = \frac{\partial u(x,y)}{\partial x} = \frac{\partial}{\partial x} \begin{bmatrix} 1 & x & y \end{bmatrix} \Gamma^{-1} \mathbf{u} = \begin{bmatrix} 0 & 1 & 0 \end{bmatrix} \Gamma^{-1} \begin{bmatrix} u_1 \\ u_2 \\ u_3 \end{bmatrix}
$$
 (Eq. 2.6.55)

The same procedure for  $v(x,y)$  in y direction gives

$$
\varepsilon_y = \frac{\partial v(x, y)}{\partial y} = \frac{\partial}{\partial y} \begin{bmatrix} 1 & x & y \end{bmatrix} \Gamma^{-1} \mathbf{v} = \begin{bmatrix} 0 & 0 & 1 \end{bmatrix} \Gamma^{-1} \begin{bmatrix} v_1 \\ v_2 \\ v_3 \end{bmatrix}
$$
 (Eq. 2.6.56)

And the shear strain becomes

$$
\gamma_{xy} = \frac{\partial u}{\partial y} + \frac{\partial v}{\partial x} = \begin{bmatrix} 0 & 0 & 1 \end{bmatrix} \Gamma^{-1} \begin{bmatrix} u_1 \\ u_2 \\ u_3 \end{bmatrix} + \begin{bmatrix} 0 & 1 & 0 \end{bmatrix} \Gamma^{-1} \begin{bmatrix} v_1 \\ v_2 \\ v_3 \end{bmatrix}
$$
 (Eq. 2.6.57)

There are three shape functions in a Constant Stress Triangle, one for each node, and all of them can be found as

$$
\varepsilon_x = \frac{\partial}{\partial x} \underbrace{\begin{bmatrix} 1 & x & y \end{bmatrix} \Gamma^{-1}}_{\mathbf{N}} \begin{bmatrix} u_1 \\ u_2 \\ u_3 \end{bmatrix} = \frac{\partial}{\partial x} \mathbf{N} \mathbf{u}
$$
 (Eq. 2.6.58)

Here  $N$  is the displacement field. The exact same would be found for  $v$ , the shape functions

$$
\mathbf{N}^T = \begin{bmatrix} N_1 \\ N_2 \\ N_3 \end{bmatrix} = \frac{1}{\varrho} \begin{bmatrix} x_2y_3 - x_3y_2 + x(y_2 - y_3) + y(x_3 - x_2) \\ x_3y_1 - x_1y_3 + x(y_3 - y_1) + y(x_1 - x_3) \\ x_1y_2 - x_2y_1 + x(y_1 - y_2) + y(x_2 - x_1) \end{bmatrix}
$$
(Eq. 2.6.59)

where 
$$
\varrho = x_1 y_2 - x_2 y_1 - x_1 y_3 + x_3 y_1 + x_2 y_3 - x_3 y_2
$$
 (Eq. 2.6.60)

It is also interesting that the area of the triangle can be found as

<span id="page-49-0"></span>
$$
\varrho = \det(\Gamma) = 2A \tag{Eq. 2.6.61}
$$

The total displacement vector will be rearranged according to the node numbering as

$$
\mathbf{d} = \begin{bmatrix} u_1 & v_1 & u_2 & v_2 & u_3 & v_3 \end{bmatrix}^T
$$
 (Eq. 2.6.62)

The matrix  $\mathbf{B}_m$ , relating the strains and displacements, is defined as

$$
\begin{bmatrix} \varepsilon_x \\ \varepsilon_y \\ \gamma_{xy} \end{bmatrix} = \underbrace{\begin{bmatrix} \frac{\partial}{\partial x} & 0 \\ 0 & \frac{\partial}{\partial y} \\ \frac{\partial}{\partial y} & \frac{\partial}{\partial x} \end{bmatrix}}_{\mathbf{B}_m} \begin{bmatrix} N_1 & 0 & N_2 & 0 & N_3 & 0 \\ 0 & N_1 & 0 & N_2 & 0 & N_3 \end{bmatrix} \begin{bmatrix} u_1 \\ v_1 \\ u_2 \\ v_2 \\ u_3 \\ u_4 \\ v_5 \end{bmatrix}
$$
 (Eq. 2.6.63)

And thus

<span id="page-49-1"></span>
$$
\mathbf{B}_{m} = \begin{bmatrix} \frac{\partial N_{1}}{\partial x} & 0 & \frac{\partial N_{2}}{\partial x} & 0 & \frac{\partial N_{2}}{\partial x} & 0\\ 0 & \frac{\partial N_{1}}{\partial y} & 0 & \frac{\partial N_{2}}{\partial y} & 0 & \frac{\partial N_{3}}{\partial y} \\ \frac{\partial N_{1}}{\partial y} & \frac{\partial N_{1}}{\partial x} & \frac{\partial N_{2}}{\partial y} & \frac{\partial N_{2}}{\partial x} & \frac{\partial N_{3}}{\partial y} & \frac{\partial N_{3}}{\partial x} \end{bmatrix}
$$
(Eq. 2.6.64)

Fully written out, this results in

$$
\mathbf{B}_{m} = \frac{1}{2A} \begin{bmatrix} y_{23} & 0 & y_{31} & 0 & y_{12} & 0 \\ 0 & x_{32} & 0 & x_{13} & 0 & x_{21} \\ x_{32} & y_{23} & x_{13} & y_{31} & x_{21} & y_{12} \end{bmatrix}
$$
 (Eq. 2.6.65)

$$
x_{ij} = x_i - x_j \qquad \qquad y_{ij} = y_i - y_j
$$

In this case, the entries in  $\mathbf{B}_m$  are constants. This is not necessarily the case for higher order displacement polynomial elements.

Through use of the principal of virtual displacement an expression for the element stiffness matrix can be established [\(Bell,](#page-168-0) [2013\)](#page-168-0). It can be expressed as

<span id="page-50-0"></span>
$$
\mathbf{k}^{e} = \int_{V_e} \mathbf{B}^{T} \mathbf{C} \mathbf{B} dV
$$
 (Eq. 2.6.66)

C in this case is the matrix found in Eq. [2.6.30,](#page-43-2) and B is the newly derived matrix from Eq. [2.6.64.](#page-49-1) If a constant thickness of t is assumed for the plate, Eq. [2.6.66](#page-50-0) becomes

<span id="page-50-1"></span>
$$
\mathbf{k}_m^e = \int_{A_e} \mathbf{B}_m^T \mathbf{C} \mathbf{B}_m t dA
$$
 (Eq. 2.6.67)

If both  $\mathbf{B}_m$  and  $\mathbf C$  are independent of the area, Eq. [2.6.67](#page-50-1) simplifies to

$$
\mathbf{k}_m^e = At \mathbf{B}_m^T \mathbf{C} \mathbf{B}_m \tag{Eq. 2.6.68}
$$

In matrix form, this becomes

$$
\mathbf{k}_{m}^{e} = \frac{Et}{4A(1-\nu^{2})} \begin{bmatrix} y_{23} & 0 & x_{32} \\ 0 & x_{32} & y_{23} \\ y_{31} & 0 & x_{13} \\ 0 & x_{13} & y_{31} \\ y_{12} & 0 & x_{21} \\ 0 & x_{21} & y_{12} \end{bmatrix} \begin{bmatrix} 1 & \nu & 0 \\ \nu & 1 & 0 \\ 0 & 0 & \frac{1-\nu}{2} \end{bmatrix} \begin{bmatrix} y_{23} & 0 & y_{31} & 0 & y_{12} & 0 \\ 0 & x_{32} & 0 & x_{13} & 0 & x_{21} \\ x_{32} & y_{23} & x_{13} & y_{31} & x_{21} & y_{12} \end{bmatrix}
$$
\n(Eq. 2.6.69)

where 
$$
x_{ij} = x_i - x_j
$$
  $y_{ij} = y_i - y_j$ 

#### <span id="page-51-3"></span>2.6.5 The Morley Triangle

The Morley triangle is the simplest triangular plate bending element attainable according to [Bell](#page-168-0) [\(2013\)](#page-168-0), and only has three nodes and six dofs. Three of the dofs are the translations out of plane, while the remaining three dofs gives the rotation around each side of the triangle, as illustrated in Fig. [2.12.](#page-51-0) The dofs are given as

<span id="page-51-0"></span>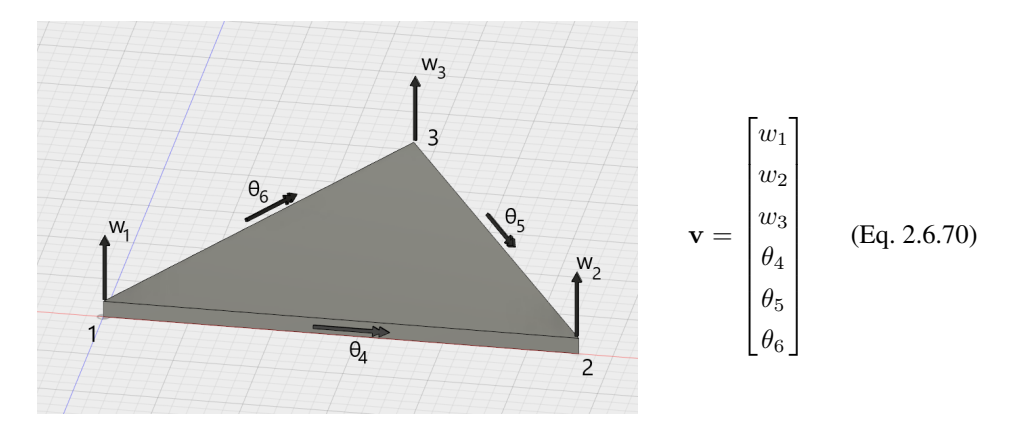

<span id="page-51-1"></span>Figure 2.12: Dofs for the Morley triangle

The Morley triangle has its base in a quadratic polynomial. It satisfies the completeness criteria for shape functions, but does not satisfy continuity [\(Bell,](#page-168-0) [2013\)](#page-168-0). Despite this, the element behaves rather well according to [Bell](#page-168-0) [\(2013\)](#page-168-0), which in combination with the low amount of dofs is the reason it has been selected for implementation. The area coordinates described in Ch. [2.6.1](#page-38-4) through indirect interpolation will be utilized to ease the process for establishing the element stiffness matrix for bending. Despite the Morley triangle being a basic element, this is not a minor task.

From a complete quadratic polynomial, the equivalent homogeneous polynomial is assumed in area coordinates as

<span id="page-51-2"></span>
$$
w = \begin{bmatrix} \zeta_1^2 & \zeta_2^2 & \zeta_3^2 & \zeta_1 \zeta_2 & \zeta_2 \zeta_3 & \zeta_3 \zeta_1 \end{bmatrix} = \mathbf{N_g} \mathbf{g}
$$
 (Eq. 2.6.71)

Here,  $g$  is the generalized displacement parameters. The relation between w and  $v$  is now needed, which can be done by expressing v through g. First, however, the rotations must be defined in area coordinates. If the independent variables are chosen like in Eq. [2.6.16,](#page-40-0) the independent variables are  $\zeta_1$  and  $\zeta_2$ .

The rotations now need to be expressed through derivatives with respect to  $\zeta_1$  and  $\zeta_2$ ,

but to do this some unambiguous expressions for the normal slope  $\theta_m$  must be established. Note that the directions for the rotations in Fig. [2.12](#page-51-0) and the t axes in Fig. [2.13](#page-52-0) is oriented towards the positive local x axis for the element. Through inspection of Fig. [2.13,](#page-52-0) it can be stated that

<span id="page-52-0"></span>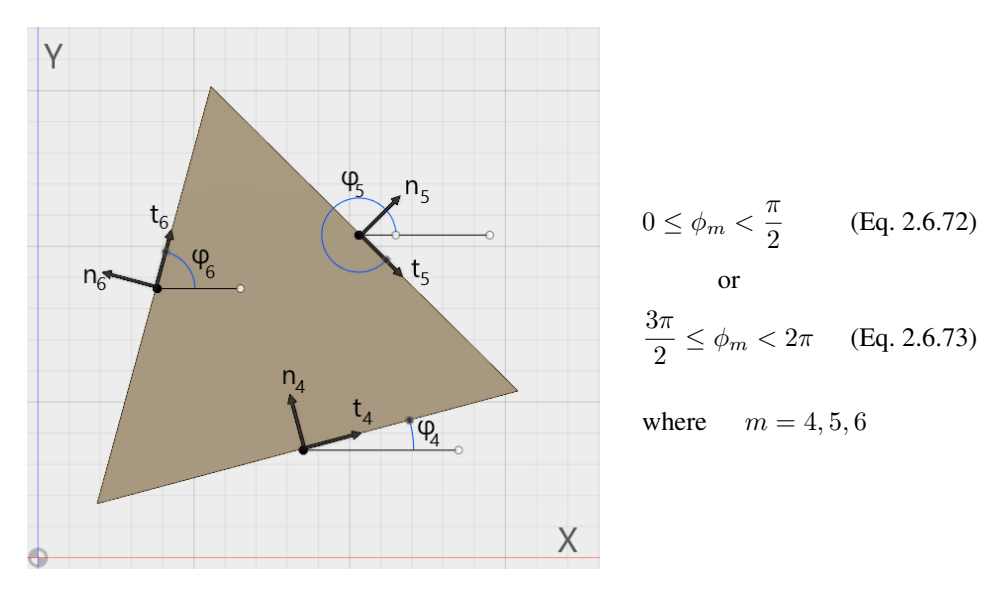

Figure 2.13: Normal slope definition

Notation for cosine and sine is then denoted as

$$
c_m \equiv \cos(\phi_m) \qquad s_m \equiv \sin(\phi_m)
$$

The relationship between the x-y coordinates and n-t coordinates can through further inspection of Fig. [2.13](#page-52-0) be defined as follows

$$
x = ct - sn \qquad \qquad y = st + cn \qquad \qquad \text{(Eq. 2.6.74)}
$$

$$
t = cx + sy \qquad \qquad n = -sx + cy \qquad \qquad \text{(Eq. 2.6.75)}
$$

The derivatives can be expressed as

$$
\frac{\partial}{\partial t} = \frac{\partial}{\partial x}\frac{\partial x}{\partial t} + \frac{\partial}{\partial y}\frac{\partial y}{\partial t} = c\frac{\partial}{\partial x} + s\frac{\partial}{\partial y}
$$
(Eq. 2.6.76)

$$
\frac{\partial}{\partial n} = \frac{\partial}{\partial x}\frac{\partial x}{\partial n} + \frac{\partial}{\partial y}\frac{\partial y}{\partial n} = -s\frac{\partial}{\partial x} + c\frac{\partial}{\partial y}
$$
(Eq. 2.6.77)

The rotations from Eq. [2.6.70](#page-51-1) can now be expressed as

<span id="page-53-3"></span>
$$
\theta_m = \frac{\partial w_m}{\partial n} = -s_m \frac{\partial w_m}{\partial x} + c_m \frac{\partial w_m}{\partial y}
$$
 (Eq. 2.6.78)

The element stiffness relation in Eq. [2.6.66](#page-50-0) was defined as

<span id="page-53-2"></span>
$$
\mathbf{k}^{e} = \int_{V_e} \mathbf{B}^{T} \mathbf{C} \mathbf{B} dV
$$
 (Eq. 2.6.79)

The B matrix is missing for bending, but can be established from the basic assumption that

<span id="page-53-0"></span>
$$
\varepsilon = \Delta \mathbf{u} = \Delta \mathbf{N} \mathbf{v} = \mathbf{B} \mathbf{v}
$$
 (Eq. 2.6.80)

Here **u** is the displacement component vector relating to "real" strain. Remember that **v** is locally defined.

The bending strain can with Eq. [2.6.80](#page-53-0) combined with Eq. [2.6.44](#page-45-2) and Eq. [2.6.71](#page-51-2) be written as

<span id="page-53-5"></span>
$$
\varepsilon_b = -z \mathbf{c}_K
$$
  
=  $-z \Delta_K w$   
=  $-z \Delta_K \mathbf{N}_g \mathbf{g}$   
=  $-z \Delta_K \mathbf{N}_g \mathbf{A}^{-1} \mathbf{v}$   
=  $-z \mathbf{B}_K \mathbf{v}$  (Eq. 2.6.81)

Solving for B gives

<span id="page-53-1"></span>
$$
\mathbf{B} = -z\mathbf{B}_K = -z\Delta_K \mathbf{N}_g \mathbf{A}^{-1}
$$
 (Eq. 2.6.82)

And the sought relation between  $v$  and  $g$  is given by the  $A$  matrix as

<span id="page-53-4"></span>
$$
\mathbf{g} = \mathbf{A}^{-1} \mathbf{v} \quad \text{and} \quad \mathbf{v} = \mathbf{A}\mathbf{g} \tag{Eq. 2.6.83}
$$

If the term for B from Eq. [2.6.82](#page-53-1) is substituted into Eq. [2.6.79,](#page-53-2) the element bending stiffness matrix can be written as

$$
\mathbf{k}_b^e = \int_{-h/2}^{h/2} \int_{A_e} (-z \mathbf{B}_K^T) \mathbf{C}_b(-z \mathbf{B}_K) dz dA = \frac{1}{12} \int_{A_e} h^3 \mathbf{B}_K^T \mathbf{C}_b \mathbf{B}_K dA \quad \text{(Eq. 2.6.84)}
$$

or, with constant plate thickness, simply

<span id="page-54-0"></span>
$$
\mathbf{k}_b^e = \int_{A_e} \mathbf{B}_K^T \mathbf{D} \mathbf{B}_K dA \quad \text{where} \quad \mathbf{D} = \frac{h^3}{12} \mathbf{C}_b \quad (\text{Eq. 2.6.85})
$$

With an expression for the stiffness matrix for bending established, the next step will be to determine the A matrix. As the shape functions are in terms of area coordinates, an expression for the normal slope  $\theta_m$  derived with respect to area coordinates is needed. Through Eq. [2.6.17](#page-40-1) the relation from Eq. [2.6.78](#page-53-3) can be written as

$$
\theta_m = \frac{\partial w_m}{\partial n}
$$
 (Eq. 2.6.86)

$$
= \begin{bmatrix} -s_m & c_m \end{bmatrix} \begin{bmatrix} \frac{\partial x}{\partial y} \\ \frac{\partial w_m}{\partial y} \end{bmatrix}
$$
 (Eq. 2.6.87)

$$
= \begin{bmatrix} -s_m & c_m \end{bmatrix} \frac{1}{2A} \begin{bmatrix} y_{23} & y_{31} \\ x_{32} & x_{13} \end{bmatrix} \begin{bmatrix} \frac{\partial w_m}{\partial \zeta_1} \\ \frac{\partial w_m}{\partial \zeta_2} \end{bmatrix}
$$
(Eq. 2.6.88)

$$
=\frac{c_m x_{32} - s_m y_{23}}{2A} \frac{\partial w_m}{\partial \zeta_1} + \frac{c_m x_{13} - s_m y_{31}}{2A} \frac{\partial w_m}{\partial \zeta_2}
$$
(Eq. 2.6.89)

For simplicity, the following notation is introduced

$$
\gamma_m = \frac{c_m x_{32} - s_m y_{23}}{2A} \tag{Eq. 2.6.90}
$$

$$
\mu_m = \frac{c_m x_{13} - s_m y_{31}}{2A} \tag{Eq. 2.6.91}
$$

$$
\alpha_m = \gamma_m + \mu_m \tag{Eq. 2.6.92}
$$

Going through the nodes of the element and knowing that  $\zeta_3 = 1 - \zeta_1 - \zeta_2$  and  $\zeta_2 = 0$  at node 1, and so on, it can from Eq. [2.6.71](#page-51-2) be shown that

$$
v_1 = w_1 = g_1
$$

$$
v_2 = w_2 = g_2
$$

$$
v_3 = w_3 = g_3
$$

At "mid-edge node" 4 it becomes  $\zeta_3 = 0$  and  $\zeta_1 = \zeta_2 = 1/2$ , and similarly for 5 and 6. This calculation is a tedious task to do by hand, therefore the Matlab script shown in Lst. [2.1](#page-55-0) was used to perform the derivation of these expressions.

```
1 \mid syms g4 m4 g5 m5 g6 m6 z1 z2;
 2 | z3 = 1 - z1 - z2;3 \mid N = \lceil z_1^2 \cdot 2 \cdot 2^2 \cdot z_3^2 \cdot 2 \cdot z_1 z_2^2 \cdot z_2^2 \cdot z_3^3 \cdot z_3^3 \cdot z_1 \rceil;
 4
 5 \vert dw4 = g4 * diff(N, z1) + m4 * diff(N, z2);
 6 \mathrm{dw5} = \mathrm{g5*diff(N, z1)} + \mathrm{m5*diff(N, z2)};
 7 \vert \text{dw6} = \text{g6}* \text{diff(N}, \text{z1}) + \text{m6}* \text{diff(N}, \text{z2});8
 9 \mid v4 = \text{subs}(\text{dw4}, [z1, z2], [1/2, 1/2]);
10 \mid v5 = \text{subs} (\text{dw}5, [z1, z2], [0, 1/2]);
11 | v6 = \text{subs} (\text{dw}6, [z1, z2], [1/2, 0]);
```
Running this script gives the equations

$$
v_4 = \gamma_4 g_1 + \mu_4 g_2 + \frac{1}{2} \alpha_4 g_4 - \frac{1}{2} \alpha_4 g_5 - \frac{1}{2} \alpha_4 g_6
$$
  

$$
v_5 = \mu_5 g_2 - \alpha_5 g_3 + \frac{1}{2} \gamma_5 g_4 - \frac{1}{2} \gamma_5 g_5 + \frac{1}{2} \gamma_5 g_6
$$
  

$$
v_6 = \gamma_6 g_1 - \alpha_6 g_3 + \frac{1}{2} \mu_6 g_4 + \frac{1}{2} \mu_6 g_5 - \frac{1}{2} \mu_6 g_6
$$

Listing 2.1: Deriving equations for  $v_4$ ,  $v_5$  and  $v_6$ 

From Eq. [2.6.83,](#page-53-4) the A matrix can now be established as

$$
\mathbf{v} = \begin{bmatrix} w_1 \\ w_2 \\ w_3 \\ \theta_4 \\ \theta_5 \\ \theta_6 \end{bmatrix} = \begin{bmatrix} 1 & 0 & 0 & 0 & 0 & 0 \\ 0 & 1 & 0 & 0 & 0 & 0 \\ 0 & 0 & 1 & 0 & 0 & 0 \\ \gamma_4 & \mu_4 & 0 & \frac{\alpha_4}{2} & -\frac{\alpha_4}{2} & \frac{\alpha_4}{2} \\ 0 & \mu_5 & -\alpha_5 & \frac{\gamma_5}{2} & -\frac{\gamma_5}{2} & \frac{\gamma_5}{2} \\ \gamma_6 & 0 & -\alpha_6 & \frac{\mu_6}{2} & \frac{\mu_6}{2} & -\frac{\mu_6}{2} \end{bmatrix} \begin{bmatrix} g_1 \\ g_2 \\ g_3 \\ g_4 \\ g_5 \\ g_6 \end{bmatrix} = \mathbf{A}\mathbf{g} \qquad (\text{Eq. 2.6.93})
$$

In matrix notation, this can be written as

$$
\mathbf{v} = \begin{bmatrix} \mathbf{I} & \mathbf{0} \\ \mathbf{A}_{21} & \mathbf{A}_{22} \end{bmatrix} \mathbf{g}
$$
 (Eq. 2.6.94)

When inverted, A becomes

$$
\mathbf{A}^{-1} = \begin{bmatrix} \mathbf{I} & \mathbf{0} \\ -\mathbf{A}_{22}^{-1} \mathbf{A}_{21} & \mathbf{A}_{22}^{-1} \end{bmatrix}
$$
 (Eq. 2.6.95)

Having established the A matrix, there is a problem of coordinate system from Eq. [2.6.82](#page-53-1) where  $\mathbf{N}_g$  is given in area coordinates and  $\Delta_K$  is in Cartesian coordinates. By applying Eq. [2.6.17](#page-40-1) twice, the following transition can be found

$$
\begin{bmatrix}\n\frac{\partial^2}{\partial x^2} \\
\frac{\partial^2}{\partial y^2} \\
2\frac{\partial^2}{\partial x \partial y}\n\end{bmatrix} = \frac{1}{4A^2} \begin{bmatrix}\ny_{23}^2 & y_{31}^2 & 2y_{23}y_{31} \\
x_{32}^2 & x_{13}^2 & 2x_{13}x_{32} \\
2x_{32}y_{23} & 2x_{13}y_{31} & 2(x_{13}y_{23} + x_{32}y_{31})\n\end{bmatrix} \begin{bmatrix}\n\frac{\partial^2}{\partial \zeta_1^2} \\
\frac{\partial^2}{\partial \zeta_2^2} \\
\frac{\partial^2}{\partial \zeta_1 \partial \zeta_2}\n\end{bmatrix}
$$
\n(Eq. 2.6.96)

Which in short can be written as

$$
\Delta_K = \mathbf{H}\Delta_\zeta \tag{Eq. 2.6.97}
$$

The expression for  $B_K$  from Eq. [2.6.82](#page-53-1) can now be written as

<span id="page-56-0"></span>
$$
\mathbf{B}_K = \Delta_K \mathbf{N}_g \mathbf{A}^{-1} = \mathbf{H} \underbrace{\Delta_{\zeta} \mathbf{N}_g}_{\mathbf{B}_g} \mathbf{A}^{-1} = \mathbf{H} \mathbf{B}_g \mathbf{A}^{-1}
$$
 (Eq. 2.6.98)

 $\mathbf{B}_g$  for this element is a constant matrix defined as

$$
\mathbf{B}_{g} = \Delta_{\zeta} \begin{bmatrix} \zeta_{1}^{2} & \zeta_{2}^{2} & \zeta_{3}^{2} & \zeta_{1}\zeta_{2} & \zeta_{2}\zeta_{3} & \zeta_{3}\zeta_{1} \end{bmatrix}
$$
  
= 
$$
\begin{bmatrix} \frac{\partial^{2}}{\partial \zeta_{1}^{2}} \\ \frac{\partial^{2}}{\partial \zeta_{1} \partial \zeta_{2}} \end{bmatrix} \begin{bmatrix} \zeta_{1}^{2} & \zeta_{2}^{2} & (1 - \zeta_{1} - \zeta_{2})^{2} & \zeta_{1}\zeta_{2} & \zeta_{2}(1 - \zeta_{1} - \zeta_{2}) & (1 - \zeta_{1} - \zeta_{2})\zeta_{1} \end{bmatrix}
$$
  
= 
$$
\begin{bmatrix} 2 & 0 & 2 & 0 & 0 & -2 \\ 0 & 2 & 2 & 0 & -2 & 0 \\ 0 & 0 & 2 & 1 & -1 & -1 \end{bmatrix}
$$
(Eq. 2.6.99)

All the terms that defines  $B_K$  are now known. The expression for the element bending stiffness matrix from Eq. [2.6.85](#page-54-0) can then be evaluated as

$$
\mathbf{k}_{b}^{e} = \int_{A_{e}} \mathbf{B}_{K}^{T} \mathbf{D} \mathbf{B}_{K} dA = \int_{A_{e}} \mathbf{A}^{-T} \mathbf{B}_{g}^{T} \mathbf{H}^{T} \mathbf{D} \mathbf{H} \mathbf{B}_{g} \mathbf{A}^{-1} dA
$$
 (Eq. 2.6.100)

For a defined triangular element all of these matrices are constants, which means the expression becomes

$$
\mathbf{k}_b^e = \mathbf{A}^{-T} \mathbf{B}_g^T \mathbf{H}^T \mathbf{D} \mathbf{H} \mathbf{B}_g \mathbf{A}^{-1} A_e
$$
 (Eq. 2.6.101)

where 
$$
A_e
$$
 = Area of triangle (Eq. 2.6.102)

The bending forces from Eq. [2.6.46](#page-46-2) can in combination with Eq. [2.6.81](#page-53-5) and Eq. [2.6.98](#page-56-0) now be written as

$$
\mathbf{m} = \begin{bmatrix} M_x \\ M_y \\ M_{xy} \end{bmatrix} = -\mathbf{D}\mathbf{c} = -\mathbf{D}\mathbf{B}_K \mathbf{v} = -\mathbf{D}\mathbf{H}\mathbf{B}_g \mathbf{A}^{-1} \mathbf{v}
$$
 (Eq. 2.6.103)

#### 2.6.6 Triangular Shell Element Assembly

To acquire the element stiffness matrix for a shell element, a membrane element and a bending element can be assembled as

$$
\mathbf{k}^{\mathbf{e}}{}_{shell} = \begin{bmatrix} \mathbf{k}^e_m & \mathbf{0} \\ \mathbf{0} & \mathbf{k}^e_b \end{bmatrix} \quad \text{and} \quad \mathbf{v}_{shell} = \begin{bmatrix} \mathbf{v}_m \\ \mathbf{v}_b \end{bmatrix} \quad \text{(Eq. 2.6.104)}
$$

For an element consisting of a CST element as described in Ch. [2.6.4](#page-47-2) for the membrane part and a Morley triangle element from Ch. [2.6.5](#page-51-3) for the bending part, and the assembly becomes

$$
\mathbf{k}^{\mathbf{e}}{}_{shell} = \begin{bmatrix} \mathbf{k}^e_{m,CST} & \mathbf{0} \\ \mathbf{0} & \mathbf{k}^e_{b,Morley} \end{bmatrix}
$$
 (Eq. 2.6.105)  

$$
\mathbf{v}_{shell} = \begin{bmatrix} u_1 & v_1 & u_2 & v_2 & u_3 & v_3 & w_1 & w_2 & w_3 & \theta_4 & \theta_5 & \theta_6 \end{bmatrix}^T
$$
 (Eq. 2.6.106)

For the CST-Morley shell element it should be noted that it only has 12 dofs per element, as shown in Fig. [2.14.](#page-58-0) In other words, not more than a normal 3D Beam element. The dofs can be rearranged in any order, as long as this is taken into account when transforming from local to global and vice versa.

<span id="page-58-0"></span>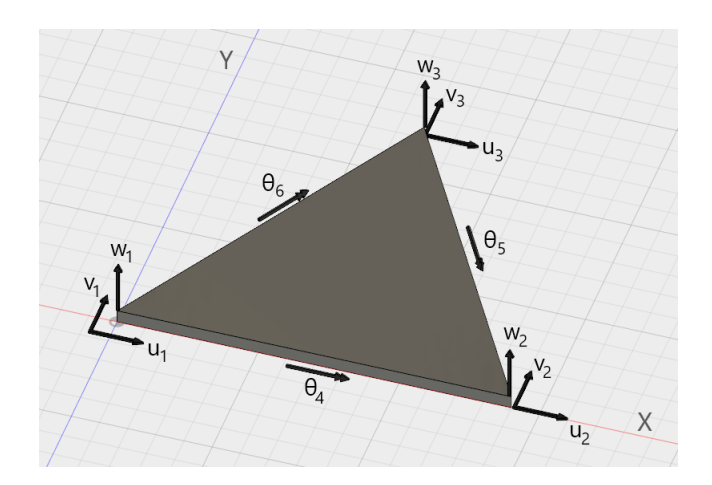

Figure 2.14: The degrees of freedom for the CST-Morley element

### 2.7 Transformation Matrix

Each element has a global  $(X, Y, Z)$  and a local  $(x, y, z)$  coordinate system. Stiffness  $(E, E)$ G, A, Ix, Iy, Iz, L) is evaluated in the local coordinate system, and are independent of the beam's location in global space. In order to relate an element's stiffness matrix to the global stiffness matrix, we must use a transformation matrix.

First we can define the transformation matrix  $T$  in such a way that

<span id="page-59-0"></span>
$$
\delta = \mathbf{T}\mathbf{\Delta} \qquad \qquad \mathbf{p} = \mathbf{T}\mathbf{P} \qquad \qquad (\text{Eq. 2.7.1})
$$

Here  $\delta$  is a list of generalized unit displacement (in local coordinate system),  $\Delta$  is a list of generalized unit displacement (in global coordinate system), p is a list of local forces and P is a vector of global forces.

Clarification of notation: capital letters signifies stiffness matrix in global coordinates, while superscripted G signifies global stiffness matrix (unlike e for element). Matrices and vectors are written in bold, and node numbers are denoted by i.

By inserting Eq. [2.7.1](#page-59-0) into Eq. [2.5.47](#page-32-0) from Chapter [2.3](#page-22-0) we obtain

$$
\mathbf{TP} = \mathbf{k}^{\mathbf{e}} \mathbf{T} \Delta \tag{Eq. 2.7.2}
$$

Premultiplying this with  $T^{-1}$  gives

$$
\mathbf{P} = \mathbf{T}^{-1} \mathbf{k}^{\mathbf{e}} \mathbf{T} \Delta
$$
 (Eq. 2.7.3)

Since the matrix  **is orthogonal, the inverse and transposed will be identical, which means** that

$$
\mathbf{P} = \mathbf{T}^{\mathrm{T}} \mathbf{k}^{\mathrm{e}} \mathbf{T} \Delta
$$
 (Eq. 2.7.4)

 $K<sup>e</sup>$  is the element in global coordinates, defined as

$$
\mathbf{P} = \mathbf{K}^{\mathbf{e}} \mathbf{\Delta} \tag{Eq. 2.7.5}
$$

This means the relationship between local and global coordinates can be defined as

<span id="page-59-1"></span>
$$
\mathbf{K}^{\mathbf{e}} = \mathbf{T}^{\mathbf{T}} \mathbf{k}^{\mathbf{e}} \mathbf{T} \tag{Eq. 2.7.6}
$$

#### 2D Transformation Matrix

<span id="page-60-0"></span>The transformation matrix itself is constructed by rotation of the local axes. For a 3-dof system like in Figure [2.15,](#page-60-0) this means projecting the local dofs  $v_i$  (of node i) to the global dof  $V_i$  by sine and cosine.

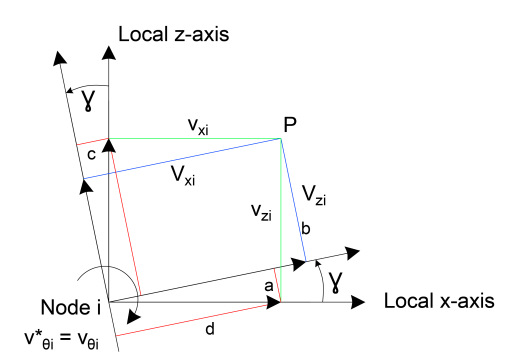

Figure 2.15: Transformation of axes in two dimensions

As can be seen on Fig. [2.15,](#page-60-0) the global translations  $V_{xi}$  and  $V_{zi}$  are defined as

$$
a = v_{xi} \sin \gamma \qquad \qquad b = v_{zi} \cos \gamma \qquad \qquad (Eq. 2.7.7)
$$

$$
c = v_{zi} \sin \gamma \qquad d = v_{xi} \cos \gamma \qquad (Eq. 2.7.8)
$$

$$
V_{xi} = c + d \implies V_{xi} = v_{xi} \cos \gamma + v_{zi} \sin \gamma \tag{Eq. 2.7.9}
$$

$$
V_{zi} = b - a \implies V_{zi} = -v_{xi} \sin \gamma + v_{zi} \cos \gamma \tag{Eq. 2.7.10}
$$

<span id="page-60-2"></span><span id="page-60-1"></span>
$$
V_{\theta i} = v_{\theta i} \tag{Eq. 2.7.11}
$$

Simplified notation gives

$$
\cos \gamma = c \qquad \qquad \sin \gamma = s \qquad \qquad (\text{Eq. 2.7.12})
$$

In matrix form

$$
\mathbf{V_i} = \begin{bmatrix} V_{xi} \\ V_{zi} \\ V_{\theta i} \end{bmatrix} = \begin{bmatrix} c & s & 0 \\ -s & c & 0 \\ 0 & 0 & 1 \end{bmatrix} \begin{bmatrix} v_{xi} \\ v_{zi} \\ v_{\theta i} \end{bmatrix} = \mathbf{tv_i}
$$
 (Eq. 2.7.13)

For 2-noded elements (like in Figure [2.16\)](#page-61-0) the transformation matrix becomes

<span id="page-61-1"></span>
$$
\mathbf{V} = \begin{bmatrix} \mathbf{V}_1 \\ \mathbf{V}_2 \end{bmatrix} = \begin{bmatrix} t & 0 \\ 0 & t \end{bmatrix} \begin{bmatrix} \mathbf{v}_1 \\ \mathbf{v}_2 \end{bmatrix} = \mathbf{Tv}
$$
 (Eq. 2.7.14)

<span id="page-61-0"></span>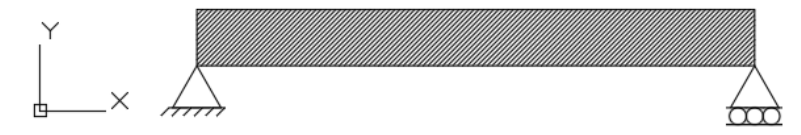

Figure 2.16: A simply supported beam

For a simple beam with 3 dofs per node, the  $k^e$  can be constructed by combining Eq. [2.5.57](#page-34-0) and Eq. [2.5.66,](#page-35-0) and the transformation matrix T as shown in Eq. [2.7.14.](#page-61-1)

$$
\mathbf{k}^{\mathbf{e}} = \begin{bmatrix} \mu & 0 & 0 & -\mu & 0 & 0 \\ 0 & 12 & -6L & 0 & -12 & -6L \\ 0 & -6L & 4L^2 & 0 & 6L & 2L^2 \\ -\mu & 0 & 0 & \mu & 0 & 0 \\ 0 & -12 & 6L & 0 & 12 & 6L \\ 0 & -6L & 2L^2 & 0 & 6L & 4L^2 \end{bmatrix} \xrightarrow{\text{E1}} \text{ where } \mu = \frac{AL^2}{I}
$$
\n(Eq. 2.7.15)

$$
\mathbf{V} = \begin{bmatrix} V_{xi} \\ V_{zi} \\ V_{\theta i} \\ V_{xi+1} \\ V_{zi+1} \\ V_{\theta i+1} \end{bmatrix} = \begin{bmatrix} c & s & 0 & 0 & 0 & 0 \\ -s & c & 0 & 0 & 0 & 0 \\ 0 & 0 & 1 & 0 & 0 & 0 \\ 0 & 0 & 0 & c & s & 0 \\ 0 & 0 & 0 & -s & c & 0 \\ 0 & 0 & 0 & 0 & 0 & 1 \end{bmatrix} \begin{bmatrix} v_{xi} \\ v_{zi} \\ v_{\theta i} \\ v_{\theta i+1} \\ v_{zi+1} \\ v_{\theta i+1} \end{bmatrix} = \mathbf{Tv}
$$
(Eq. 2.7.16)

As known from in Eq. [2.7.6,](#page-59-1) the expression for the element stiffness matrix in global coordinates is

<span id="page-61-2"></span>
$$
\mathbf{K}^{\mathbf{e}}=\mathbf{T}^{\mathbf{T}}\mathbf{k}^{\mathbf{e}}\mathbf{T}
$$

This leads to

<span id="page-62-1"></span>
$$
\mathbf{K}^{\mathbf{e}} = \frac{EI}{L^3} \begin{bmatrix} \mu c^2 + 12s^2 & \mu cs - 12cs & 6Ls & -\mu c^2 - 12s^2 & -\mu cs + 12cs & 6Ls \\ \mu cs - 12cs & \mu s^2 + 12c^2 & -6Lc & -\mu cs + 12cs & -\mu s^2 - 12c^2 & -6Lc \\ 6Ls & -6Lc & 4L^2 & -6Ls & 6Lc & 2L^2 \\ -\mu c^2 - 12s^2 & -\mu cs + 12cs & -6Ls & \mu c^2 + 12s^2 & \mu cs - 12cs & -6Ls \\ -\mu cs + 12cs & -\mu s^2 - 12c^2 & 6Lc & \mu cs - 12cs & \mu s^2 + 12c^2 & 6Lc \\ 6Ls & -6Lc & 2L^2 & -6Ls & 6Lc & 4L^2 \end{bmatrix}
$$

Which when fully written out gives the element stiffness matrix in the global coordinate system.  $\mu$  is defined in Eq. [2.7.16.](#page-61-2)

#### 3D Transformation Matrix

For simple 3D coordinate transformation the direction cosines can be utilized to transform from global coordinates  $x_g$ ,  $y_g$ ,  $z_g$  to local  $x_l$ ,  $y_l$ ,  $z_l$  as

$$
\mathbf{v}_{l} = \begin{bmatrix} u_{xl} \\ u_{yl} \\ u_{zl} \end{bmatrix} = \begin{bmatrix} c(x_l, x_g) & c(x_l, y_g) & c(x_l, z_g) \\ c(y_l, x_g) & c(y_l, y_g) & c(y_l, z_g) \\ c(z_l, x_g) & c(z_l, y_g) & c(z_l, z_g) \end{bmatrix} \begin{bmatrix} u_{xg} \\ u_{yg} \\ u_{zg} \end{bmatrix} = \mathbf{Tv}_l
$$
 (Eq. 2.7.18)

where  $c(x_l, x_g)$  is the cosine of the angle between the local x axis  $x_l$  and the global x axis  $x_q$ . The direction cosines is therefore dependent upon having the three local axes defined. The directional cosines can be observed on Fig. [2.18a.](#page-63-0) Without the defined local axes this becomes more of a challenge, and for beams a more handy transformation matrix can be derived as follows.

<span id="page-62-0"></span>For beams, allowing for rotation about its local x-axis requires adding the angle  $\alpha$  as shown in Figure [2.17,](#page-62-0) while allowing for simple 3D rotation requires adding an angle  $\beta$ and  $\gamma$  as shown in Figure [2.18b](#page-63-0)

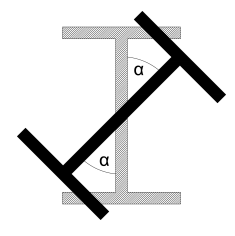

Figure 2.17: Rotation  $\alpha$  about local x-axis

<span id="page-63-0"></span>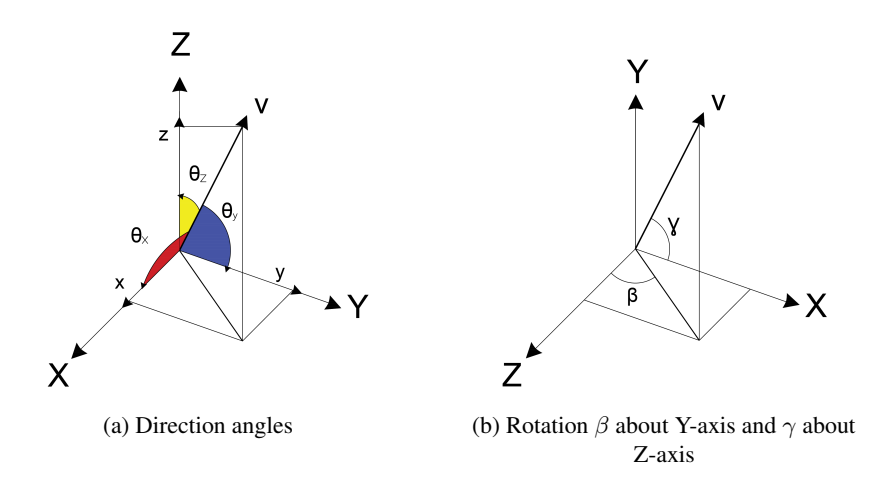

Figure 2.18: Angles needed for transformation in arbitrary 3D coordinates

The general case must take all three angles into account.

$$
\mathbf{t} = \begin{bmatrix} \mathbf{R}_{\gamma} & \mathbf{R}_{\beta} & \mathbf{R}_{\alpha} \end{bmatrix}
$$
 (Eq. 2.7.19)

Similarly to for Eq. [2.7.9](#page-60-1)[-2.7.11,](#page-60-2) the angles between the different axes can be described by sine and cosine. Following the same procedure as the 2D case, the rotational matrices becomes

$$
\mathbf{R}_{\gamma} = \begin{bmatrix} \cos \gamma & \sin \gamma & 0 \\ -\sin \gamma & \cos \gamma & 0 \\ 0 & 0 & 1 \end{bmatrix}
$$
 (Eq. 2.7.20)  

$$
\mathbf{R}_{\beta} = \begin{bmatrix} \cos \beta & 0 & \sin \beta \\ 0 & 1 & 0 \\ -\sin \beta & 0 & \cos \beta \end{bmatrix}
$$
 (Eq. 2.7.21)  

$$
\mathbf{R}_{\alpha} = \begin{bmatrix} 1 & 0 & 0 \\ 0 & \cos \alpha & \sin \alpha \\ 0 & -\sin \alpha & \cos \alpha \end{bmatrix}
$$
 (Eq. 2.7.22)

Next, it would be beneficial to describe the angles in terms of directional cosines instead of angles, since that makes them easy to calculate for a line element. Directional cosines are defined as the cosines of angles between two vectors and are the component's length contribution per unit vector in that direction.

$$
C_X = \cos \theta_x = \frac{x_j - x_i}{L} \qquad C_Y = \cos \theta_y = \frac{y_j - y_i}{L} \qquad C_Z = \cos \theta_z = \frac{z_j - z_i}{L}
$$
\n(Eq. 2.7.23)

$$
L = \sqrt{(x_j - x_i)^2 + (y_j - y_i)^2 + (z_j - z_i)^2}
$$
 
$$
C_{XZ} = \sqrt{C_X^2 + C_Z^2}
$$
 (Eq. 2.7.24)

Note that

$$
\sin \gamma = C_Y \qquad \qquad \cos \gamma = C_{XZ} \qquad \qquad (\text{Eq. 2.7.25})
$$

$$
\sin \beta = \frac{C_Z}{C_{XZ}} \qquad \qquad \cos \beta = \frac{C_X}{C_{XZ}} \qquad \qquad \textbf{(Eq. 2.7.26)}
$$

Multiplication of these matrices yields Matrix [2.7.27.](#page-64-0)

<span id="page-64-0"></span>
$$
\mathbf{t} = \begin{bmatrix} C_X & C_Y & C_Z \\ \frac{-C_X C_Y \cos \alpha - C_Z \sin \alpha}{C_{XZ}} & C_{XZ} \cos \alpha & \frac{-C_Y C_Z \cos \alpha + C_X \sin \alpha}{C_{XZ}} \\ \frac{C_X C_Y \sin \alpha - C_Z \cos \alpha}{C_{XZ}} & -C_{XZ} \sin \alpha & \frac{C_Y C_Z \sin \alpha + C_X \cos \alpha}{C_{XZ}} \end{bmatrix}
$$
(Eq. 2.7.27)

Beware that some entries are divided by  $C_{XZ}$  which is zero if the nodal points only change along the Y-axis (i.e.  $x_j - x_i = 0$  and  $z_j - z_i = 0$ ). For this case,  $C_X$ ,  $C_Z$  and  $C_{XZ}$  are all zero, so  $\mathbf{t} = \mathbf{R}_{\gamma} \mathbf{R}_{\alpha}$ . Since  $\mathbf{R}_{\gamma}$  is simplified to

$$
\begin{bmatrix} 0 & C_Y & 0 \ -C_Y & 0 & 0 \ 0 & 0 & -1 \end{bmatrix}
$$
 (Eq. 2.7.28)

The matrix t simplifies to

$$
\mathbf{t} = \begin{bmatrix} 0 & C_Y & 0 \\ -C_Y \cos \alpha & 0 & \sin \alpha \\ C_Y \sin \alpha & 0 & \cos \alpha \end{bmatrix}
$$
 (Eq. 2.7.29)

# 2.8 Global Stiffness Matrix

After the element stiffness matrix has been converted to global coordinates, they must be assembled into the global stiffness matrix. The global stiffness matrix consists of stiffnesses from all global dofs (gdofs) and is a gdof by gdof matrix.

The procedure for assembling the global stiffness matrix is as follows:

- 1. Construct element stiffness matrix  $k<sup>e</sup>$  for each element.
- 2. Transform element matrices to global coordinates  $K^e$ .
- 3. Enter stiffnesses from  $K^e$  into correct entries in global stiffness matrix  $K^G$ . When nodes are shared among elements, stiffnesses are summed.

<span id="page-65-0"></span>A pseudocode for the procedure is shown in Lst. [2.2.](#page-65-0)

```
1 foreach element in elements
2 \mid ke = Get local element stiffness matrix
3 T = Get element transformation matrix
4 Ke = T^T \star k e \star T5
6 index1 = Get index of node 1 in Point List
       index2 = Get index of node 2 in Point List
8
9 \mid KG(index1, index1) = KG(index1, index1) + Ke(1,1)
10 KG(index1, index2) = KG(index1, index2) + Ke(1,2)
11 KG(index2, index1) = KG(index2, index1) + Ke(2,1)
12 KG(index2, index2) = KG(index2, index2) + Ke(2,2)
```
#### Listing 2.2: Pseudocode for assembly of KG

The global stiffness matrix must take into account the stiffnesses from all elements, which means that any elements that shares nodes must sum their stiffnesses. As an example, Step 3 has been performed for two element matrices identical to the one from Eq. [2.7.17](#page-62-1) and is shown in Eq. [2.8.1.](#page-66-0) Observe that entries in rows and columns 4-6 contain summed stiffness.

<span id="page-66-0"></span>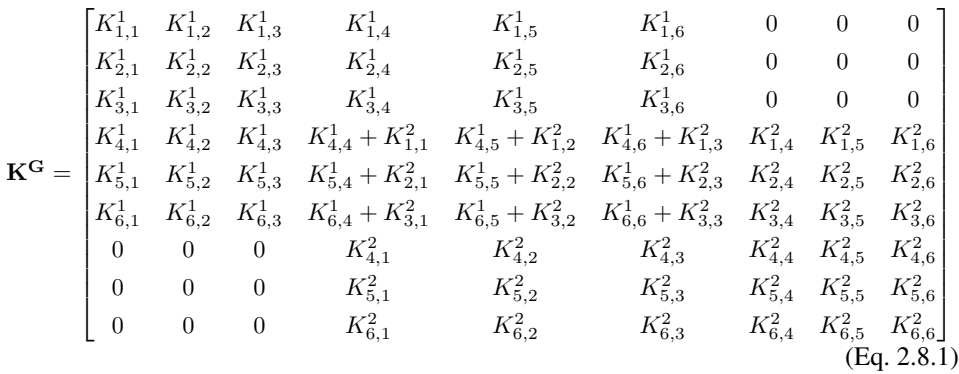

# 2.9 Cholesky Banachiewicz

The Cholesky decomposition method can be used to numerically solve matrices of the form  $Ax = b$ . The method works by first decomposing A into the lower triangular matrix L and its conjugate transposed. L is then used to calculate y by forward substitution. And finally, x can be found by performing back substitution on y. Note that the conjugate transposed matrix will be identical to the transposed matrix when only dealing with real numbers.

<span id="page-66-1"></span>
$$
A = LLT \qquad \Longrightarrow Ly = b \qquad \Longrightarrow LTx = y \qquad (Eq. 2.9.1)
$$

To show how **L** and  $L<sup>T</sup>$  can be found, consider a square, symmetric 2x2 matrix, A. Since  $L<sup>T</sup>$  is the transpose of L, they are always symmetric to each other.

$$
\mathbf{A} = \begin{bmatrix} 1 & 2 \\ 2 & 8 \end{bmatrix} = \mathbf{L}\mathbf{L}^{\mathbf{T}} = \begin{bmatrix} L_{11} & 0 \\ L_{21} & L_{22} \end{bmatrix} \begin{bmatrix} L_{11} & L_{21} \\ 0 & L_{22} \end{bmatrix} = \begin{bmatrix} L_{11}^2 & L_{11}L_{21} \\ L_{11}L_{21} & L_{21}^2 + L_{22}^2 \end{bmatrix}
$$
  
(Eq. 2.9.2)

Since the Cholesky method requires that the diagonal must be positive, the values for  $L_{11}$ ,  $L_{21}$  and  $L_{22}$  are easily found.

$$
A[1,1] = L_{11}^2 = 1 \implies L_{11} = 1 \tag{Eq. 2.9.3}
$$

$$
A[1,2] = L_{11}L_{21} = 2 \implies L_{21} = 2 \tag{Eq. 2.9.4}
$$

$$
A[2,2] = L_{21}^2 + L_{22}^2 = 8 \implies L_{22} = 2 \tag{Eq. 2.9.5}
$$

In general notation this is

$$
L_{jj} = \sqrt{\mathbf{A_{jj}} - \sum_{k=1}^{j-1} L_{j,k}^2}
$$
 (Eq. 2.9.6)

$$
L_{ij} = \frac{1}{L_{jj}} (\mathbf{A_{ij}} - \sum_{k=1}^{j-1} L_{i,k} L_{j,k}) \quad \text{for } i > j \quad (\text{Eq. 2.9.7})
$$

Assuming a matrix  $\mathbf{b} =$  $\left\lceil 3 \right\rceil$ 0 1 , we can now find x by first doing forwards and backwards substitution according to Eq. [2.9.1.](#page-66-1)

$$
\mathbf{L}\mathbf{y} = \mathbf{b} \xrightarrow{F. \, subs} \mathbf{y} = \begin{bmatrix} y_1 \\ y_2 \end{bmatrix} \begin{bmatrix} b_1/L_{11} \\ \frac{(b_2 - L_{21}x_1)}{L_{22}} \end{bmatrix} = \begin{bmatrix} 3 \\ -3 \end{bmatrix}
$$
 (Eq. 2.9.8)

$$
\mathbf{L}\mathbf{x} = \mathbf{y} \xrightarrow{B. \text{ subs}} \mathbf{x} = \begin{bmatrix} x_1 \\ x_2 \end{bmatrix} \begin{bmatrix} \frac{(y_1 - L_{21}x_2)}{L_{11}} \\ y_2/L_{22} \end{bmatrix} = \begin{bmatrix} 6 \\ -\frac{3}{2} \end{bmatrix}
$$
(Eq. 2.9.9)

The formulas for forward and backwards substitution respectively, are

$$
y_i = \frac{b_i - \sum_{k=i}^{i-1} L_{ik} y_k}{L_{ii}}
$$
 (Eq. 2.9.10)

$$
x_i = \frac{y_i - \sum_{k=i+1}^{n} L_{ik}^T x_k}{L_{ii}^T}
$$
 (Eq. 2.9.11)

The x found from using this series of forward and backwards substitution is the same as can be found by inverting A and multiplying with b.

$$
\mathbf{A}\mathbf{x} = \mathbf{b} \implies \mathbf{A}^{-1}\mathbf{b} = \mathbf{x} = \begin{bmatrix} 6\\ -\frac{3}{2} \end{bmatrix}
$$
 (Eq. 2.9.12)

The reason this is not applicable for a global stiffness matrix is because it can be singular and thus noninvertible [\(Bell,](#page-168-0) [2013\)](#page-168-0). Inverting the A matrix (if possible) costs  $2n^3$  while, LU decomposition, a common method for solving  $Ax = b$ , comes at a cost of  $\frac{2}{3}n^3$ . The cholesky algorithm is considered to cost  $\frac{1}{3}n^3$  flops for a matrix **A** of size n, so twice as quick as the LU algorithm.

# **Chapter**

# Software

This thesis is primarily focused on creating structural analysis packages for Grasshopper, which is an add-on for the computer-aided design (CAD) application *Rhinoceros 5*, often nicknamed Rhino. Rhino allows for drawing of 3D models, and makes use of non-uniform rational B-splines (NURBS) for mathematically correct drawing of curves. The user interface for Rhino can be seen on Fig. [3.1a.](#page-68-0)

Rhino has an add-on for a visual programming language called Grasshopper, see Fig. [3.1b.](#page-68-0) Grasshopper is run from within the Rhino application, and is used to build generative algorithms for geometry. These algorithms are made by pulling components onto a canvas. Components can have outputs which can subsequently be connected to other components. The process is intuitive even without prior knowledge of coding, and is very helpful for automating repeated tasks during model generation.

<span id="page-68-0"></span>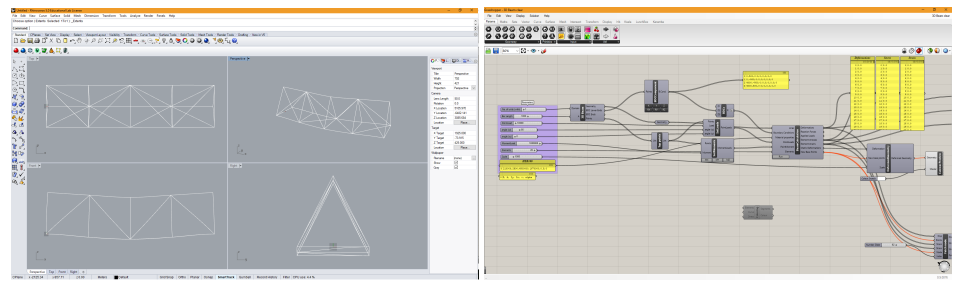

(a) Rhinoceros 5 (b) Grasshopper

Figure 3.1: Parametric environment

# 3.1 Parametric Software

The Grasshopper add-on is a so-called "Parametric Environment", in which a chosen set of parameters can be used to influence the geometry to change as desired. The components can be viewed as functions, where the inputs affect the output. These parameters can be sliders, Boolean toggles, or knobs, all of which can be used to send a number or Boolean value to the components. On Fig. [3.2a,](#page-69-0) a knob and a slider is used to define the coordinates of a new point. The point component output can then be used along with another point component as inputs to a line component, as shown on Fig. [3.2b.](#page-69-0) In these two steps, an algorithm has been created for generation of a line with two nodes.

<span id="page-69-0"></span>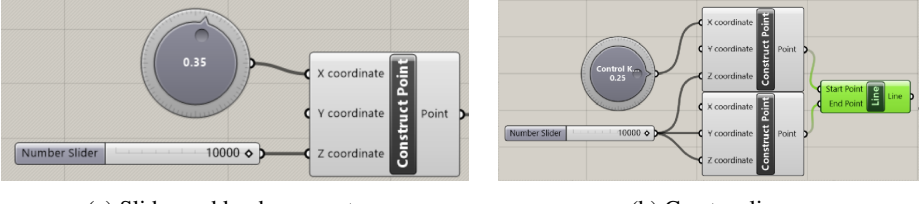

(a) Slider and knob parameters (b) Create a line

Figure 3.2: Algorithm

The components are organized in tabs and panels on the upper part of the Grasshopper interface. For the Maths tab, the panels are Domain, Matrix, Operators, etc., as can be observed on Fig. [3.3.](#page-69-1) The Operator panels contains components for Addition, Multiplication, Smaller Than, Equality and more. Tabs are marked in blue, panels in red, and components (which can be dragged onto the canvas below) is green. Additional component packages can be downloaded and added to Grasshopper from external sources. The components created in this thesis is organized in the tab Koala, with panels for 2D Truss, 3D Truss, 3D Beam and Shell, which can be spied upon in Fig. [3.7.](#page-71-0) Each panel contains all the components related to their respective structure type.

<span id="page-69-1"></span>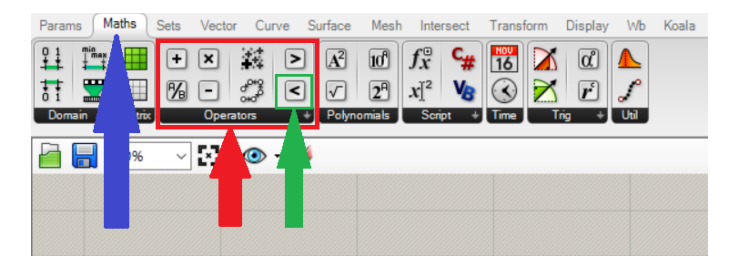

Figure 3.3: Grasshopper component organization

# 3.2 Installation Instructions

Grasshopper is launched from Rhino by entering the command "Grasshopper" in the Rhino command line, as shown in Fig. [3.4.](#page-70-0)

<span id="page-70-0"></span>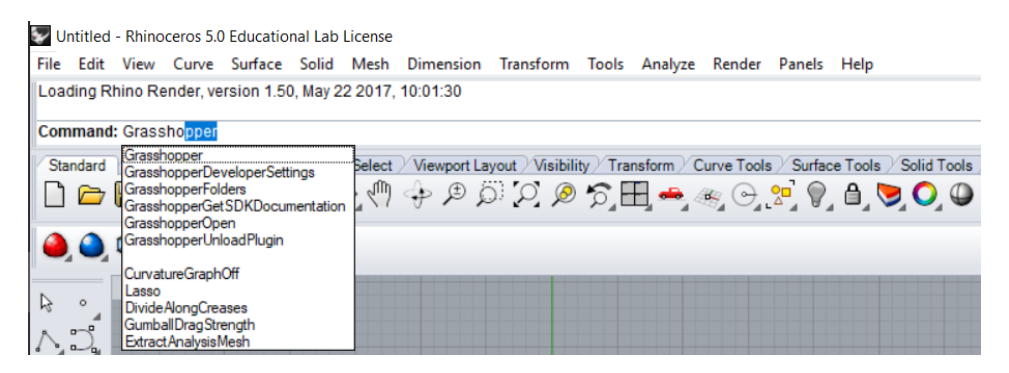

Figure 3.4: Launch Grasshopper

<span id="page-70-1"></span>To add 3rd party components, go to  $File \rightarrow SpecialFolders \rightarrow ComponentsFolder$ in Grasshopper, as shown on Fig. [3.5.](#page-70-1)

|      | Grasshopper - No document       |                    |                           |                                                             |                          |           |                |    |       |
|------|---------------------------------|--------------------|---------------------------|-------------------------------------------------------------|--------------------------|-----------|----------------|----|-------|
| File | Edit<br>View<br><b>Display</b>  | Solution           | Help                      |                                                             |                          |           |                |    |       |
|      | <b>New Document</b>             | $C$ trl+N          | lurface                   | Mesh                                                        | Intersect                | Transform | <b>Display</b> | Wb | Koala |
|      | Open Document                   | $C$ trl+O          |                           |                                                             |                          |           |                |    |       |
|      | <b>Recent Files</b>             |                    | ▶                         |                                                             |                          |           |                |    |       |
|      | Save Document                   | $Cth + S$          | $T$ russ $3D$             |                                                             |                          |           |                |    |       |
|      | Save Document As.               | $Ctrl + Shift + S$ |                           |                                                             |                          |           |                |    |       |
|      | Save Backup                     | $CtrI + At + S$    |                           |                                                             |                          |           |                |    |       |
|      | Export Quick Image Ctrl+Shift+Q |                    | he canvas,                | ew component                                                |                          |           |                |    |       |
|      | Export Hi-Res Image             |                    | <i>menu or the tiles.</i> |                                                             |                          |           |                |    |       |
|      | Document Properties             |                    |                           |                                                             |                          |           |                |    |       |
|      | Create User Object              |                    |                           |                                                             |                          |           |                |    |       |
| ▀    | Ribbon Layout                   |                    |                           |                                                             |                          |           |                |    |       |
|      | Show In Folder                  |                    |                           |                                                             |                          |           |                |    |       |
|      | <b>Special Folders</b>          |                    | ٠                         |                                                             | <b>Components Folder</b> |           |                |    |       |
|      | Preferences_                    | Ctrl+Shift+P       |                           | Settings Folder                                             |                          |           |                |    |       |
|      | Close                           | Ctrl+W             |                           | Open the folder that contains 3rd party Component Libraries |                          |           |                |    |       |
|      |                                 |                    |                           | Auto Save Folder                                            |                          |           |                |    |       |

Figure 3.5: Open 3rd party Component Libraries folder

A folder containing all external libraries will open, as shown on Fig. [3.6.](#page-71-1) If no 3rd party components have been added, this folder would be empty. To add the Koala components, simply drag the whole folder (called Koala) into the libraries folder as it is shown on Fig. [3.6.](#page-71-1) Afterwards, restart Rhino and Grasshopper and the new components should be available.

<span id="page-71-1"></span>

| View                                                                                  |                  |                              |             |  |  |  |  |  |  |
|---------------------------------------------------------------------------------------|------------------|------------------------------|-------------|--|--|--|--|--|--|
| PC > Local Disk (C:) > Users > Thomas > AppData > Roaming > Grasshopper > Libraries > |                  |                              |             |  |  |  |  |  |  |
| $\wedge$<br>Name                                                                      | Date modified    | <b>Type</b>                  | <b>Size</b> |  |  |  |  |  |  |
| Kangaroo                                                                              | 06.02.2018 15.45 | File folder                  |             |  |  |  |  |  |  |
| Koala                                                                                 | 07.06.2018 13.34 | File folder                  |             |  |  |  |  |  |  |
| <b>LunchBox</b>                                                                       | 23.04.2018 13.40 | File folder                  |             |  |  |  |  |  |  |
| MeshFdit                                                                              | 25.06.2017 17.26 | File folder                  |             |  |  |  |  |  |  |
| <b>TT Toolbox</b>                                                                     | 24.05.2017 14.57 | File folder                  |             |  |  |  |  |  |  |
| MathNet.Numerics.dll<br>$\circledcirc$                                                | 11.02.2018 11.09 | <b>Application extension</b> | 1424 KB     |  |  |  |  |  |  |
| MathNet.Numerics.xml                                                                  | 11.02.2018 11.09 | <b>XMI Document</b>          | 3 349 KB    |  |  |  |  |  |  |

Figure 3.6: Libraries folder

After restarting Rhino and Grasshopper the Koala tab should be visible and contain all the software components created in this thesis, as shown in Fig. [3.7.](#page-71-0)

<span id="page-71-0"></span>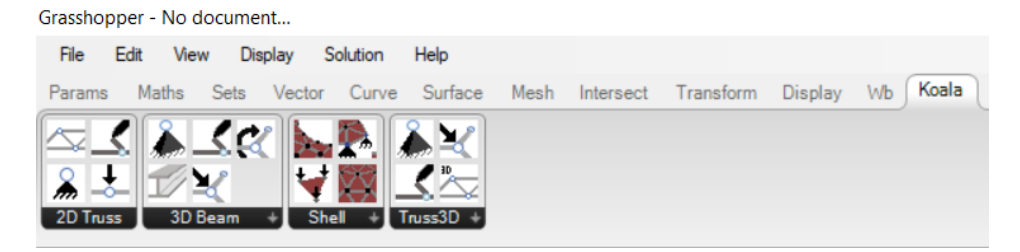

Figure 3.7: Koala tab containing all software components
# <span id="page-72-0"></span>**Chapter**

# Truss Calculation Software

Without any experience in C# or in creation of a Finite Element Analysis (FEA) software, it was decided that creating a simple 2D truss calculation software would be a fitting introductory task. It was conjectured that the main challenges would be the "core" of the software, which would be the solver and logic for the system of equations in matrix form. Designing the main component also introduces the finite element method (FEM) and could provide an understanding of how the method can be implemented to solve any arbitrary truss structure.

As the early work progressed it became apparent that the amount of support code needed was greater than initially assumed. Among these were the definition of boundary condition and the preparation of loads. The software was therefore dispersed among various components and methods to increase code readability and for user convenience. The need for a method to view the result also emerged as it became difficult to determine if the results were logical and consistent. It was by this reason determined that some sort of visualization of the results was in order. This functionality was placed in its own component to ease the manageability of the viewing.

When the 2D Truss calculation software were operational, the task naturally became making a 3D Truss software from the 2D version. The two software packages therefore operates very similarly, where the 3D has some extended functionality. For this reason, the 2D and 3D Truss software will be described in this chapter and an attempt will be made to point out the differences made from the 2D version to 3D. The full source codes for 2D and 3D Truss can be found in respectively Appendix [A](#page-170-0) and Appendix [B.](#page-194-0)

To use the software some simple relation needs to be understood, a simplified organization of the component relations is shown on Fig. [4.1.](#page-73-0)

<span id="page-73-0"></span>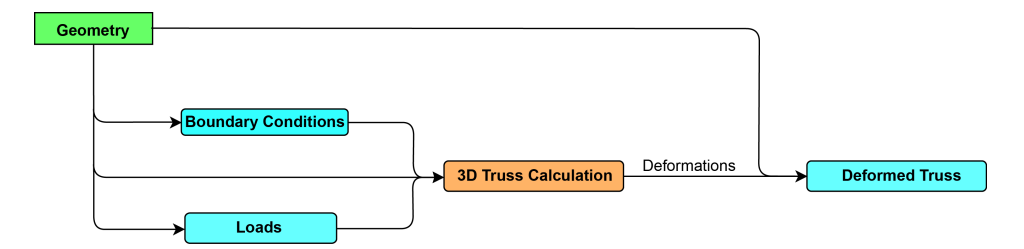

Figure 4.1: Organization of 3D Truss Components.

Where the *Geometry* represents the structure in form of lines, which in this case represents the trusses. The structures to be analyzed are built in Grasshopper, which can swiftly be adapted through parameters. The same relation pattern applies to the 2D Truss software.

# 4.1 Calculation Component

The inputs for the main 3D Truss components seen in Fig. [4.2](#page-74-0) are:

Lines - The structure or geometry made with lines in the Grasshopper environment.

Boundary Conditions - The list of strings describing the support conditions for the structure, given by the *BDC Truss* component described in Ch. [4.2.1.](#page-89-0) The format is more comprehensively explained in Ch. [4.1.1.](#page-75-0)

Cross-sectional area - The cross-sectional area of the members used in the truss structure. Material E modulus - The material parameter Young's modulus for the members of the truss structure. Describes the linear relation between stress and strain.

Loads - The loads applied to the truss structure, formatted as a list of string, given from the *SetLoads* component described in Ch. [4.2.2.](#page-90-0) The format is more thoroughly explained in Ch. [4.1.1.](#page-75-0)

The outputs from the main truss calculation component are:

Deformations - The deformation for each node in the order the nodes are found, the node order is further described in Ch. [4.1.1.](#page-75-0) The deformation are separated in respectively x, y and z direction, which gives a list three times the size the amount of unique nodes.

Reactions - Gives a list of reaction forces divided into the vector components in x, y and z direction, following the same pattern as the deformation. The reaction list also includes the applied loads in the correct positioning according to the unique load list.

Element stresses - The stresses is given as a list with the axial stress for each line in the same order they are given as input. This can be either positive or negative values for respectively tension and compression.

Element strains - The strains for each element in the same order as the lines are given as input, which is also in the same order as the stresses. Positive strain for tension and negative for compression.

<span id="page-74-0"></span>When the necessary information about the geometry, boundary conditions, crosssection, material properties and loads are supplied, the various structural calculations can proceed. Initial values for E-modulus (200 GPa, assumed steel) and cross-section area (10 000 mm<sup>2</sup> ) are defined in the case either or both are unspecified.

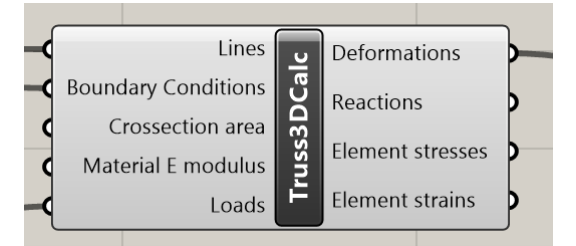

Figure 4.2: The main 3D calculation component

The main calculation component has quite a lot of tasks to perform besides the solving for deformations. There to attain a better overview of the functions, it has been separated into three parts, namely pre-processing, which is al that is done before the main calculation. The middle part is the processing which includes the main solving for the deformations, and the last part is post-processing, which will work on the results from the processing.

# <span id="page-75-0"></span>4.1.1 Pre-Processing

## Point List

Throughout the calculation process it is important to organize all the variables. Misplaced deformations or boundary conditions in relation to the stiffness matrix will result in erroneous results. Therefore, the first step will be to create a list of all the points (i.e. nodes) from the input geometry of lines. The important thing to note about the point list is that no point occurs twice. This is done deliberately so that the point list will be the "model order" for assembling the global stiffness matrix from the element stiffness matrices in a later procedure.

Because of lower accuracy in Grasshopper than C#, the input points are only accurate to a certain degree, and tend to have strange numbering for decimals placed after  $10^{-6}$ . Since the Cholesky solve method outlined in Ch. [4.1.2](#page-85-0) requires a symmetric matrix, they need to be rounded to stave off errors caused by this phenomenon. The process of creating the point list is presented in Lst. [4.1.](#page-75-1)

```
1 List<Point3d> points = new List<Point3d>();
2 foreach (Line line in geometry)
3 Point3d tempFrom = new Point3d(Math.Round(line.From.X, 5),
         Math.Round(line.From.Y, 5), Math.Round(line.From.Z, 5));
4 Point3d tempTo = new Point3d(Math.Round(line.To.X, 5),
          Math.Round(line.To.Y, 5), Math.Round(line.To.Z, 5));
5 //adds point unless it already exists in pointlist
6 if (!points.Contains(tempFrom))
7 points.Add(tempFrom);
8 if (!points.Contains(tempTo))
9 points.Add(tempTo);
```
#### Listing 4.1: Method CreatePointList for 3D Truss

Having identical points occur more than once could disturb the stiffness relations in the global stiffness matrix and add more equations to the linear system, this would be unnecessary and may cause error in the computation process. The method for creating the point list will therefore skip any point if it already exists in the point list, and add it otherwise. The index for each unique point in the point list will thereafter act as the identifier for each point. It is of no consequence in which order the point occur as long as all points are unique and stays in the same order throughout the computation.

#### <span id="page-76-2"></span>Boundary Conditions

With the arbitrary order of points established, the list of boundary conditions can be constructed. Using the *BDC Truss* component described in Ch. [4.2,](#page-89-1) the boundary conditions are given as a list of strings with the format "x,y,z:fx,fy,fz" as shown on Fig. [4.3.](#page-76-0) The x,y and z represents the coordinates of a point in three dimensional Cartesian coordinates, given in millimetres. The field "fx" can be interpreted as the question "free x?", and takes the form of an integer, 1 or 0, representing respectively *true* or *false*, the logic is similar for fy and fz.

An example of how the input is formatted for two nodes is shown in Fig. [4.3,](#page-76-0) where the nodes coordinates are as given in Eq. [4.1.1](#page-76-1) below.

<span id="page-76-0"></span>
$$
(x, y, z)1 = (0, 0, 0) \qquad (x, y, z)2 = (2000, 0, 0) \qquad (Eq. 4.1.1)
$$

<span id="page-76-1"></span>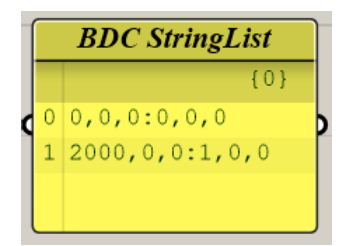

Figure 4.3: BDC string format.

Here Node 1 is clamped in x-,y-,z-direction (notice the fx,fy,fz = 0,0,0), while Node 2 is clamped in y- and z-direction, but free to move in x-direction.

The information about the points in the inputted string list is used to arrange the boundary conditions according to the order from point list. Thereafter, the boundary conditions is stored as a list with the true/false values for fx, fy and fz separated, resulting in a list with three entries for each point in the point list. For all the other points besides the boundaries, the condition is set to 1, which means it is free to move.

In the 2D Truss software, the fy value is disregarded since the calculations are only performed for two dimensions. It can be specified for testing reasons but it will be disregarded in the calculation component. Note that the y axis has been disregarded, which means 2D Truss works in the x and z axes.

#### Loads

Similarly to the boundary condition input, the supplied load list is a list of strings. The strings is formatted as "x,y,z:vx,vy,vz", where x, y and z is the coordinates of the loaded point, and vx, vy and vz is the vector components in hence x-, y- and z-direction. Each vector component has the value of the force in the respective direction, hence the complete vector contains information about direction and the force magnitude. The strings are decoded and transformed into a list of doubles, in much the same manner as for the boundary conditions. The respective force in each direction is set separately and adhering to the ordering given in the point list previously created. For 3D Truss, this results in a list thrice the length of the number of points, where all points without loads are set to zero. For 2D Truss, the length is twice the number of all points, as only two directions are considered.

Lst. [4.2](#page-77-0) shows how the method CreateLoadList in 3D Truss parses the text input from the load component and stores them as a List of doubles.

```
1 for (int i = 0; i < loadtxt. Count; i++)
2 string coordstr = (loadtxt[i].Split(':')[0]);
3 \mid string loadstr = (loadtxt[i].Split(':')[1]);
4
5 string[] coordstr1 = (coordstr.Split(','));
6 string[] loadstr1 = \text{ (loadstr.Split'}') ;
7
       inputLoads.Add(Math.Round(double.Parse(loadstr1[0]), 5));
       inputLoads.Add(Math.Round(double.Parse(loadstr1[1]), 5));
10 inputLoads.Add(Math.Round(double.Parse(loadstr1[2]), 5));
11
12 coordlist.Add(new Point3d(Math.Round(double.Parse(coordstr1[0]), 5),
           Math.Round(double.Parse(coordstr1[1]), 5),
           Math.Round(double.Parse(coordstr1[2]), 5)));
13
14 //place at load at correct entry in global load list
15 foreach (Point3d point in coordlist)
16 int i = points. IndexOf(point);
17 int \gamma = coordlist. Index Of (point);
18 \vert loads[i \star 3 + 0] = inputLoads[j \star 3 + 0];
19 loads[i * 3 + 1] = inputLoads[j * 3 + 1];
20 loads[i * 3 + 2] = inputLoads[j * 3 + 2];
```
#### Listing 4.2: Excerpt of method CreateLoadList for 3D Truss

#### Stiffness Matrices

The element stiffness matrices are established based on the geometry (List of lines), point list (List of points), Young's Modulus E and cross-sectional area A. The E-modulus and area A has been assumed to apply to all elements. The global stiffness matrix is later assembled by inserting the values from each element stiffness matrix (i.e. the element stiffness matrix of each bar) according to their node numbering, and thus connecting all the elements.

#### Element Stiffness Matrix

The element stiffness matrix in global coordinates  $K^e$  is different for 2D and 3D Truss. However, the local element stiffness matrices  $k^e$  are (almost) identical for both, and is similar to Eq. [2.5.59.](#page-34-0) Since the stiffness matrix from Eq. [2.5.59](#page-34-0) is defined for one dimension, and trusses are for two and three dimensions, there is a gradual increase in the matrix size. The local element stiffness matrix for a 2D truss then becomes

$$
\mathbf{k}_{2DTruss}^{e} = \begin{bmatrix} 1 & 0 & -1 & 0 \\ 0 & 0 & 0 & 0 \\ -1 & 0 & 1 & 0 \\ 0 & 0 & 0 & 0 \end{bmatrix}
$$
 (Eq. 4.1.2)

The global element stiffness matrices  $K^e$  for 2D and 3D becomes rather different as they are multiplied by different transformation matrices. In the 2D case, the transformation matrix will be similar to the one in Eq. [2.7.13,](#page-60-0) without the rotational dof, and reads

$$
\mathbf{T}_{2DTruss} = \begin{bmatrix} c & s & 0 & 0 \\ -s & c & 0 & 0 \\ 0 & 0 & c & s \\ 0 & 0 & -s & c \end{bmatrix}
$$
 (Eq. 4.1.3)

By applying Eq. [2.7.6,](#page-59-0) this results in

<span id="page-78-0"></span>
$$
\mathbf{K}^{e}_{2DTruss} = \frac{EA}{L} \begin{bmatrix} c^{2} & s \cdot c & -c^{2} & -s \cdot c \\ s \cdot c & s^{2} & -s \cdot c & -s^{2} \\ -c^{2} & -s \cdot c & c^{2} & s \cdot c \\ -s \cdot c & -s^{2} & s \cdot c & s^{2} \end{bmatrix}
$$
 (Eq. 4.1.4)

Solving for  $K^e$  directly as in Eq. [4.1.4](#page-78-0) is faster and simpler than first establishing  $k^e$  in local coordinates and then transforming to global coordinates. By this reason the 2D Truss component skips this transformation step and implements  $K^e$ . For larger matrices like in 3D Truss, 3D Beam and Shell, the transformation procedure of Eq. [2.7.6](#page-59-0) is followed instead, choosing to prioritize readability rather than optimize for time, the time usage of this process will be investigated further in later chapters. In three dimension the only difference between from the 2D local element stiffness matrix is two added rows and column of zeroes, this becomes

$$
\mathbf{K}_{3DTruss}^{e} = \frac{EA}{L} \begin{bmatrix} 1 & 0 & 0 & -1 & 0 & 0 \\ 0 & 0 & 0 & 0 & 0 & 0 \\ -1 & 0 & 0 & 1 & 0 & 0 \\ 0 & 0 & 0 & 0 & 0 & 0 \end{bmatrix}
$$
 (Eq. 4.1.5)

The transformation matrix  $T_{3DTruss}$  for the 3D Truss elements is found by assembling the directional cosines from Eq. [2.7.23-](#page-64-0)[2.7.24](#page-64-1) for each node and is assembled as

$$
\mathbf{T}_{3DTruss} = \begin{bmatrix} C_X & C_Y & C_Z & 0 & 0 & 0 \\ C_X & C_Y & C_Z & 0 & 0 & 0 \\ C_X & C_Y & C_Z & 0 & 0 & 0 \\ 0 & 0 & 0 & C_X & C_Y & C_Z \\ 0 & 0 & 0 & C_X & C_Y & C_Z \\ 0 & 0 & 0 & C_X & C_Y & C_Z \end{bmatrix}
$$
 (Eq. 4.1.6)

The resulting  $\mathbf{K}_{3DTruss}^e$  will then be calculated according to Eq. [2.7.6](#page-59-0) for each element as the coordinates are obtained.

<span id="page-80-0"></span>As an example of how the transformation matrix is used, the 2D truss element matrix from Eq. [4.1.4](#page-78-0) is filled for element 1 on Fig. [4.4.](#page-80-0) The coordinates for the node in the figure is presented in Tab. [4.1.](#page-80-1)

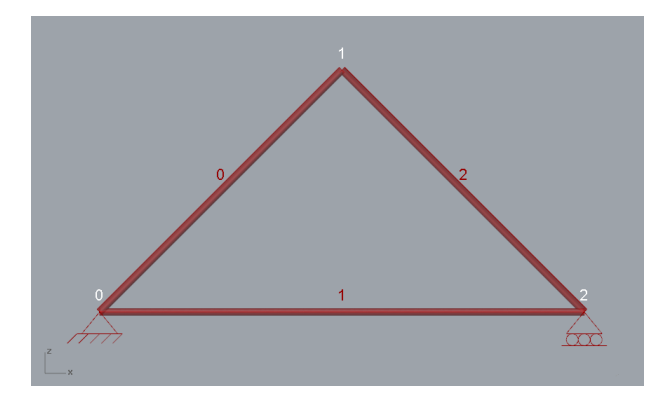

<span id="page-80-1"></span>Figure 4.4: 2D Truss with red indices for elements and white indices for nodes.

| <b>Node index</b> | X-coord | Y-coord | Z-coord |
|-------------------|---------|---------|---------|
|                   | 0.0     | 0.0     | 0.0     |
|                   | 1000.0  | 0.0     | 1000.0  |
|                   | 2000.0  | 0.0     | 0.0     |

Table 4.1: Example 2D Truss. Nodal coordinates for Fig. [4.4.](#page-80-0)

The angle  $\theta$  is found by taking the arctangent of  $\frac{\Delta z}{\Delta x}$ .

$$
\theta = \arctan \frac{0 - 0}{2000 - 0}
$$
 (Eq. 4.1.7)

$$
= \arctan \frac{0}{2000}
$$
 (Eq. 4.1.8)

<span id="page-80-3"></span><span id="page-80-2"></span>
$$
= 0^{\circ}
$$
 (Eq. 4.1.9)

The angle is then inserted into the abbreviated sine and cosine from Eq. [2.7.12.](#page-60-1)

$$
c = \cos 0^{\circ} = 1 \qquad s = \sin 0^{\circ} = 0 \qquad (\text{Eq. 4.1.10})
$$

Material properties are set as

$$
E = 210GPa \qquad A = 10000mm^2 \qquad L = 2000mm \qquad (Eq. 4.1.11)
$$

Inserting values from Eq. [4.1.10](#page-80-2) to [4.1.11](#page-80-3) into  $\mathbf{K}_{2DTruss}^e$  from Eq. [4.1.4](#page-78-0) results in the complete element stiffness matrix for element 1, in global coordinates.

<span id="page-81-0"></span>
$$
\mathbf{K}_{2DTruss}^{e1} = \frac{210GPa \cdot 10000mm^2}{2000mm} \begin{bmatrix} 1 & 0 & -1 & 0 \\ 0 & 0 & 0 & 0 \\ -1 & 0 & 1 & 0 \\ 0 & 0 & 0 & 0 \end{bmatrix}
$$
 (Eq. 4.1.12)  
=  $10.5 \cdot 10^5 \frac{N}{mm} \begin{bmatrix} 1 & 0 & -1 & 0 \\ 0 & 0 & 0 & 0 \\ -1 & 0 & 1 & 0 \\ 0 & 0 & 0 & 0 \end{bmatrix}$  (Eq. 4.1.13)

A remark on the example is that the global element stiffness matrix looks exactly like in Eq. [4.1.4](#page-78-0) because it is oriented horizontally. The numbers would be "messier" for the other diagonal elements.

## Global Stiffness Matrix

The element stiffness matrix for bar element 1 is now the 4x4 matrix from Eq. [4.1.13](#page-81-0) and next step is to add it to the global stiffness matrix. The element stiffness matrix can be divided into four 2x2 matrices: upper left corner, upper right corner, lower left corner and lower right corner. The placement of each  $2x2$  matrix in the element stiffness matrix is dependent on which index the start node and end node has in the point list. The four sub-matrices is illustrated in Eq. [4.1.14](#page-81-1) with the respective node relation.

<span id="page-81-1"></span>
$$
\mathbf{K}_{2DTruss}^{1} = 10.5 \cdot 10^{5} \frac{N}{mm} \begin{bmatrix} 1 & 0 & -1 & 0 \\ 0 & 0 & 0 & 0 \\ -1 & 0 & 1 & 0 \\ 0 & 0 & 0 & 0 \end{bmatrix} \begin{Bmatrix} \text{Node } 0 \\ \text{Node } 0 \\ \text{Node } 2 \end{Bmatrix}
$$
 (Eq. 4.1.14)

This can be automated by use of for-looping like in Lst. [4.3.](#page-82-0) Note that this double for-loop is for 3D Truss, while the 2D Truss utilized a more direct placement method as there were just a few term to place. As the element stiffness matrices grow, this process become more comprehensive and a double for-loop seemed like the organized way to accomplish this task.

```
1 for (int row = 0; row < K_elem. RowCount / ldof; row++)
2 for (int col = 0; col < K_elem.ColumnCount / ldof; col++)
3 //top left 3x3 of K-element matrix
4 K_G[nIndex1 \times 3 + row, nIndex1 \times 3 + col] += K_elem(row, col);5 //top right 3x3 of K-element matrix
6 K_G[nIndex1 * 3 + row, node2 * 3 + col] += K_elem[row, col + 3];
7 //bottom left 3x3 of K-element matrix
8 \mid K_G[node2 \times 3 + row, nIndex1 \times 3 + col] \mid K\_elem[row + 3, col]9 //bottom right 3x3 of K-element matrix
10 K_G[node2 * 3 + row, node2 * 3 + col] += K_elem(row + 3, col + 3];
```
Listing 4.3: An automated process for  $\mathbf{K}^e$  placement into  $\mathbf{K}^G$  for the 3D Truss software

For the 2D Truss from Fig. [4.4,](#page-80-0) element 1 begins at node 0 and ends at node 2, this results in a placement in the global stiffness matrix as shown in Eq. [4.1.15](#page-82-1)[-4.1.16.](#page-82-2)

<span id="page-82-2"></span><span id="page-82-1"></span>
$$
\mathbf{K}_{1}^{\mathbf{G}} = \begin{bmatrix} K_{0,0}^{1} & K_{0,1}^{1} & 0 & 0 & K_{0,2}^{1} & K_{0,3}^{1} \\ K_{1,0}^{1} & K_{1,1}^{1} & 0 & 0 & K_{1,2}^{1} & K_{1,3}^{1} \\ 0 & 0 & 0 & 0 & 0 & 0 \\ 0 & 0 & 0 & 0 & 0 & 0 \\ K_{2,0}^{1} & K_{2,1}^{1} & 0 & 0 & K_{2,2}^{1} & K_{2,3}^{1} \\ K_{3,0}^{1} & K_{3,1}^{1} & 0 & 0 & K_{3,2}^{1} & K_{3,3}^{1} \end{bmatrix}
$$
\n
$$
= \begin{bmatrix} 10.5 \cdot 10^{5} & 0 & 0 & 0 & -10.5 \cdot 10^{5} & 0 \\ 0 & 0 & 0 & 0 & 0 & 0 & 0 \\ 0 & 0 & 0 & 0 & 0 & 0 & 0 \\ 0 & 0 & 0 & 0 & 0 & 0 & 0 \\ -10.5 \cdot 10^{5} & 0 & 0 & 0 & 10.5 \cdot 10^{5} & 0 \\ 0 & 0 & 0 & 0 & 0 & 0 & 0 \end{bmatrix}
$$
\n(Eq. 4.1.16)

An identical procedure is performed for every element, normally starting with element 0 and ending with the last element. A complete global stiffness matrix  $K<sup>G</sup>$  for Fig. [4.4](#page-80-0) will look like in Eq. [4.1.17.](#page-83-0)

The global stiffness matrix can be preallocated with a dimension of NxN by using the number of nodes multiplied with the number of local degrees of freedom (ldofs). For the 2D Truss there will always be 2 ldofs per node, in respectively x- and z-direction. While for 3D Truss there are 3 ldofs, in respectively x-, y- and z-direction. For the 2D Truss example shown in Fig. [4.4](#page-80-0) there are three unique nodes, which gives a global stiffness matrix of 6x6 entries. A more thorough description of ldofs and gdofs can be found in Ch. [2.2.](#page-20-0)

$$
\mathbf{K}^{G} = \begin{bmatrix} K_{0,0}^{0} + K_{0,0}^{1} & K_{0,1}^{0} + K_{0,1}^{1} & K_{0,2}^{0} & K_{0,3}^{0} & K_{0,2}^{1} & K_{0,3}^{1} \\ K_{1,0}^{0} + K_{1,0}^{1} & K_{1,1}^{0} + K_{1,1}^{1} & K_{1,2}^{0} & K_{1,3}^{0} & K_{1,2}^{1} & K_{1,3}^{1} \\ K_{2,0}^{0} & K_{2,1}^{0} & K_{2,2}^{0} + K_{2,0}^{2} & K_{2,3}^{2} + K_{0,1}^{2} & K_{0,2}^{2} & K_{0,3}^{2} \\ K_{3,0}^{1} & K_{3,1}^{0} & K_{3,2}^{0} + K_{1,0}^{2} & K_{3,3}^{2} + K_{1,1}^{2} & K_{1,2}^{2} & K_{1,3}^{2} \\ K_{2,0}^{1} & K_{2,1}^{1} & K_{2,0}^{2} & K_{2,1}^{2} & K_{2,2}^{1} + K_{2,2}^{2} & K_{2,3}^{1} + K_{2,3}^{2} \\ K_{3,0}^{1} & K_{3,1}^{1} & K_{3,0}^{2} & K_{3,1}^{2} & K_{3,2}^{1} + K_{3,2}^{2} & K_{3,3}^{1} + K_{3,3}^{2} \\ 7.4 & 7.4 & -7.4 & -7.4 & -10.5 & 0 \\ -7.4 & -7.4 & 14.8 & 0 & -7.4 & 7.4 \\ -7.4 & -7.4 & 14.8 & 0 & -7.4 & 7.4 \\ -10.5 & 0 & -7.4 & 7.4 & 17.9 & -7.4 \\ 0 & 0 & 7.4 & -7.4 & -7.4 & 7.4 \end{bmatrix} \cdot 10^{5} \frac{N}{mm}
$$
 (Eq. 4.1.17)

<span id="page-83-0"></span>When assembled the constant global stiffness matrix can describe the linear static behaviour of the structure, by providing a relation between forces and deformations.

#### Reduced Global Stiffness Matrix and Reduced Load List

After the global stiffness matrix has been established, the reduced global stiffness matrix  $(\mathbf{K}_r^G$ -matrix) must be constructed. In order to create the  $\mathbf{K}_r^G$ -matrix, the clamped boundary conditions are removed. It is also necessary to reduce the load list equivalently so that it can be used as the right-hand-side (RHS) of the equation when solving for displacements. The process of solving is more thoroughly explained in Ch. [2.3](#page-22-0) and Ch. [2.9.](#page-66-0)

For every entry in the boundary list containing zeros, the corresponding index for rows and columns in  ${\bf K}^G$  and load list is removed, as illustrated in Eq. [4.1.18.](#page-84-0) Numbers in black will remain in the new list, while the rest (grey) numbers are removed.

The RHS of Eq. [4.1.18](#page-84-0) will be the reaction and loading forces, where the reaction forces at this time are still unknowns and are therefore set as zeroes in the software. The equations with reaction forces as the RHS can not be solved without more information and is therefore not taken into the reduced stiffness matrix. The equations involving reaction forces however, does not relate to any deformations as they relates to clamped dofs, which are not movable. They can therefore be removed and the system can be solved without any complications.

| U               |                    | 17.9             | 7.4              |             |                | $-7.4$ $-7.4$ $-10.5$ |        | $u_0$ | Reac.        |
|-----------------|--------------------|------------------|------------------|-------------|----------------|-----------------------|--------|-------|--------------|
| $\sqrt{a}$      |                    | 7.4              | 7.4              | $-7.4$      | $-7.4$         |                       |        | $v_0$ | Reac.        |
| $\mathbf{1}$    | $\rightarrow 10^5$ | $-7.4$           | $-7.4$           | 14.8        | $\overline{0}$ | $-7.4$                | 7.4    | $u_1$ | Load         |
| $\mathbf{1}$    |                    | $-7.4$           | $-7.4$           | $\theta$    | 14.8           | 7.4                   | $-7.4$ | $v_1$ | Load         |
| $\mathbf{1}$    |                    | $-10.5$          | $\left( \right)$ | $-7.4$      | 7.4            | 17.9                  | $-7.4$ | $u_2$ | Load         |
|                 |                    | $\left( \right)$ | $\bigcirc$       | 7.4         |                | $-7.4$ $-7.4$         | 7.4    | $v_2$ | Reac.        |
| <b>BDC</b> list |                    |                  |                  | ${\bf K}^G$ |                |                       |        | u     | load list    |
|                 |                    |                  |                  |             |                |                       |        |       | (Eq. 4.1.18) |

The resulting  $K_r^G$ -matrix becomes as shown in Eq. [4.1.19,](#page-84-1) along with the reduced load list.

<span id="page-84-1"></span><span id="page-84-0"></span>
$$
10^{5} \begin{bmatrix} 14.8 & 0 & -7.4 \\ 0 & 14.8 & 7.4 \\ -7.4 & 7.4 & 17.9 \end{bmatrix} \begin{bmatrix} 1 \\ 1 \\ 1 \end{bmatrix} = \begin{bmatrix} Load \\ Load \\ Load \end{bmatrix}
$$
 (Eq. 4.1.19)  
\n
$$
K_r^G
$$

While the 3D Truss makes use of inbuilt functions for lists and matrices to remove rows and columns by index, the 2D Truss instead builds the reduced stiffness matrix (and reduced load list) from scratch by adding all the entries which relates to free dof in the  $\mathbf{K}^{G}$  matrix and load list. As will be explained in Ch. [5.1.1,](#page-101-0) the method for 2D Truss is actually superior to the "improved" 3D Truss method in terms of runtime.

The difference in the algorithms for reducing the global stiffness matrix in 2D Truss and 3D Truss can be seen from respectively Lst. [4.4](#page-85-1) and Lst. [4.5.](#page-85-2) Notice how the 3D Truss reducing method seem simpler because of the methods *RemoveRow* and *RemoveColumn*. But in fact it is noticeable slower than the 2D Truss method when the matrices grow quite large.

```
1 int dofs_red = points.Count * 2 - (bdc_value.Count - bdc_value.Sum());
2 \text{ double}[,] K_redu = new double[dofs_red, dofs_red];
3 List<double> load redu = new List<double>();
4 List<int> bdc_red = new List<int>();
5 int m = 0;
6 for (int i = 0; i < K_tot.GetLength(0); i++)
      if (bdc value[i] == 1)
\sin t n = 0;
9 for (int j = 0; j < K_{tot}. GetLength(1); j^{++})
10 if (bdc_value[j] == 1)
11 K_{\text{redu}}[m, n] = K_{\text{tot}}[i, j];n_{12} n++;
13 load redu.Add(load[i]);
14 m++;
```
Listing 4.4: CreateReducedGlobalStiffnessMatrix method for 2D Truss

```
1 \mid K_{red} = \text{Matrix} \leq \text{double}. Build. SparseOfMatrix(K);
2 List<double> load_redu = new List<double>(load);
3 \mid for (int i = 0, j = 0; i < load. Count; i++)
4 if (bdc_value[i] == 0)K_{red} = K_{red}.RemoveRow(i - j);
6 K_{red} = K_{red}. RemoveColumn(i - j);
7 load redu. RemoveAt(i - j);
\mathbf{s} \mathbf{i} ++;
```
Listing 4.5: CreateReducedGlobalStiffnessMatrix method for 3D Truss

# <span id="page-85-0"></span>4.1.2 Processing by Cholesky-Banachiewicz Algorithm

After reducing the global stiffness matrix and load list, Eq. [2.3.1](#page-22-1) can be solved for displacements. Explanation of Cholesky Decomposition and reasons for choosing it over other methods can be found in Ch. [2.9](#page-66-0) and analysis of some solvers are performed in Ch. [5.3.1.](#page-109-0)

This part of the software is where the 2D and 3D Truss diverges more drastically. While 2D Truss contains a self-written algorithm for solving with the Cholesky method and matrix multiplication, the 3D Truss instead utilizes the Math.NET Numerics package [\(Math.NET,](#page-168-0) [2018\)](#page-168-0). In essence, Math.NET opens for use of readily built and optimized methods and classes. Matrix and vector classes are introduced and matrix operations can be performed by pre-built solver methods. The Cholesky algorithm as well as forwards and backwards substitution can all be replaced with Math.NET functions. A runtime comparison between our Cholesky and the Math.NET Cholesky is shown in Chapter [5.3.1.](#page-109-0)

#### Cholesky Decomposition and Restoration of Displacement list, 2D Truss

To construct  $L$  and  $L_T$  from Eq. [2.9.1](#page-66-1) a double for-loop goes through the whole  $K_r^G$ -matrix and calculates Eq. [2.9.6](#page-67-0) for diagonal entries and Eq. [2.9.7](#page-67-1) for remaining entries. The sums are stored in a temporary variable,  $L_{sum}$ . Note that diagonal and general entries are different.

$$
L_{sum}^{D} = L_{sum}^{D} + L_{i,k}^{2}
$$
 
$$
L_{sum}^{G} = L_{sum}^{G} + L_{i,k}L_{j,k}
$$
 (Eq. 4.1.20)

The implementation is presented in LST. [4.6](#page-86-0)

```
1 for (int i = 0; i < KGr.GetLength(0); i++)
2 for (int j = 0; j \le i; j^{++})
3 double L_sum = 0;
        if (i == j)5 \mid for (int k = 0; k < j; k++)
6 L sum += L[i, k] \star L[i, k];
7 | L[i, i] = Math.Sqrt(KGr[i, j] - L_sum);8 L_T[i, i] = L[i, i];9 else
10 for (int k = 0; k < j; k++)
11 L\_sum += L[i, k] * L[j, k];12 L[i, j] = (1 / L[j, j]) * (KGr[i, j] - L_sum);13 L_T[j, i] = L[i, j];
```
#### Listing 4.6: Construction of L and  $L<sup>T</sup>$

After L and  $L<sup>T</sup>$  has been constructed they can be forward substituted for given loads. As per the procedure outlined in Ch. [2.9,](#page-66-0) this is done by solving for Eq. [2.9.10,](#page-67-2) and is shown in Lst. [4.7](#page-86-1)

```
1 for (int i = 0; i < L.GetLength(1); i++)
2 double L_prev = 0;
3 \text{ for } (int \text{ } j = 0; j < i; j++)4 L_prev += L[i, j] * y[j];
5 \mid y.Add((load1[i] - L_prev) / L[i, i]);
```
#### Listing 4.7: Forwards substitution

When this is completed, the deformations can be found by backwards substitution as in Eq. [2.9.11.](#page-67-3) The algorithm created for this is shown in Lst. [4.8.](#page-87-0)

```
1 for (int i = L_T.GetLength(1) - 1; i > -1; i--)
2 double L_prev = 0;
3 \mid for (int j = L_T.\text{GetLength}(1) - 1; j > i; j--)4 L_prev += L_T[i, j] * x[j];s x[i] = ((y[i] - L_prev) / L_T[i, i]);
```
#### Listing 4.8: Backwards substitution

After solving  $\mathbf{K}_r^G$  for deformations by the Cholesky algorithm, the removed entries (from reducing the load list) are restored by adding zeros at indices where displacements are clamped, and entries from the reduced deformations list where they free. This process is implemented as shown in Lst. [4.9.](#page-87-1)

```
1 List<double> def = new List<double>();
2 int index = 0;
  for (int i = 0; i < bdc_value.Count; i++)
4 if (bdc_value[i] == 0)5 def.Add(0);
6 else
7 def.Add(deformations_red[index]);
\frac{1}{8} index \frac{1}{8}
```
#### Listing 4.9: Restore deformation vector, 2D Truss

#### Cholesky Decomposition and Restoration of Displacement list, 3D Truss

In contrast to 2D the 3D Truss software utilizes the Math.NET Cholesky solver, then preallocates the complete deformation vector with zeros and repopulates it with the calculated deformation values. The restoration process in this case becomes as shown in Lst. [4.10.](#page-87-2)

```
1 Vector<double> def_red = KGr.Cholesky().Solve(load_r);
2 Vector<double> def = Vector<double>.Build.Dense(bdc_value.Count);
3 for (int i = 0, j = 0; i < bdc_value.Count; i++)
4 if (bdc_value[i] == 1)5 def[i] = def_red[j];
6 j++;
```
#### Listing 4.10: Solve and restore deformation vector, 3D Truss

# 4.1.3 Post-Processing

# Reaction Forces

Reaction forces are found by postmultiplying the complete global stiffness matrix with the complete deformation vector as per Eq. [2.3.1.](#page-22-1) The 3D Truss software solves this by matrix multiplication methods provided by Math.NET, while Lst. [4.11](#page-88-0) shows how the reaction forces are found in 2D Truss.

```
1 for (int i = 0; i < K_tot.GetLength(1); i++)
2 \mid if (bdc_value[i] == 0)
3 double R_temp = 0;
4 for (int j = 0; j < K_{tot}. GetLength(0); j^{++})
5 R temp += K tot[i, j] * def[j];
6 R.Add(Math.Round(R_temp, 2));
7 else {R.Add(0);}
```
#### Listing 4.11: Method CalculateReactionforces in 2D Truss

Note that the 2D Truss method only finds the reaction forces, while the 3D Truss method will result in a reaction list which also contains the applied loads.

#### Internal Strains and Stresses

Strain is the difference in length divided by original length, as defined in Eq. [2.5.48.](#page-32-0) By looping over each bar in the truss structure and calculating deformed and undeformed length, the strains are easily obtained. Stresses are then found by Hooke's Law, calculated in accordance with Eq. [2.5.47.](#page-32-1) This is a very simple and basic prosess and will therefore not be shown.

#### **Outputs**

After calculating the reaction forces, nodal deformations, in addition to internal strains and stresses, the outputs are produced in forms of lists of numbers. The list of nodal deformations can be given to the *Deformed Geometry* component if the user wishes to see the deformed structure.

# <span id="page-89-1"></span>4.2 Support Components

The support components, which are illustrated in blue on Fig. [4.1,](#page-73-0) are used to administer the boundary conditions and loads in the correct format for the main calculation component. The third support component, *Deformed Geometry*, draws the deformed geometry based on the output from the Truss Calculation component. The relation between the support component and the main component as it appears in Grasshopper is shown on Fig. [4.5.](#page-89-2)

<span id="page-89-2"></span>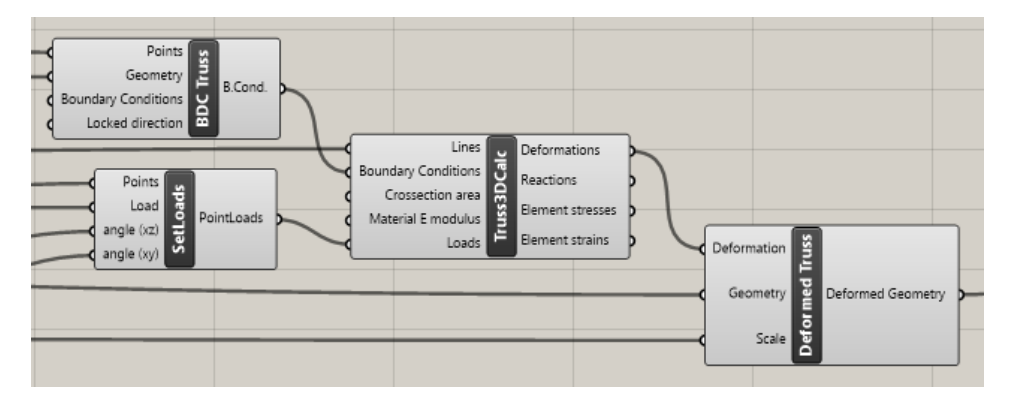

Figure 4.5: Relation between support components and main component.

# <span id="page-89-0"></span>4.2.1 The BDC Truss Component

The boundary conditions (BDCs) are created in the *BDC Truss* component. The inputs needed to define the boundary conditions are:

**Points** - Nodal coordinates  $(x, y, z)$  of each node containing a boundary condition. These are given in the form of lists of Point3d objects (which is a Rhinocommons data type). Since it was known that 2D would be extended to 3D eventually, the coordinate logic was equipped to handle 3D from the start. In some cases it can also be useful to override all other boundary conditions and clamp the entire structure in one direction (especially for 2D Truss). In order to accommodate this, the component needs the coordinates of all the nodes in the structure. By inputting the geometry, all points in the structure can retrieved and set to clamped at request.

Boundary Conditions - Since a truss structure has three translational dofs per node, each inputted node must (theoretically) be accompanied by three dof specifications. The boundary conditions for the restrained points are given as a list of 1s (free) and 0s (clamped), where every three numbers correspond to one node (e.g.  $0,1,0$ ). The component allows the

user to set fewer numbers than  $points * 3$ , with the stipulation that all remaining points will be set according to the last three numbers in the list. This also means that three numbers can be given and they will be applied to all specified BDC points.

The resulting output is given as a list of text strings with the coordinates followed by the conditions. The conditions will be formatted as "fx,fy,fz". The complete output string format looks like "x,y,z:fx,fy,fz". The reason for this format was explained in Ch. [4.1.1.](#page-76-2)

# <span id="page-90-0"></span>4.2.2 The SetLoads Component

Point loads are generated through the *SetLoads* component. As input, the component requires:

Points - The points, also as Point3d objects, to which load shall be applied.

Load - The load magnitude(s) in Newtons, this can be given as one load which is to be applied to all points, or a list of loads to apply to each corresponding point in the *Points* input. If the point list happen to be longer than the load list, the last load entry will be applied to the remaining points.

<span id="page-90-1"></span>The angle(s) are not a necessary input as they are preset to give the loads in negative z direction, and are formulated in degrees. While the 3D Truss works with angles both in XY-plane ( $\angle_{xy}$ ) and from the XY-plane to the load vector ( $\angle_{xz}$ ), the 2D Truss has been restricted to only the XZ-plane (which is equivalent to  $\angle_{xz}$  when  $\angle_{xy} = 0$ ). The force is directed towards the node, as can be observed on Fig. [4.6.](#page-90-1) By default,  $\angle_{xz}$  is set to 90 degrees and  $\angle_{xy}$  to 0 degrees.

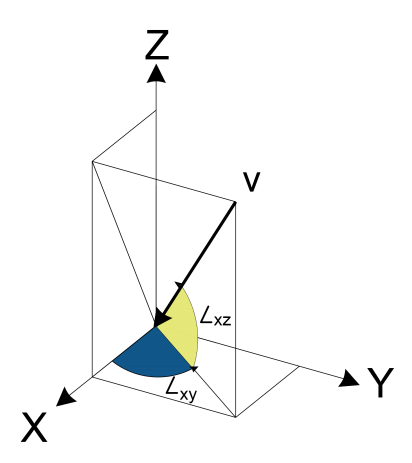

Figure 4.6: Angles for load vector v

The calculated load vectors are then decomposed to into the direction vectors  $v_x$ ,  $v_y$  and  $v_z$ as in Eq. [4.2.1](#page-91-0)[-4.2.3.](#page-91-1)

<span id="page-91-0"></span>
$$
v_x = \cos\left(\measuredangle_{xz} \cdot \frac{\pi}{180}\right) \cos\left(\measuredangle_{xy} \cdot \frac{\pi}{180}\right) \tag{Eq. 4.2.1}
$$

$$
v_y = \cos\left(\angle_{xz} \cdot \frac{\pi}{180}\right) \sin\left(\angle_{xy} \cdot \frac{\pi}{180}\right) \tag{Eq. 4.2.2}
$$

<span id="page-91-1"></span>
$$
v_z = \sin\left(\measuredangle_{xz} \cdot \frac{\pi}{180}\right) \tag{Eq. 4.2.3}
$$

Similarly to the boundary conditions, the load is outputted as a list of text strings. These are formatted as "x,y,z:vx,vy,vz", where x,y,z represents the point coordinates and vx,vy,vz represents the decomposed vectors along each axis.

## 4.2.3 The Deformed Truss Component

Rather than placing more strain on the main calculation component than necessary, it would be useful to have a separate component for generation of deformed geometry. Visualization of the displacements can be very useful for spotting errors and understanding the structural response to given loading and boundary conditions. This new support component, *Deformed Truss*, takes in the deformations calculated from the main component, as well as original geometry and a scale factor. A deformation scale of 0 generates a geometry similar to the initial geometry, a scale of 1 shows the actual deformed geometry, and a scale of 1000 shows a deformed geometry with a thousand times larger displacements than the actual values. The components basic logic can be seen in Lst. [4.12](#page-91-2)

```
1 int index = 0;
2 /100ps through all points and scales x-, y- and z-dir
3 foreach (Point3d point in points)
4 //fetch global x, y, z placement of point
5 double x = point.X;6 double y = point.Y;7 double z = point.2;
      //scales x and z according to scale input
      defPoints.Add(new Point3d(x + scale * def[index], y + scale *
          def[index + 1], z + scale * def[index + 2]));
10 index += 3;
```
#### Listing 4.12: Excerpt of 3D Truss deformed geometry component

# 4.3 Analysis

In this chapter, the accuracy of 2D and 3D truss software are compared with Robot Structural Analysis, as well as analytical solutions where easily obtainable. Both 2D and 3D has been tested for a small range of structures to ensure that the deformation patterns looks as one would expect.

The first structure is a single bar of 2.0 m hinged in the left node and with a movable hinge on the right, see Fig. [4.7.](#page-92-0) An axial force of 1000 kN is applied on the right node.

 $E = 210000$  [MPa]

 $A = 10000$  [mm<sup>2</sup>]

<span id="page-92-0"></span>
$$
L = 210000 \text{ [mm]}
$$

Figure 4.7: 2D Truss in Robot

The results can be viewed in Tab. [4.2,](#page-92-1) the 2D Truss and 3D Truss software bundles are referred to simply as 2D Truss and 3D Truss, while the solution from Robot Structural Analysis is referred to as Robot.

<span id="page-92-1"></span>

| <b>Solution</b> | Displacement [mm] | <b>Strain</b> | <b>Stress [MPa]</b> |
|-----------------|-------------------|---------------|---------------------|
| Analytical      | $-0.952381$       | $-0.000476$   | $-100$              |
| <b>Robot</b>    | $-0.952381$       | N/A           | $-100$              |
| 2D Truss        | $-0.952381$       | $-0.000476$   | $-100$              |
| 3D Truss        | $-0.952381$       | $-0.000476$   | $-100$              |

Table 4.2: Axial compression of single bar

As the 2D and 3D Truss software seems to work similarly as they gave the expected same result, and all solutions were exactly alike. This gives a good indication that the implemented stiffness relations and basic coding is working as intended.

Another interesting check would be a more complex structure of three dimensions, which mean the 2D Truss will not be included. The analytical solution would also be quite hard to attain, and has not been prioritized as Robot is considered accurate enough for this test.

The structure in question can be seen in Fig. [4.8,](#page-93-0) where each of the five loads is set to 10 kN, which gives a total og 50 kN distributed among the five top middle nodes. The two boundary conditions on the left side in Fig. [4.8](#page-93-0) has been set to pinned, while the two supports on the right side is set to roller-supports, allowing for deformation in x direction.

> $A = 1836$  [mm<sup>2</sup>] [m]  $E = 210000$  [MPa]

<span id="page-93-0"></span>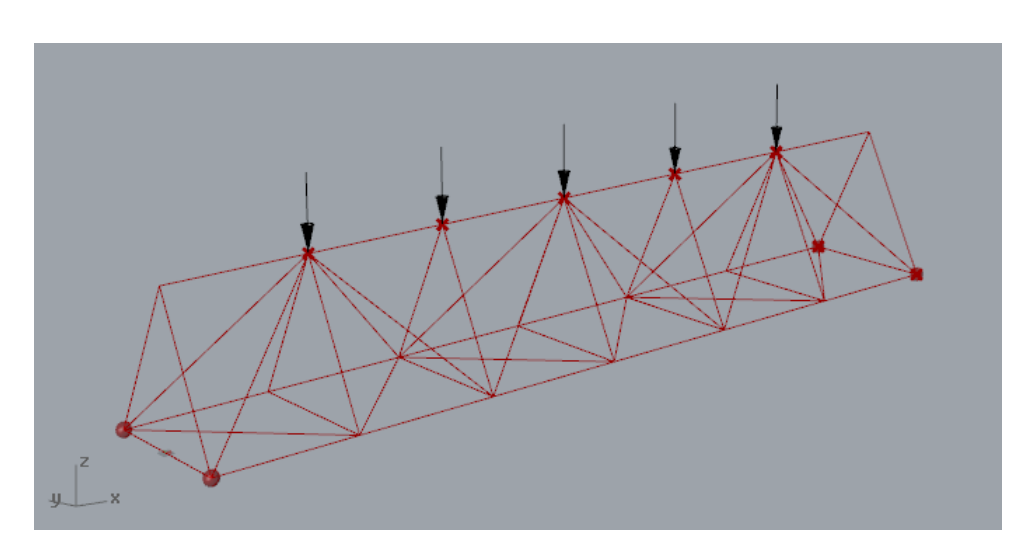

Figure 4.8: 3D Truss in Grasshopper/Rhino

The deformed structure can be seen in Fig. [4.9](#page-94-0) as the white structure. It has been colored white so it would be easier to see the deformation, the scale for deformation is set to 300 to give a clear view of the deformation.

<span id="page-94-0"></span>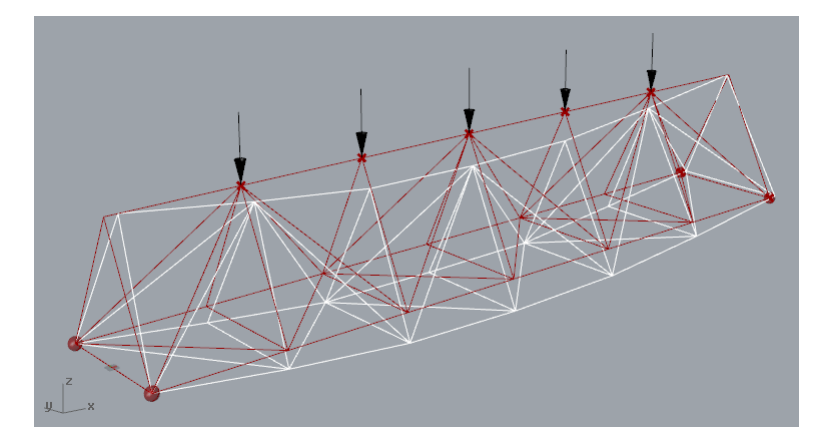

Figure 4.9: Deformed 3D Truss in Grasshopper/Rhino

The deformed structure looks very similar in Robot, which indicates that the structural system responded in a similar way. The deformation values from Robot and Grasshopper can be viewed in Tab. [4.3](#page-94-1) below.

<span id="page-94-1"></span>Table 4.3: Highest deformation and stress for truss in Fig. [4.9](#page-94-0)

|              | <b>Solution</b>   Displacement [mm]   Stress [MPa] |            |  |  |
|--------------|----------------------------------------------------|------------|--|--|
| <b>Robot</b> | $-1.7620$                                          | $-21.7865$ |  |  |
| 3D Truss     | $-1.762047$                                        | $-21.7861$ |  |  |

As can be seen, Robot gave very similar results to our truss software. Which could qualify the truss software as "pretty exact" as it shows. For confirmation of the good results the same test were repeated with Area  $A = 374$  mm<sup>2</sup>, which gave the results in Tab. [4.4.](#page-94-2)

<span id="page-94-2"></span>Table 4.4: Highest deformation and stress for truss with  $A = 374$  mm<sup>2</sup>

|          | <b>Solution</b>   Displacement [mm]   Stress [MPa] |             |  |  |
|----------|----------------------------------------------------|-------------|--|--|
| Robot    | $-8.6501$                                          | $-106.9519$ |  |  |
| 3D Truss | $-8.650051$                                        | $-106.9421$ |  |  |

Which again shows some very close values.

# 4.4 Discussion

The organization of the components was found to be quite easy to use when separated into several parts, the support and loading preparations gave a good way to check the loads and boundary condition before they were sent to the main component. The separated components also gave and opportunity to use several components to assemble different loading and boundary conditions and merge them, or swiftly switch between them. This gave a practical and fast way to check different supporting and loading conditions.

The implementation of the 2D and 3D Truss softwares gave a quite good introduction to both simple FEM principles and how to implement them as software. Several methods was found to improve the coding, and will hopefully give an advantage when moving to the beam structures. The basic principles of finite element analysis for bars seemed simpler to understand before attempting to implement them in an arbitrary software for all kinds of structures. The process was not particularly difficult, but it may take some time to perfect all the details to attain a realistic solution.

Some insight into the finite element analysis was attained even though the element is the simplest possible. The creation of our own solver gave quite a good insight into the mathematics behind the "core" of the calculation. As was conjectured the "core and it's logic" was surprisingly not the hardest part of the software but actually rather interesting, especially as it proves to be the most time consuming process, which will be more thoroughly examined in Ch. [5.3.](#page-109-1) The relatively more difficult part was the total organization of all the data inside the main calculation component. This seems like an important piece experience as the number of dofs and elements may be substantially higher in the beam and shell softwares.

One unforeseen issue was the organization of the elements and dofs as the number of element became higher. The total amounts of dofs made it severely difficult to get an good overview of the results, and the *Deformed Truss* had to be made to be able to assert if the solution was realistic or not. It could also be a valuable tool to have the component show color-maps for stresses in the bars, so that critical point easily can be identified visually. This is however an easy task to do for an experienced Grasshopper user.

It also became clear that one small error could make a huge impact on the solution, and the software therefore should be tested extensively before being classified as finished. The process of finding and fixing bugs in the code also proved to be a larger part of this project than anticipated.

The results in the analysis between Robot and our 3D Truss software was quite interesting. They may show just how simple it is to make an easy and "less advanced" calculation software. As explained in Ch. [2,](#page-20-1) our software is based on some assumptions which simplifies much of the calculations, and yet were the results very similar.

An interesting expansion to the software could be to expand the possibilities for different materials and cross-sections for different bars in the same structure.

# 4.5 Truss Summary

The created 3D Truss software establishes the foundation for further development as the organization and structure was found to be advantageous for checking results and locating smaller and larger errors. The Truss softwares are very simple in theory and not extensively hard to implement with some knowledge about finite element analysis, the field of mechanics and programming.

There were made some mistakes that may prove useful for later advancement to more complex finite elements as beams. One of these mistakes were the method for reducing the global stiffness matrix used in 2D Truss versus the one used in 3D Truss. The "upgraded version" proves to be slower as it perform more unnecessary operations, and has given some valuable experience for further work.

The 2D and 3D software packages worked very well compared to Robot, and gave relatively very close results. The software can there be said to work properly and as intended, which also means that they are quite simplistic.

The introduction of Math.NET Numerics greatly improved the solving process as the Math.NET package are both more adaptive to problems and more general in solving methods. Another aspect of the Math.NET package, namely running time, will be more thoroughly explored in Ch. [5.3,](#page-109-1) as the structures becomes more complex and time consuming to calculate.

# |<br>Chapter 。

# 3D Beam Calculation Software

Similarly to the Truss software described in Ch. [4,](#page-72-0) the 3D Beam software is comprised of a main component for calculation and three pre-processing support components as shown on Fig. [5.1.](#page-98-0) In addition, there is of course a post-processing component for visualization of the deformed geometry. The full source code for 3D Beam can be found in Appendix [C.](#page-218-0)

<span id="page-98-0"></span>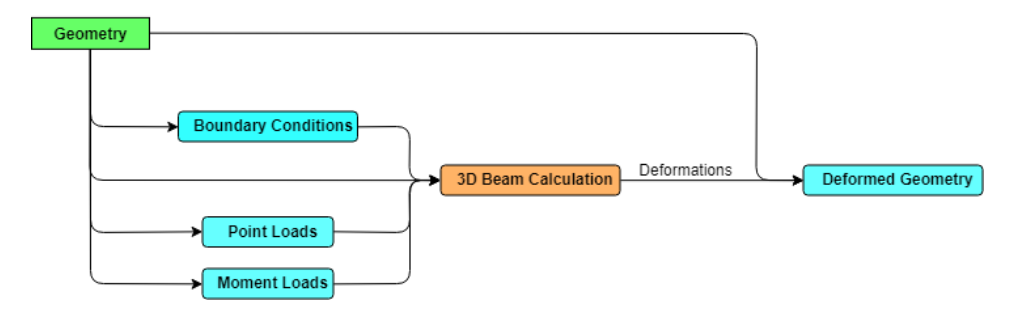

Figure 5.1: Organization of 3D Beam Components.

The main differences between Truss and Beam software lies in the generation of the element stiffness matrices and the utilization of shape functions. Multiple toggles have been added to the graphics of the components so that they are easier to use. This is more thoroughly explained in each individual component's section.

# 5.1 Calculation Component

The main calculation component *BeamCalculation* is shown in Fig. [5.2.](#page-99-0) Input geometry must be given as lines, similarly to the Truss software. The boundary conditions and loads are also given in the same format as for Truss. In addition, this component takes in moment loads which are formatted in the same manner as point loads, except with moment force instead of decomposed force vectors.

<span id="page-99-0"></span>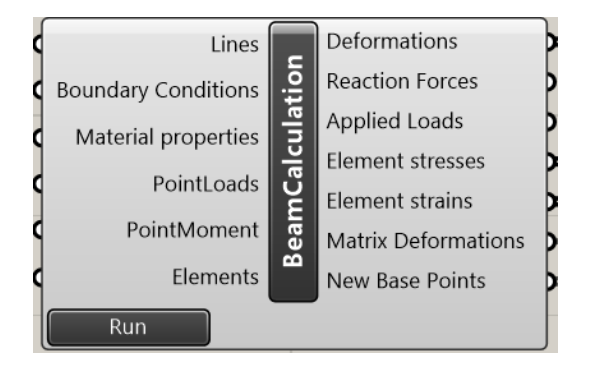

Figure 5.2: Main calculation component for 3D Beam

Material properties are given as a string of numbers, formatted as "E, A, Iy, Iz, v, alpha". It must include the second moment of area about both beam axes  $(I_z \text{ and } I_y)$ , in addition to Poisson's ratio (v) and rotation about the local x-axis, alpha. The input named "Elements" refers the number of sub-elements the beam elements should be divided in, for calculation of nodes within elements and better preview of the bending of the beam elements.

The outputs for deformations, reaction forces, applied loads, stresses and strains are lists of doubles, following the ordering of nodes as they are given as input (Lines input). The outputs called Matrix Deformations and New Base Points are to be handed over to the *Deformed Geometry* component, and is further explained in Ch. [5.1.3](#page-104-0) and Ch. [5.2.3.](#page-106-0)

A simplified workflow for the algorithm inside the *BeamCalculation* component is shown on Fig. [5.3.](#page-100-0) The component is roughly divided into pre-processing, processing and post-processing to simplify the organization of the internal programming. Note that calculations performed inside elements could be interpreted as both part of processing and post-processing.

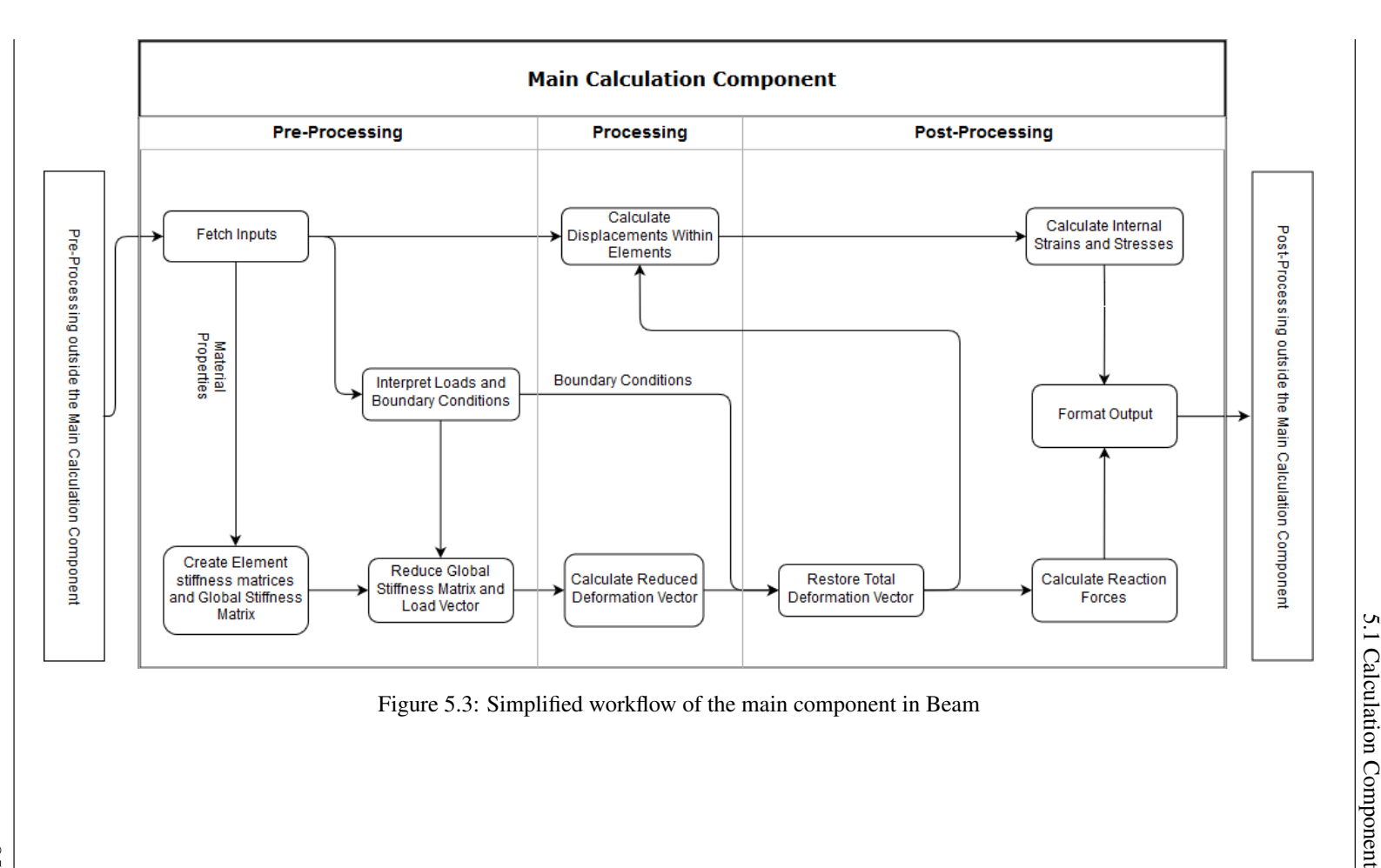

<span id="page-100-0"></span>85

# 5.1.1 Pre-Processing

The creation of a point list, BDC list and load list is done the same way as for 3D truss, see Ch. [4.1.1.](#page-75-0)

#### Global Stiffness Matrix

The element stiffness matrices  $k<sup>e</sup>$  must be constructed before the stiffnesses can be assembled into  $K^G$ .  $k^e$  is built according to the procedure shown in Ch. [2.5.3.](#page-34-1) The main difference between the Truss and Beam software is obviously the expansion to rotational stiffness. The complete 12-dof k<sup>e</sup>-matrix that is used for the Beam component is shown in Eq. [2.5.67.](#page-36-0)

The element stiffness matrix is then transformed from local to global coordinates by Eq. [2.7.6.](#page-59-0) Since the transformation matrix tf utilizes directional cosines, only the coordinates for start and end node is needed. The procedure outlined in Ch. [2.7](#page-62-0) is used to construct tf. The resulting 3x3 matrix is stacked diagonally like in Eq. [2.7.14](#page-61-0) to form T as needed.

After  $k^e$  has been transformed to  $K^e$ , the last step is to place the stiffnesses at their correct entries in the global stiffness matrix  $K<sup>G</sup>$ . This algorithm is similar to the one for 3D Truss.

#### <span id="page-101-0"></span>Reduce

Drastic code improvements are made on the method to create the reduced global stiffness matrix in comparison to Lst. [4.5](#page-85-2) for 3D Truss. The 3D Truss method generated a completely new matrix for every row and column removed, resulting in needlessly long runtime. The new algorithm in Lst. [5.1](#page-102-0) is more efficient and preallocates  $K_{\rm r}^{\rm G}$  and load<sub>r</sub>, then fills them with the correct values by use of double for-loops while checking for unclamped boundary conditions. Initially, the algorithm looped through the whole matrix while creating  $K_{\rm r}^{\rm G}$ . This was improved to exploit  $K^{\rm G}$ 's symmetric property after analysis done for shell showed that the algorithm was surprisingly slow. More on the new algorithm can be found in Ch. [6.1.1.](#page-134-0)

```
1 int oldRC = load. Count;
2 int newRC = Convert.ToInt16(bdc_value.Sum());
3 \mid KGr = Matrix<double>.Build.Dense(newRC, newRC);
4 \vert load_r = Vector<double>.Build.Dense(newRC, 0);
5 \mid for (int i = 0, ii = 0; i < oldRC; i++)
6 if (bdc_value[i] == 1) //is bdc_value in row i free?
7 for (int j = 0, jj = 0; j < oldRC; j++)
8 if (bdc_value[j] == 1) //is bdc_value in col j free?
9 //if yes, then add to new K
10 | KGr[i - ii, j - jj] = K[i, j];11 | KGr[j - jj, i - ii] = K[i, j];12 else //if not, remember to skip 1 column when adding next time
13 \quad j \dot{j} + j;14 load_r[i - ii] = load[i]; //add load to reduced list
15 else //if not, remember to skip 1 row when adding next time
16 \quad i \, i + +;17 return KGr;
```
Listing 5.1: ReduceStiffnessMatrix method for 3D Beam

# 5.1.2 Processing

#### Displacements

The nodal displacements are found by Cholesky Decomposition. Same as for 3D Truss, this is accomplished by use of a Math.NET function. More on this in Ch. [2.9](#page-66-0) and Lst. [4.10.](#page-87-2)

<sup>1</sup> Vector<double> def\_red = KGr.Cholesky().Solve(load\_red);

#### <span id="page-103-0"></span>Displacements Within Element

The approximate displacements within each element can be found by Eq. [2.5.1.](#page-24-0) The procedure requires each element's displacement vector  $\Delta^e$ , as well as its length L, transformation matrix tf, and requested number of sub-elements n. The displacement fields are similar to N and dN from Eq. [2.5.42](#page-30-0)[-2.5.43.](#page-30-1)

The code variable for the element displacement vector  $\Delta^e$  is u. After retrieving u from the global displacement vector, it is transformed to local coordinates by Eq. [2.5.2.](#page-24-1)

The displacement fields are constructed in a method called  $Displacement Field$ . NB. There, the shape functions from Eq. [2.5.29](#page-28-0)[-2.5.34](#page-28-1) and Eq. [2.5.35-](#page-29-0)[2.5.40](#page-29-1) are calculated for the given x and L, and subsequently used to construct the fields. The resulting N and dN are postmultiplied by the displacement vector u to get the nodal displacements, see Eq. [2.5.1.](#page-24-0) These nodal displacements are then transformed to global coordinates, see Eq. [2.5.3.](#page-25-0)

```
1 foreach element in elements
2 \mid L = \text{DistanceBetween}(\text{endpoint1}, \text{endpoint2})3 Get nodal displacements of endpoints, u_q4 u_l = T^T * u_g5 x = 06
7 foreach node in subelements
8 N and dN = DisplacementField_NB(x, L)
9 [u_x, u_y, u_z, \theta_x]_l^n = N * u_l10 [-, \theta_z, \theta_y, -]_l^n = dN * u_l11
12 \left[u_x, u_y, u_z, \theta_x, \theta_y, \theta_z\right]_g^n = T^T * [u_x, u_y, u_z, \theta_x, \theta_y, \theta_z]_l^n13 x = x + L / n
```
#### Listing 5.2: Pseudocode for interpolated displacements

# 5.1.3 Post-Processing

# Reaction Forces

Same as for 3D truss, the general forces are found by postmultiplying  $K<sup>G</sup>$  with the deformations. Since the applied loads are stored in a separate list, a list containing only the reaction forces can be found by subtracting the applied loads from the general forces list.

#### Strains and Stresses

The shape functions can also be used to find the strains within each element, as explained in Ch. [2.5.2.](#page-32-2) By similar procedure as was performed in Ch. [5.1.2,](#page-103-0) the displacement fields dN and ddN are calculated. By reusing the nodal displacement vector u for each element, the strains per node is found. Stresses are calculated by the relation  $\sigma = E \varepsilon$ .

#### <span id="page-104-0"></span>Format Output

Since Grasshopper cannot operate on Math.NET matrices, deformations, strains and stresses are converted to double[] lists. To make it easier for the *Deformed Geometry* component to calculate deformed geometry, the deformations are also given as output in their original Math.NET matrix form. The *Deformed Geomtry* component utilizes Math.NET, therefore it has no problems interpreting the matrix. Lastly, nodal coordinates of the sub-elements are found by interpolating the original geometry and sent along as output for the *Deformed Geometry* component to apply the displacements to.

```
1 foreach Line line in lines
```

```
2 double[] t = LinSpace(0, 1, n + 1);
3 \mid for (int i = 0; i < t. Length; i++)
4 var tPm = new Point3d();
5 tPm.Interpolate(line.From, line.To, t[i]);
         tPm = new Point3d(Math.Round(tPm.X, 4), Math.Round(tPm.Y, 4),Math.Round(tPm.Z, 4));
7 tempP.Add(tPm);
```
#### Listing 5.3: Pseudocode for interpolation of sub-element base points

# 5.2 Support Components

# 5.2.1 Boundary Conditions

<span id="page-105-0"></span>The boundary condition component *BDCComponent* has seen some major improvements in terms of simplicity and ease of use. The previous boundary condition input has been replaced with buttons to lock different directions or rotation. The "X", "Y" and "Z" button will lock the respective direction they indicate and the same principle extends to the rotational button below. The component is shown in Fig. [5.4.](#page-105-0)

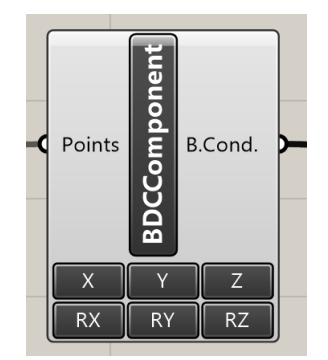

Figure 5.4: The boundary condition component for beams

As before it also takes in the point for which to apply the boundary conditions, and gives out the boundary conditions as a list of strings, but this time with the rotations added in the same manner as translational dofs.

# 5.2.2 Loads and Moments

The *SetLoads* component has seen little change from Truss and is described in Ch. [4.2.2,](#page-90-0) however the *SetMoments* component has been added. The two component can be seen in Fig. [5.5](#page-106-1) below.

<span id="page-106-1"></span>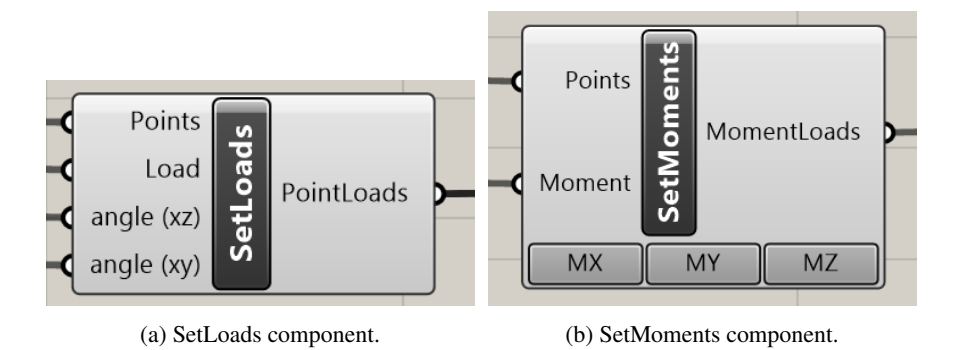

Figure 5.5: Support components for point load and moment load.

The *SetMoments* component requires the points to which the moment shall apply, and the magnitude of the moment load, given in Newtonmeters. The component allows for moments to be set about the X, Y and Z-axis of each node. Boolean toggles like on Fig. [5.5b](#page-106-1) decide whether the moments should be added. Moment magnitude can vary for each point, and if the input list of moment magnitudes is shorter than the input list for points, the last entry in the moment magnitude list will be used for all remaining points.

# <span id="page-106-0"></span>5.2.3 Deformed Geometry

The component *DeformedGeometry* receives the calculated deformations from the main component and redraws the geometry accordingly. The deformation can be scaled for illustrative purposes. The new nodal coordinates are found by using the base nodes and adding the calculated displacements (of  $u_x$ ,  $u_y$  and  $u_z$ ). At the end of each global for-loop (one for each element), the list of sub element nodes are used to create a polycurve, as can be seen in Lst. [5.4.](#page-107-0) The polycurve does not go "through" all nodes, but testing shows that the shape is very close to correct when using 4 or more elements.

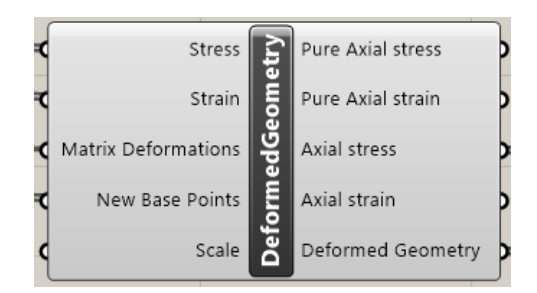

Figure 5.6: Deformed Geometry component for 3D Beam.

Chapter 5. 3D Beam Calculation Software

```
1 def = scale * def; //Calculate new nodal points
2 \mid for (int i = 0; i < def. RowCount; i++)
3 List<Point3d> tempNew = new List<Point3d>();
4 for (int j = 0; j < n; j++)5 var tP = oldXYZ[i * n + j]; //original xyz
6
7 //add deformations
\text{LP.X} = \text{LP.X} + \text{def}[i, i \neq 6];9 \mid \text{ tP.Y = tP.Y + def}[i, j \times 6 + 1];10 \text{tP.Z = tP.Z + def[i, j \star 6 + 2];}11
12 tempNew.Add(tP); //replace previous xyz with displaced xyz
13 //Create Curve based on new nodal points (degree = 3)
14 Curve nc = Curve. CreateInterpolatedCurve (tempNew, 3);
15 defCurve.Add(nc);
```
#### Listing 5.4: Generation of deformed geometry in 3D Beam

The component also receives the nodal strains and stresses from the calculation component in order find values per element. This is only relevant if the user would like axial stress or strain colored like on Fig. [5.7](#page-108-0) or Fig. [5.8.](#page-108-1) This feature is still experimental and not fully tested as of yet, but generally shows reasonable results. The element value is found by first separating every third value in the list of stress/strain so that only pure axial stress/strain can be found. This new list then averages every two nodal values and skips over one entry whenever the correct number of sub-elements in one element has been calculated. These lists are outputted as "Pure axial stress/strain". The process is repeated for bending stress/strain about y and z axes. Afterwards, maximum stress/strain are calculated by Eq. [2.5.55.](#page-33-0) In time, this function might benefit from being moved to the calculation component instead.

```
1 for (int i = 0, ct = 0; s_avg.Count < el*n; i++)
2 \text{ if } (\text{ct} == \text{n})3 \t\t\t ct = 0;4 continue;
s s_avg.Add((s[i] + s[i + 1]) / 2);
6 ct++;
```
#### Listing 5.5: Averaging of strains/stresses in sub-elements
```
1 for (int i = 0; i < s_avg_x.Count; i++)
2 \text{ if } (s\text{avg}_x[i] > 0)\begin{array}{c|c} 3 & \text{ss.Add(s_avg_x[i] + Math.Abs(s_avg_y[i]) + Math.Abs(s_avg_z[i]))}; \end{array}4 else
\begin{bmatrix} 5 \end{bmatrix} ss.Add(s_avg_x[i] - Math.Abs(s_avg_y[i]) - Math.Abs(s_avg_z[i]));
```
#### Listing 5.6: Maximum strains/stresses

<span id="page-108-0"></span>Figure [5.7](#page-108-0) and [5.8](#page-108-1) shows colorized axial stresses for five top nodes vertically loaded. Red is compression, blue is tension and green is somewhere in the middle.

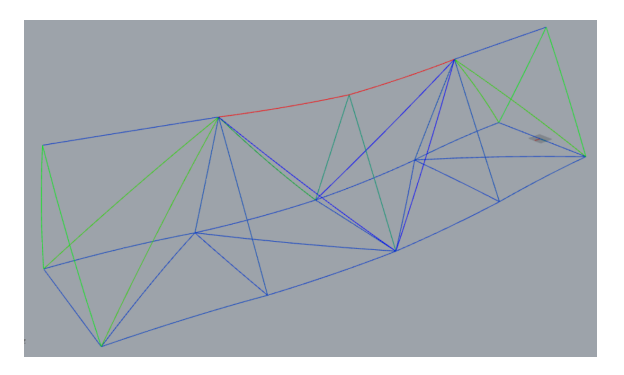

Figure 5.7: Coloring of pure axial stresses

<span id="page-108-1"></span>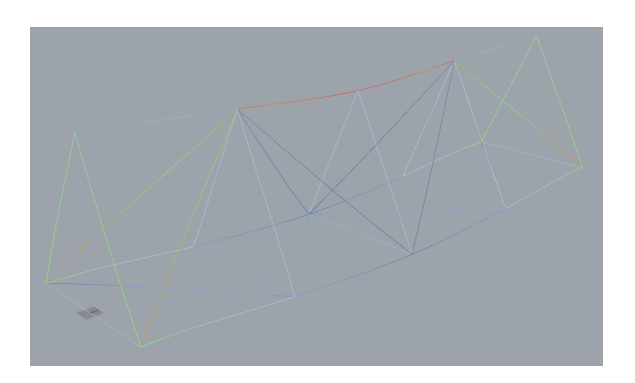

Figure 5.8: Coloring of maximum axial stresses

# 5.3 Analysis

#### <span id="page-109-0"></span>5.3.1 Performance

To ensure the software package is a seamless addition to the parametric environment, calculations should be completed as quickly as possible. Grasshopper has the function to map the time-usage of each component in relation to other components. Unsurprisingly, the calculation component is the largest time drain out of all components. Its completion time typically varies between 50-99% of the main program, depending on structure complexity. This is also true for truss and shell software.

The runtime completion analysis on Fig. [5.9](#page-110-0) revealed a bottleneck in the component. The Cholesky algorithm had the highest runtime of all code sections, by far, which was anticipated since the algorithm entails a fair number of calculations. In second place comes reduction of the global stiffness matrix and load list. This was more surprising, since construction of the global stiffness matrix is a considerably more extensive task. The reduce method shown used in Fig. [5.9](#page-110-0) is the new reduction algorithm as shown in Lst. [5.1.](#page-102-0) It builds a new matrix of preallocated size and fills it, thus amending the misstep (in terms of runtime) from Lst. [4.5](#page-85-0) in 3D truss.

Notice that the number of sub-elements in the figure is locked at four since this has typically given a decent representation of element deformation. Complex structures may need a slightly higher number. The affect from increasing the number of sub-elements are visualized in Fig. [5.13.](#page-113-0)

<span id="page-110-0"></span>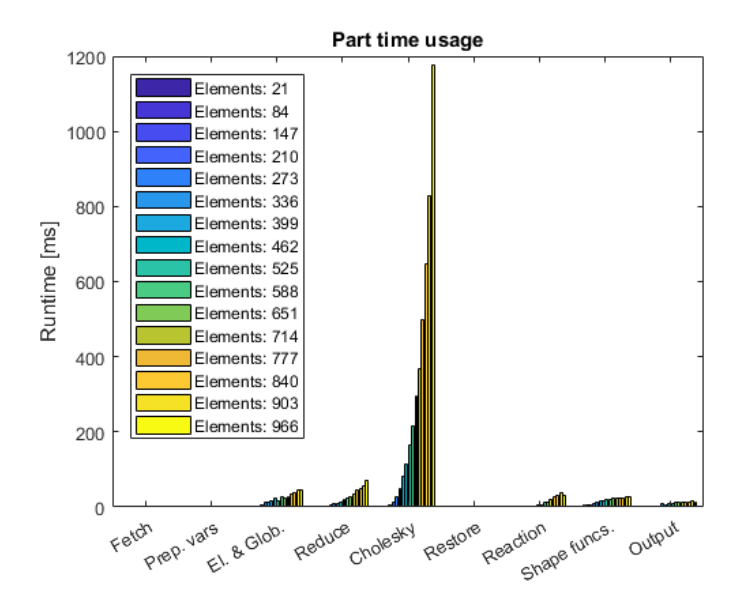

Figure 5.9: 3D Beam Calculation code section running time for 4 sub-elements

| <b>Name</b>    | <b>Description</b>                                                    |
|----------------|-----------------------------------------------------------------------|
| Fetch          | Fetch inputs from Grasshopper                                         |
| Prep. vars     | Preparation of variables for geometry, boundary conditions and loads  |
| $E1. & G1$ ob. | Construction of global stiffness matrix $KG$                          |
| Reduce         | Reduction of global stiffness matrix to $K_{\mathbf{r}}^{\mathbf{G}}$ |
| Cholesky       | Cholesky Decomposition and substitutions                              |
| Restore        | Restoration of deformation list                                       |
| Reaction       | Calculation of reaction forces                                        |
| Shape funcs.   | Calculation of internal displacements $\&$ strains                    |
| Output         | Formatting of output                                                  |

Table 5.1: Section partitioning in Fig. [5.9](#page-110-0)

Math.NET supports both sparse and dense storage format. The main difference between the two is that sparse matrices only store nonzero entries, while dense matrices store all entries. Sparse matrices can be beneficial in handling of large matrices with few nonzero entries [\(Bell,](#page-168-0) [2013\)](#page-168-0). However, Math.NET has not optimized their solvers for sparse matrices, and only the regular Solve() function will consistently manage to solve a system of equations. Fig. [5.10](#page-111-0) shows the completion runtime for dense and sparse matrices, plotted against the

<span id="page-111-0"></span>number of reduced degrees of freedom in the structure. According to their documentation, Math.NET has not optimized their solver for sparse matrices.

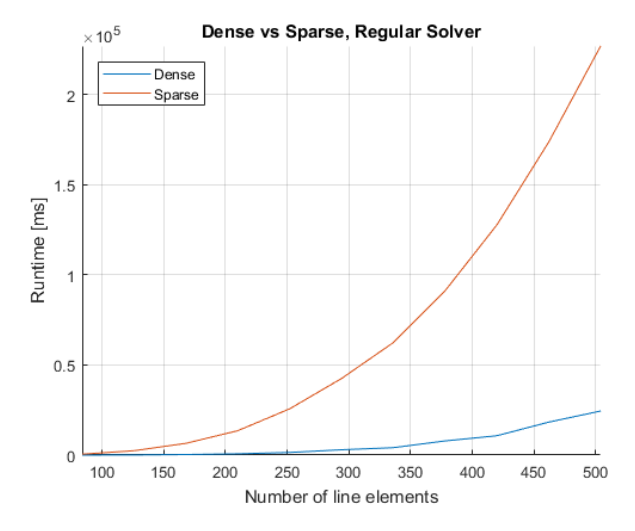

Figure 5.10: Runtime for dense vs sparse matrix.

A comparison was performed on five different solver algorithms provided by Math.NET. Among else it contains a Solve() method which is based on QR decomposition. Further documentation of the method could not be found. Next, it also has methods for Cholesky, QR, Svd and LU decomposition. These have all been tested for a varied number of rdofs, as shown on Fig. [5.11.](#page-112-0) It can be observed that Cholesky has a considerably smaller runtime than the other methods. This is examined further in the logplot on Fig. [5.12](#page-112-1) which shows how the Cholesky algorithm performs in comparison to the others.

<span id="page-112-0"></span>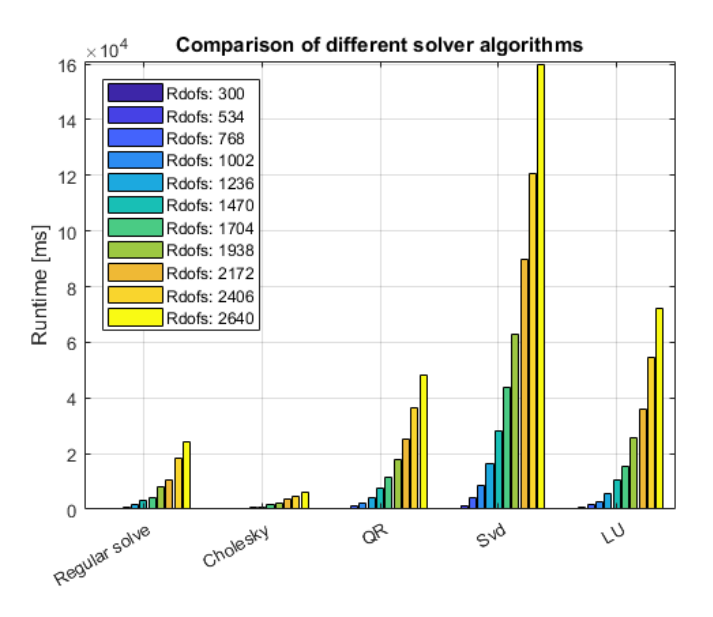

Figure 5.11: Runtime of various solver algorithms.

<span id="page-112-1"></span>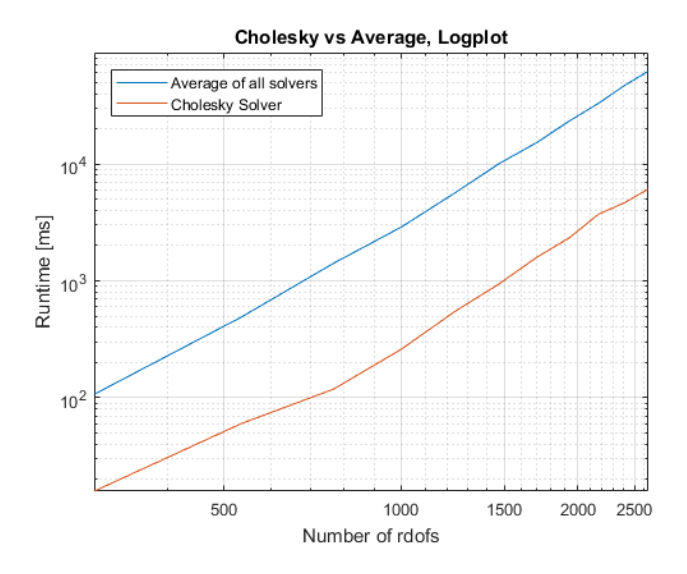

Figure 5.12: Logplot of cholesky vs other solvers.

The section containing shape functions includes both displacement and strain calculation of each sub-node in the structure. The displacement fields N, dN and ddN are found and postmultiplied by the relevant displacement vector u, as explained in Ch. [5.1.2-](#page-103-0)[5.1.3.](#page-104-0) A test <span id="page-113-0"></span>performed for different amounts of sub-elements can be seen in Fig. [5.13.](#page-113-0) The algorithm seems to have a running time close to  $\mathcal{O}(n)$  and  $\mathcal{O}(n^2)$ .

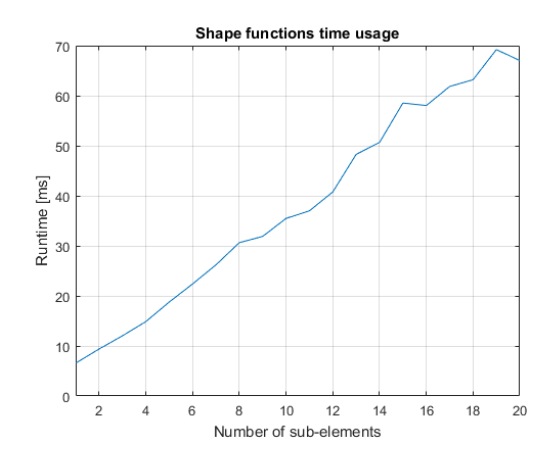

Figure 5.13: Plot of runtime for shape functions. 441 elements

As explained in Ch. [4.1.2,](#page-86-0) the 2D truss contained a self-made algorithm for Cholesky Decomposition and substitution. Lst. [4.6-](#page-86-1)[4.8](#page-87-0) was ported over to 3D Beam and compared against Math.NET's solution. As visualized on Fig. [5.14,](#page-113-1) the Math.NET solution is clearly better optimized, and likely utilizes multi-threading. This decrease in computation time led to 3D Beam adopting the Math.NET algorithm instead.

<span id="page-113-1"></span>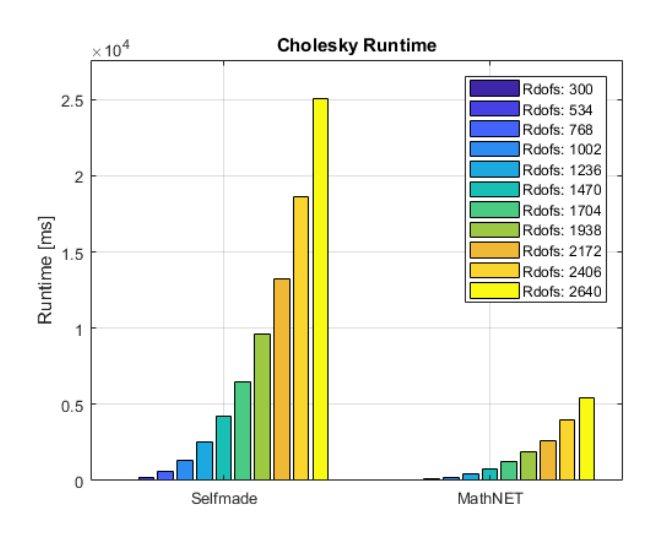

Figure 5.14: Comparison of Cholesky algorithms.

# 5.3.2 Accuracy

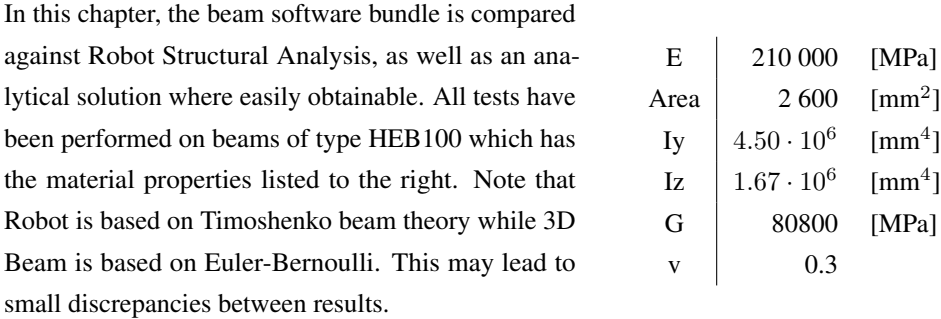

#### Structure 1, load case 1

The first structure is a single horizontal beam of 10 meters, see Fig. [5.15.](#page-116-0) It is loaded with a vertical force of 10kN on the rightmost node. The left node is fully fixed while the right node is free. The analytical solution displacement w and rotation  $\theta$  for such a beam are derived from the Euler-Bernoulli equation in Eq. [5.3.1](#page-114-0) by integrating and applying boundary conditions.

<span id="page-114-2"></span><span id="page-114-1"></span><span id="page-114-0"></span>
$$
EI\frac{d^4w}{dx^4} = q(x)
$$
 (Eq. 5.3.1)

$$
w(x) = -\frac{Px^2}{6EI}(3L - x)
$$
 
$$
w_{max} = w(L) = -\frac{PL^3}{3EI}
$$
 (Eq. 5.3.2)

$$
\theta(x) = -\frac{Px}{6EI}(3L^2 - 3Lx + x^2) \qquad \theta_{max} \qquad \theta(L) = -\frac{PL^3}{6EI} \qquad \text{(Eq. 5.3.3)}
$$

Table 5.2: Displacements in right node for vertically loaded fixed beam

| <b>Solution</b>   | <b>Displacements</b> |                |                 |                  |                       |                  |
|-------------------|----------------------|----------------|-----------------|------------------|-----------------------|------------------|
|                   | $u_x$ [mm]           | $u_y$ [mm]     | $u_z$ [mm]      | $\theta_x$ [rad] | $\theta_{\eta}$ [rad] | $\theta_z$ [rad] |
| Analytical        | 0                    | $\Omega$       | -3527.337       | 0                | 0.529                 | 0                |
| Robot             | 0                    | 0              | $-3531.260$     | 0                | 0.530                 |                  |
| <b>Difference</b> | 0                    | $\overline{0}$ | $-3.923(0.1\%)$ | $\theta$         | $0.01(1.9\%)$         | 0                |
| Beam 3D           | $\overline{0}$       | $\theta$       | -3527.337       | 0                | 0.529                 |                  |
| Difference        | 0                    | $\Omega$       | $\mathbf{U}$    | $\theta$         | $\theta$              | $\theta$         |

The shape functions are used to calculate displacements within the element. As can be observed on Tab. [5.3,](#page-115-0) the displacements found by the displacement fields are identical to the ones found by the analytical formulas, Eq. [5.3.2](#page-114-1)[-5.3.3.](#page-114-2) Tab. [5.3](#page-115-0) checks the displacements at 1/4, 2/4 and 3/4 along element, from left to right.

<span id="page-115-0"></span>

| <b>Solution</b> | <b>Displacements</b> [mm] [rad] |  |                                                                                       |  |                                                          |           |
|-----------------|---------------------------------|--|---------------------------------------------------------------------------------------|--|----------------------------------------------------------|-----------|
|                 | $x = 2500$ mm $x = 5000$ mm     |  |                                                                                       |  | $x = 7500$ mm                                            |           |
|                 |                                 |  | $u_z \qquad \quad \theta_y \; u_z \qquad \quad \theta_y \; u_z \qquad \quad \theta_y$ |  |                                                          |           |
|                 |                                 |  |                                                                                       |  | Analytical   -303.13 -0.5621 -1102.29 -0.6614 -2232.1429 | $-0.2976$ |
|                 |                                 |  |                                                                                       |  | Beam 3D   -303.13 -0.5621 -1102.29 -0.6614 -2232.1429    | $-0.2976$ |

Table 5.3: Displacements within element for vertically loaded fixed beam

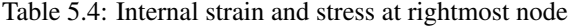

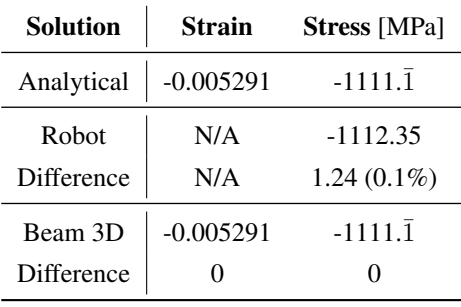

An important feature of the software is simulation of deformations. To this end, the element from load case 1 is shown with a deformation scale of 1 on Fig. [5.15.](#page-116-0) The figures show how the element gradually becomes more exact by incrementing the number of sub-divisions. This affects the displacement within each element, as explained in Ch. [5.1.2.](#page-103-0) Fig. [5.15f](#page-116-0) shows how Robot Structural Analysis displays the deformation.

<span id="page-116-0"></span>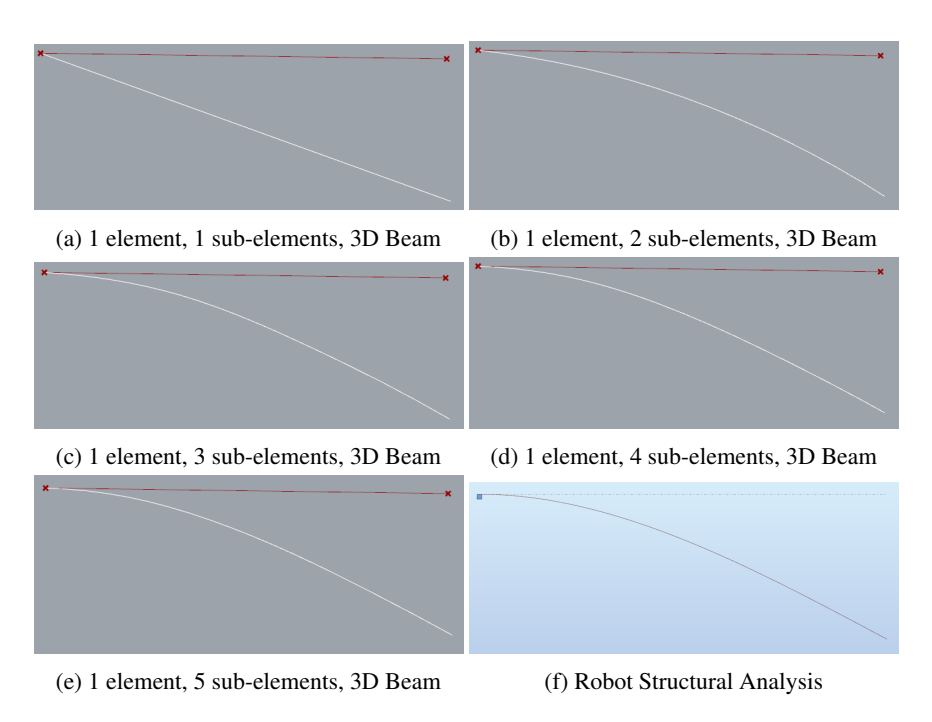

Figure 5.15: Element deformation for increasing number of sub-elements

#### <span id="page-116-2"></span>Structure 1, load case 2

The structure and boundary conditions are similar to case 1. Instead of a point load, the structure is subjected to a uniformly distributed vertical load of 1 kN/m. Beam 3D can simulate uniformly distributed load cases by setting multiple point loads along the element, thereby splitting the element into multiple elements. The end node is loaded half as much as the other nodes since it only represents half the area. The situation is shown in Fig. [5.16](#page-116-1) from Robot.

<span id="page-116-1"></span>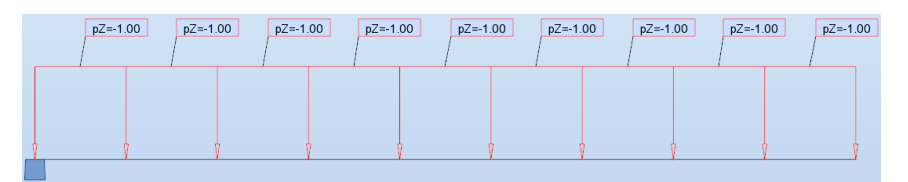

Figure 5.16: Uniformly distributed load

The relevant analytical equation is

$$
w(x) = -\frac{qx^2}{24EI}(x^2 + 6L^2 - 4Lx) \qquad w_{max} = w(L) = -\frac{PL^4}{8EI} \qquad \text{(Eq. 5.3.4)}
$$

<span id="page-117-0"></span>As can be seen on Fig. [5.17,](#page-117-0) the beam software requires a vast amount of elements in order to properly converge towards the analytical solution.

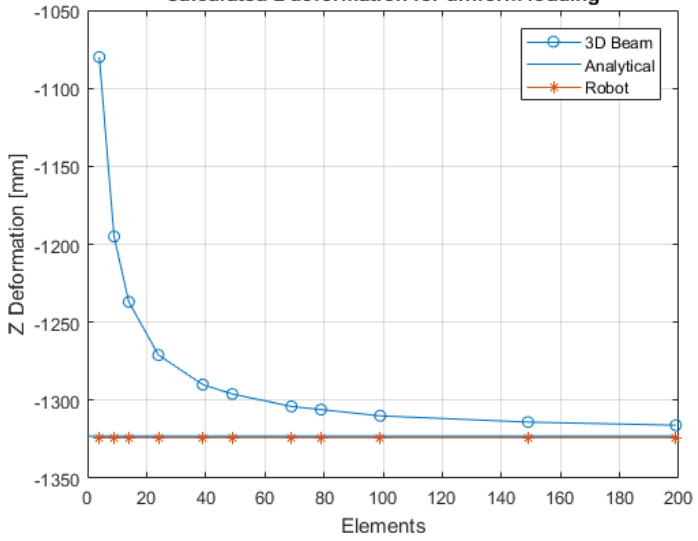

Calculated z deformation for uniform loading

Figure 5.17: Deformation comparison of uniformly distributed load

#### Structure 2

The second structure is a span of 4 meters between two fixed endpoints. It is loaded with a vertical force of 10kN on the midpoint of the span (at 2 meters from left node). See Fig. [5.18.](#page-117-1)

<span id="page-117-1"></span>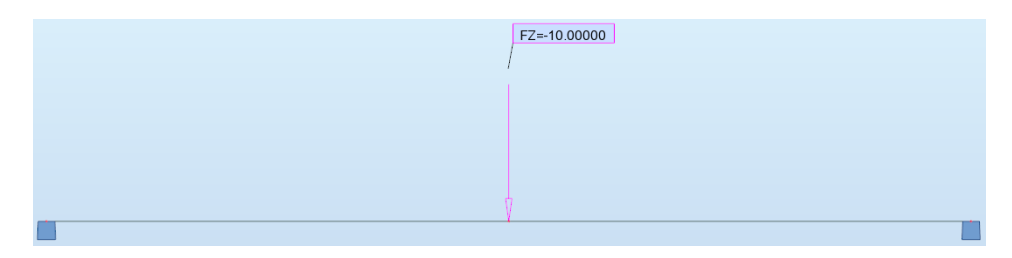

Figure 5.18: Span with vertical loading at midpoint

| <b>Solution</b>            | $u_z$ [mm]                      | <b>Strain</b> | <b>Stress</b> [MPa]          |
|----------------------------|---------------------------------|---------------|------------------------------|
| Analytical                 | $-3,52734$                      | $-0.000265$   | $-55.5$                      |
| Robot<br><b>Difference</b> | $-3.53126$<br>$-0.00392(0.1\%)$ | N/A<br>N/A    | $-55.617$<br>$-0.062(0.1\%)$ |
| Beam 3D                    | $-3.52734$                      | $-0.000265$   | $-55.5$                      |
| <b>Difference</b>          |                                 |               | 0                            |

Table 5.5: Displacement, stress and strain in middle of span for vertical load

#### <span id="page-118-1"></span>Structure 3

The third structure is triangular structure spanning 4 meters between four fixed endpoints. All horizontal beams are 1 meter long. Distance from bottom to top of structure is 1 meter. Structure is loaded with a vertical force of 10kN on all top nodes. See Fig. [5.19.](#page-118-0)

<span id="page-118-0"></span>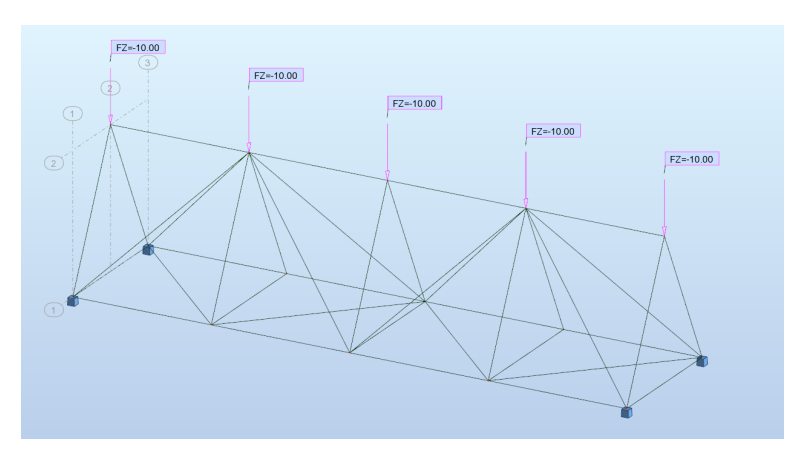

Figure 5.19: Complex beam structure loaded at top nodes

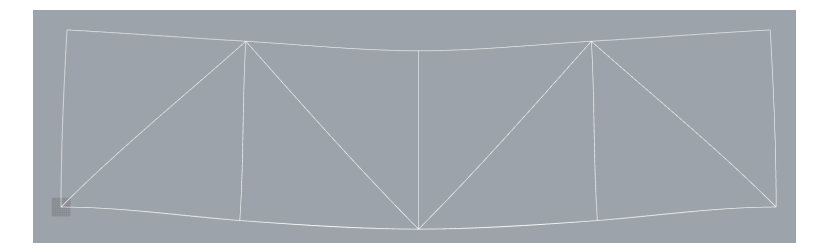

Figure 5.20: Deformed 2D view. Sub-elements set to 4, deformation scale set to 10

|         |           | <b>Solution</b> $\vert$ <b>u</b> <sub>max,z</sub> [mm] <b>Stress<sub>max,x</sub></b> [MPa] |
|---------|-----------|--------------------------------------------------------------------------------------------|
| Robot   | $-0.1368$ | $-7.12$                                                                                    |
| Beam 3D | $-0.1292$ | $-7.04$                                                                                    |

<span id="page-119-0"></span>Table 5.6: Maximum displacement and stress for complex structure

These values remain the same even if the structure is divided into more elements. They were also found at the same nodes (top middle node for displacement and top node 1/4's and 3/4's for stress).

# 5.4 Discussion

Time usage of the calculation component is unsurprisingly bottlenecked by the Cholesky algorithm. As can be observed on Fig. [5.11,](#page-112-0) Cholesky is significantly faster than QR, Svd and LU, and is generally regarded as an able solver for Finite Element Analysis. The bar plot on Fig. [5.14](#page-113-1) shows that Math.NET's solution is superior to our self-made algorithm, and plays a major role as to why the software bundles utilizes Math.NET.

While the algorithms plotted in Fig. [5.11](#page-112-0) are based on dense matrices, there would be advantages to employing sparse matrices instead. The global stiffness matrix will be very large for sizable structures, leading to a potential shortage of memory when solving the system of equations. Since sparse matrices only stores non-zero values, a lot of memory can be freed. Ch. [7](#page-162-0) also briefly discuss solver algorithms.

As evident from the tests in Ch. [5.3.1,](#page-109-0) the 3D Beam software results are (usually) identical to the analytical solutions based on Euler-Bernoulli beam theory. This is not surprising, since the shape functions derived in Ch. [2.5.1](#page-28-0) are the exact solutions of the Euler-Bernoulli beam equation. These shape functions are then used to derive the element stiffness matrix, as explained in Ch. [2.5.3.](#page-34-0)

It can be observed on Fig. [5.13](#page-113-0) that the visualization in 3D Beam is very similar to Robot's when using 4 or more sub-elements. Based on this, the number of sub-elements can safely be set to 4 as default, with option to change as desired.

Although accurate for point loads and moment loads, Ch. [5.3.2](#page-116-2) shows that the software is ill-equipped for handling of uniformly distributed loads. One way of solving this is to implement superposition of virtual moments [\(Barber,](#page-168-1) [2011\)](#page-168-1). By this method, the system of equations would be solved for displacements as usual, then a correcting term would be added to those nodes subjected to uniformly distributed loading. This second term is the deflection resulting from adding virtual moments around these nodes. The moment magnitude is derived from simulating a fixed-end situation of the element. For a uniformly distributed load  $q_0$ , the load is transformed into  $F_z$  and  $M_y$ , where  $F_z$  is applied to both nodes, while  $M_y$  is positive for left node and negative for right node.

$$
Fz = -\frac{q_0 L}{2}
$$
 
$$
My = \frac{q_0 L^2}{12}
$$
 (Eq. 5.4.1)

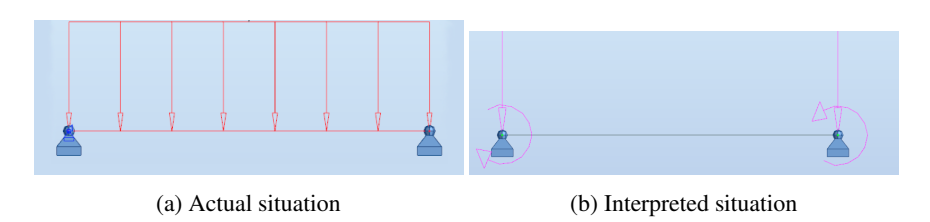

Figure 5.21: Uniform loading by superposition

For the more complex structure shown in Ch. [5.3.2,](#page-118-1) the maximum displacement and stress were slightly divergent. Although the tests that include an analytical solution are identical for point loads, it is hard to say whether this extends to complex structures. Further analysis is needed, especially since the test results in Tab. [5.6](#page-119-0) show that 3D Beam potentially is on the "unsafe side".

As can be seen on Fig. [5.13,](#page-113-0) the number of sub-elements affects the running speed at a low exponential rate which is within expectations. The test results show some divergence from a trend line, but this is likely a result of a small sample size (ca. 5 per number of elements) and the short time usage (max 70 ms). Small optimization could be made at the cost of code readability. but as Fig. [5.3.1](#page-109-0) shows, the shape function section is quick and scales better than the Cholesky algorithm.

Currently, the software is built on Euler-Bernoulli rather than Timoshenko beam theory. Accounting for shear deformations might be more accurate, but would come at the expense of running time. Since target user of this software is architects rather than structures engineers, Euler-Bernoulli has been deemed to give sufficient accuracy. A consideration for further work would be adding dynamics, in which case implementing Timoshenko would have to be reassessed.

The strains and stresses are one-dimensional for much the same reasons as for applying Euler-Bernoulli. Since the target users are architects rather than structural engineers, the solution should be approximately correct and quick rather than exactly correct and slow.

# 5.5 Beam Summary

The beam software bundle is similar to truss in many aspects. It consists of five components, a main component for calculation and four support components for point loads, moments, boundary conditions and generating deformed geometry. However, the main component has a more sophisticated transformation matrix, more dofs per node, and applies shape functions for calculations within the element. Furthermore, the user friendliness of the components has been vastly improved by adding toggles to the graphical layout of the *Boundary Conditions* component and the *SetMoments* component.

Displacements, strains and stresses are very accurate for point loads and moments, but would benefit from a proper implementation for uniformed loading. The deformed geometry component incorporates preparation coloring of axial strains and stresses, but is still dependent on a small cluster of Grasshopper components in order to give color to the geometry. Furthermore, internal forces are not calculated and would be very relevant for future work.

For structures of less than 1000 elements, the calculation component will not take longer than approximately 1.2 seconds. The main bottleneck is the Cholesky algorithm for solving of displacements, and cannot be easily optimized without extensive refactoring. This would be a goal for further work.

The component calculates one-dimensional stresses and strains, and is based on the Euler-Bernoulli beam theory. The software can only analyze line elements, meaning that curved beams are not supported. Having 6 dofs per node has been determined as necessary so as to account for general load applications, even though this leads to slightly slower calculations.

# |<br>Chapter

# Shell Calculation Software

The shell calculation software consists of four components, where the three support components are the Boundary Conditions (*Shell BDC*), Point Loads (*PointLoads Shell*) and Deformed Shell (*DeformedShell*). These provides the Shell Calculation (*ShellCalculation*) component with the necessary inputs and presents a deformed preview of the deformed structure. The full source code for Shell can be found in Appendix [D.](#page-264-0) Their relation can be simplified as

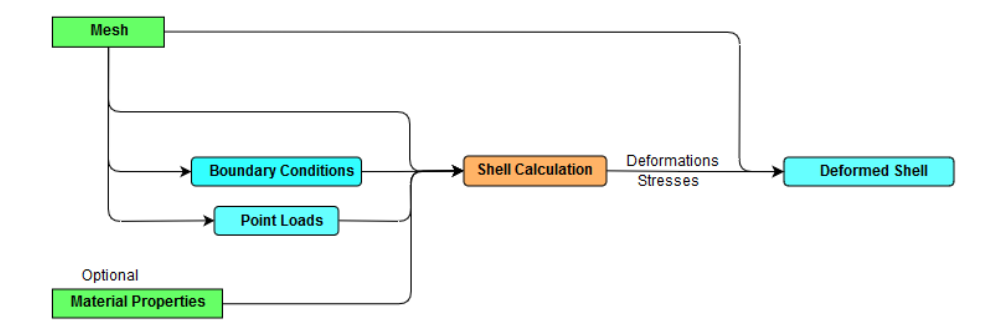

Figure 6.1: Overall organization for the shell calculation software

The shell software employs the triangular CST-Morley element as described in Ch. [2.6.4](#page-47-0) - [2.6.6.](#page-58-0) This element has three translational deformations in each node, and rotation about each of the three edges, which results in 12 dofs per element.

# 6.1 Calculation Component

Mesh Calculation Deformations **Boundary Conditions Reaction Forces Material Properties Element Stresses** Point Loads **Element Strains** Run: On

<span id="page-125-0"></span>The main part of the shell software is the *ShellCalculation* component shown in Fig. [6.2.](#page-125-0)

Figure 6.2: The main component for shell calculation

The inputs to this component are:

Mesh - The meshed structure must be a triangular mesh for the calculation to compute correctly, which means the elements needs to be triangles. This is generated in Grasshopper.

Boundary conditions - These are given by the *Shell BDC* component, which will be explored in Ch. [6.2.1.](#page-138-0)

Material Properties - The material properties themselves and their usage are more thoroughly covered in Ch. [2.](#page-20-0) They are given as a string of numbers in the following order:

- 1. Young's Modulus, also called the Elastic Modulus, denoted E.
- 2. Poisson's ratio  $\nu$ .
- 3. The shell thickness t.
- 4. Shear modulus, or modulus of rigidity. If this is not given in a string, the program will automatically set it as  $\frac{E}{2(1+\nu)}$ .

Note that all material properties are assumed constant in this software. In the case where nothing is given as input to Material Properties, the string is preset assuming steel  $(E=200000 \text{ MPa}$  and  $\nu=0.3)$  with 10mm thickness. The preset string is of the format "200000,0.3,10".

Point Loads - Point loads are given by the support component *Point Loads*. This component will be explained in Ch. [6.2.2.](#page-139-0)

The outputs from *ShellCalculation* are:

Deformations - The global deformations for all dofs is formatted as a list with x, y and z translation for each node, followed by all the rotations. This means that all translations are ordered as they are found from the list of vertices in the given mesh. After all translations are listed, the rotational deformations are listed in the order they are found from the list of faces. If one face has three vertices A, B and C, the edges are ordered as edge AB, followed by edge BC, followed by edge CA. None of the dofs (translational or rotational) occurs more than once in the list. Also, the constrained dofs are included and will naturally have a value of zero.

Reactions - The reaction forces are calculated from the global deformations, and therefore follow the same ordering as the deformations. Reactions forces are given as point forces in respectively x, y and z direction for all nodes, followed by all moment forces in the edges. This means that the list of reaction forces will be the same length as the deformation list. Some of the more important forces in this list will be the ones that corresponds to the zeroes in the deformation output, as these are the forces in the supports. Note that the list of reaction forces also includes the applied loads (the action forces). In this way one can easily retrieve the needed forces as the reaction forces corresponds to the zeroes in the deformation lists, and the applied forces generally corresponds to deformations larger than zero.

Element Stresses - The stresses are given per element and in local axes. The reason for this is explained in Ch. [6.1.1.](#page-127-0) Stresses are arranged according to faces since each face represents an element, and therefore in the same order as the face-list from the given mesh. Each face has a total of six stresses, ordered as follows

$$
\begin{bmatrix} \sigma_x^m & \sigma_y^m & \tau_{xy}^m & \sigma_x^b & \sigma_y^b & \tau_{xy}^b \end{bmatrix}
$$

The letter  $m$  denotes membrane and  $b$  bending.

Element Strains - The strains are given in the same order as the stresses and also in local axes. Since the stresses and strains are a linear combination of another, as seen from Eq. [2.6.20](#page-41-0) and [2.6.45,](#page-46-0) a relation can easily be spotted for the two lists. The strains are ordered as

$$
\begin{bmatrix} \varepsilon_x^m & \varepsilon_y^m & \gamma_{xy}^m & \varepsilon_x^b & \varepsilon_y^b & \gamma_{xy}^b \end{bmatrix}
$$

The tasks handled in the main calculation component can be separated into three groups, namely pre-processing, processing and post-processing. The pre-processing will include the preparations done before and outside the main calculation component, e.g. the preparation of boundary condition and loads. In the same manner, most of the preparation of the results after and outside the main component is part of the post-processing.

The calculation component can be considered to work in nine steps. Four of these steps are parts of the pre-processing, one is the processing, and the remaining four belongs to the post-processing. This is visualized in Fig. [6.3.](#page-128-0) It can also be observed that post- and pre-processing are not necessarily separated in terms of dependencies.

#### <span id="page-127-0"></span>6.1.1 Pre-Processing

#### Fetch Input

The mesh data structure in grasshopper gives easy access to faces and vertices [\(Ramsden,](#page-169-0) [2014\)](#page-169-0), however it does not store the edges of the faces. As the CST-Morley element shown in Fig. [2.14](#page-58-1) has rotational dofs around each edge, the edges needs to be retrieved. The way this is done is shown in the pseudo code in Lst. [6.1.](#page-127-1)

```
1 // Number of edges from Euler's formula
2 \text{ No. of Edges} = \text{No. of nodes} + \text{No. of faces} - 13 edges = create list with No. of edges entries
4
5 foreach face in faces
6 Create all possible lines //(eg. AB and BA)
7 if (the edgelist does not already contain the edge)
8 add edge to edges list
\overline{9}10 repeat for all edges
```
#### Listing 6.1: Pseudocode for extracting the edges of each element

To make sure there are no duplicate nodes a very similar procedure is utilized to create a list of unique nodes.

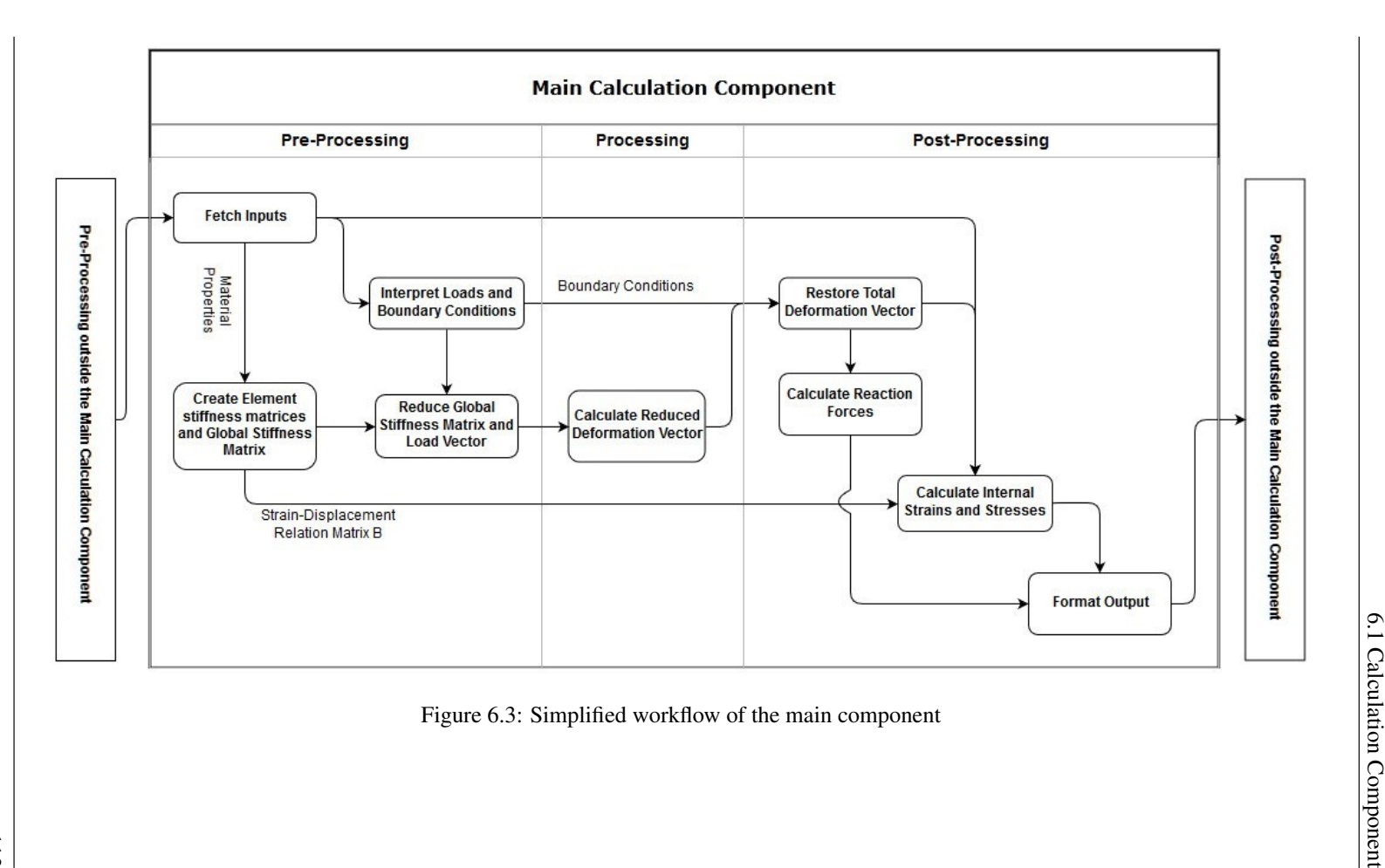

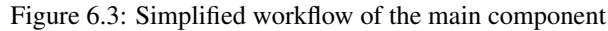

<span id="page-128-0"></span>113

#### Interpret Loads and Boundary Conditions

The next step is to interpret the boundary conditions and applied point loads, this is done by the methods *CreateLoadList* and *CreateBDCList*. The creation of the load list is relatively straight forward. It is simply a matter of decomposing the string given by the *PointLoad* component, described in Ch. [6.2.2,](#page-139-0) converting them into numbers and place them in a load list according to the dofs ordering. The dofs order is given by the unique node list followed by the list of edges.

The boundary conditions is given as a list of strings, described in Ch. [6.2.1.](#page-138-0) The given strings are handled as described in the pseudo code in Lst. [6.2](#page-129-0) below. Note that if there are fixed edges, they are given as edge indices and gathered in one string at the end of the list input.

```
// Initiating the bdc_value with 1's, where 1 = free and 0 = clamped
2 bdc_value = list with (No. of uniquenodes * 3 + No. of edges) entries,
       filled with 1's
3
4 foreach BDCstring input
5 if BDCstring does not contain ":" // indicating this is fixed edges
6 store the edge indices
7 else
8 store the clamped directions
          store the specified point
10
11 // set stored clamped directions' corresponding value in bdc_value to 0
12 foreach stored point
13 set the bdc_value to 0 for each of the clamped directions
           corresponding to point placement in uniquenodes
14
15 // set the stored edge indices' corresponding values in bdc_value to 0
16 foreach stored edge
17 set the corresponding rotational dof in bdc_value to 0
18
19 // bdc value will have a 0 for every clamped dof, and 1's otherwise
```
Listing 6.2: Pseudocode for creating the boundary condition list

#### Create Element Stiffness Matrices and Global Stiffness Matrix

With the load and boundary condition lists established, the global stiffness matrix is next. To create the global stiffness matrix, each element stiffness matrix has to be derived. The CST-Morley element can be assembled as shown in Eq. [2.6.105,](#page-58-2) for which the membrane (CST) and the bending (Morley) stiffness matrices has to be found. Both matrices are dependent upon the coordinates of each of the three nodes of the element, as can be seen from Eq. [2.6.69](#page-50-0) and Eq. [2.6.102,](#page-57-0) where among else the area is needed.

Because of the dependency on coordinates, creating the element stiffness has to be repeated for every element. The process of establishing this has therefore been delegated to its own method called *ElementStiffnessMatrix*. The first issue to overcome is that the coordinates at hand is related to the global coordinate system. A transformation matrix is therefore necessary, and it will also be unique for each element. The method of direction cosines shown in Eq. [2.7.18](#page-62-0) can be used. This is because the three points needed to define the local axes are given by the element as vertices.

The local axes can easily be defined by appointing the first edge AB as the local x axis, thereafter using the cross product to get the other axes as illustrated in Fig. [6.4,](#page-130-0) the procedure will be as follows.

<span id="page-130-0"></span>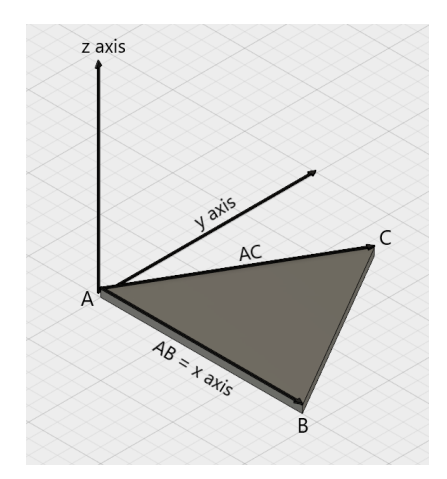

By the cross product and the right hand rule, the axes becomes

> x axis  $= AB$ z axis =  $AB \times AC$  $y \text{ axis} = x \text{ axis} \times z \text{ axis}$

Figure 6.4: Defining local axes

Where A, B and C is defined as

$$
A = (X_1, Y_1, Z_1) \qquad \qquad B = (X_2, Y_2, Z_2) \qquad \qquad C = (X_3, Y_3, Z_3)
$$

The defining of the local axes is a straightforward matter to implement with code. The implementation used in Matlab can be examined in Appendix [D.1,](#page-264-1) which outputs the full expressions for the direction cosines in the C# language. These expressions can now easily be evaluated when provided with the coordinates of the three nodes.

The transformation matrix can now be established from Eq. [2.7.18.](#page-62-0) The transformation from global  $(X, Y, Z)$  coordinates to local  $(x, y, z)$  is given by

<span id="page-131-0"></span>
$$
\mathbf{A}_{l} = \begin{bmatrix} x_{1} \\ y_{1} \\ z_{1} \end{bmatrix} = \begin{bmatrix} \cos(x, X) & \cos(x, Y) & \cos(x, Z) \\ \cos(y, X) & \cos(y, Y) & \cos(y, Z) \\ \cos(z, X) & \cos(z, X) & \cos(z, Z) \end{bmatrix} \begin{bmatrix} X_{1} \\ Y_{1} \\ Z_{1} \end{bmatrix} = \mathbf{t} \mathbf{A}_{g} \quad \text{(Eq. 6.1.1)}
$$

Where t is the transformation matrix corresponding to each element. There are several ways to use this to transform the coordinates from global to local, but the method chosen here is through assembling the global coordinate matrix as

$$
\mathbf{v}_g^e = \begin{bmatrix} X_1 & X_2 & X_3 \\ Y_1 & Y_2 & Y_2 \\ Z_1 & Z_2 & Z_3 \end{bmatrix}
$$
 (Eq. 6.1.2)

And transforming it into local coordinates as

$$
\mathbf{v}_l^e = \begin{bmatrix} x_1 & x_2 & x_3 \\ y_1 & y_2 & y_3 \\ z_1 & z_2 & z_3 \end{bmatrix} = \mathbf{t} \begin{bmatrix} X_1 & X_2 & X_3 \\ Y_1 & Y_2 & Y_2 \\ Z_1 & Z_2 & Z_3 \end{bmatrix}
$$
 (Eq. 6.1.3)

The local coordinates for the element is now established, and the stiffness matrices can now be established.

First the task is to establish the Morley triangle stiffness matrix, which can be established from Eq. [2.6.102.](#page-57-0) The process of deriving the Morley triangle as shown in Ch. [2.6.5](#page-51-0) is a tedious process to repeat for every element. Instead, the Matlab script in Appendix [D.2](#page-273-0) was made to create an explicit expression for the  $B_K$  matrix from Eq. [2.6.100](#page-57-1) and export it as C# code. The equation reads

$$
\mathbf{k}_b^e = \int_{A_e} \mathbf{B}_K^T \mathbf{D} \mathbf{B}_K dA
$$

While the D matrix is constant, the  $B_K$  matrix requires the local x and y coordinates in

addition to  $\gamma_m$ ,  $\mu_m$  and  $\alpha_m$  from Eq. [2.6.90](#page-54-0) to [2.6.92.](#page-54-1) These equations read

$$
\gamma_m = \frac{c_m x_{32} - s_m y_{23}}{2A}
$$

$$
\mu_m = \frac{c_m x_{13} - s_m y_{31}}{2A}
$$

 $\alpha_m = \gamma_m + \mu_m$ 

The variables  $c_m$  and  $s_m$  can be seen from Fig. [2.13](#page-52-0) and the notations thereunder. The variables  $\gamma_m$ ,  $\mu_m$  and  $\alpha_m$  has been calculated unambiguously as illustrated in the pseudo code in Lst. [6.3,](#page-132-0) with inspiration from [\(Bell,](#page-168-0) [2013\)](#page-168-0).

```
1 \times 13 = x1 - x32 \times 32 = x3 - x23 \mid y23 = y2 - y34 \mid y31 = y3 - y15 \text{ Area} = \text{Area of triangular element}6
7 foreach edge i of triangle (i = 1,2,3)
8 length = length of edge i
9 \mid if (x_{i+1} > x_i) //note that x and y rotates cyclic -> x4 = x1
10 c_m = (x_{i+1} - x_i) / \text{length}11 s_m = (y_{i+1} - y_i) / \text{length}12 else if (x_{i+1} < x_i)13 c_m = (x_i - x_{i+1}) / \text{length}14 s_m = (y_i - y_{i+1}) / \text{length}15 else
c_m = 0s_m = 118
19 \gamma_m = (c_m \star x32 - s_m \star y23) / (2 \star Area)20 \mu_m = (c_m \star x13 - s_m \star y31) / (2 \star Area)21 \alpha_m = \gamma_m + \mu_m
```
#### Listing 6.3: Pseudocode for creating the boundary condition list

All the variables required for calculating  $B_K$  has now been determined and can now be used to calculate the stiffness matrix as

$$
\mathbf{k}_b^e = \mathbf{B}_K^T \mathbf{D} \mathbf{B}_K A_e \tag{Eq. 6.1.4}
$$

Where with regard to Eq. [2.6.85](#page-54-2)

$$
\mathbf{D} = \frac{Eh^3}{12(1 - \nu^2)} \begin{bmatrix} 1 & \nu & 0 \\ \nu & 1 & 0 \\ 0 & 0 & \frac{1 - \nu}{2} \end{bmatrix} = \frac{h^3}{12} \mathbf{C}
$$
 (Eq. 6.1.5)

The membrane part of the shell element is represented by the CST triangle. Which also receive its explicit expression for  $B_m$  matrix from the Matlab script in Appendix [D.2.](#page-273-0) The  $\mathbf{B}_m$  matrix is only dependent on the elements coordinates and is therefore calculated immediately after the  $B<sub>m</sub>$  matrix is defined. It should also be noted that both B matrices are saved for each element, this to calculate the strain easily in the post-processing.

The stiffness matrices for membrane and bending are now assembled as shown in Eq. [2.6.105,](#page-58-2) and rearranged to correspond to the following deformation order

$$
\mathbf{v}_{shell}^e = \begin{bmatrix} u_1 & v_1 & w_1 & \phi_4 & u_2 & v_2 & w_2 & \phi_5 & u_3 & v_3 & w_3 & \phi_6 \end{bmatrix} \quad \text{(Eq. 6.1.6)}
$$

The element stiffness matrix will thus look like

$$
\mathbf{k}_{local}^{e} = \begin{bmatrix} \mathbf{k}_{11} & \mathbf{k}_{12} & \mathbf{k}_{13} \\ \mathbf{k}_{21} & \mathbf{k}_{22} & \mathbf{k}_{23} \\ \mathbf{k}_{31} & \mathbf{k}_{32} & \mathbf{k}_{33} \end{bmatrix}
$$
 (Eq. 6.1.7)

Where  $k_{ij}$  is the stiffness relation between node/edge i and j.

The last step for the element stiffness matrix is to transform it back to global coordinates, so as it can be assembled into the global stiffness matrix. This is done by diagonally stacking the transformation matrix from Eq. [6.1.1](#page-131-0) to fit the corresponding deformation order. As the rotations is about the edges, the rotation will be the same as long as the translational dofs are transformed correctly, and hence does not need to be transformed. The transformation matrix therefore assembled as

$$
\mathbf{T} = \begin{bmatrix} \mathbf{t} & 0 & 0 & 0 & 0 & 0 \\ 0 & 1 & 0 & 0 & 0 & 0 \\ 0 & 0 & \mathbf{t} & 0 & 0 & 0 \\ 0 & 0 & 0 & 1 & 0 & 0 \\ 0 & 0 & 0 & 0 & \mathbf{t} & 0 \\ 0 & 0 & 0 & 0 & 0 & 1 \end{bmatrix}
$$
 where **t** and **0** are 3x3 matrices (Eq. 6.1.8)

Now the global element stiffness matrix can be calculated from Eq. [2.7.6,](#page-59-0) which reads

$$
\mathbf{K^{e}_{global}} = \mathbf{T^{T}k^{e}_{local}\mathbf{T}}
$$

Which is straightforward to implement with code using Math.Net matrix multiplication.

The next major step is to assemble the element stiffness matrices into a global stiffness matrix. This operation is implemented in a similar fashion as Eq. [4.1.17,](#page-83-0) except the placement becomes more complex as the edges also has to be placed correctly. The stiffness matrices relating the nodal dofs are placed according to the element node indices in the unique node list. This ensures the correct stiffnesses are added together. In a similar way is the rotational stiffnesses placed according to edge indices in the edge list, and the stiffnesses relating nodes to rotation are placed based on both edge and nodal indices. The procedure is quite messy and may be hard to grasp as there are a lot of placement details that has to be correct. Nevertheless, the principle is the same as for both beam and truss, and can with some concentration be properly implemented.

#### Reduce the Global Stiffness Matrix and Load Vector

The last step in the pre-processing is the reducing of the global stiffness matrix and load list. The reducing requires the boundary conditions to check if the current row and column shall be removed. The method used utilizes two for loops, one for each row and one for each column. The current method was not always the utilized one, but was optimized due to excessive time usage, this is further examined in the analysis in Ch. [6.3.](#page-142-0) Both the reduced global stiffness matrix and the reduced load list is pre-allocated for time optimization. They are initialized with the sum of the bdc value list, described in Lst. [6.2.](#page-129-0) This is done as all the free dofs have the value 1 and the clamped 0, the sum therefore gives the correct size of the reduced matrix and load list.

The method works by running through all the rows in the outer for loop, where the rows that correspond to the value 1 in the bdc<sub>-value</sub> list, is taken to the inner for loop. The rows that reach the inner for loop is looped through once more to check if the column corresponds to the value 1 in the bdc\_value list. The rows taken to the inner loop is not necessarily looped entirely through, this is because the global stiffness matrix is known to be symmetric. By this reason only the lower triangular part of the matrix is looped through.

If the column in the inner loop corresponds to a bdc value of 1, the current element in the global stiffness matrix is copied to the reduced global stiffness matrix. the value

is inserted into both the lower triangular placement and the symmetric upper triangular placement. This method is implemented similar to the pseudo code shown in Lst. [6.4](#page-135-0) below.

```
1 oldSize = length of load list
2 newSize = sum of bdc_value
3 \mid K_{red} = \text{create matrix with newSize} xnows filled with 0
4 load_red = create list with newSize entries filled with 0
5 \text{ for } (row = 1 \text{ to oldSize})6 \quad skipR = 0
7 if (bdc_value(row) == 1) //is the row corresponding to a free dof?
8 for (col = 1 to row)
9 \tskip 1.6cm s \kappa ipc = 010 if (bdc_value(col) == 1) //is the col corresp. to a free dof?
11 K_{red}(row-skipR,col-skipC) = KG(row,col)12 | K_red(row-skipC,col-skipC) = KG(row,col)
13 else
14 skipC += 115
16 load red(row-skipR) = load(row)
17 else
18 skipR += 1;
```
Listing 6.4: Pseudocode for creating the boundary condition list

#### 6.1.2 Processing

Based on the results from Ch. [5.3.1](#page-109-0) the Math.Net Cholesky solver was chosen to solve the global deformation-load relation. The solving of the global shell problem reads

```
Vector<double> def_reduced = K_red.Cholesky().Solve(load_red);
```
#### Listing 6.5: Solving the linear system of equations for shell structure

Which gives the reduced deformation list, where the word "reduced" indicates that the 0-value deformations corresponding to the clamped dofs has not been inserted yet. This may be the easiest line to implement in the shell code, however it is often the most time consuming by far, as shall be seen in Ch. [6.3.](#page-142-0)

#### 6.1.3 Post-Processing

#### Restore Total Deformation Vector

The restoration of the complete deformation list is done by first creating a list of zeroes, with the length of the bdc\_value list from Lst.  $6.2$ , then looping through the bdc\_value list and inserting the deformation from def red for each value that is 1. Like this, the total deformation list is assembled with displacements at correct indices.

#### Calculate Reaction Forces

The calculation of the Reaction forces is also a straightforward process. As shown in Eq. [2.3.1,](#page-22-0) it is done by right-multiplication of a matrix and a vector. This is done as shown in Lst. [6.6](#page-136-0) below

#### <span id="page-136-0"></span>Vector<double> reactions = K\_tot.Multiply(def\_tot);

#### Listing 6.6: Solving for the Reaction forces

It should also be noted that since the total global stiffness matrix is used with the total deformation vector, the result will include the action forces, which in this case means the loads. This is done because it may be useful to get the applied loads together with the reaction forces for later inspection or use.

#### Calculate Internal Strains and Stresses

The strains and stresses for each element is local values, therefore the transformation matrix has to be established once again. This is done just as in Ch. [6.1.1](#page-127-0) when the element stiffness matrix was established and will therefore not be repeated.

The next step is to use the stacked B matrices also from Ch. [6.1.1](#page-127-0) when the element stiffness matrices was established. For each element the corresponding  $\mathbf{B}_m$  and  $\mathbf{B}_K$ matrices for respectively membrane and bending stresses are extracted. The corresponding displacements are also extracted from the total deformation list as  $v_m$  and  $v_b$ , rearranged correctly and transformed to local deformations so that they can be combined with the B matrices.

The strains are calculated separately for the membrane and bending in accordance with Eq. [2.6.80,](#page-53-0) which gives the two equations

$$
\varepsilon_m = \begin{bmatrix} \varepsilon_{x,m} \\ \varepsilon_{y,m} \\ \gamma_{xy,m} \end{bmatrix} = \mathbf{B}_m \mathbf{v}_m \quad \text{and} \quad \varepsilon_b = \begin{bmatrix} \varepsilon_{x,b} \\ \varepsilon_{y,b} \\ \gamma_{xy,b} \end{bmatrix} = -\frac{t}{2} \mathbf{B}_K \mathbf{v}_b \quad (\text{Eq. 6.1.9})
$$

With the strains established, the stresses can be calculated from Eq. [2.6.30](#page-43-0) and [2.6.45.](#page-46-0) The equations becomes

$$
\sigma_m = \begin{bmatrix} \sigma_{x,m} \\ \sigma_{y,m} \\ \tau_{xy,m} \end{bmatrix} = \frac{E}{1-\nu^2} \begin{bmatrix} 1 & \nu & 0 \\ \nu & 1 & 0 \\ 0 & 0 & \frac{1-\nu}{2} \end{bmatrix} \begin{bmatrix} \varepsilon_{x,m} \\ \varepsilon_{y,m} \\ \gamma_{xy,m} \end{bmatrix}
$$
(Eq. 6.1.10)  

$$
\sigma_b = \begin{bmatrix} \sigma_{x,b} \\ \sigma_{y,b} \\ \tau_{xy,b} \end{bmatrix} = \frac{E}{1-\nu^2} \begin{bmatrix} 1 & \nu & 0 \\ \nu & 1 & 0 \\ 0 & 0 & \frac{1-\nu}{2} \end{bmatrix} \begin{bmatrix} \varepsilon_{x,b} \\ \varepsilon_{y,b} \\ \gamma_{xy,b} \end{bmatrix}
$$
(Eq. 6.1.11)

The strains and stresses are then placed into the internal strains and internal stresses list, and ordered according to the face list. In this way the output gives the membrane and the bending strains and stresses for each element in the same order as the faces are listed.

#### Format Output

The lists of total deformations, reaction forces, internal strains and internal stresses are simply given as outputs as they already are arranged as desired. If the "Run"-button says "Off", all the outputs are set to zero.

# 6.2 Support components

The shell software includes three support components. For the pre-processing there is a component to defined boundary conditions namely *Shell BDC*, and one for defining point loads namely *SetLoads Shell*. The last support component is named *DeformedShell*, and will attempt to visualize the results.

## <span id="page-138-0"></span>6.2.1 Boundary Conditions

The *Shell BDC* component, seen in Fig. [6.5](#page-138-1) takes two inputs, namely Points and Mesh. The points is the points that shall be fixed in one or more directions. The nodes for a CST-Morley element has no defined rotational dofs and therefore can only be clamped in translation. The edges of an element can however be fixed in rotation. Therefore, to clamp an edge in this software, at least two points must be given as input and they must have an element edge connecting them. If the "Fix Rotation" button is activated, the component will attempt to find all the edges connecting the given points, and defining them as clamped in the output. To fix rotational dofs on the edges, the mesh structure is needed as an input for the component to be able to locate any edges.

<span id="page-138-1"></span>The "X", "Y" and "Z" button on the component simply indicates which directions are set as clamped, in Fig. [6.5](#page-138-1) an example can be seen where all dofs are set as clamped.

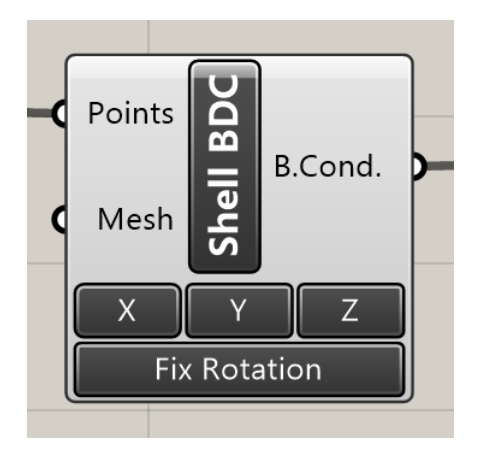

Figure 6.5: Shell BDC Component and example output

The output format is similar to that of the truss and beam software where the strings are formatted as x, y and z coordinate, followed by the corresponding condition values. The condition values can either be 1 for free or 0 for clamped. At the end of the list is one entry with the fixed edges (the fixed rotations).

#### <span id="page-139-0"></span>6.2.2 Point Loads

The nodal loading component works in the exact same way as for the truss software and has been explained in Ch. [6.5,](#page-138-1) and will not be repeated here. Note that for distributed loads to be applied, it has to be transformed into points and nodal loads to be applied with this component.

#### 6.2.3 Deformed Geometry

The support component *DeformedShell* in its hidden state is shown in Fig. [6.6a,](#page-139-1) and in its displayed and colored state in Fig. [6.6b.](#page-139-1)

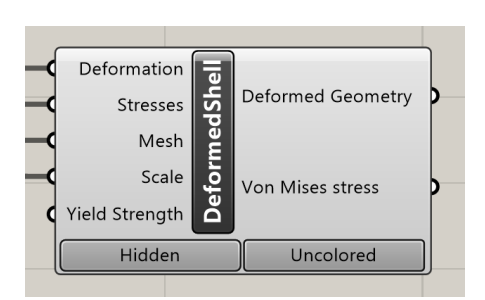

<span id="page-139-1"></span>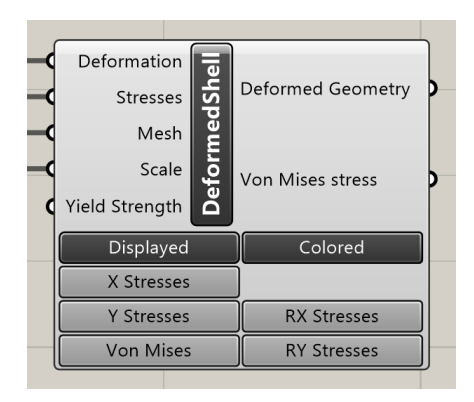

(a) The deformed structure is hidden (b) Deformation and stresses is visualized

Figure 6.6: The DeformedShell component in different states

There are only two required inputs, namely "Deformation" and "Mesh", the rest are optional. The deformation input is the outputs given from the main shell calculation component, while the mesh is the same that is given as input to the main calculation component. The "Scale" input is preset to 10 if no other input is given as a scaling parameter. The scaling work by multiplying, so for a deformation of e.g. 3 mm, and scale 100, the component will show 300 mm deformation.

For the "Von Mises stress" output to supply any values, the stresses must be given as input. The stresses are the "Element Stresses" from the main calculation component. The "Von Mises stress" will give the Von Mises yield criterion for each element, and is ordered according to the face list in the mesh structure.

The coloring of the deformed structure requires stresses to run, and can take an optional yield strength. A maximum and a minimum value will be set inside the component, where the maximum defines red, and minimum defines blue. Other stresses will be interpolated and colored accordingly between these values. The yield strength can either be given as one positive number, which will be interpreted as the maximum positive yield strength and the minimum will be set to the equivalent negative number. Another option is to give a list with two different values, and the component will automatically set the minimum and maximum yield strength regardless of the order. If no value is given, the maximum

For the coloring of the mesh the component uses node averaging from all elements who share the node. This means if three faces share one node, the node is colored according to the average stress of the three. The colors are chosen as RGB values where red shades indicates positive stress (elongation) and blue shades indicate negative stress (compression).

It is important to note that at this stage the coloring of shell meshes is not fully functional, and may be very inaccurate. This is partly because of the definition of the local element axes. There has not been implemented any method to align the local axes in the same general direction. This means that in case of membrane stresses in x direction, some of the element may have the x direction pointing toward the global y direction, and thus the wrong value for some faces may be displayed. The Von Mises stress however has no general direction and includes all directions to find the "worst case", it also become strictly positive. The Von Mises is therefore more trustworthy than any specific direction, but does not differentiate between negative and positive stress, which decreases the value of the information. An example of how the Von Mises stresses in presented can be seen in Fig. [6.7.](#page-141-0)

<span id="page-141-0"></span>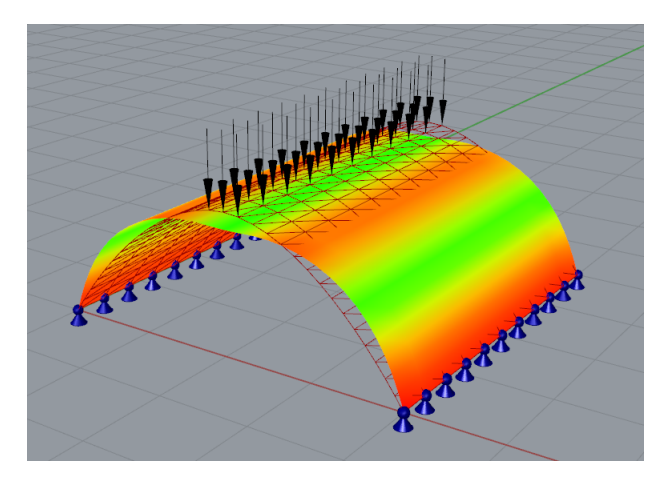

Figure 6.7: Von Mises stress color-map on structure

For well behaved meshes the local axes can however often be seen to coincide with each other and the global x direction. Some well behaved meshes can give remarkably consistently colored results, as in Fig. [6.8.](#page-141-1) It is important to note that fancy color distribution does not mean the results are correct in any way, this will be discussed further in Ch. [6.4.](#page-158-0)

<span id="page-141-1"></span>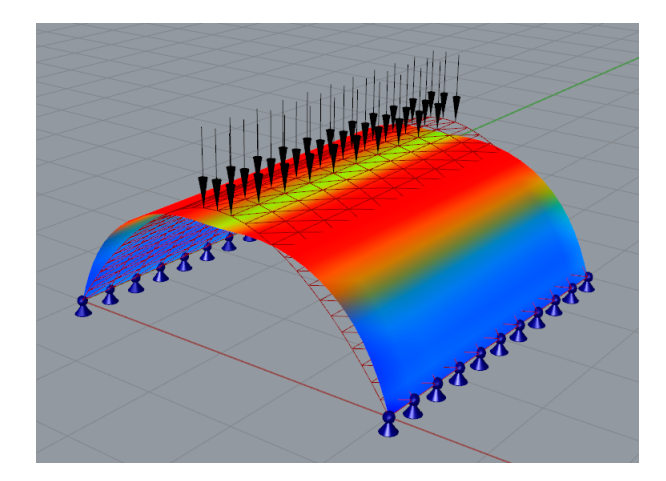

Figure 6.8: Well behaved local axes with membrane stress in x direction

# <span id="page-142-0"></span>6.3 Analysis

The following analyses has the focus on the main calculation component, the reasoning or this is discussed in Ch. [6.4.](#page-158-0) This software is aimed at real-time or hasty usage, therefore the two main parameters for usability is performance, which encompass the runtime of the shell software, and accuracy which indicate how close the results are to the "actual" solution.

## 6.3.1 Performance

The performance analyses for the shell software naturally requires some example structures to analyze. Since the focus here will be on performance, the primary variable will be the number of elements. The first example structure will be referred to as the "hangar", and is shown in Fig. [6.9](#page-142-1)

<span id="page-142-1"></span>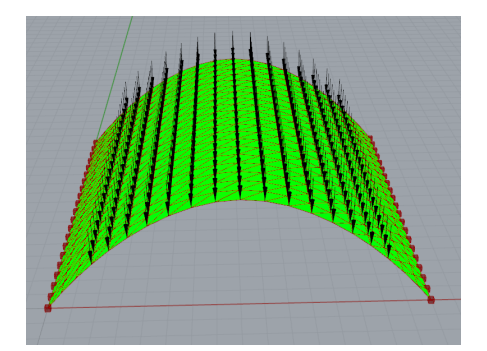

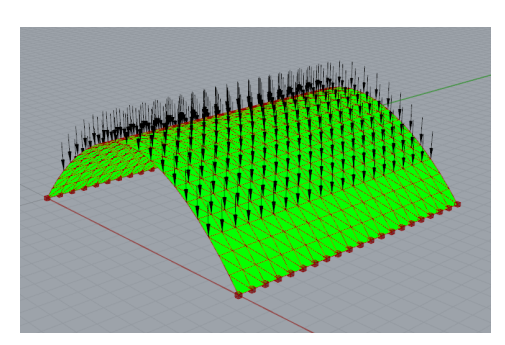

(a) The hangar seen from the front (b) A slight side view of the hangar

Figure 6.9: The hangar example, dimensions 8 x 8 x 2.5 m

In Fig. [6.9](#page-142-1) the nodes with arrows are loaded, and the sum of all the loads is 100 kN, regardless of how fine the mesh. This type of distributed load is a simple matter to make if one is familiar with Grasshopper. The boundary conditions are applied at the lower bounds of the structure, illustrated with "fixed" boxes, where fixed means that the edges between the clamped nodes also are clamped in rotation.

To attain a sufficient overview of the time usage inside the calculation component, each of the steps in Fig. [6.3](#page-128-0) has been timed. The components often vary slightly in runtime, therefore an average of five identical execution is used as the runtime for each part. The computation was carried out in 6 steps from 200 to 450 elements, the results can be seen in Fig. [6.10.](#page-143-0) The labels in the figure is clarified in Tab. [6.1.](#page-143-1)

<span id="page-143-0"></span>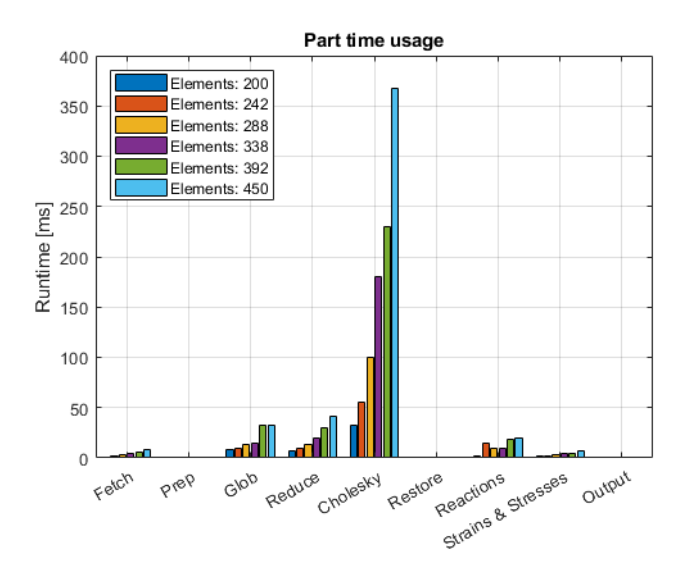

Figure 6.10: Runtime for the 9 steps in the main shell component

<span id="page-143-1"></span>

| <b>Name</b>           | <b>Description</b>                                            |
|-----------------------|---------------------------------------------------------------|
| Fetch                 | Fetch Inputs                                                  |
| <b>BDC &amp; Load</b> | Interpret loads and boundary conditions                       |
| E1. & Glob.           | Create element stiffness matrices and global stiffness matrix |
| Reduce                | Reduce global stiffness matrix and load vector                |
| Cholesky              | Calculate reduced deformation vector using Cholesky           |
| Restore               | Restore total deformation vector                              |
| Reaction              | Calculate reaction forces                                     |
| S & S                 | Calculate internal strains and stresses                       |
| Output                | Format output                                                 |

Table 6.1: Label clarification for analysis.

Some small discrepancies can be noticed in Fig. [6.10](#page-143-0) for the *El. & Glob.* and *Reaction*, which will be discussed further in Ch. [6.4.](#page-158-0)
In Ch. [6.1.1](#page-127-0) it was mentioned that creating the reduced global stiffness matrix and load vector in a former version of the software was responsible for a noticeable part of the runtime. The average runtime for the old and new version of the *Reduce* part is shown in Fig. [6.11.](#page-144-0) The difference is mainly that the old method looped through the entire global stiffness matrix and the new only loops through the lower triangular part, as described in Ch. [6.1.1.](#page-127-0)

<span id="page-144-0"></span>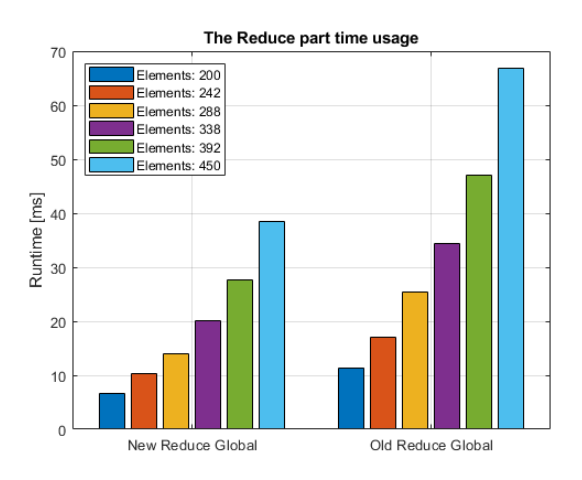

Figure 6.11: Comparison of the old and new reduction methods

The saved time in the new method might seem inconspicuous, and for the given number of elements it might be the case. However, for larger number of elements this might induce an noticeable undesired delay of the results.

The average total runtime of the calculation component can be extracted from Fig. [6.10](#page-143-0) as the sum of all parts for each element count. The average total runtime for the component can be seen in Fig. [6.12.](#page-145-0)

<span id="page-145-0"></span>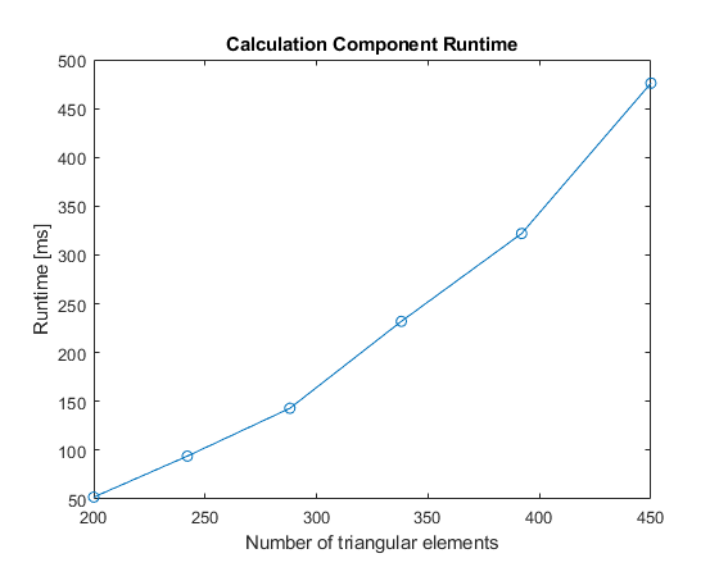

Figure 6.12: Hangar runtime of main component for 200 to 450 elements

It can be observed from Fig. [6.10](#page-143-0) and Fig. [6.12](#page-145-0) that, for these low numbers of elements, the component has some irregularities in the runtimes disturbs the expected exponential growth of the runtime curve. If the number of element is increased further up to 1152 elements as in Fig. [6.13,](#page-146-0) it can be noticed that the discrepancies does not have a very noticeable impact on the runtimes. The corresponding average calculation component runtime can also be seen in Fig. [6.14](#page-146-1)

<span id="page-146-0"></span>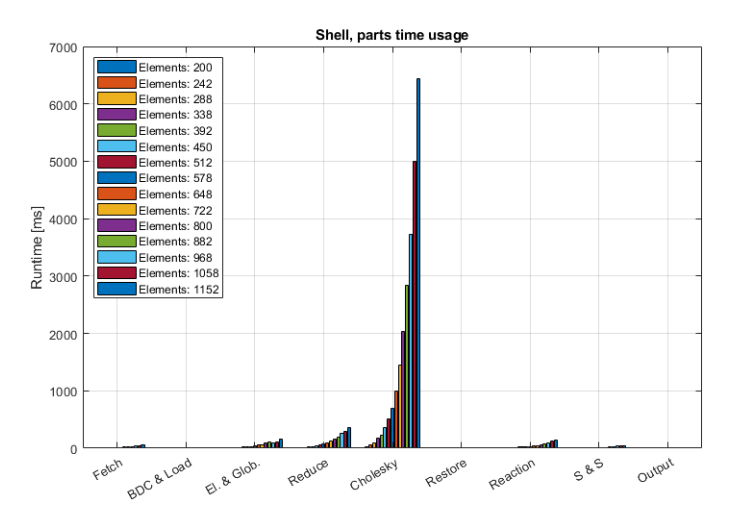

Figure 6.13: Hangar shell parts runtime for 200 to 1152 elements.

<span id="page-146-1"></span>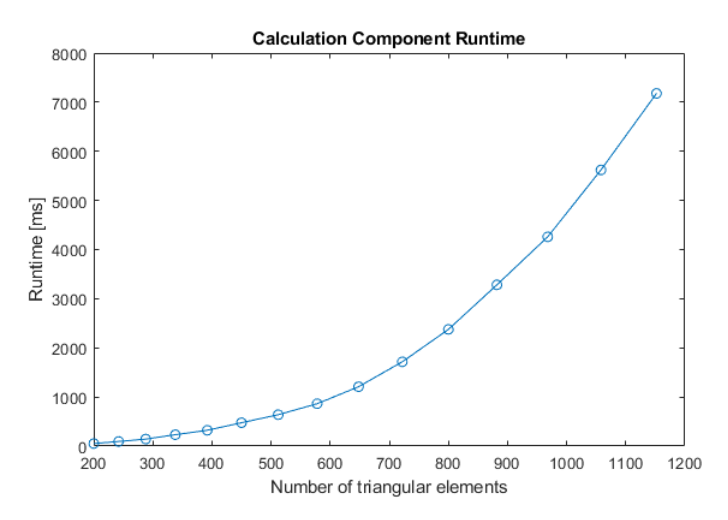

Figure 6.14: Hangar runtime of main comp. for 200 to 1152 elements

The expected exponential curve seems to be more apparent at this point. It can also be seen that the runtime for the calculation component with 1152 elements peaks just above seven seconds, which is quite noticeable when designing and updating the calculations for a structure.

In order to have more than just one structure to base all the performance results on, another example structure is introduced, namely the plate. The plate is shown in Fig. [6.15](#page-147-0) and is located in the x-y plane for simplicity. It is loaded with a sum of 20 kN distributed over the mid area of the plate. The boundaries are fixed for translation and the connecting edges is fixed for rotation. Thus, the plate can be viewed as fixed at both edges which is symbolized with boxes in the figure.

<span id="page-147-0"></span>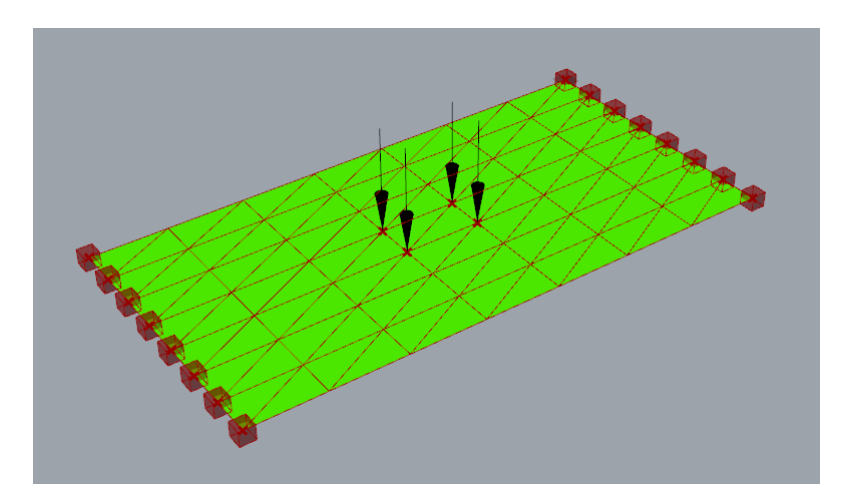

Figure 6.15: The Plate with dimensions 4 x 2 m

The calculations for the plate were also performed in steps from 200 to 1152 elements. The results can be previewed in Fig. [6.16,](#page-148-0) and the same pattern as in Fig. [6.13](#page-146-0) seems to emerge. In fact if one plots the total component runtime for the two structures together as in Fig. [6.17,](#page-148-1) it is clear that they coincide very well and the differences is practically unnoticeable. The runtime does depend on both the number of element, but also the number of dofs. Which in the case of the hangar and the plate may be very much the same as they are relatively similarly structures and supported in a similar fashion.

<span id="page-148-0"></span>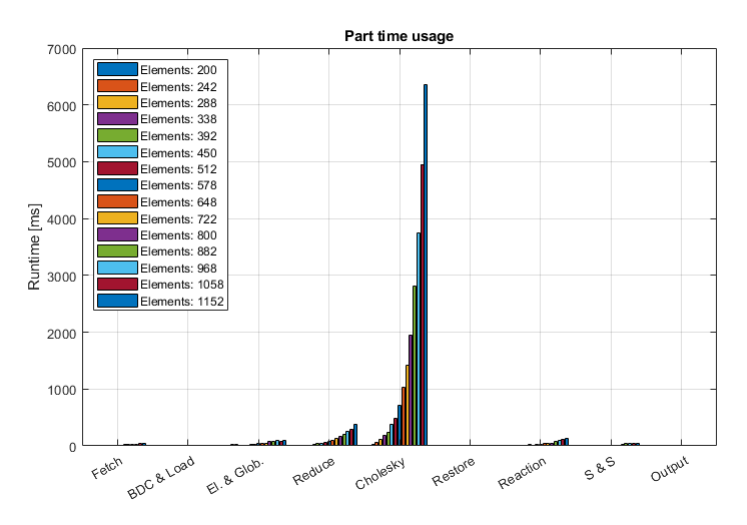

Figure 6.16: Plate main parts runtime for 200 to 1152 elements.

<span id="page-148-1"></span>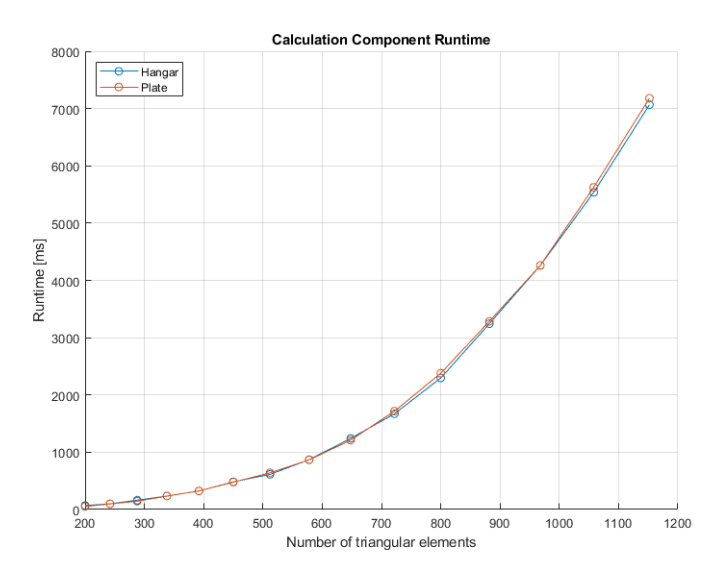

Figure 6.17: Hangar vs Plate runtime for 200 to 1152 elements.

Because of the similarity between the two previous examples another double curved shell will quickly be examined. The double curved shell structure in question is shown in Fig. [6.18.](#page-149-0) The double curved structure is also loaded with 100 kN divided over all the free nodes. Only four points are simply supported, and no rotations are restricted.

<span id="page-149-0"></span>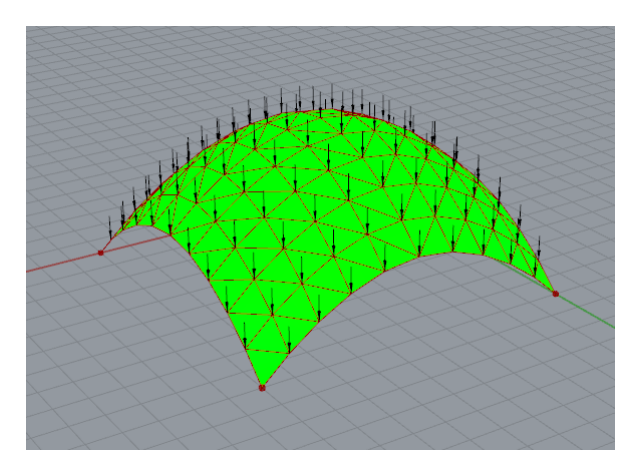

Figure 6.18: Double curved shell structure with dimensions 10 x 10 x 2.5m

The performance of the double curved structure would logically have a slightly higher runtime as the number of free dofs are greater than for the other two structures. The increased number dofs is the result of fewer nodes standing clamped. The difference in runtime is shown in Fig. [6.19,](#page-149-1) the difference is relatively beneath notice below roughly 500 elements, but becomes quite consequential when the runtime reaches several seconds.

<span id="page-149-1"></span>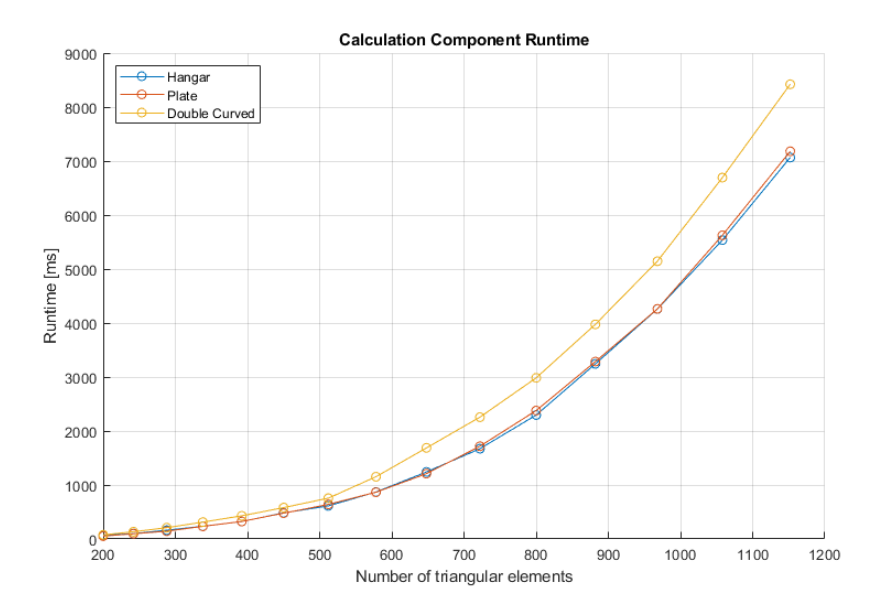

Figure 6.19: Comparison of component runtime for double curved shell

### 6.3.2 Accuracy

Considering that analytical solutions for shell structures are quite scarce and severely limited, and only simple examples can be analytically solved. For this reason, Autodesk Robot Structural Analysis software will be used as comparison for the results.

Firstly a simply supported plate will be examined. The plate can be analytically solved by Kirchhoff-Love plate theory as described in Ch. [2.6.3.](#page-44-0) The plate in question is a rectangular 4 by 2 meter plate with a constant distributed load, and is simply support along all edges. This means that no rotations is restrained but all translational dofs along the edge is clamped. The plate can be seen in Fig. [6.20,](#page-150-0) where the number of elements is very low for visual purposes.

<span id="page-150-0"></span>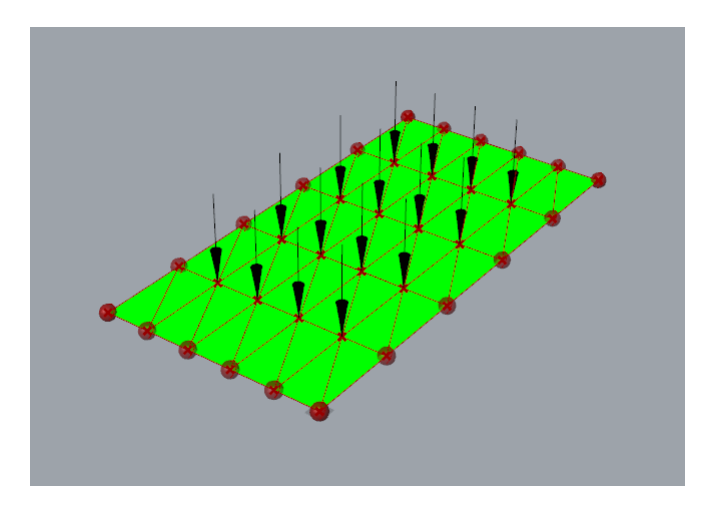

Figure 6.20: Plate to compare with analytical solution

A simply supported rectangular plate with a uniformly distributed load can be analytically solved for deformations by Navier's solution, which reads

$$
w(x,y) = \frac{16q_0}{\pi^6 D} \sum_{m=1,3,5,\dots}^{\infty} \sum_{n=1,3,5,\dots}^{\infty} \frac{1}{mn(\frac{m^2}{a^2} + \frac{n^2}{b^2})^2} sin(\frac{m\pi x}{a}) sin(\frac{n\pi y}{b})
$$
 (Eq. 6.3.1)

An important note is that the results from our created software is expected to converge towards the solution to be considered acceptable. The results from the made software is also preferred to be on the "safe side" of the solution to which it converges. In this software the "safe side" will be to get a larger deformation or higher stresses and strains than the "correct" solution. In the case of this plate the shell software solution will therefore hopefully give

larger deformations than the analytical solution.

The focus for this accuracy test will be the midpoint of the plate, as this is the expected point for maximal deformation in negative z direction (downwards). The Navier solution has been implemented in Matlab, where the m and n variables had a maximum value of 1000. The solution from the Navier solution can be seen as the horizontal line in Fig. [6.21.](#page-151-0) The plate is initially set for 200 elements, and the results up to 2738 elements can be viewed in Fig. [6.21](#page-151-0) below.

<span id="page-151-0"></span>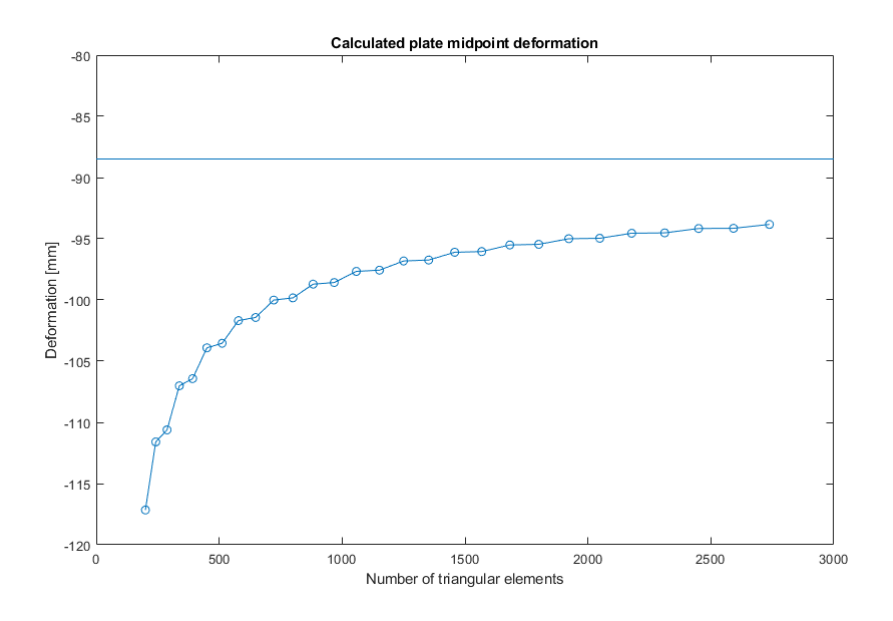

Figure 6.21: Deformation for the plate vs Navier's solution

From the figure it can be seen that our software gives a deformation that is worse than the analytical solution. It is also quite clear that as the element count increases the deformation converges towards the analytical solution. However, the element count grows quite large before the deformation approach Navier's solution for the plate.

The curve in Fig. [6.21](#page-151-0) seem to form steps, this is as a result of the method used to refine the mesh. As the mesh is refined, it is simply split into a number in both x and y directions. These lines create squares which are then divided into triangles. The steps in the figure is a result of this refinement factor to be odd or even, where even numbers for refinement creates a node in the midpoint of the plate, while for odd numbers an edge will be in the midpoint. If an edge is at the midpoint of the plate the maximum deformation is "divided" between two nodes. This causes the even refinement factors to attain a slightly larger deformation as a single node appear in the point that has the most deformation in the plate.

The stresses in the plate can also be compared to that of the Navier solution. The corresponding equation for the maximal stress in the x direction  $\sigma_{xx}$  becomes

$$
\sigma_{xx} = \frac{16hq_0}{2I_x\pi^4} \sum_{m=1,3,5,...}^{\infty} \sum_{n=1,3,5,...}^{\infty} \frac{\frac{n^2}{b^2} + \nu\frac{m^2}{a^2}}{mn(\frac{m^2}{a^2} + \frac{n^2}{b^2})^2} sin(\frac{m\pi x}{a}) sin(\frac{n\pi y}{b})
$$
 (Eq. 6.3.2)

As this equation is solved with Matlab for the midpoint, the stresses from the shell software can now be plotted with the analytical solution as the target line. The plot can be seen in Fig. [6.22](#page-152-0)

<span id="page-152-0"></span>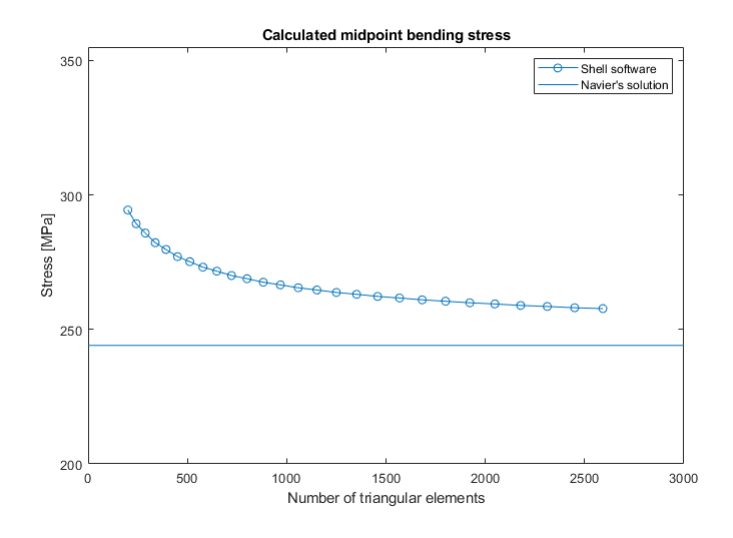

Figure 6.22: Maximum  $\sigma_{xx}$  stress for the plate vs Navier's solution

It can be seen from the figure that the stresses follow the same pattern as the deformation, and approaches the correct solution from the "safe side". It is clear from Fig. [6.22](#page-152-0) that the stresses are not relatively far from the correct solution for the larger amount of elements.

The next structure to compare for accuracy will be a variation of the hangar from Ch. [6.3.1,](#page-142-0) which this time has the dimension  $4 \times 4 \times 1.5$  meters. To achieve the same loading a projected load of 6.25 kPa has been applied in robot, which over 4 x 4 meters gives a total of 100 kN. The structure in our shell software has been loaded with a total of 100 kN divided over the free nodes. This may not be entirely correct, but nevertheless is used as an approximation. Self-weight is not included in any of the software packages. A steel shell with a thickness of 15 mm and pinned support along the lower edges is set, and material parameters  $E = 210000$  MPa and  $G = 80800$  MPa has been chosen. The shell structure can be viewed in Fig. [6.23,](#page-153-0) with applied nodal loads and boundary conditions. The shell made in Grasshopper was exported to Robot to ensure that the same geometrical shape is used.

<span id="page-153-0"></span>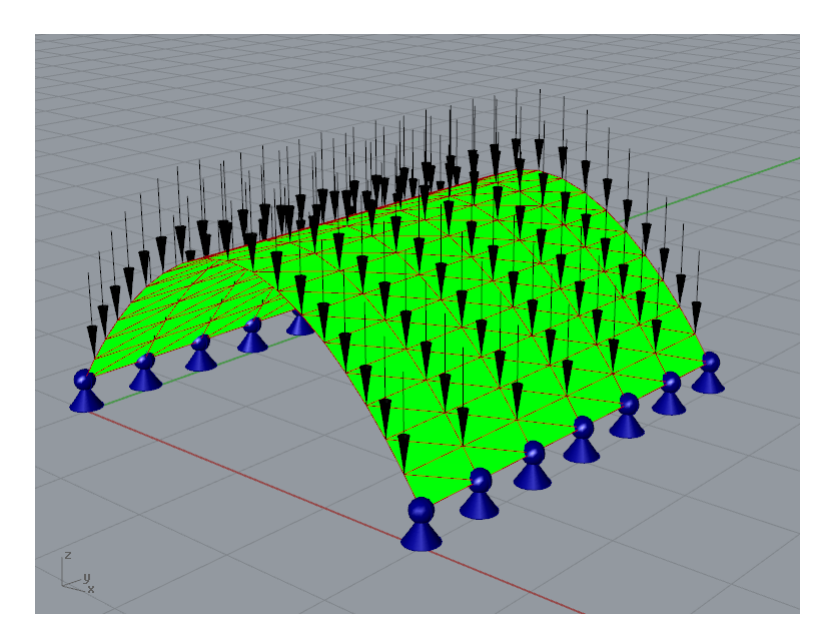

Figure 6.23: The generated shell from Grasshopper

The corresponding shell in Robot can be seen in Fig. [6.24.](#page-154-0) And the results from the calculation performed in robot can be seen in Tab. [6.2,](#page-154-1) and will be the approximate target values. The made software in grasshopper will hopefully also converge towards these results.

<span id="page-154-0"></span>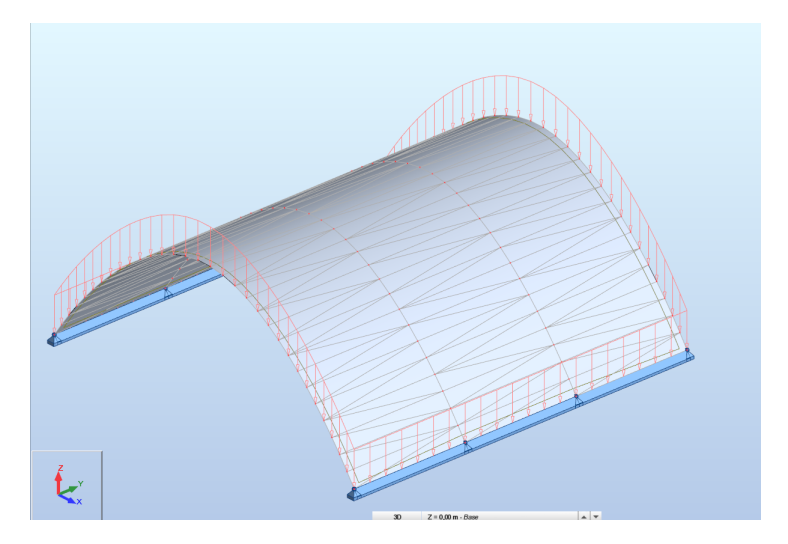

Figure 6.24: The generated shell from Robot

Table 6.2: Results from Robot calculation for the hangar structure.

<span id="page-154-1"></span>

| <b>Direction</b> | Max def.    | Min def.     | <b>Principal</b> $\sigma_{max}$ | <b>Principal</b> $\sigma_{min}$ |
|------------------|-------------|--------------|---------------------------------|---------------------------------|
|                  | 0.4414 mm   | $-0.4220$ mm | $0.09$ MPa                      | -1.04 MPa                       |
|                  | $0.4554$ mm | $-0.3610$ mm |                                 |                                 |

A series of runs with varying number of elements gave the deformation in x direction as shown in Fig. [6.25,](#page-155-0) along with the deformations in z direction in Fig. [6.26.](#page-155-1) The deformation values are relatively much larger in the shell software than those from the Robot software. The deformation are on the "safe side", but they can be seen to be about twice as much or more. They do however converge towards the solution, but can, as seen from the figures, not be assumed to be sufficiently close for a practical amount of elements.

The stresses were also measured as the principal stress directions and are given in Fig. [6.27.](#page-156-0) The stresses can be observed to be extremely large compared to those from Robot. This is, among other factors, due to the error in the deformations as the stresses are calculated from Eq. [2.6.63](#page-49-0) in combination with Eq. [2.6.30.](#page-43-0) Which makes the stresses directly dependent on the deformations, and when almost all deformations are larger than they should be, the cumulative effect results in amplified errors in the strains and therefore the stresses.

<span id="page-155-0"></span>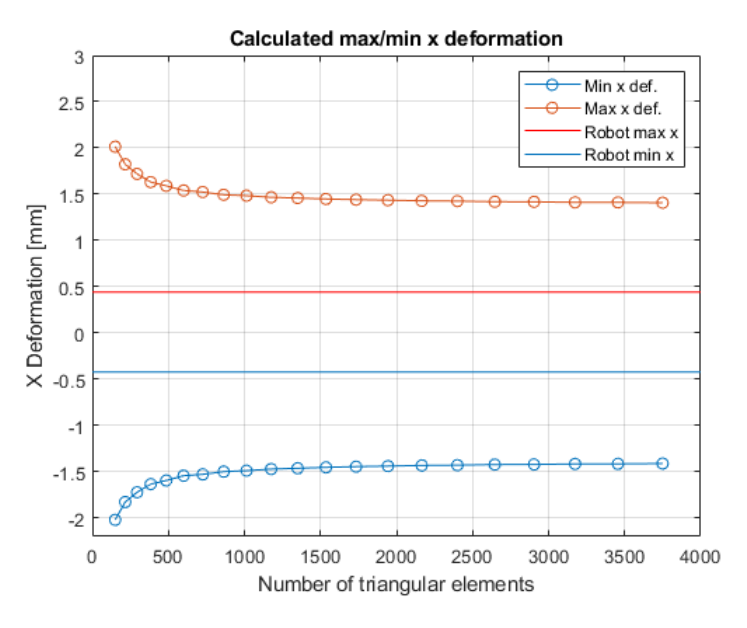

Figure 6.25: The measured x deformation for the hangar

<span id="page-155-1"></span>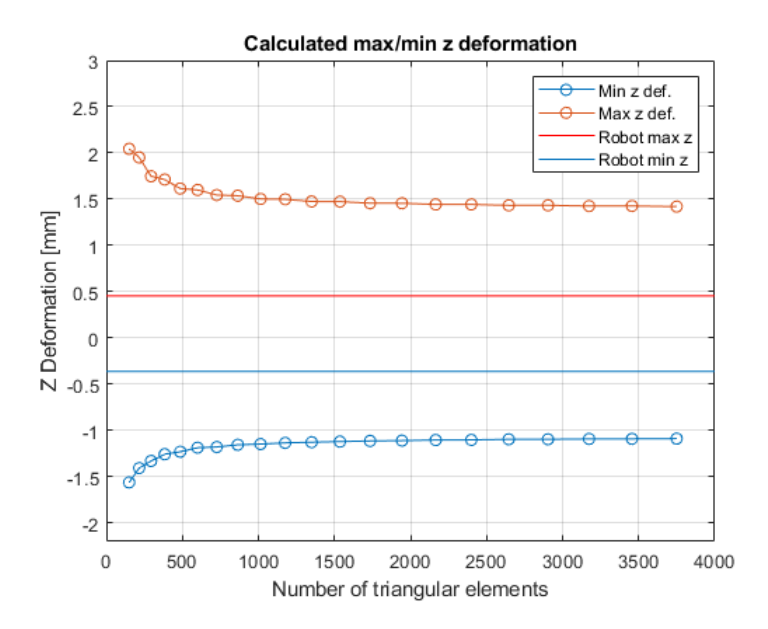

Figure 6.26: The measured z deformation for the hangar

<span id="page-156-0"></span>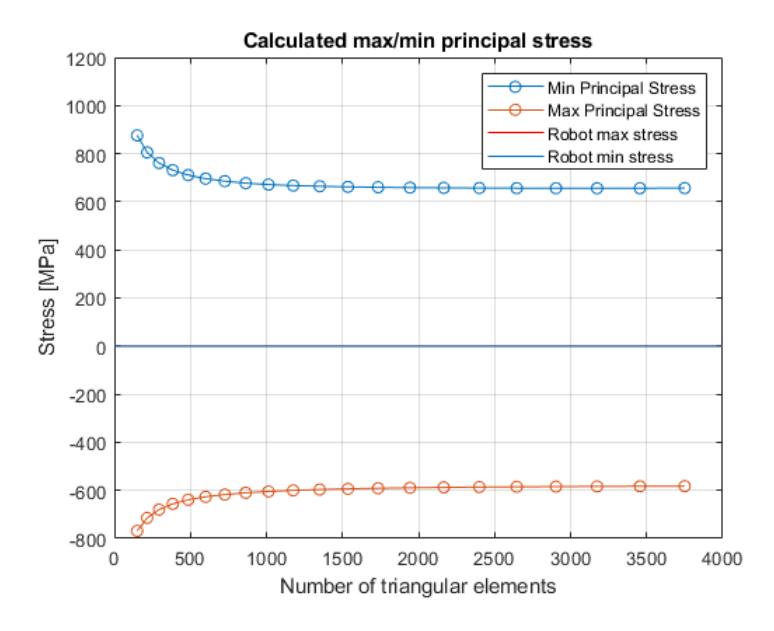

Figure 6.27: The measured principal stresses for the hangar

The stresses obtained from Robot can in Fig. [6.27](#page-156-0) not be seen separately as they are so close due to the scale of the y axis. For steel, these values would be entirely incorrect as the shell would be far from yield with the given load, but according to our shell software it will yield. This is obviously an error of some sort and will be discussed in the next chapter.

The deformation shape however seems quite similar for the Shell software and Robot, the deformations from Robot can be seen in Fig. [6.28.](#page-156-1)

<span id="page-156-1"></span>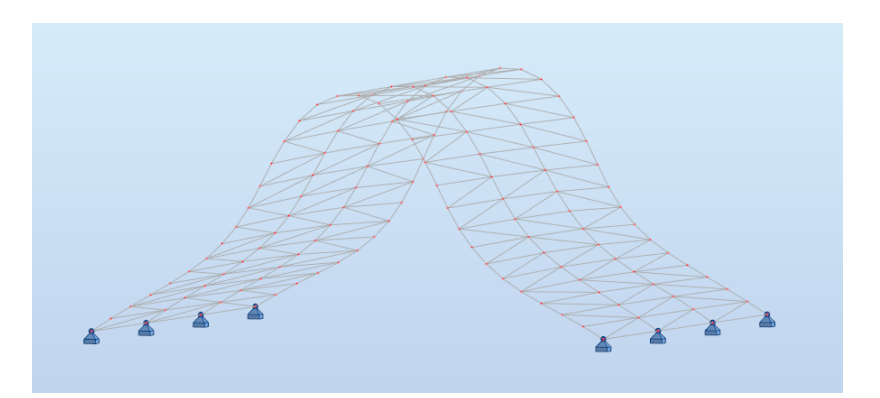

Figure 6.28: The deformation shape for the shell structure from Robot

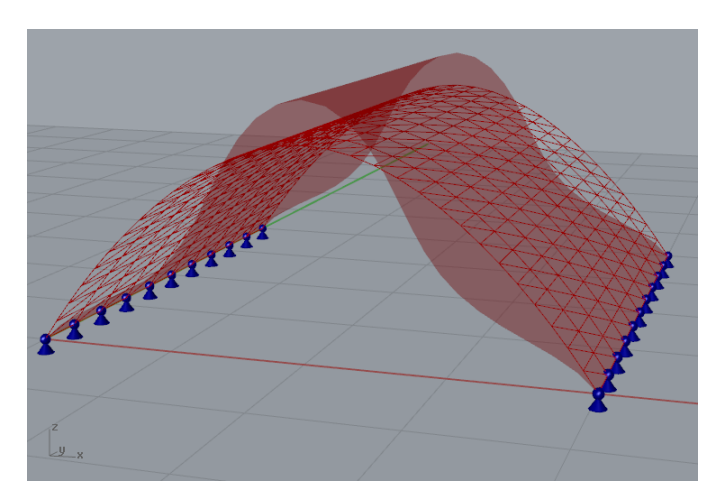

<span id="page-157-0"></span>And the deformations shape given by the shell software is shown in Fig. [6.29.](#page-157-0)

Figure 6.29: The deformation shape for the shell structure from Grasshopper

### <span id="page-158-0"></span>6.4 Discussion

The complexity in the shell software is noticeable higher than of the truss and beam, as a result of this the mishaps and bugs has proven a lot harder to locate. This made the shell software quite a bit harder and more time consuming to perfect.

In terms of calculation speed, most of the steps, see Fig. [6.3,](#page-128-0) of the main component can likely be sped up. But as of fig. [6.10](#page-143-0) the runtime usage of the pre- and post-processing steps is relatively negligible compared to the processing. Even though the Cholesky solver was one of the most efficient solvers tested in this thesis, there are faster solvers, as for instance the ALGLIB package [\(ALGLIB,](#page-168-0) [2018\)](#page-168-0). And as seen from the performance versus the accuracy, an increase in solving speed is needed. The solver may also be dependent on the structure of the matrix to solve for, and the global stiffness matrix for the shell software may be quite unfavorable if this is the case. This is a result of the decision to store all the rotational dofs at the end of the list of dofs, and therefore creating a matrix with a high spread. This could be corrected by locating the rotational dofs closer to the nodes they belong to, and this way make the global stiffness matrix more concentrated close to the diagonal. It is not certain if this will make any noticeable changes to the runtime, but it would be an interesting subject for further work.

The *DeformedGeometry* component for the shell software can be labeled as a work in progress, as it is capable of displaying color-maps for stresses, although this is not fully functional at this time. One of the underlying problems that is known is the orientation of the local axes of the elements. These are as of yet not oriented correctly for structures, but they can happen to be oriented correctly depending on the mesh and its face-orientation. This can be a very handy feature for designers to identify critical points, and should therefore be perfected in future work. The method Grasshopper uses for coloring can however be somewhat misleading if critical nodes are diluted by node averaging, this is also a problem to be investigated further in future work. There has however been found one other way of coloring meshes, this involves deconstructing the entire mesh and define each face as its own mesh, in this method node averaging would not be used, but the result might be quite chaotic and disconnected.

The shell software, at this point, aims to provide a relatively hasty solver for shell structures of low complexity. The meaning of low complexity in this context covers structures with few enough dofs and/or elements to be solved in a reasonable short timespan. It can however be used on more comprehensive structures, but is not built nor tested for such a purpose, and is therefore not recommended. For it to be a viable option in design

it must not reduce the design process to mere than lingering for results. On the other hand, if the calculation is only limited by the runtime it may not be of much use as the results can be quite imprecise.

As seen from Fig. [6.10](#page-143-0) the runtime of the pre- and post-processing steps in the main calculation component has a larger impact on the runtime for lower amounts of elements. This seems to only be noticeable beneath 500 elements, and even then, the variations is still negligible compared to the Cholesky solver.

For element counts below approximately 1000, the accuracy can be relatively unsatisfactory as seen in Fig. [6.21.](#page-151-0) This presents quite the predicament as the runtime for 1000 elements approaches five seconds according to Fig. [6.19.](#page-149-1) This may indicate that some major performance enhancement is due if the shell software is to be used for higher accuracy. However this software might still be of use as the deformation-patterns seems to be quite correct for all tested structures, as seen from Fig. [6.28](#page-156-1) and [6.29.](#page-157-0) In this manner the software can be used with a relatively low number of elements while designing, and then be used for more detailed calculation with more elements only when needed. This could present an quicker way of approximating the behavior and locate critical areas in a structure, compared to handing it over to someone for assessment.

In terms of accuracy the shell software did relatively well compared to the analytical Navier solution of a Kirchhoff-Love plate. This might indicate that the handling of bending and the Morley triangle behaves and represent the plate deformations quite adequately. Still as seen in Fig. [6.25](#page-155-0) - [6.27](#page-156-0) there is something which does not work quite right in terms of accuracy. The culprit might be the CST triangle, which is only able to present constant stress and strain and therefore may be quite inaccurate for a low number of elements and rapidly changing stresses [\(Bell,](#page-168-1) [2013\)](#page-168-1). As the results for displacement was about 300% of the expected value, there is reason to believe that there is still some unidentified mishap in the pre- or post-processing steps.

In terms of stresses the values from our shell software was quite extreme compared to that of those in Fig. [6.27.](#page-156-0) This might among else be the result of the inaccurate deformations, the poorly represented stress distribution and stress concentration. As our software is at an immature stage the stresses are not post-processed after being calculated which means it does not handle stress concentration close to supports, or even in the plane, in an good way. This is absolutely something that should be considered in future work.

Another inconsistency is the method of loading, as the loading in Grasshopper is done by dividing the total force over all free nodes, this might not be correct enough as the force on the edge elements are just as large as the force on all other nodes. In the case of evenly distributed loads with load lumping the force on the edge nodes is just half of the other nodes. In this manner the over loaded nodes might induce a larger deformation of the edges than the evenly distributed load in Robot. This could however be fixed by implementing a method for evenly and correctly distributing load, but as this is quite a time-consuming process it has not been prioritized as of yet. This could also be an interesting development for the software in future work.

On the positive side the obtained values from the analysis were all on the "safe side", some more than others. They were also seen to converge in the direction of the correct solutions, even if the values would not seem to be close in the foreseeable future. It is quite important for a finite element software to not be on the "better" or "unsafe side" as this would lead the user to believe thing are in order if they are not. In addition, it is imperative that the results are converging toward the correct solution, if not an increase of mesh resolution could give all kinds of wrong results.

The final but maybe obvious way to improve the software is the implementation of higher order elements. This could greatly improve the accuracy for lower amounts of elements, but would also include more dofs. On the same note it may not have been optimal to use the CST-Morley element in terms of accuracy, as it requires many elements in order to be somewhat precise. As observed in the analysis there might be some grave issues with the CST element in some structures and this could greatly benefit by being upgraded to e.g. a linear stress strain triangle to represent the stresses more accurately. The advancement of the element type could also include elements with four nodes, which could fit the way Grasshopper meshes structures even better than triangular elements do, but this may come with more work and problems than its worth.

The main calculation component could also benefit from being able to give even more kinds of data from the calculation and post-processing. This could be like the Von Mises stresses which is in this version of the software are given from the *DeformedGeometry* component.

### 6.5 Shell Summary

The shell software consists of four components, the main component is the calculation software and would be the core of the software. The other three are support component which support the main component by formatting boundary conditions, formatting loads and gives a preview of the deformed structure and the internal stresses through a color-map. Though the coloring is not fully functional as of yet, and needs some further work.

The software works surprisingly well in general and displays seemingly correct deformation patterns, however the deformations may not always be correct, depending on the structure type. A plate problem solved with Navier's analytical solution was compared and the software gave satisfactory results. Another hangar-like structure was compared against the solution from Robot Structural Analysis, and deviated very much. However, the deformation was still converging in direction of the correct result, and has not yet given lower results, which means it is on the "safe side".

The software need further work to be accurate enough, and still might not give the desired accuracy in an adequate runtime. As it stands now the software could seemingly be used to predict deformation patterns and to a limited extent give stress patterns. Which by itself could provide the user with some valuable information in the design process.

It seems a parametric FEA software for shells can be done, but the time usage might present some difficulties if good accuracy is sought. The created software for shell works in a parametric environment, and therefore the intention has been reach to a certain degree. However, some major improvements to the runtime and solving process can, and should, be undertaken to perfect the software in terms of runtime.

## **Chapter**

## Discussion

The reason for the support component to be excluded from the Analysis chapters is simply due to that the support components has a minuscule amount of operations to perform compared to the main calculation components. In this context it should be mentioned that Grasshopper's own timer, the *profiler* widget, would not even display the runtime for the support components. This indicates that they execute so fast it is not worth mentioning. The total runtime has also been perceived to heavily rely on the time usage of the main calculation components, and compared, the support components runtimes are negligible.

All the software packages assume identical material properties for all members. While support for individual properties would be a nice feature, the implementation of this has been assumed to be more time-consuming than worthwhile. The largest difficulties would presumably arise from organizing the various members and elements, which is outside the scope of this thesis.

On the same note, none of the packages have implemented self-weight loads. This is related to the lack of a proper solution for uniform load distributions. Some notes on how distributed loads could be implemented has briefly been mentioned in Ch. [5.4](#page-120-0) and [6.4.](#page-158-0) To summarize, a fast but not entirely correct way to implement this could be through load-lumping, which would transform the distributed load into equivalent point-loads. This could easily be implemented, but has not been prioritized as it would be a time-consuming process.

As the different software packages has been analyzed, they have been compared to solutions from Robot Structural Analysis. This could be a somewhat imprecise comparison as Robot includes more advanced elements and structural effects which either has been neglected or simplified in these software packages. This in turn could impose some deviations in the results which cannot be closed. Through deeper and more time-consuming analyses of the structures in Robot, where these premises are accounted for, this gap could likely be remedied. However, this has not been prioritized since the focus has been on finding an approximate solution.

Among other goals for this thesis, one goal has been to attain some quick and approximate results which would indicate how the structure would react and deform, while give some pointers to the critical areas for stresses. The deformation part has been rather successful as all deformation shapes found so far has been very similar to the solutions from e.g. Robot. The results regarding stresses has been more troublesome than expected as the methods for visualizing the results has not been fully explored. This far the best solution seems to be the option to display stresses as color-maps on the structure, but this feature would benefit from more work and improvements. As mentioned in Ch. [6.4](#page-158-0) the Shell software feature for coloring may not always be entirely correct for directional stresses, for stresses as Von Mises however, it gives some good pointers to the critical areas.

As first mentioned in Ch. [4.1.1,](#page-75-0) the Grasshopper interaction with C# proved problematic when it came to errors arising from incorrect node coordinates. Whether the problem stems from C# or Grasshopper is hard to say. Throughout the project, the double store format for numbers has been used rather than decimal, which has a higher accuracy. This may have been related to the issue, since the former can "only" store up to 15 or 16 significant figures, while the latter is able to hold up to 28 or 29. However, this is unlikely to be the culprit, as most coordinates used in testing has been integers. Rounding of the coordinates is not much of an issue however, as the operation comes very cheaply, and the precision is still accurate at up to  $10^{-5}$  mm.

The software packages all use a direct solution method, Cholesky Decomposition, when solving the systems of equations. For stable systems where speed is prioritized, Cholesky is a very efficient solver, albeit applicable to fewer problems than some alternatives [\(Bell,](#page-168-1) [2013\)](#page-168-1). Cholesky being unable to solve matrices that are not positive-definite has been helpful more often than not, by indicating incorrect boundary conditions and other errors from preprocessing. An iterative solver like Jacobi or Gauss-Seidel would be beneficial in terms of memory usage, however, memory is rarely a problem unless working with especially large structures. Although useful, this has not been prioritized since most systems are likely to be within functional parameters for direct solving. A *general* recommendation from [Poschmann et al.](#page-169-0) [\(1998\)](#page-169-0) is to use direct solvers for 1D and 2D problems.

Employing a sparse matrix format such as the skyline matrix storage would also use less memory, and can be solved by Cholesky Decomposition for sparse matrices. This would be very useful since symbolic Cholesky factorization (algorithm for finding non-zero values) of a stiffness matrix can be reused even for different values [\(van Grondelle,](#page-169-1) [1999\)](#page-169-1). Reusing information for factorization of  $A (= K)$  is an incredibly convenient attribute in a parametric work environment, since models are expected to undergo numerous small changes. Note also that the values of A are independent of loads, meaning that the lower triangular matrix **L**, and it's transposed  $L<sup>T</sup>$ , are reusable for change in loading. Normally, direct solver methods are recommended for large number of load cases [\(Poschmann et al.,](#page-169-0) [1998\)](#page-169-0).

### 7.1 Further Work

If more time was available, it would have been worthwhile for this thesis to more deeply explore the possibilities around optimization of Cholesky. Since Math.NET does not support sparse matrix solvers, the Math.NET toolkit would likely be discarded in favor of e.g. [ALGLIB](#page-168-0) [\(2018\)](#page-168-0). Potentially, the solve algorithm could be built from scratch.

A topic for further work would be the combinations of the different software packages that has been made. The opportunity to combine different elements would greatly expand the capabilities of the software. However, this is complicated to implement since the packages are defined separately, and extensive groundwork would be required to facilitate this.

Adding support for orthotropic materials and varying thickness for shell, could be implemented without major changes. However, the issues concerning local axes directions discussed in Ch. [6.4](#page-158-0) needs to be addressed for this to work correctly. The theoretical basis for both orthotropy and variable thickness are readily given in Ch. [2,](#page-20-0) and in the Shell software only need to be taken through the derivations to be implemented in the CST-Morley element. This could also open up for expansions as for materials like reinforced concrete, which may be varying in thickness and be anisotropic.

# **Chapter**

## Conclusion

Through this thesis, four parametric Finite Element Analysis (FEA) software packages have been created. The simplest were the 2D and 3D Truss which demonstrated great potential when compared to the well-established FEA software, Robot. The speed performance of the 2D and 3D Truss displayed great promise as running times were almost unnoticeable for the tested structures. The accuracy of the 3D Beam software was also relatively good in terms of accuracy compared to Robot, but could benefit from some improvement in running time for larger structures. The Shell software had diverse results on accuracy, with some being close to the analytical solution, but others being very distant. The Shell software would greatly benefit from a faster solver algorithm, as the running time for larger shell structures could quickly become very long.

The aim of providing a tool for a quick and rough assessment of a structure has been reached to some extent, but could benefit from further development in terms of accuracy and runtime. The software packages currently give a good indication of how the structure will deform linearly. Deformation shapes were found to coincide very well with the compared solutions from Robot Structural Analysis. There has also been implemented some coloring options to locate critical areas for stresses in shells. These has proven to work quite well for stresses independent of directions, as for instance Von Mises stress. Coloring of directional stresses is not fully functional as of yet, but does work for some structures. The other software packages do not have a component for coloring of stresses and strains, but this can be performed in Grasshopper by anyone experienced in the environment. The software packages can therefore be used as intended to assess early designs and structural behavior, naturally within some limitations.

In our opinion, the parametric environment of Grasshopper is well suited for implementation of light-weight FEA tools. However, the environment will to some degree limit how far the implementation and optimization of the FEA software can go. This is partially due to the limitations of meshing in Grasshopper, even though meshing options can probably be expanded by 3rd party components, much like our own. The foundation of Grasshopper and Rhino is made for designing rather than calculating. This is a good opportunity, since the design can be analyzed while designing, but it is also an impediment, since the foundation of Grasshopper and Rhino is not optimized for efficient calculations.

Our understanding of the aspects related to combining a parametric environment and a FEA software has been greatly expanded. During writing of this thesis, there have been challenges regarding efficient solving of linear systems of equations, organization of dofs, calculation of internal forces, visualization of results and much more. The parametric environment provides simple and flexible design opportunities and requires quick FEA to reach its potential. The running time has been found to be one of the main problems, but for a software whose main goal is to show the deformation shape and indicate critical areas, the runtime is usually satisfactory for design purposes.

## Bibliography

- Aalberg, A., November 2014. Lecture notes in tkt4122 mechanics 2. Department of Structural Engineering, Norwegian University of Science and Technology.
- <span id="page-168-0"></span>ALGLIB, 2018. Numerical analysis library - dense solvers for linear systems, C++ and C# library. URL <http://www.alglib.net/linear-solvers/dense.php>
- Barber, J., 2011. Intermediate Mechanics of Materials. Springer Netherlands.
- <span id="page-168-1"></span>Bell, K., Jul. 2013. An engineering approach to FINITE ELEMENT ANALYSIS of linear structural mechanics problems. Akademika publishing.
- Clough, R., Sep. 2001. Thoughts about the origin of the finite element method. Computers & Structures 79 (22-25), 2029–2030.
- Gavin, H. P., 2012. Mathematical properties of stiffness matrices. Department of Civil and Environmental Engineering, Duke University.
- K., G. K., L., M. J., November 1996. A brief history of the beginning of the finite element method. International Journal for Numerical Methods in Engineering 39 (22), 3761–3774.
- Math.NET, 2018. Math.NET Numerics.

URL <https://numerics.mathdotnet.com/>

Mike A., Aug. 2016. Thin vs. Thick shells - Technical Knowledge Base - Computers and Structures, Inc. - Technical Knowledge Base.

URL [https://wiki.csiamerica.com/display/kb/Thin+vs.+Thick+](https://wiki.csiamerica.com/display/kb/Thin+vs.+Thick+shells) [shells](https://wiki.csiamerica.com/display/kb/Thin+vs.+Thick+shells)

- <span id="page-169-0"></span>Poschmann, P., Komzsik, L., Mayer, S., 06 1998. Direct or iterative? a dilemma for the user.
- Ramsden, J., Aug. 2014. The mesh data structure in Grasshopper. URL <http://james-ramsden.com/the-mesh-data-structure-in-grasshopper/>
- Saouma, V., 1999. MATRIX STRUCTURAL ANALYSIS with an Introduction to Finite Elements. Dept. of Civil Environmental and Architectural Engineering University of Colorado,.
- <span id="page-169-1"></span>van Grondelle, J., August 1999. Symbolic sparse cholesky factorisation using elimination trees. Master's thesis, Utrecht University.
- Williamson, Jr., F., November 1980. Richard courant and the finite element method: A further look. Historia Mathematica.

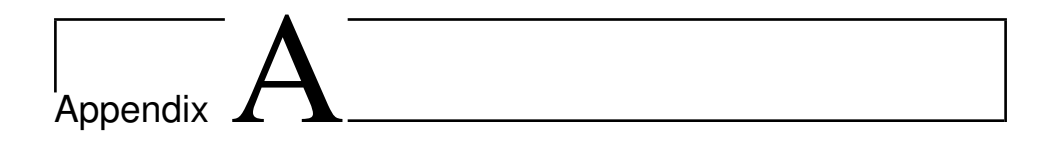

## 2D Truss

#### 2D Truss Calculation Component

```
1 using System;
2 using System.Collections.Generic;
3 using System.Linq;
4 using Grasshopper.Kernel;
5 using Rhino.Geometry;
6 using TwoDTrussCalculation.Properties;
7
8 namespace TwoDTrussCalculation
9 {
10 public class TwoDTrussCalculationComponent : GH_Component
11 {
12 public TwoDTrussCalculationComponent()
13 : base("2D Truss Calc.", "2DTrussCalc",
14 "Description",
15 "Koala", "2D Truss")
16 {
17 }
18
19 protected override void
             RegisterInputParams(GH_Component.GH_InputParamManager
             pManager)
20 {
21 pManager.AddLineParameter("Lines", "LNS", "Geometry, in form
                of Lines)", GH_ParamAccess.list);
22 pManager.AddTextParameter("Boundary Conditions", "BDC",
```
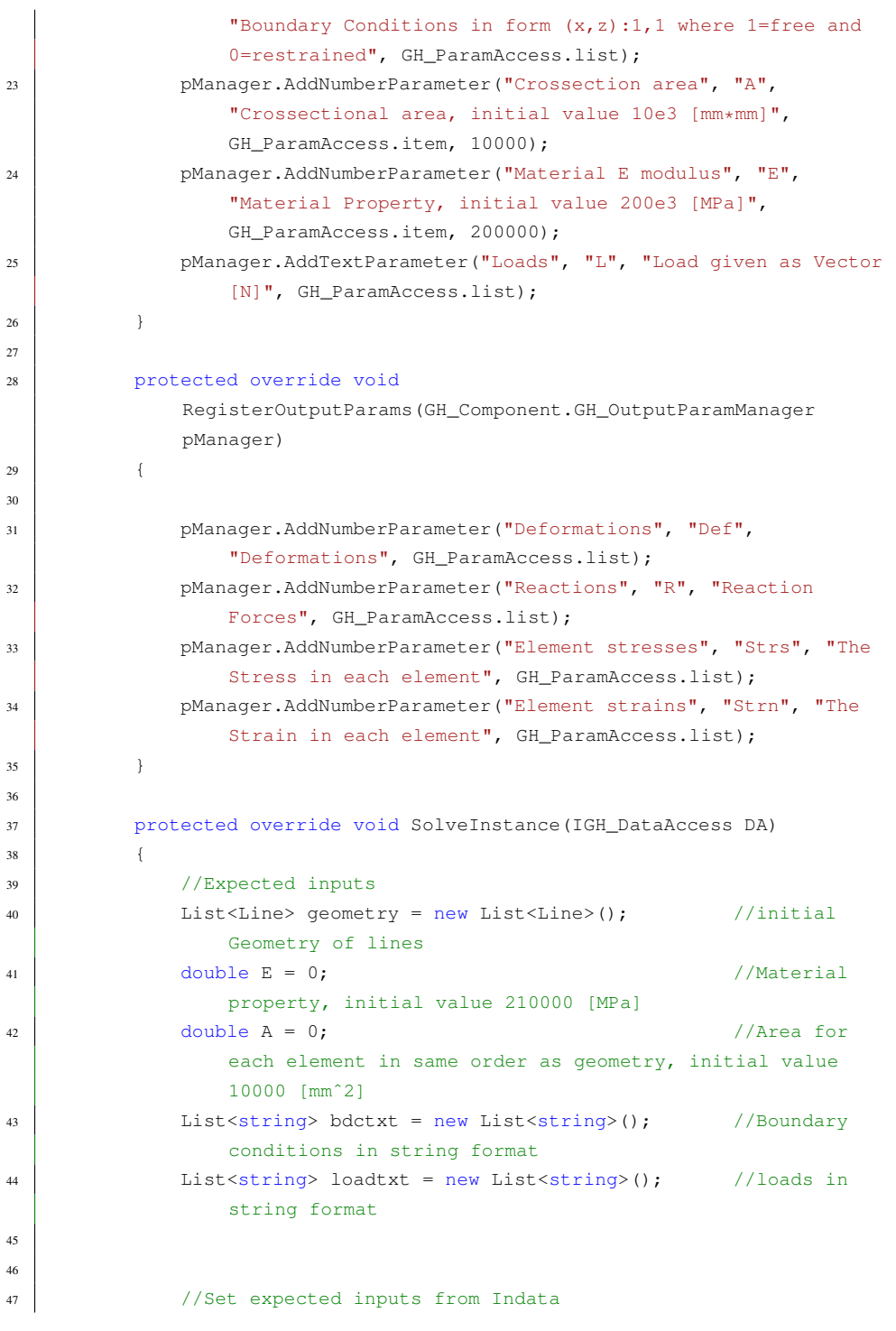

 $\overline{2}$ 

```
48 if (!DA.GetDataList(0, geometry)) return; //sets
                geometry
49 if (!DA.GetDataList(1, bdctxt)) return; //sets
               boundary conditions
50 if (!DA.GetData(2, ref A)) return; //sets Area
51 if (!DA.GetData(3, ref E)) return; //sets
                material
52 if (!DA.GetDataList(4, loadtxt)) return; //sets load
53
54
55 //List all nodes (every node only once), numbering them
                according to list index
56 List<Point3d> points = CreatePointList(qeometry);
57
58
59 //Interpret the BDC inputs (text) and create list of boundary
                condition (1/0) = free/clamped) for each dof.
60 List<int> bdc_value = CreateBDCList(bdctxt, points);
61
62
63 //Interpreting input load (text) and creating load list
                (double)
64 List<double> load = CreateLoadList(loadtxt, points);
65
66
67 //Create global stiffness matrix
68 double[,] K_tot = CreateGlobalStiffnessMatrix(geometry,
                points, E, A);
69
70
71 //Create the reduced global stiffness matrix and reduced load
                list
72 int dofs red = points.Count * 2 - (bdc value.Count -
                bdc_value.Sum()); //reduced
                number of dofs
73 double[,] K_red = new double[dofs_red, dofs_red];
                //preallocate reduced K matrix
74 List<double> load_red = new List<double>();
                //preallocate reduced load list
75 CreateReducedGlobalStiffnessMatrix(points, bdc_value, K_tot,
                load, out K_red, out load_red); //outputs are reduced
                K-matrix and reduced load list (removed free dofs)
```

```
76
77
78 //Run the cholesky method for solving the system of equations
                 for the deformations
79 List<double> deformations_red = Cholesky_Banachiewicz(K_red,
                 load_red);
80
81
82 //Add the clamped dofs (= 0) to the deformations list
83 List<double> deformations =
                 RestoreTotalDeformationVector(deformations_red,
                 bdc_value);
84
85
86 //Calculate the reaction forces from the deformations
87 | List<double> Reactions =
                 CalculateReactionforces(deformations, K_tot, bdc_value);
88
89
90 //Calculate the internal strains and stresses in each member
91 List<double> internalStresses;
92 List<double> internalStrains;
93 CalculateInternalStrainsAndStresses(deformations, points, E,
                 geometry, out internalStresses, out internalStrains);
94
95 //Set output data
96 string K_print = PrintStiffnessMatrix(K_red);
97 \vert string K print1 = PrintStiffnessMatrix(K tot);
98
99 DA.SetDataList(0, deformations);
100 DA.SetDataList(1, Reactions);
101 DA.SetDataList(2, internalStresses);
102 DA.SetDataList(3, internalStrains);
103 } //End of main program
104
105 private void CalculateInternalStrainsAndStresses(List<double>
             def, List<Point3d> points, double E, List<Line> geometry, out
             List<double> internalStresses, out List<double>
             internalStrains)
\begin{matrix} 106 \end{matrix}107 //preallocating lists
108 internalStresses = new List<double>(qeometry.Count);
109 internalStrains = new List<double>(geometry.Count);
110
```

```
111 foreach (Line line in geometry)
112 {
113 int index1 = points.IndexOf(line.From);
114 int index2 = points.IndexOf(line.T0);115
116 //fetching deformation of point in x and y direction
117 double u2 = def[index2 * 2];
118 double v2 = def[index2 \star 2 + 1];
119 double u1 = def[index1 \star 2];
120 double v1 = def[index1 \star 2 + 1];
121
122 //creating new point at deformed coordinates
123 double nx1 = points[index1].X + u1;124 double nz1 = points[index1]. Z + v1;
125 double nx2 = points[index2].X + u2;126 double nz2 = points[index2]. Z + v2;
127
128 //calculating dL = (length of deformed line - original
                 length of line)
129 double dL = Math.Sqrt(Math.Pow((nx2 - nx1), 2) +
                 Math.Pow((nz2 - nz1), 2)) - line.Length:
130
131 //calculating strain and stress
132 internalStrains.Add(dL / line.Length);
133 internalStresses.Add(internalStrains[internalStrains.Count
                 - 1] \star E);
134 }
135 }
136
137 private List<double> RestoreTotalDeformationVector(List<double>
           deformations_red, List<int> bdc_value)
138 {
139 List<double> def = new List<double>();
140 int index = 0;
141
142 for (int i = 0; i < bdc_value.Count; i++)
143 {
144 if (bdc value[i] == 0)
145 {
146 def.Add(0);
147 }
148 else
149 {
150 def.Add(deformations_red[index]);
```

```
151 index += 1;152 }
153 }
154
155 return def;
156 }
157
158 private List<double> CalculateReactionforces(List<double> def,
          double[,] K_tot, List<int> bdc_value)
159 {
160 List<double> R = new List<double>();
161
162 for (int i = 0; i < K_tot.GetLength(1); i++)
163 {
164 if (bdc_value[i] == 0)165166 double R_temp = 0;167 \vert for (int j = 0; j < K_tot.GetLength(0); j++)
168R_t = K_t + K_t R_temp += K_tot[i, j] \star def[j];
170 }
171 R.Add(Math.Round(R_temp, 2));
172 }
173 else
174 {
175 R.Add(0);
176 }
177 }
178 return R;
179 }
180
181 private List<double> Cholesky_Banachiewicz(double[,] m,
          List<double> load)
182 {
183 double[, ] A = m;
184 List<double> load1 = load;
185
186 //Cholesky only works for square, symmetric and positive
             definite matrices.
187 //Square matrix is guaranteed because of how matrix is
             constructed, but symmetry is checked
188 if (IsSymmetric(A))
189 {
190 //preallocating L and L_transposed matrices
```

```
191 double[,] L = new double[m.GetLength(0), m.GetLength(1)];
192 \downarrow double[, ] L_T = new double[m.GetLength(0),
               m.GetLength(1)];
193
194 //creation of L and L_transposed matrices
195 \vert for (int i = 0; i < L.GetLength(0); i++)
196 {
197 \vert for (int j = 0; j \le i; j++)198 {
199 \downarrow double L_sum = 0;
200 if (i == j)201 {
202 \quad \text{for} \quad \text{(int } k = 0; \quad k \leq j; \quad k++)203 {
204 L\_sum += L[i, k] * L[i, k];205 }
206 L[i, i] = Math.Sqrt(A[i, j] - L_sum);207 L_T[i, i] = L[i, i];208 }
209 else
210 {
211 \vert for (int k = 0; k < j; k++)
212 {
213 L\_sum += L[i, k] * L[j, k];214 }
215 L[i, j] = (1 / L[j, j]) * (A[i, j] - L\_sum);216 L_T[j, i] = L[i, j];217 }
218 }
219 }
220 //Solving L*y=load1 for temporary variable y
221 List<double> y = ForwardsSubstitution(load1, L);
222
223
224 //Solving L<sup>\tau</sup> \times x = y for deformations x
225 List<double> x = BackwardsSubstitution(load1, L_T, y);
226
227 return x;
228 }
229 else //K-matrix is not symmetric
230 {
231 //throw new RuntimeException("Matrix is not symmetric");
232 System.Diagnostics.Debug.WriteLine("Matrix is not
               symmetric (ERROR!)");
```

```
233 return null;
234 }
235 }
236
237 private List<double> ForwardsSubstitution(List<double> load1,
           double[,] L)
238 {
239 List<double> y = new List<double>();
240 for (int i = 0; i < L.GetLength(1); i++)241 {
242 double L_prev = 0;
243
244 for (int j = 0; j < i; j++)245 {
246 L_{\text{prev}} += L[i, j] * y[j];
247 }
\gamma.Add((load1[i] - L_prev) / L[i, i]);
249 }
250 return y;
251 }
252
253 private List<double> BackwardsSubstitution(List<double> load1,
           double[,] L_T, List<double> y)
254 {
255 var x = new List<double>(new double[load1.Count]);
256 for (int i = L_T.GetLength(1) - 1; i > -1; i--)
257 {
258 double L prev = 0;
259
260 for (int j = L_T. GetLength(1) - 1; j > i; j-j261 {
262 L_prev += L_T[i, j] * x[j];
263 }
264
265 x[i] = ((y[i] - L_{prev}) / L_{T}[i, i]);
266 }
267 return x;
268 }
269
270 private static void
           CreateReducedGlobalStiffnessMatrix(List<Point3d> points,
           List<int> bdc_value, double[,] K_tot, List<double> load, out
           double[,] K_red, out List<double> load_red)
271 {
```

```
272 int dofs_red = points.Count * 2 - (bdc_value.Count -
              bdc_value.Sum());
273 double[,] K_redu = new double[dofs_red, dofs_red];
274 List<double> load_redu = new List<double>();
275 \vert List<int> bdc_red = new List<int>();
276 int m = 0;
277 for (int i = 0; i < K tot.GetLength(0); i++)
278 {
279 if (bdc_value[i] == 1)280 {
281 int n = 0;
282 for (int \; j = 0; \; j < K\_tot.GetLength(1); \; j++)283 {
284 if (bdc_value[j] == 1)285 {
286 K_{\text{redu}}[m, n] = K_{\text{tot}}[i, j];287 n++;
288 }
289 }
290
291 load redu.Add(load[i]);
292
293 m++;
294 }
295 }
296 load_red = load_redu;
\begin{array}{c|c}\n\text{297} & \text{K\_red} = \text{K\_redu;}\n\end{array}298 }
299
300 private double[,] CreateGlobalStiffnessMatrix(List<Line>
           geometry, List<Point3d> points, double E, double A)
301 {
302 int dofs = points. Count \star 2;
303 double[,] K_tot = new double[dofs, dofs];
304
305 for (int i = 0; i < geometry. Count; i++)
306 {
307 Line currentLine = geometry[i];
308 double mat = (E * A) / (currentLine.Length);
309 Point3d p1 = currentLine.From;
310 Point3d p2 = currentLine.To;
311
312 double angle = Math.Atan2(p2.Z - p1.Z, p2.X - p1.X);
313 double c = Math.Cos(angle);
```

```
314 double s = Math.Sin(angle);
315
316 double[, ] K_elem = new double[,]{
317 \{ c \star c \star \text{mat}, s \star c \star \text{mat}, -c \star c \star \text{mat}, -s \star c \star \text{mat} \},318 \{ S \star C \star \text{mat}, S \star S \star \text{mat}, -S \star C \star \text{mat}, -S \star S \star \text{mat} \}319 \left\{ \begin{array}{c} -c \star c \star \text{ mat}, -s \star c \star \text{ mat}, c \star c \star \text{ mat}, s \star c \star \text{ mat} \end{array} \right\}320 \left\{ -s* \text{ c* mat, } -s* \text{ s* mat, } s* \text{ c* mat, } s*s* \text{ mat} \right\}321
322 int node1 = points.IndexOf(p1);
323 int node2 = points. IndexOf(p2);
324
325 //upper left corner of k-matrix
326 K_tot[node1 * 2, node1 * 2] += K_elem[0, 0];
327 K_tot[node1 * 2, node1 * 2 + 1] += K_elem[0, 1];
X_ttot[node1 * 2 + 1, node1 * 2] += K_elem[1, 0];
329 K_tot[node1 * 2 + 1, node1 * 2 + 1] += K_elem[1, 1];
330
331 //upper right corner of k-matrix
\begin{array}{|l|} \hline \text{332} & \text{K\_tot} \hline \text{1} & \text{64} & \text{64} \\ \hline \end{array} K_tot[node1 * 2, node2 * 2] += K_elem[0, 2];
\text{X\_tot}[\text{node1} \star 2, \text{node2} \star 2 + 1] += \text{K\_elem}[0, 3];\begin{array}{|l|} \hline \text{334} & \text{K\_tot} \hline \text{model } * 2 + 1, \hline \text{node2 } * 2] & \text{+= K\_elem[1, 2]}; \hline \end{array}335 K_tot[node1 * 2 + 1, node2 * 2 + 1] += K_elem[1, 3];
336
337 //lower left corner of k-matrix
\text{X\_tot} [\text{node2 } \star 2, \text{ node1 } \star 2] += \text{K\_elem[2, 0]};K\_tot[node2 \times 2, node1 \times 2 + 1] += K\_elem[2, 1];K_{\text{tot}} K_{\text{tot}} 341 K tot[node2 * 2 + 1, node1 * 2 + 1] += K elem[3, 1];
342
343 //lower right corner of k-matrix
K_t \to K_t K_tot[node2 * 2, node2 * 2] * = K_{\text{element}}[2, 2];
\text{345} K_tot[node2 \star 2, node2 \star 2 + 1] += K_elem[2, 3];
K\_tot[node2 * 2 + 1, node2 * 2] += K\_elem[3, 2];347 K_tot[node2 * 2 + 1, node2 * 2 + 1] += K_elem[3, 3];
348 }
349
350 return K_tot;
351 }
352
353 private List<double> CreateLoadList(List<string> loadtxt,
                  List<Point3d> points)
354 {
355 List<double> loads = new List<double>();
356 List<double> inputLoads = new List<double>();
```
10
```
357 | List<double> coordlist = new List<double>();
358
359 for (int i = 0; i < loadtxt.Count; i++)
360 {
361 string coordstr = (loadtxt[i].Split(':')[0]);
362 string loadstr = (loadtxt[i].Split(':')[1]);
363
364 string[] coordstr1 = (coordstr.Split(','));
365 string[] loadstr1 = \text{(loadstr.Split(','))};366
367 inputLoads.Add(Math.Round(double.Parse(loadstr1[0])));
368 inputLoads.Add(Math.Round(double.Parse(loadstr1[1])));
369 inputLoads.Add(Math.Round(double.Parse(loadstr1[2])));
370
371 coordlist.Add(Math.Round(double.Parse(coordstr1[0])));
372 coordlist.Add(Math.Round(double.Parse(coordstr1[1])));
373 coordlist.Add(Math.Round(double.Parse(coordstr1[2])));
374 }
375
376 \frac{1}{2} int loadIndex = 0; //bdc_points index
377
378 for (int i = 0; i < points. Count; i++)
379 {
380
381 double cptx = Math.Round(points[i].X);
382 double cpty = Math.Round(points[i].Y);
383 double cptz = Math.Round(points[i].Z);
384 bool foundPoint = false;
385
386 for (int j = 0; j < coordlist. Count / 3; j++) if
                 (loadIndex < coordlist.Count)
387388 if [coordlist[i + 3] == cptx 6k  coordlist[i + 3 +1] == cpty && coordlist[j * 3 + 2] == cptz)
389 {
390 loads.Add(inputLoads[loadIndex]);
391 loads.Add(inputLoads[loadIndex + 2]);
392 loadIndex += 3;
393 foundPoint = true;
394 }
395 }
396
397 if (foundPoint == false)
398 {
```

```
399 loads.Add(0);
400 loads.Add(0);
401 }
402 }
403
404
405 return loads;
406 }
407
408 private List<int> CreateBDCList(List<string> bdctxt,
            List<Point3d> points)
409 {
410 List<int> bdc_value = new List<int>();
411 List<int> bdcs = new List<int>();
412 List<double> bdc_points = new List<double>(); //Coordinates
               relating til bdc_value in for (eg. x y z)
413 int bdcIndex = 0; //bdc_points index
414
415 for (int i = 0; i < bdctxt.Count; i++)
416 {
417 \left| \begin{array}{c} \text{string coordstr} = \text{(bductxt[i].Split(' :') [0])}; \end{array} \right|418 string bdcstr = (bdctxt[i].Split(':')[1]);
419
420 string[] coordstr1 = (coordstr.Split(','));
421 \left| \right| string[] bdcstr1 = (bdcstr.Split(','));
422
423 bdc_points.Add(double.Parse(coordstr1[0]));
424 bdc points.Add(double.Parse(coordstr1[1]));
425 bdc_points.Add(double.Parse(coordstr1[2]));
426
427 bdcs.Add(int.Parse(bdcstr1[0]));
428 bdcs.Add(int.Parse(bdcstr1[1]));
429 bdcs.Add(int.Parse(bdcstr1[2]));
430 }
431
432 for (int i = 0; i < points. Count; i+1433 {
434
435 double cptx = points[i].X;
436 double cpty = points[i].Y;
437 double cptz = points[i].Z;
438 bool foundPoint = false;
439
440 for (int j = 0; j < bdc\_points. Count / 3; j++) if
```

```
(bdcIndex < bdc_points.Count)
441 {
442 if (bdc_points[bdcIndex] == cptx &&
                        bdc\_points[bdcIndex + 1] == cpty &&bdc\_points[bdcIndex + 2] == cpt443 {
444 bdc value.Add(bdcs[bdcIndex]);
445 bdc_value.Add(bdcs[bdcIndex + 2]);
446 bdcIndex += 3;447 degree of the state of the state of the state of the state of the state of the state of the state of the state of the state of the state of the state of the state of the state of the state of the state of the state of 
448 }
449 }
450
451 if (foundPoint == false)
452 {
453 bdc_value.Add(1);
454 bdc_value.Add(1);
455 }
456 }
457
458 return bdc_value;
459 }
460
461 private List<Point3d> CreatePointList(List<Line> geometry)
462 {
463 List<Point3d> points = new List<Point3d>();
464
465 for (int i = 0; i < geometry. Count; i++) //adds every point
               unless it already exists in list
466 {
467 Line 11 = geometry[i];
468 if (!points.Contains(l1.From))
469 {
470 points.Add(l1.From);
471 }
472 if (!points.Contains(l1.To))
473 {
474 points.Add(l1.To);
475 }
476 }
477
478 return points;
479 }
480
```

```
481 private static bool IsSymmetric(double[, ] A)
482 {
483 int rowCount = A.GetLength(0);
484 for (int i = 0; i < rowCount; i++)485 {
486 for (int j = 0; j < i; j++)487 {
488 if (A[i, j] != A[j, i])489 {
490 return false;
491 }
492 }
493 }
494 return true;
495 }
496
497 public override GH_Exposure Exposure
498 {
499 get { return GH_Exposure.primary; }
500 }
501
502 protected override System.Drawing.Bitmap Icon
503 {
504 get
505 {
506 return Resources.TwoDTrussCalculation; //Setting
               component icon
507 }
508 }
509
510 public override Guid ComponentGuid
511 {
512 get { return new
             Guid("beae0421-b363-41de-89a2-49cca8210736"); }
513 }
514 }
515 }
```
### 2D Truss Point Loads Component

```
1 using System;
2 using System.Collections.Generic;
  using Grasshopper.Kernel;
4 using Rhino.Geometry;
5
6 namespace TwoDTrussCalculation
\overline{7}8 public class Point_Load : GH_Component
9 {
10
11 public Point_Load()
12 : base("PointLoads", "PL",
13 | "Set one or more pointloads on nodes",
14 "Koala", "2D Truss")
15 {
16 }
17
18 protected override void
             RegisterInputParams(GH_Component.GH_InputParamManager
             pManager)
19 {
20 pManager.AddPointParameter("Points", "P", "Points to apply
                 load(s)", GH_ParamAccess.list);
21 pManager.AddNumberParameter("Load", "L", "Load magnitude
                 [Newtons]. Give either one load to be applied to all
                 inputted points, or different loads for each inputted
                 loads", GH_ParamAccess.list);
22 pManager.AddNumberParameter("angle (xz)", "a", "Angle
                 [degrees] for load in xz plane", GH_ParamAccess.list, 90);
23 //pManager[2].Optional = true; //Code can run without a given
                 angle (90 degrees is initial value)
24 }
25
26 protected override void
             RegisterOutputParams(GH_Component.GH_OutputParamManager
             pManager)
27 {
28 pManager.AddTextParameter("PointLoads", "PL", "PointLoads
                 formatted for Truss Calculation", GH_ParamAccess.list);
29 }
30
31 protected override void SolveInstance(IGH_DataAccess DA)
```

```
32 {
33 //Expected inputs and output
34 List<Point3d> pointList = new List<Point3d>();
               //List of points where load will be applied
35 List<double> loadList = new List<double>();
36 List<double> anglexz = new List<double>();
               //Initial xz angle 90
37 List<double> anglexy = new List<double> { 0 };
               //Initial xy angle 0
38 List<string> pointInStringFormat = new List<string>();
               //preallocate final string output
39
40 //Set expected inputs from Indata
41 if (!DA.GetDataList(0, pointList)) return;
42 if (!DA.GetDataList(1, loadList)) return;
43 DA.GetDataList(2, anglexz);
44
45 //initialize temporary stringline and load vectors
46 string vectorString;
47 double load = 0;48 double xvec = 0;
49 double yvec = 0;50 double zvec = 0;
51
52 if (loadList.Count == 1 && anglexz.Count == 1)
               //loads and angles are identical for all points
53 {
54 load = -1 * loadList[0];//negativ load for z-dir
55 xvec = Math.Round(load * Math.Cos(anglez[0] * Math.PI /180) * Math.Cos(anglexy[0] * Math.PI / 180), 2);
56 yvec = Math.Round(load * Math.Cos(anglexz[0] * Math.PI /
                   180) * Math.Sin(anglexy[0] * Math.PI / 180), 2);
57 zvec = Math.Round(load * Math.Sin(anglexz[0] * Math.PI /
                  180), 2);
58
59 vectorString = xvec + "," + yvec + "," + zvec;
60 \vert for (int i = 0; i < pointList.Count; i++)
                  //adds identical load to all points in pointList
61 {
62 pointInStringFormat.Add(pointList[i].X + "," +
                      pointList[i].Y + ", " + pointList[i].Z + ". " +vectorString);
63 }
```

```
64 }
65 else //loads and angles may be different => calculate new
                 xvec, yvec, zvec for all loads
66 {
67 \vert for (int i = 0; i < pointList.Count; i++)
68 {
69 if (loadList.Count < i) //if pointlist is
                         larger than loadlist, set last load value in
                         remaining points
70 {
71 vectorString = xvec + "," + yvec + "," + zvec;
72 }
73 else
74 {
\begin{array}{c|c|c|c|c|c} \hline \end{array} 10ad = -1 * loadList[i]; //negative load
                             for z-dir
76
\begin{array}{c|c}\n\hline\n\end{array} \begin{array}{c|c}\n\hline\n\end{array} \begin{array}{c|c}\n\hline\n\end{array} \begin{array}{c|c}\n\hline\n\end{array} \begin{array}{c|c}\n\hline\n\end{array} \begin{array}{c|c}\n\hline\n\end{array} \begin{array}{c|c}\n\hline\n\end{array} \begin{array}{c|c}\n\hline\n\end{array} \begin{array}{c|c}\n\hline\n\end{array} \begin{array}{c|c}\n\hline\n\end{array} Math.Cos(anglexy[i]), 2);
78 yvec = Math.Round(load * Math.Cos(anglexz[i]) *
                             Math.Sin(anglexy[i]), 2);
79 zvec = Math.Round(load * Math.Sin(anglexz[i]), 2);
80
81 vectorString = xvec + "," + yvec + "," + zvec;
82 }
83
84 pointInStringFormat.Add(pointList[i].X + "," +
                         pointList[i].Y + "," + pointList[i].Z + ":" +
                         vectorString);
85 }
86 }
87
88 //Set output data
89 DA.SetDataList(0, pointInStringFormat);
90 }
91
92 protected override System.Drawing.Bitmap Icon
93 {
94 get
95 {
96 // You can add image files to your project resources and
                     access them like this:
97 //return Resources.IconForThisComponent;
98 return Properties. Resources. PointLoad;
```

```
99 }
\begin{picture}(100,70) \put(0,0){\dashbox{00}} \put(100,0){\dashbox{00}} \put(100,0){\dashbox{00}} \put(100,0){\dashbox{00}} \put(100,0){\dashbox{00}} \put(100,0){\dashbox{00}} \put(100,0){\dashbox{00}} \put(100,0){\dashbox{00}} \put(100,0){\dashbox{00}} \put(100,0){\dashbox{00}} \put(100,0){\dashbox{00}} \put(100,0){\dashbox{00}} \put(100,0){\dashbox{00}} \put101
102 | public override Guid ComponentGuid
\begin{matrix} 103 \end{matrix}104 get { return new
                                                           Guid("f6167454-39ae-4204-bfde-0254a1dc6578"); }
\begin{tabular}{c} 105 \\ \end{tabular} \hspace{1cm} \begin{tabular}{c} \textbf{105} \\ \textbf{106} \end{tabular}106 \qquad \qquad \}107 }
```
### 2D Truss BDC Component

```
1 using System;
2 using System.Collections.Generic;
3 using Grasshopper.Kernel;
4 using Rhino.Geometry;
5 using TwoDTrussCalculation.Properties;
6
7 namespace TwoDTrussCalculation
8 {
9 public class BoundaryConditions : GH_Component
10 {
11
12 public BoundaryConditions()
13 : base("BDC", "BDC",
14 | "Set boundary conditions at nodes",
15 | "Koala", "2D Truss")
16 {
17 }
18
19 protected override void
             RegisterInputParams(GH_Component.GH_InputParamManager
             pManager)
20 {
21 pManager.AddPointParameter("Points", "P", "Points to apply
                 Boundary Conditions", GH_ParamAccess.list);
22 pManager.AddIntegerParameter("Boundary Conditions", "BDC",
                 "Boundary Conditions x, y, z where 0=clamped and 1=free",
                 GH_ParamAccess.list, new List<int>(new int[] { 0, 0, 0
                 }));
23 }
2425 protected override void
             RegisterOutputParams(GH_Component.GH_OutputParamManager
             pManager)
26 {
27 pManager.AddTextParameter("B.Cond.", "BDC", "Boundary
                Conditions for 2D Truss Calculation",
                 GH_ParamAccess.list);
28 }
2930 protected override void SolveInstance(IGH_DataAccess DA)
31 {
32 //Expected inputs
```

```
33 List<Point3d> pointList = new List<Point3d>();
               //List of points where BDC is to be applied
34 List<int> BDC = new List<int>(); //is
               BDC free? (=clamped) (1 == true, 0 == false)35 List<string> pointInStringFormat = new List<string>();
               //output in form of list of strings
36
37
38 //Set expected inputs from Indata and aborts with error
               message if input is incorrect
39 if (!DA.GetDataList(0, pointList)) return;
40 if (!DA.GetDataList(1, BDC)) {
               AddRuntimeMessage(GH_RuntimeMessageLevel.Warning,
               "testing"); return; }
41
42
43 | //Preallocate temporary variables
44 String BDCString;
45 int bdcx = 0;46 int bdcy = 0;47 int bdcz = 0;
48
49
50 if (BDC.Count == 3) //Boundary condition input for identical
               conditions in all points. Split into if/else for
               optimization
51 {
52 \quad \text{bdcx} = \text{BDC[0]};53 bdcy = BDC[1];
54 bdcz = BDC[2];
55
56 BDCString = bdcx + "," + bdcy + "," + bdcz;
57
58 for (int i = 0; i < pointList.Count; i++) //Format
                  stringline for all points (identical boundary
                  conditions for all points)
59 {
60 pointInStringFormat.Add(pointList[i].X + "," +
                     pointList[i].Y + "," + pointList[i].Z + ":" +
                     BDCString);
61 }
62 }
63 else //BDCs are not identical for all points
64 {
```

```
65 \int for (int i = 0; i < pointList.Count; i++)
66 {
67 if (i > (BDC.Count / 3) - 1) //Are there more points
                   than BDCs given? (BDC always lists x, y, z per
                   point)
68 {
69 BDCString = \frac{1}{2} bdcx + "," + \frac{1}{2} bdcy + "," + \frac{1}{2} bdcz; //use
                      values from last BDC in list of BDCs
70 }
71 else
72 {
73 //retrieve BDC for x, y, z-dir
\text{pdcx} = \text{BDC}[\text{i} \times \text{3}];75 \vert bdcy = BDC[i \star 3 + 1];
76 bdcz = BDC[i \star 3 + 2];
77 BDCString = bdcx + "," + bdcy + "," + bdcz;
78 }
79 pointInStringFormat.Add(pointList[i].X + "," +
                   pointList[i].Y + "," + pointList[i].Z + ":" +
                   BDCString); //Add stringline to list of strings
80 }
81 }
82 DA.SetDataList(0, pointInStringFormat);
83 } //End of main program
84
85 protected override System.Drawing.Bitmap Icon
86 {
87 aet
88 {
89 return Resources.BoundaryCondition; //Setting component
                icon
90 }
91 }
92
93 public override Guid ComponentGuid
94 {
95 get { return new
             Guid("0efc7b95-936a-4c88-8005-485398c61a31"); }
96 }
97 }
98 }
```
### 2D Truss Deformed Geometry Component

```
1 using System;
2 using System.Collections.Generic;
3 using Grasshopper.Kernel;
4 using Rhino.Geometry;
5 using TwoDTrussCalculation.Properties;
6
7 namespace TwoDTrussCalculation
8 {
9 public class DrawDeformedGeometry : GH_Component
10 \quad \text{ }11 /// <summary>
12 /// Initializes a new instance of the DrawDeformedGeometry class.
13 //\angle summary>
14 public DrawDeformedGeometry()
15 : base("Def.Geom.", "Def.Geom.",
16 "Displays the deformed geometry based on given
                  deformations",
17 "Koala", "2D Truss")
18 {
19 }
2021 protected override void
             RegisterInputParams(GH_Component.GH_InputParamManager
             pManager)
22 {
23 pManager.AddNumberParameter("Deformation", "Def", "The Node
                 Deformation from 2DTrussCalc", GH_ParamAccess.list);
24 pManager.AddLineParameter("Geometry", "G", "Input Geometry
                 (Line format)", GH_ParamAccess.list);
25 pManager.AddNumberParameter("Scale", "S", "The Scale Factor
                 for Deformation", GH_ParamAccess.item);
26 }
27
28 protected override void
             RegisterOutputParams(GH_Component.GH_OutputParamManager
             pManager)
29 {
30 pManager.AddLineParameter("Deformed Geometry", "Def.G.",
                 "Deformed Geometry as List of Lines",
                 GH_ParamAccess.list);
31 }
32
```

```
33 protected override void SolveInstance(IGH_DataAccess DA)
34 {
35 //Expected inputs and outputs
36 List<double> def = new List<double>();
37 List<Line> geometry = new List<Line>();
38 double scale = 0;39 List<Line> defGeometry = new List<Line>();
40 List<Point3d> defPoints = new List<Point3d>();
41
42 //Set expected inputs from Indata
43 if (!DA.GetDataList(0, def)) return;
44 if (!DA.GetDataList(1, geometry)) return;
45 if (!DA.GetData(2, ref scale)) return;
46
47 //List all nodes (every node only once), numbering them
              according to list index
48 List<Point3d> points = CreatePointList(qeometry);
49
50 int index = 0;
51 //loops through all points and scales x- and z-dir
52 foreach (Point3d point in points)
53 {
54 //fetch global x,y,z placement of point
55 double x = point.X;
56 double y = point.Y;
57 double z = point.Z;
58
59 //scales x and z according to input Scale (ignores y-dir
                  since 2D)
60 defPoints.Add(new Point3d(x + scale * def[index], y, z +
                 scale \star def[index + 1]));
61 index += 2;62 }
63
64 //creates deformed geometry based on initial geometry
              placement
65 foreach (Line line in geometry)
66 {
67 //fetches index of original start and endpoint
68 int i1 = points. Index Of (line. From);
69 int i2 = points.Hadex0f(line.To);70
71 //creates new line based on scaled deformation of said
                 points
```

```
72 defGeometry.Add(new Line(defPoints[i1], defPoints[i2]));
73 }
74
75
76 //Set output data
77 DA.SetDataList(0, defGeometry);
78 } //End of main program
79
80 private List<Point3d> CreatePointList(List<Line> geometry)
81 {
82 List<Point3d> points = new List<Point3d>();
83
84 for (int i = 0; i < geometry. Count; i++) //adds every point
                    unless it already exists in list
85 {
86 Line 11 = geometry[i];
87 if (!points.Contains(l1.From))
88 {
89 points.Add(l1.From);
90 }
91 if (!points.Contains(l1.To))
92 {
93 points.Add(l1.To);
94 }
95 }
96
97 return points;
98 }
99
100 protected override System.Drawing.Bitmap Icon
101 {
102 get
103 {
104 return Resources.DrawDeformedGeometry;
105 }
\begin{tabular}{c} 106 \\ \hline \end{tabular} \qquad \qquad \begin{tabular}{c} \textbf{106} \\ \textbf{107} \\ \textbf{108} \\ \textbf{109} \\ \textbf{100} \\ \textbf{101} \\ \textbf{101} \\ \textbf{102} \\ \textbf{103} \\ \textbf{104} \\ \textbf{106} \\ \textbf{107} \\ \textbf{108} \\ \textbf{109} \\ \textbf{100} \\ \textbf{100} \\ \textbf{101} \\ \textbf{101} \\ \textbf{102} \\ \textbf{103} \\ \textbf{107
108 public override Guid ComponentGuid
\begin{matrix} 109 \end{matrix}110 get { return new
                    Guid("bc7b48e4-4234-4420-bd7a-5a59220aba67"); }
111 }
112 }
113 }
```
# L<br>Appendix \_

## 3D Truss

### 3D Truss calculation Component

```
1 using System;
2 using System.Collections.Generic;
3 using Grasshopper.Kernel;
4 using Rhino.Geometry;
5 using MathNet.Numerics.LinearAlgebra;
6 using MathNet.Numerics.LinearAlgebra.Double;
7
8 namespace Truss3D
9 {
10 public class CalcComponent : GH_Component
11 {
12 public CalcComponent()
13 : base("Truss3DCalc", "TCalc",
14 "Description",
15 "Koala", "Truss3D")
16 {
17 }
18
19 protected override void
             RegisterInputParams(GH_Component.GH_InputParamManager
             pManager)
20 {
21 pManager.AddLineParameter("Lines", "LNS", "Geometry, in form
                of Lines)", GH_ParamAccess.list);
22 pManager.AddTextParameter("Boundary Conditions", "BDC",
```
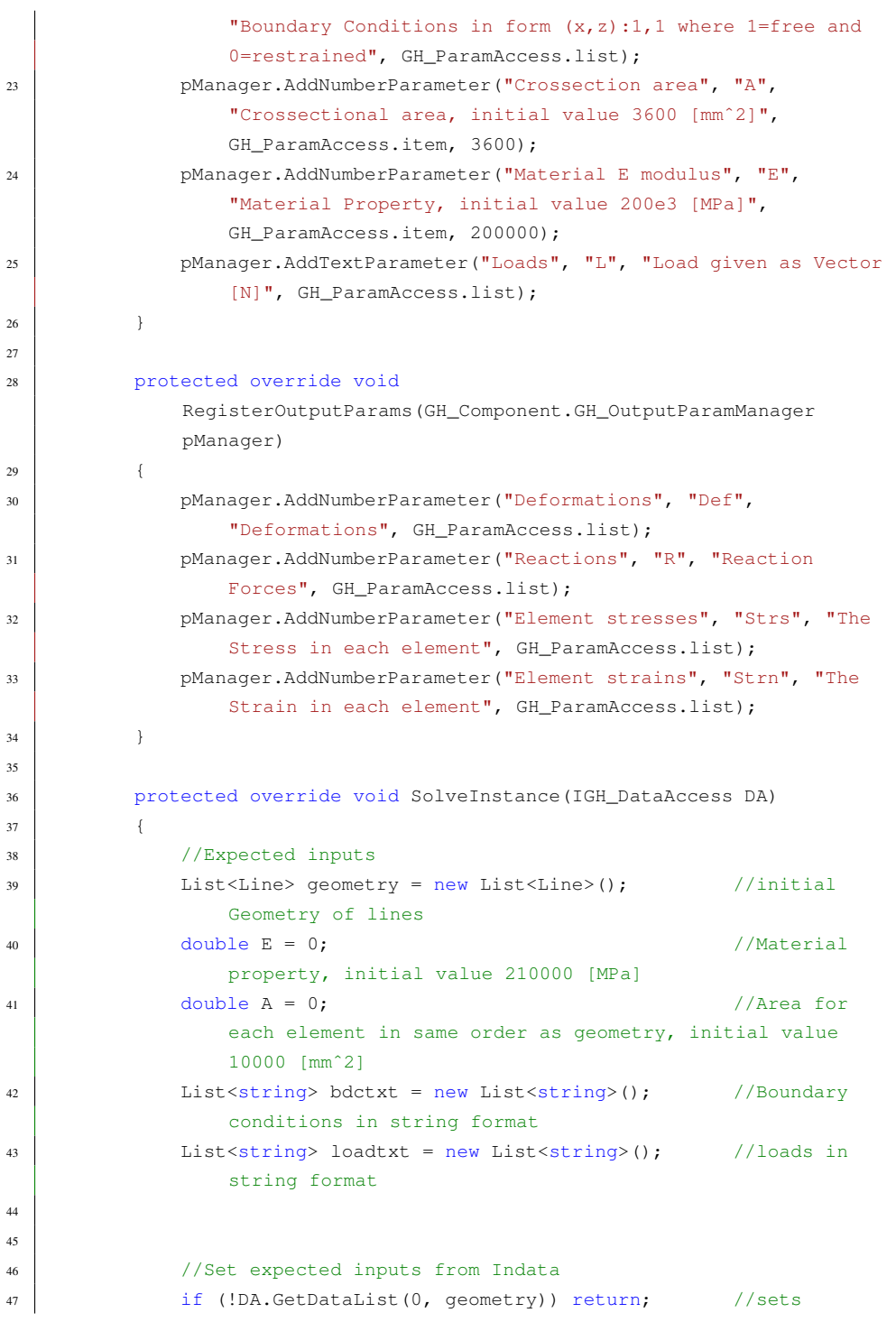

 $\overline{2}$ 

```
geometry
48 if (!DA.GetDataList(1, bdctxt)) return; //sets
                boundary conditions
49 if (!DA.GetData(2, ref A)) return; //sets Area
50 if (!DA.GetData(3, ref E)) return; //sets
                material
51 if (!DA.GetDataList(4, loadtxt)) return; //sets load
52
53
54 //List all nodes (every node only once), numbering them
                according to list index
55 List<Point3d> points = CreatePointList(geometry);
56
57
58 //Interpret the BDC inputs (text) and create list of boundary
                condition (1/0) = free/clamped) for each dof.
59 Vector<double> bdc_value = CreateBDCList(bdctxt, points);
60
61
62 //Interpreting input load (text) and creating load list
                (double)
63 List<double> load = CreateLoadList(loadtxt, points);
64
65
66 //Create global stiffness matrix
67 Matrix<double> K_tot = CreateGlobalStiffnessMatrix(geometry,
                points, E, A);
68
69
70 Matrix<double> K_red;
71 Vector<double> load_red;
72 //Create reduced K-matrix and reduced load list (removed free
                dofs)
73 CreateReducedGlobalStiffnessMatrix(bdc_value, K_tot, load,
                out K_red, out load_red);
74
75
76 //Calculate deformations
77 Vector<double> def_reduced = K_red.Cholesky().Solve(load_red);
78
79
80 //Add the clamped dofs (= 0) to the deformations list
81 Vector<double> def tot =
                RestoreTotalDeformationVector(def_reduced, bdc_value);
```

```
8283
84 //Calculate the reaction forces from the deformations
85 Vector<double> reactions = K_tot.Multiply(def_tot);
86 reactions.CoerceZero(1e-8);
87
88
89 List<double> internalStresses;
90 List<double> internalStrains;
91 //Calculate the internal strains and stresses in each member
92 CalculateInternalStrainsAndStresses(def_tot, points, E,
                 geometry, out internalStresses, out internalStrains);
93
94
95 DA.SetDataList(0, def_tot);
96 DA.SetDataList(1, reactions);
97 DA.SetDataList(2, internalStresses);
98 DA.SetDataList(3, internalStrains);
99 } //End of main program
100
101 private void CalculateInternalStrainsAndStresses(Vector<double>
             def, List<Point3d> points, double E, List<Line> geometry, out
             List<double> internalStresses, out List<double>
             internalStrains)
102 {
103 //preallocating lists
104 internalStresses = new List<double>(geometry.Count);
105 internalStrains = new List<double>(geometry.Count);
106
107 foreach (Line line in geometry)
108 {
109 int index1 = points.IndexOf(new
                    Point3d(Math.Round(line.From.X, 5),
                    Math.Round(line.From.Y, 5), Math.Round(line.From.Z,
                    5)));
110 int index2 = points. IndexOf(new
                    Point3d(Math.Round(line.To.X, 5),
                    Math.Round(line.To.Y, 5), Math.Round(line.To.Z, 5)));
111
112 //fetching deformation of point
113 double x1 = \text{def}[\text{index1} \times 3 + 0];114 \vert double y1 = def[index1 \star 3 + 1];
115 double z1 = \text{def}[\text{index1} \times 3 + 2];116 double x2 = def/index2 \times 3 + 0;
```

```
117 double y2 = def[index2 \times 3 + 1];
118 double z2 = def[index2 \star 3 + 2];
119
120 //new node coordinates for deformed nodes
121 double nx1 = points[index1].X + x1;122 double ny1 = points[index1]. Y + y1;
123 double nz1 = points[index1]. Z + z1;
124 double nx2 = points[index2].X + x2;125 double ny2 = points[index2].Y + y2;126 double nz2 = points[index2]. Z + z2;
127
128 //calculating dL = length of deformed line - original
                  length of line
129 double dL = Math.Sqrt(Math.Pow((nx2 - nx1), 2) +
                  Math.Pow((ny2 - ny1), 2) + Math.Pow((nz2 - nz1), 2))
                  - line.Length;
130
131 //calculating strain and stress
132 internalStrains.Add(dL / line.Length);
133 internalStresses.Add(internalStrains[internalStrains.Count
                  - 1] \star E):
134 }
135 }
136
137 private Vector<double>
            RestoreTotalDeformationVector(Vector<double>
            deformations_red, Vector<double> bdc_value)
138 {
139 Vector<double> def =
               Vector<double>.Build.Dense(bdc_value.Count);
140 for (int i = 0, j = 0; i < bdc_value.Count; i++)
141 {
_{142} if (bdc value[i] == 1)
143 {
\text{def}[i] = \text{deformations\_red}[j];145 j++;146 }
147 }
148 return def;
149 }
150
151 private static void
            CreateReducedGlobalStiffnessMatrix(Vector<double> bdc_value,
            Matrix<double> K, List<double> load, out Matrix<double>
```

```
K_red, out Vector<double> load_red)
152 {
153 K_red = Matrix<double>.Build.SparseOfMatrix(K);
154 List<double> load_redu = new List<double>(load);
155 for (int i = 0, j = 0; i < loadCount; i++)156 {
157 if (bdc value[i] == 0)
158 {
K_{red} = K_{red}. RemoveRow(i - j);
K_{red} = K_{red}. RemoveColumn(i - j);
161 load_redu.RemoveAt(i - j);
162 \quad \frac{1}{1} + \frac{1}{1}163 }
164 }
165 load_red = Vector<double>.Build.DenseOfEnumerable(load_redu);
\begin{tabular}{c} 166 \\ \hline \end{tabular} \qquad \qquad \begin{tabular}{c} \textbf{166} \\ \textbf{177} \\ \textbf{188} \\ \textbf{199} \\ \textbf{190} \\ \textbf{190} \\ \textbf{190} \\ \textbf{190} \\ \textbf{190} \\ \textbf{190} \\ \textbf{190} \\ \textbf{190} \\ \textbf{190} \\ \textbf{190} \\ \textbf{190} \\ \textbf{190} \\ \textbf{190} \\ \textbf{190} \\ \textbf{190} \\ \textbf{190} \\ \textbf{167
168 private Matrix<double> CreateGlobalStiffnessMatrix(List<Line>
                geometry, List<Point3d> points, double E, double A)
169 {
170 int gdofs = points. Count \star 3;
171 Matrix<double> KG = SparseMatrix.OfArray(new double[qdofs,
                   gdofs]);
172
173 foreach (Line currentLine in geometry)
174 {
175 double lineLength = Math.Round(currentLine.Length, 6);
176 double mat = (E \times A) / (lineLength); //material
                        properties
177 Point3d p1 = new Point3d(Math.Round(currentLine.From.X,
                        5), Math.Round(currentLine.From.Y, 5),
                        Math.Round(currentLine.From.Z, 5));
178 Point3d p2 = new Point3d (Math.Round (currentLine.To.X, 5),
                       Math.Round(currentLine.To.Y, 5),
                       Math.Round(currentLine.To.Z, 5));
179
180 double cx = (p2.X - p1.X) / lineLength;181 double cy = (p2.Y - p1.Y) / lineLength;
182 double cz = (p2.2 - p1.2) / lineLength;
183
184 Matrix<double> T = SparseMatrix.OfArray(new double[,]
185 {
186 { (cx), (cy), (cz), (0,0,0)},[187] { (cx), (cy), (cz), 0,0,0},
```

```
188 (cx), (cy), (cz), 0,0,0,
189 {0,0,0, (cx), (cy), (cz)}190 (0,0,0, (cx), (cy), (cz)\},191 \{0,0,0, (cx), (cy), (cz)\},192 });
193
194 Matrix<double> ke = DenseMatrix.OfArray(new double[,]
195 {
196 \{ 1, 0, 0, -1, 0, 0 \}197 \{ 0, 0, 0, 0, 0, 0, 0 \}198 \{ 0, 0, 0, 0, 0, 0, 0 \}199 \{ -1, 0, 0, 1, 0, 0 \}200 | ( 0, 0, 0, 0, 0, 0},
201 { 0, 0, 0, 0, 0, 0, 0, 0
202 });
203
204 Matrix<double> T_T = T.Transpose();
205 Matrix<double> Ke = ke.Multiply(T);
206 | Ke = T_T.Multiply (Ke);207 Ke = mat * Ke;
208
209 int node1 = points.IndexOf(p1);
_{210} int node2 = points.IndexOf(p2);
211
212 //Inputting values to correct entries in Global Stiffness
               Matrix
213 \vert for (int i = 0; i < Ke. RowCount / 2; i++)
214 {
215
216 for (int \; j = 0; \; j < Ke. ColumnCount / 2; j++)217 {
218 //top left 3x3 of k-element matrix
219 | KG[node1 * 3 + i, node1 * 3 + j] += Ke[i, j];
220 //top right 3x3 of k-element matrix
221 | KG[node1 * 3 + i, node2 * 3 + j] += Ke[i, j + 3];
222 //bottom left 3x3 of k-element matrix
223 KG[node2 * 3 + i, node1 * 3 + j] += Ke[i + 3, j];
224 //bottom right 3x3 of k-element matrix
225 KG[node2 * 3 + i, node2 * 3 + j] += Ke[i + 3, j +
                    3];
226 }
227 }
228 }
229 return KG;
```

```
230 }
231
232 private List<double> CreateLoadList(List<string> loadtxt,
              List<Point3d> points)
233 {
234 List<double> loads = new List<double>(new double[points.Count
                  * 3]);
235 List<double> inputLoads = new List<double>();
236 | List<Point3d> coordlist = new List<Point3d>();
237
238 \vert for (int i = 0; i < loadtxt.Count; i++)
239 {
240 \vert string coordstr = (loadtxt[i].Split(':')[0]);
241 \vert string loadstr = (loadtxt[i].Split(':')[1]);
242
243 \vert string[] coordstr1 = (coordstr.Split(','));
244 \vert string[] loadstr1 = (loadstr.Split(','));
245
246 inputLoads.Add(Math.Round(double.Parse(loadstr1[0]), 5));
247 inputLoads.Add(Math.Round(double.Parse(loadstr1[1]), 5));
248 inputLoads.Add(Math.Round(double.Parse(loadstr1[2]), 5));
249
250 coordlist.Add(new
                     Point3d(Math.Round(double.Parse(coordstr1[0]), 5),
                     Math.Round(double.Parse(coordstr1[1]), 5),
                     Math.Round(double.Parse(coordstr1[2]), 5)));
251 }
252
253 foreach (Point3d point in coordlist)
254 {
255 int i = points.IndexOf(point);
256 int \gamma = coordlist.IndexOf(point);
257 \Big| loads[i * 3 + 0] = inputLoads[j * 3 + 0];
258 \vert loads[i * 3 + 1] = inputLoads[j * 3 + 1];
259 \vert 10a\text{d}s\left[\text{i} \times \text{3} + \text{2}\right] = \text{inputloads}\left[\text{j} \times \text{3} + \text{2}\right];260 }
<sup>261</sup> return loads;
262 }
263
264 private Vector<double> CreateBDCList(List<string> bdctxt,
              List<Point3d> points)
265 {
266 Vector<double> bdc value =
                 Vector<double>.Build.Dense(points.Count * 3, 1);
```

```
267 \vert List<int> bdcs = new List<int>();
268 List<Point3d> bdc_points = new List<Point3d>(); //Coordinates
                relating til bdc_value in for (eg. x y z)
269
270 for (int i = 0; i <bl>ddctxt.Count; i++)271 {
272 string coordstr = (bdctxt[i].Split(':')[0]);
273 string bdcstr = (bdctxt[i].Split(':')[1]);
274
275 string[] coordstr1 = (coordstr.Split(','));
276 \vert string[] bdcstr1 = (bdcstr.Split(','));
277
278 bdc_points.Add(new
                   Point3d(Math.Round(double.Parse(coordstr1[0]), 5),
                   Math.Round(double.Parse(coordstr1[1]), 5),
                   Math.Round(double.Parse(coordstr1[2]), 5)));
279
280 bdcs.Add(int.Parse(bdcstr1[0]));
281 bdcs.Add(int.Parse(bdcstr1[1]));
282 bdcs.Add(int.Parse(bdcstr1[2]));
283 }
284
285 foreach (var point in bdc points)
286 {
287 int i = points. IndexOf(point);
288 bdc_value[i * 3 + 0] = bdcs[bdc_points.IndexOf(point) * 3
                   + 0];
289 bdc value[i * 3 + 1] = bdcs[bdc points.IndexOf(point) * 3+ 11:
290 bdc_value[i * 3 + 2] = bdcs[bdc\_pointsر6](point) * 3+ 2];
291 }
292 return bdc value;
293 }
294
295 private List<Point3d> CreatePointList(List<Line> geometry)
296 {
297 List<Point3d> points = new List<Point3d>();
298 foreach (Line line in geometry) //adds point unless it
                already exists in pointlist
299 {
300 Point3d tempFrom = new Point3d(Math.Round(line.From.X,
                   5), Math.Round(line.From.Y, 5),
                   Math.Round(line.From.Z, 5));
```

```
301 Point3d tempTo = new Point3d (Math.Round(line.To.X, 5),
                Math.Round(line.To.Y, 5), Math.Round(line.To.Z, 5));
302
303 if (!points.Contains(tempFrom))
304 {
305 points.Add(tempFrom);
306 }
307 if (!points.Contains(tempTo))
308 {
309 points.Add(tempTo);
310 }
311 }
312 return points;
313 }
314
315 protected override System.Drawing.Bitmap Icon
316 {
317 get
318 {
319 return Properties.Resources.Calc;
320 }
321 }
322
323 public override Guid ComponentGuid
324 {
325 get { return new
             Guid("b4e6e6ea-86b2-46dd-8475-dfa04892a212"); }
326 }
327 }
328 }
```
### 3D Truss Set Loads Component

```
1 using System;
2 using System.Collections.Generic;
  using Grasshopper.Kernel;
4 using Rhino.Geometry;
5
6 namespace Truss3D
\overline{7}8 public class SetLoads : GH_Component
9 {
10 public SetLoads()
11 : base("SetLoads", "Nickname",
12 "Description",
13 | "Koala", "Truss3D")
14 {
15 }
16
17 protected override void
             RegisterInputParams(GH_Component.GH_InputParamManager
             pManager)
18 {
19 pManager.AddPointParameter("Points", "P", "Points to apply
                 load(s)", GH_ParamAccess.list);
20 pManager.AddNumberParameter("Load", "L", "Load originally
                 given i Newtons (N), give one load for all points or list
                 of loads for each point", GH_ParamAccess.list);
21 pManager.AddNumberParameter("angle (xz)", "axz", "give angle
                 for load in xz plane", GH_ParamAccess.list, 90);
22 pManager.AddNumberParameter("angle (xy)", "axy", "give angle
                 for load in xy plane", GH_ParamAccess.list, 0);
23 }
2425 protected override void
             RegisterOutputParams(GH_Component.GH_OutputParamManager
             pManager)
26 {
27 pManager.AddTextParameter("PointLoads", "PL", "PointLoads
                 formatted for Truss Calculation", GH_ParamAccess.list);
28 }
2930 protected override void SolveInstance(IGH_DataAccess DA)
31 {
32 //Expected inputs and output
```

```
33 List<Point3d> pointList = new List<Point3d>();
                //List of points where load will be applied
34 List<double> loadList = new List<double>();
                //List or value of load applied
35 List<double> anglexz = new List<double>();
                //Initial xz angle 90, angle from x axis in xz plane for
                load
36 List<double> anglexy = new List<double>();
                //Initial xy angle 0, angle from x axis in xy plane for
                load
37 List<string> pointInStringFormat = new List<string>();
                //preallocate final string output
38
39 //Set expected inputs from Indata
40 if (!DA.GetDataList(0, pointList)) return;
41 if (!DA.GetDataList(1, loadList)) return;
42 DA.GetDataList(2, anglexz);
43 DA.GetDataList(3, anglexy);
44
45 //initialize temporary stringline and load vectors
46 string vectorString:
47 \downarrow double load = 0;
48 double xvec = 0;
49 double yvec = 0;
50 double zvec = 0;
51
52 if (loadList.Count == 1 && anglexz.Count == 1)
                //loads and angles are identical for all points
53 {
54 load = -1 \times loadList[0];
                   //negativ load for z-dir
55 xvec = Math.Round(load * Math.Cos(anglexz[0] * Math.PI /
                   180) * Math.Cos(anglexy[0] * Math.PI / 180), 2);
56 yvec = Math.Round(load * Math.Cos(anglexz[0] * Math.PI /
                   180) * Math.Sin(anglexy[0] * Math.PI / 180), 2);
57 zvec = Math.Round(load * Math.Sin(anglexz[0] * Math.PI /
                   180), 2);
58
59 vectorString = xvec + "," + yvec + "," + zvec;
60 \vert for (int i = 0; i < pointList.Count; i++)
                   //adds identical load to all points in pointList
61 {
62 pointInStringFormat.Add(pointList[i].X + "," +
                      pointList[i].Y + ", " + pointList[i].Z + ". " +
```

```
vectorString);
63 }
64 }
65 else //loads and angles may be different => calculate new
              xvec, yvec, zvec for all loads
66 {
67 for (int i = 0; i < pointList.Count; i++)
68 {
69 if (loadList.Count < i) //if pointlist is
                     larger than loadlist, set last load value in
                     remaining points
70 {
71 vectorString = xvec + "," + yvec + "," + zvec;
72 }
73 else
74 {
\begin{array}{c|c|c|c|c|c|c|c|c} \hline \end{array} 10ad = -1 * loadList[i]; //negative load
                        for z-dir
\begin{array}{c|c|c|c|c|c} \hline \end{array} \begin{array}{c} \text{XVec} = \text{Math}.\text{Round}(\text{load} * \text{Math}.\text{Cos}(\text{anglexz}[i]) & \star \end{array}Math.Cos(anglexy[i]), 2);
78 yvec = Math.Round(load * Math.Cos(anglexz[i]) *Math.Sin(anglexy[i]), 2);
79 zvec = Math.Round(load * Math.Sin(anglez[i]), 2);81 vectorString = xvec + "," + yvec + "," + zvec;
82 }
84 pointInStringFormat.Add(pointList[i].X + "," +
                     pointList[i].Y + "," + pointList[i].Z + ":" +
                     vectorString);
85 }
86 }
88 //Set output data
89 DA.SetDataList(0, pointInStringFormat);
90 }
92 protected override System.Drawing.Bitmap Icon
93 {
94 get
95 {
96 return Properties.Resources.Loads;
97 }
```

```
98 }
 99
100 public override Guid ComponentGuid
\begin{picture}(10,10)(-10,10)(-0.00)(-0.000)(-0.000)(-0.000)(-0.000)(-0.000)(-0.000)(-0.000)(-0.000)(-0.000)(-0.000)(-0.000)(-0.000)(-0.000)(-0.000)(-0.000)(-0.000)(-0.000)(-0.000)(-0.000)(-0.000)(-0.000)(-0.000)(-0.000)(-0.000)(-0.000)(-0.000)(-0.000)(-0.000)(102 get { return new
                                          Guid("026f6903-826a-4012-9c39-2b18f883ba00"); }
103 }
104 }
105 }
```
### 3D Truss BDC Component

```
1 using System;
2 using System.Collections.Generic;
3 using Grasshopper.Kernel;
4 using Rhino.Geometry;
5
6 namespace Truss3D
\overline{7}8 public class BDCComponents : GH_Component
9 {
10 public BDCComponents()
11 : base("BDC Truss", "BDC Truss",
12 | "Set boundary conditions for the Truss 3D calculation",
13 | "Koala", "Truss3D")
14 {
15 }
16
17 protected override void
             RegisterInputParams(GH_Component.GH_InputParamManager
             pManager)
18 {
19 pManager.AddPointParameter("Points", "P", "Points to apply
                 Boundary Conditions", GH_ParamAccess.list);
20 pManager.AddLineParameter("Geometry", "G", "Geometry",
                 GH_ParamAccess.list);
21 pManager.AddIntegerParameter("Boundary Conditions", "BDC",
                 "Boundary Conditions x, y, z where 0=clamped and 1=free",
                 GH_ParamAccess.list, new List<int>(new int[] { 0, 0, 0
                 }));
22 pManager.AddTextParameter("Locked direction", "Ldir", "Lock
                 x, y or z direction for deformation",
                 GH_ParamAccess.item, "");
23 }
24
25 protected override void
             RegisterOutputParams(GH_Component.GH_OutputParamManager
             pManager)
26 {
27 pManager.AddTextParameter("B.Cond.", "BDC", "Boundary
                 Conditions for 2D Truss Calculation",
                 GH_ParamAccess.list);
28 }
29
```

```
30 protected override void SolveInstance(IGH_DataAccess DA)
31 {
32 //Expected inputs
33 List<Point3d> pointList = new List<Point3d>();
               //List of points where BDC is to be applied
34 List<Line> geometry = new List<Line>();
35 List<int> BDC = new List<int>(); //is
              BDC free? (=clamped) (1 == true, 0 == false)36 List<string> pointInStringFormat = new List<string>();
               //output in form of list of strings
37 string lock_dir = ";
38
39
40 //Set expected inputs from Indata and aborts with error
              message if input is incorrect
41 if (!DA.GetDataList(0, pointList)) return;
42 if (!DA.GetDataList(1, geometry)) return;
43 if (!DA.GetDataList(2, BDC)) {
              AddRuntimeMessage(GH_RuntimeMessageLevel.Warning,
              "testing"); return; }
44 if (!DA.GetData(3, ref lock dir)) return;
45
46 //Preallocate temporary variables
47 string BDCString;
48 int bdcx = 0;49 int bdcy = 0;50 int bdcz = 0;
51
52 if (lock\_dir == "")53 {
54 if (BDC.Count == 1) //Boundary condition input for
                  identical conditions in all points. Split into
                  if/else for optimization
55 {
56 bdcx = BDC[0];
57 bdcy = BDC[0];
58 bdcz = BDC[0];
59
60 BDCString = bdcx + ", " + bdcy + ", " + bdcz;
61
62 for (int i = 0; i < pointList.Count; i++) //Format
                     stringline for all points (identical boundary
                     conditions for all points)
63 {
```

```
64 pointInStringFormat.Add(pointList[i].X + "," +
                     pointList[i].Y + "," + pointList[i].Z + ":" +
                    BDCString);
65 }
66 }
67 else if (BDC.Count == 3) //Boundary condition input for
               identical conditions in all points. Split into
               if/else for optimization
68 {
69 bdcx = BDC[0];
70 \text{ bdcy} = \text{BDC}[1];\text{adcz} = \text{BDC}[2];73 BDCString = bdcx + "," + bdcy + "," + bdcz;
75 for (int i = 0; i < pointList.Count; i++) //Format
                  stringline for all points (identical boundary
                  conditions for all points)
76 {
77 pointInStringFormat.Add(pointList[i].X + "," +
                    pointList[i].Y + "," + pointList[i].Z + ":" +
                    BDCString);
78 }
79 }
80 else //BDCs are not identical for all points
81 {
82 for (int i = 0; i < pointList.Count; i++)
83 {
84 if (i > (BDC.Count / 3) - 1) //Are there more
                     points than BDCs given? (BDC always lists
                    x,y,z per point)
85 {
86 BDCString = bdcx + "," + bdcy + "," + bdcz;
                       //use values from last BDC in list of BDCs
87 }
88 else
89 {
90 //retrieve BDC for x,y,z-dir
91 bdcx = BDC[i \star 3];
92 \text{ bdcy} = BDC[i \times 3 + 1];93 \mid \text{bdcz} = \text{BDC}[\text{i} \times 3 + 2];94 BDCString = bdcx + "," + bdcy + "," + bdcz;
95 }
96 pointInStringFormat.Add(pointList[i].X + "," +
```
72

74

```
pointList[i].Y + "," + pointList[i].Z + ":" +
                    BDCString); //Add stringline to list of
                    strings
97 }
98 }
99 }
100 else
101 {
102 bool lx = false;
103 bool ly = false;
104 bool lz = false;
106 if (lock\_dir == "X" || lock\_dir == "x")107 {
108 1x = true;109 bdcx = 0;
110 }
111 else if (lock\_dir == "Y" || lock\_dir == "y")112 {
113 ly = true;
114 bdcv = 0;
115 }
116 else if (lock\_dir == "Z" || lock\_dir == "z")117 {
118 ly = true;
119 bdcz = 0;
120 }
122 List<Point3d> points = CreatePointList(geometry);
123 \vert for (int i = 0; i < pointList.Count; i++)
124 {
125 points.Remove(pointList[i]);
126 }
127 for (int i = 0; i < points. Count; i++)
\begin{array}{c} \hline 128 \end{array}129 if (!lx) bdcx = 1;
_{130} if (!ly) bdcy = 1;
\inf (!lz) bdcz = 1;
133 BDCString = bdcx + ", " + bdcy + ", " + bdcz;134 pointInStringFormat.Add(points[i].X + "," +
                 points[i].Y + ", " + points[i].Z + ":" +
                 BDCString);
135 }
```
105

121

132

```
136
137 if (BDC.Count == 1) //Boundary condition input for
                 identical conditions in all points. Split into
                 if/else for optimization
138 {
139 if (!lx) bdcx = BDC[0];
140 if (!ly) bdcy = BDC[0];
141 if (!lz) bdcz = BDC[0];
142
143 BDCString = bdcx + ", " + bdcy + ", " + bdcz;
144
145 for (int i = 0; i < pointList.Count; i++) //Format
                    stringline for all points (identical boundary
                    conditions for all points)
146147 | pointInStringFormat.Add(pointList[i].X + "," +
                       pointList[i].Y + ", " + pointList[i].Z + " : " +BDCString);
148 }
149 }
150 else if (BDC.Count == 3) //Boundary condition input for
                 identical conditions in all points. Split into
                 if/else for optimization
151 {
if (!x) bdcx = BDC[0];153 if ('ly) bdcy = BDC[1];154 if (!lz) bdcz = BDC[2];
155
156 BDCString = bdcx + ", " + bdcy + ", " + bdcz;
157
158 for (int i = 0; i < pointList.Count; i++) //Format
                    stringline for all points (identical boundary
                    conditions for all points)
159 {
160 pointInStringFormat.Add(pointList[i].X + "," +
                       pointList[i].Y + "," + pointList[i].Z + ":" +
                       BDCString);
161 }
162 }
163 else //BDCs are not identical for all points
\begin{array}{c} \hline 164 \end{array}165 for (int i = 0; i < pointList.Count; i++)
166167 if (i > (BDC.Count / 3) - 1) //Are there more
```

```
points than BDCs given? (BDC always lists
                    x,y,z per point)
168 {
169 BDCString = bdcx + ", " + bdcy + ", " + bdcz;
                       //use values from last BDC in list of BDCs
170 }
171 else
172 {
173 //retrieve BDC for x, y, z-dir
174 if (!lx) bdcx = BDC[i \star 3];
175 if ('ly) bdcy = BDC[i * 3 + 1];176 if (!z) bdcz = BDC[i * 3 + 2];177 BDCString = bdcx + ", " + bdcy + ", " + bdcz;178 }
179 pointInStringFormat.Add(pointList[i].X + "," +
                    pointList[i].Y + "," + pointList[i].Z + ":" +
                    BDCString); //Add stringline to list of
                    strings
180 }
181 }
182 }
183
184 | DA.SetDataList(0, pointInStringFormat);
185 } //End of main program
186
187 private List<Point3d> CreatePointList(List<Line> geometry)
188 {
189 List<Point3d> points = new List<Point3d>();
190
191 for (int i = 0; i < qeometry. Count; i++) //adds every point
             unless it already exists in list
192 {
193 Line 11 = \text{geometry}[i];194 if (!points.Contains(l1.From))
195 {
196 points.Add(l1.From);
197 }
198 if (!points.Contains(11.To))
199 {
200 points.Add(l1.To);
201 }
202 }
203
204 return points;
```

```
205 \qquad \qquad \}206
207 protected override System.Drawing.Bitmap Icon
\begin{array}{c} 208 \end{array} {
209 get
210 {
211 return Properties.Resources.BDC; //Setting component icon
212 }
213 }
214
215 public override Guid ComponentGuid
216 {
217 get { return new
                Guid("1376de2c-8393-45c9-81c8-512c87f6061f"); }
218 }
219 }
220 }
```
### 3D Truss calculation Component

```
1 using System;
2 using System.Collections.Generic;
3
4 using Grasshopper.Kernel;
5 using Rhino.Geometry;
6
7 namespace Truss3D
8 {
9 public class DeformedGeometry : GH_Component
10 {
11 public DeformedGeometry()
12 : base("Deformed Truss", "Def.Truss",
13 "Description",
14 | "Koala", "Truss3D")
15 {
16 }
17
18 protected override void
             RegisterInputParams(GH_Component.GH_InputParamManager
             pManager)
19 {
20 pManager.AddNumberParameter("Deformation", "Def", "The Node
                Deformation from 2DTrussCalc", GH_ParamAccess.list);
21 pManager.AddLineParameter("Geometry", "G", "Input Geometry
                 (Line format)", GH_ParamAccess.list);
22 pManager.AddNumberParameter("Scale", "S", "The Scale Factor
                for Deformation", GH_ParamAccess.item, 1);
23 }
24
25 protected override void
             RegisterOutputParams(GH_Component.GH_OutputParamManager
             pManager)
26 {
27 pManager.AddLineParameter("Deformed Geometry", "Def.G.",
                "Deformed Geometry as List of Lines",
                GH_ParamAccess.list);
28 }
29
30 protected override void SolveInstance(IGH_DataAccess DA)
31 {
32 //Expected inputs and outputs
33 List<double> def = new List<double>();
```
```
34 List<Line> geometry = new List<Line>();
35 double scale = 1;
36 List<Line> defGeometry = new List<Line>();
37 List<Point3d> defPoints = new List<Point3d>();
38
39 //Set expected inputs from Indata
40 if (!DA.GetDataList(0, def)) return;
41 if (!DA.GetDataList(1, geometry)) return;
42 if (!DA.GetData(2, ref scale)) return;
43
44 //List all nodes (every node only once), numbering them
               according to list index
45 List<Point3d> points = CreatePointList(geometry);
46
47 int index = 0;
48 //loops through all points and scales x-, y- and z-dir
49 foreach (Point3d point in points)
50 {
51 //fetch global x,y,z placement of point
52 \quad \text{double x = point X};\text{double } y = \text{point.Y};54 double z = point. Z;
55
56 //scales x and z according to input Scale
57 defPoints.Add(new Point3d(x + scale * def[index], y +
                  scale * def[index + 1], z + scale * def[index + 2]));
58 index += 3;59 }
60
61 //creates deformed geometry based on initial geometry
               placement
62 foreach (Line line in geometry)
63 {
64 //fetches index of original start and endpoint
65 int i1 = points.Hadex0f(line.From);66 int i2 = points.IndexOf(line.To);
67
68 //creates new line based on scaled deformation of said
                  points
69 defGeometry.Add(new Line(defPoints[i1], defPoints[i2]));
70 }
71
72
73 //Set output data
```

```
74 DA.SetDataList(0, defGeometry);
75 } //End of main program
76
77 private List<Point3d> CreatePointList(List<Line> geometry)
78 {
79 List<Point3d> points = new List<Point3d>();
80
\begin{array}{c|c|c|c|c|c|c|c|c} \text{sn} & \text{for (int i = 0; i < geometry.Count; i++) // adds every point} \end{array}unless it already exists in list
82 {
83 Line 11 = geometry[i];
84 if (!points.Contains(l1.From))
85 {
86 points.Add(l1.From);
87 }
88 if (!points.Contains(l1.To))
89 {
90 points.Add(l1.To);
91 }
92 }
93
94 return points;
95 }
96
97 protected override System.Drawing.Bitmap Icon
98 {
99 get
\begin{array}{c} 100 \end{array}101 | return Properties.Resources.Draw;
102 }
103 }
104
105 public override Guid ComponentGuid
106 {
107 get { return new
                      Guid("754421e3-67ef-49bc-b98c-354a607b163e"); }
\begin{tabular}{c} 108 \\ \hline \end{tabular} \qquad \qquad \begin{tabular}{c} \textbf{108} \\ \textbf{1108} \\ \textbf{1209} \\ \textbf{1310} \\ \textbf{1410} \\ \textbf{1510} \\ \textbf{1610} \\ \textbf{1710} \\ \textbf{1810} \\ \textbf{1910} \\ \textbf{1910} \\ \textbf{1910} \\ \textbf{1910} \\ \textbf{1910} \\ \textbf{1910} \\ \textbf{1910} \\ \textbf{1910} \\ \textbf{1910} \\ \textbf{1109 }
110 }
```
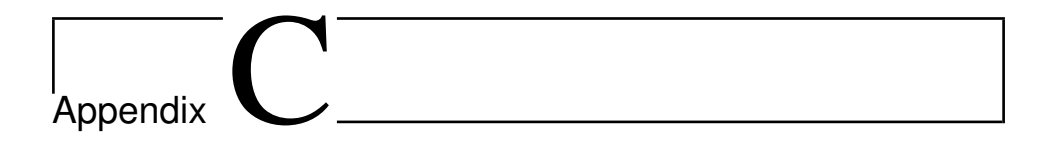

# 3D Beam

## 3D Beam Calculation Component

```
1 using System;
2 using System.Collections.Generic;
3
4 using Grasshopper.Kernel;
5 using Rhino.Geometry;
6 using System.Drawing;
7 using Grasshopper.GUI.Canvas;
8 using System.Windows.Forms;
9 using Grasshopper.GUI;
10
11 using MathNet.Numerics.LinearAlgebra;
12 using MathNet.Numerics.LinearAlgebra.Double;
13
14 namespace Beam3D
15 \mid \{16 public class CalcComponent : GH_Component
17 \quad \text{ }18 public CalcComponent()
19 : base("BeamCalculation", "BeamC",
20 "Description",
21 "Koala", "3D Beam")
22 {
23 }
24
25 //Initialize moments
```

```
26 static bool startCalc = false;
27
28 //Method to allow c hanging of variables via GUI (see Component
             Visual)
29 public static void setStart(string s, bool i)
30 {
\int if (s == "Run")
32 {
33 startCalc = i;
34 }
35 }
36
37 public override void CreateAttributes()
38 {
39 m_attributes = new Attributes_Custom(this);
40 }
41
42 protected override void
             RegisterInputParams(GH_Component.GH_InputParamManager
             pManager)
43 {
44 pManager.AddLineParameter("Lines", "LNS", "Geometry, in form
                of Lines)", GH_ParamAccess.list);
45 pManager.AddTextParameter("Boundary Conditions", "BDC",
                "Boundary Conditions in form x, y, z, vx, vy, vz, rx, ry, rz",
                GH_ParamAccess.list);
46 pManager.AddTextParameter("Material properties", "Mat",
                "Material Properties: E, A, Iy, Iz, v, alpha (rotation
                about x)", GH_ParamAccess.item,
                "200000,3600,4920000,4920000, 0.3, 0");
47 pManager.AddTextParameter("PointLoads", "PL", "Load given as
                Vector [N]", GH_ParamAccess.list);
48 pManager.AddTextParameter("PointMoment", "PM", "Moment set in
                a point in [Nm]", GH_ParamAccess.list, "");
49 pManager.AddIntegerParameter("Sub-Elements", "n", "Number of
                sub-elements", GH_ParamAccess.item, 1);
50 }
51
52 protected override void
             RegisterOutputParams(GH_Component.GH_OutputParamManager
             pManager)
53 {
54 pManager.AddNumberParameter("Deformations", "Def", "Tree of
                Deformations", GH_ParamAccess.list);
```

```
55 pManager.AddNumberParameter("Reaction Forces", "R", "Reaction
                Forces", GH_ParamAccess.list);
56 pManager.AddNumberParameter("Applied Loads", "A", "Applied
                Loads", GH_ParamAccess.list);
57 pManager.AddNumberParameter("Element stresses", "Strs", "The
                Stress in each element", GH_ParamAccess.list);
58 pManager.AddNumberParameter("Element strains", "Strn", "The
                Strain in each element", GH_ParamAccess.list);
59 pManager.AddGenericParameter("Matrix Deformations", "DM",
                "Deformation Matrix for def. component",
                GH_ParamAccess.item);
60 pManager.AddPointParameter("New Base Points", "NBP", "Nodal
                points of sub elements", GH_ParamAccess.list);
61 }
62
63 protected override void SolveInstance(IGH_DataAccess DA)
64 {
65 #region Fetch input
66 //Expected inputs
67 List<Line> geometry = new List<Line>(); //Initial
                Geometry of lines
68 List<string> bdctxt = new List<string>(); //Boundary
                conditions in string format
69 List<string> loadtxt = new List<string>(); //loads in
                string format
70 List<string> momenttxt = new List<string>(); //Moments in
                string format
71 string mattxt = ";
72 \quad \text{int } n = 1;73
74
75 //Set expected inputs from Indata
76 if (!DA.GetDataList(0, geometry)) return; //sets
                geometry
77 if (!DA.GetDataList(1, bdctxt)) return; //sets
                boundary conditions as string
78 if (!DA.GetData(2, ref mattxt)) return; //sets
                material properties as string
79 if (!DA.GetDataList(3, loadtxt)) return; //sets load
                as string
80 if (!DA.GetDataList(4, momenttxt)) return; //sets moment
                as string
81 if (!DA.GetData(5, ref n)) return; //sets number
                of elements
```

```
82 #endregion
83
84 //Interpret and set material parameters
85 double E; //Material Young's modulus, initial value 200
                000 [MPa]
86 double A; //Area for each element in same order as
                geometry, initial value CFS100x100 3600 [mmˆ2]
87 double Iy; //Moment of inertia about local y axis,
                initial value 4.92E6 [mmˆ4]
88 double Iz; //Moment of inertia about local z axis,
                initial value 4.92E6 [mmˆ4]
89 double J; //Polar moment of inertia
90 double G; //Shear modulus, initial value 79300 [mmˆ4]
91 double v; //Poisson's ratio, initial value 0.3
92 double alpha;
93
94
95 SetMaterial (mattxt, out E, out A, out Iy, out Iz, out J, out
                G, out v, out alpha);
96
97 #region Prepares geometry, boundary conditions and loads for
                calculation
98 //List all nodes (every node only once), numbering them
                according to list index
99 List<Point3d> points = CreatePointList(geometry);
100
101
102 //Interpret the BDC inputs (text) and create list of boundary
                condition (1/0 = free/clamped) for each dof.
103 Vector<double> bdc_value = CreateBDCList(bdctxt, points);
104
105
106 //Interpreting input load (text) and creating load list (do
                uhle)107 Vector<double> load = CreateLoadList(loadtxt, momenttxt,
                points);
108 #endregion
109
110 Matrix<double> def_shape, glob_strain, glob_stress;
111 Vector<double> reactions;
112 List<Point3d> oldXYZ;
113
114 List<Curve> defGeometry = new List<Curve>(); //output
                deformed geometry
```

```
115
116
117 if (startCalc)
118 {
119 #region Create global and reduced stiffness matrix
120 //Create global stiffness matrix
121 Matrix<double> K tot = GlobalStiffnessMatrix(geometry,
                   points, E, A, Iy, Iz, J, G, alpha);
122
123
124 //Create reduced K-matrix and reduced load list (removed
                    free dofs)
125 Matrix<double> KGr;
126 Vector<double> load_red;
127 ReducedGlobalStiffnessMatrix(bdc_value, K_tot, load, out
                   KGr, out load_red);
128 #endregion
129
130
131 #region Calculate deformations, reaction forces and
                    internal strains and stresses
132 //Calculate deformations
133 Vector<double> def_red = KGr.Cholesky().Solve(load_red);
134
135
136 //Add the clamped dofs (= 0) to the deformations list
137 Vector<double> def_tot =
                    RestoreTotalDeformationVector(def red, bdc value);
138
139
140 //Calculate the reaction forces from the deformations
141 reactions = K_tot.Multiply(def_tot);142 reactions - = load; //method for separating reactions and
                    applied loads
143 reactions.CoerceZero(1e-8); //removing values smaller
                    than 1e-8 arisen from numerical errors
144
145
146 //Interpolate deformations using shape functions
147 double y = 50;
148
\begin{array}{ccc} \n\text{149} \\
\text{149}\n\end{array} var z = y;
150 InterpolateDeformations(def_tot, points, geometry, n, z,
                    y, alpha, out def_shape, out oldXYZ, out glob_strain);
```

```
151
152
153 //Calculate stresses
154 glob_stress = E * glob_strain;
155 #endregion
156
157 }
158 else
159 {
160 | #region Set outputs to zero
161 reactions = Vector < double>.Build.Dense(points.Count * 6);
162 def_shape = Matrix<double>.Build.Dense(geometry.Count, 6
                     *(n + 1));163 glob_strain = def_shape;
164 glob_stress = def_shape;
165
166 oldXYZ = new List <Point3d>();
167 #endregion
168 }
169
170 | #region Format output
171 double[] def = new double[def_shape.RowCount *
                  def_shape.ColumnCount];
172 for (int i = 0; i < def_shape. RowCount; i++)
173 {
174 for (int j = 0; j < def_s) for (int j = 0; j < def_s) for (int = 0; j < def_s) for (int = 0; j < def_s) for (int = 0; j < def_s) for (int = 0; j < def_s) for (int = 0; j < def_s) for (int = 0; j < def_s) for (int = 0; j < def_s) for (int = 0; j < def_s) for (int = 0; j < def_s) for (int = 0; j < def_s) f
175176 \det[i \cdot \det\text{shape}.ColumnCount + j] = \det\text{shape}[i, j];177 }
178 }
179
180 double[] strain = new double[glob_strain.RowCount *
                  glob_strain.ColumnCount];
181 double[] stress = new double[glob_stress.RowCount *
                  glob_stress.ColumnCount];
182 for (int i = 0; i < glob_stress. RowCount; i++)
183 {
184 for (int j = 0; j < qlob stress.ColumnCount; j^{++})
185 {
186 stress [i \star glob_stress.ColumnCount + j] =
                         glob_stress[i, j];
187 | strain[i * glob_stress.ColumnCount + j] =
                         glob_strain[i, j];
188 }
```

```
189 }
190 #endregion
191
192 DA.SetDataList(0, def);
193 DA.SetDataList(1, reactions);
194 DA. SetDataList(2, load);
195 DA.SetDataList(3, stress);
196 DA.SetDataList(4, strain);
197 DA.SetData(5, def_shape);
198 DA.SetDataList(6, oldXYZ);
199
200 } //End of main component
201
202 private void InterpolateDeformations(Vector<double> def,
             List<Point3d> points, List<Line> geometry, int n, double
             height, double width, double alpha, out Matrix<double>
             def_shape, out List<Point3d> oldXYZ, out Matrix<double>
             glob_strain)
203 {
204 def_shape = Matrix<double>.Build.Dense(geometry.Count, (n +
                1) * 6;
205 glob_strain = Matrix<double>.Build.Dense(geometry.Count, (n +
                1) * 3);
206 Matrix<double> N, dN;
207 Vector<double> u = Vector<double>.Build.Dense(12);
208 oldXYZ = new List<Point3d>();
209 for (int i = 0; i < geometry. Count; i++)
210 {
211 | //fetches index of original start and endpoint
212 Point3d p1 = new Point3d(Math.Round(geometry[i].From.X,
                   4), Math.Round(geometry[i].From.Y, 4),
                   Math.Round(geometry[i].From.Z, 4));
213 Point3d p2 = new Point3d(Math.Round(geometry[i].To.X, 4),
                   Math.Round(geometry[i].To.Y, 4),
                   Math.Round(qeometry[i].To.Z, 4));
214 int i1 = points. IndexOf(p1);
215 int i2 = points.IndexOf(p2);216 //create 12x1 deformation vector for element (6dofs),
                   scaled and populated with existing deformations
217 \vert for (int \vert = 0; \vert \leq 6; \vert +1 \rangle218 {
219 u[i] = def[i1 \times 6 + j];220 u[j + 6] = def[i2 \star 6 + j];
221 }
```

```
222223 //interpolate points between startNode and endNode of
                  undeformed (main) element
224 List<Point3d> tempOld = InterpolatePoints(geometry[i], n);
225
226 double L = points[i1].DistanceTo(points[i2]); //L is
                  distance from startnode to endnode
227
228 //Calculate 6 dofs for all new elements using shape
                  functions (n+1 elements)
229 Matrix<double> disp = Matrix<double>.Build.Dense(n + 1,
                  4);
230 Matrix<double> rot = Matrix<double>.Build.Dense(n + 1, 4);
231
232 //to show scaled deformations
233 Matrix<double> scaled_disp = Matrix<double>.Build.Dense(n
                  + 1, 3);234
235 //transform to local coords
236 var tf = TransformationMatrix(gometry[i].From,geometry[i].To, alpha);
237 var T = tf.DiagonalStack(tf);
T = T.DiaqonalStack(T);239 u = T \star u;240
241 double x = 0;
242 for (int j = 0; j < n + 1; j^{++})
243 {
244 DisplacementField_NB(L, x, out N, out dN);
245
246 disp.SetRow(j, N.Multiply(u));
247 | rot.SetRow(j, dN.Multiply(u));
248
249 var d0 = new double[] { disp[j, 0], disp[j, 1],
                     disp[i, 2] };
250 var r0 = new double[] { disp[j, 3], rot[j, 2], rot[j,
                     1] };
\text{var } t0 = \text{ToGlobal}(d0, r0, tf);252
253 disp.SetRow(j, new double[] { t0[0], t0[1], t0[2],
                     t0[3] });
254 rot.SetRow(j, new double[] { rot[j, 0], t0[5], t0[4],
                     rot[j, 3] });
255 x \neq L / n;
```

```
256 }
257 oldXYZ.AddRange(tempOld);
258
259 //add deformation to def_shape (convert from i = nodal
                        number to i = element number)260 def_shape.SetRow(i, SetDef(n + 1, disp, rot));
261
262 glob_strain.SetRow(i, CalculateStrain(n, height, width,
                        u, tf, L, def_shape)); //set strains for all
                        subelement in current element to row i
263 }
264 }
265
266 private Vector<double> CalculateStrain(int n, double height,
               double width, Vector<double> u, Matrix<double> tf, double L,
               Matrix<double> def)
267 {
268 Matrix<double> dN, ddN;
269 double x = 0;
270 var strains = Vector<double>.Build.Dense((n + 1) * 3);
                    //contains all subelement strains (only for one element)
271 for (int j = 0; j < n + 1; j^{++})
272 {
273 DisplacementField_ddN(L, x, out ddN);
274 | DisplacementField_dN(L, x, out dN);
275
276 //u and N are in local coordinates
277 var tmp1 = dN * u; //tmp1 = du_x, du_y, du_z, dtheta_x
278 var tmp2 = ddN \star u; //tmp2 = ddu_x/dx, ddu_y/dx,
                        ddu_z_dx, ddtheta_x/dx
279
280 \vert strains[j \star 3] = tmp1[0];
281 \vert strains[j * 3 + 1] = height * tmp2[2];
282 <br>
282 <br>
282 <br>
282 <br>
282 <br>
282 <br>
282 <br>
282 <br>
282 <br>
282 <br>
283 <br>
284 <br>
284 <br>
284 <br>
285 <br>
284 <br>
285 <br>
285 <br>
285 <br>
285 <br>
285 <br>
285 <br>
285 <br>
285 <br>
285 <br>
285 <br>
285 <br>
285 <br>
285 <br>
285 <br>
285 <br>
285 <br>
285 <br>
285 <br>
285 <br>
285 <br>
285 <br>
283
284 x \neq L / n;285 }
286 return strains;
{\bf 287} \qquad \qquad {\bf}288
289 private Vector<double> ToGlobal(double[] d, double[] r,
               Matrix<double> tf)
290 {
291 var dr = Vector<double>.Build.Dense(6);
```

```
292 for (int i = 0; i < 3; i++)
293 {
294 \text{dr}[\text{i}] = d[\text{i}];295 \text{dr}[\text{i} + 3] = r[\text{i}];296 }
297 tf = tf.DiagonalStack(tf);
298
299 dr = tf.\text{Transpose}() \star dr;300 return dr;
301 }
302
303 private double[] SetDef(int m, Matrix<double> disp,
           Matrix<double> rot)
304 {
305 //m == n+1
306 double[] def_e = new double[m \star 6];
307 for (int i = 0; i < m; i++)
308 {
309 //add displacements in x, y, z
310 def_e[i * 6 + 0] = disp[i, 0];
311 def_e[i \star 6 + 1] = disp[i, 1];
312 def_e[i \star 6 + 2] = disp[i, 2];
313 //add rotations
314 def_e[i \star 6 + 3] = disp[i, 3];
315 def_e[i * 6 + 4] = rot[i, 2]; //theta_y = d_uz/d_x
316 def_e[i * 6 + 5] = rot[i, 1]; //theta_z = d_uy/d_x
317 }
318 return def e;
319 }
320
321 private List<Point3d> InterpolatePoints(Line line, int n)
322 {
323 List<Point3d> tempP = new List<Point3d>(n + 1);
324 double[] t = LinSpace(0, 1, n + 1);
325 for (int i = 0; i < t. Length; i++)
326 {
327 var tPm = new Point3d();
328 tPm.Interpolate(line.From, line.To, t[i]);
329 tPm = new Point3d(Math.Round(tPm.X, 4), Math.Round(tPm.Y,
                  4), Math.Round(tPm.Z, 4));
330 tempP.Add(tPm);
331 }
332 return tempP;
333 }
```

```
334
335 private static double[] LinSpace(double x1, double x2, int n)
336 {
337 //Generate a 1-D array of linearly spaced values
338 double step = (x2 - x1) / (n - 1);
339 double[] y = new double[n];340 for (int i = 0; i < n; i++)
341 {
342 \quad y[i] = x1 + step * i;343 }
344 return y;
345 }
346
347 private void DisplacementField_NB(double L, double x, out
            Matrix<double> N, out Matrix<double> dN)
348 {
349 double N1 = 1 - x / L;
350 double N2 = x / L;
351 double N3 = 1 - 3 \star Math.Pow(x, 2) / Math.Pow(L, 2) + 2 \starMath.Pow(x, 3) / Math.Pow(L, 3);
352 double N4 = x - 2 * Math.Pow(x, 2) / L + Math.Pow(x, 3) /
                Math.Pow(L, 2);
353 double N5 = -N3 + 1;//3 * Math.Pow(x, 2) / Math.Pow(L, 2) - 2
                * Math.Pow(x, 3) / Math.Pow(L, 3);
354 double N6 = Math.Pow(x, 3) / Math.Pow(L, 2) - Math.Pow(x, 2)
                / L;355
356 N = Matrix<double>.Build.DenseOfArray(new double[,] {
357 \left\{\ N1, 0, 0, 0, 0, 0, N2, 0, 0, 0, 0, 0\right\}358 { 0, N3, 0, 0, 0, N4, 0, N5, 0, 0, 0, N6 },
359 { 0, 0, N3, 0, -N4, 0, 0, 0, N5, 0, -N6, 0},
360 { 0, 0, 0, N1, 0, 0, 0, 0, 0, N2, 0, 0} });
361
362 //u = [u1, u2, u3, u4, u5, u6, u7, u8, u9, u10, u11, u12]
363 //u = [ux, uy, uz, theta_x]
364
365 double dN1 = -1 / L;
366 double dN2 = 1 / L;
367 double dN3 = -6 * x / Math.Pow(L, 2) + 6 * Math.Pow(x, 2) /
                Math.Pow(L, 3);
368 double dN4 = 3 * Math.Pow(x, 2) / Math.Pow(L, 2) - 4 * x / L
                + 1;
369 double dN5 = -dN3; //6 \star x / Math.Pow(L, 2) - 6 \star Math.Pow(x,
                2) / Math.Pow(L, 3);
```

```
370 double dN6 = 3 * Math.Pow(x, 2) / Math.Pow(L, 2) - 2 * x / L;
371
372 dN = Matrix<double>.Build.DenseOfArray(new double[,] {
373 { dN1, 0, 0, 0, 0, 0, dN2, 0, 0, 0, 0,
                     0,
374 { 0, dN3, 0, 0, 0, dN4, 0, dN5, 0, 0, 0,
                  dN6 },
375 { 0, 0, dN3, 0, dN4, 0, 0, 0,dN5, 0, dN6,
                  0},
376 //{ 0, 0, dN3, 0, -dN4, 0, 0, 0, dN5, 0,
                  -dN6, 0,
377 { 0, 0, 0, dN1, 0, 0, 0, 0, 0, dN2, 0,
                     0} });
378
379 //theta_y = du_z/dx
380 //theta_z = du_y/dx
381 }
382
383 private void DisplacementField_dN(double L, double x, out
            Matrix<double> dN)
384 {
385 double dN1 = -1 / L;
386 double dN2 = 1 / L;
387 double dN3 = -6 * x / Math.Pow(L, 2) + 6 * Math.Pow(x, 2) /
               Math.Pow(L, 3);
388 double dN4 = 3 * \text{ Math.Pow}(x, 2) / \text{ Math.Pow}(L, 2) - 4 * x / L+ 1;
389 double dN5 = -dN3;//6 * x / Math.Pow(L, 2) - 6 * Math.Pow(x,
               2) / Math.Pow(L, 3);
390 double dN6 = 3 * Math.Pow(x, 2) / Math.Pow(L, 2) - 2 * x / L;
391
392 dN = Matrix<double>.Build.DenseOfArray(new double[,] {
393 \left\{\n\begin{array}{ccc}\n\text{dN1, 0, } & 0, 0, 0, \quad 0, \quad \text{dN2,} \\
\end{array}\n\right.0},
394 { 0, dN3, 0, 0, 0, dN4, 0, dN5, 0, 0, 0,
                  dN6 },
395 { 0, 0, dN3, 0, dN4, 0, 0, 0,dN5, 0, dN6,
                  0},
396 { 0, 0, 0, dN1, 0, 0, 0, 0, 0, dN2, 0,
                     0} });
397
398 //theta_y = du_z/dx
399 //theta_z = du_y/dx
400 }
```

```
401
402 private void DisplacementField_ddN(double L, double x, out
            Matrix<double> ddN)
403 {
404 double ddN1 = 0;
405 double ddN2 = 0;
406 double ddN3 = -6 / Math.Pow(L, 2) + 12 \star x / Math.Pow(L, 3);
407 double ddN4 = -4 / L + 6 * x / Math.Pow(L, 2);408 double ddN5 = 6 / Math.Pow(L, 2) - 12 * x / Math.Pow(L, 3);
409 double ddN6 = 6 \times x / Math.Pow(L, 2) - 2 / L;
410
411 ddN = Matrix<double>.Build.DenseOfArray(new double[,] {
412 { ddN1, 0, 0, 0, 0, 0, ddN2, 0, 0, 0, 0, 0},
413 { 0, ddN3, 0, 0, 0, ddN4, 0, ddN5, 0, 0, 0, ddN6 },
414 { 0, 0, ddN3, 0, -ddN4, 0, 0, 0, ddN5, 0, -ddN6, 0},
415 { 0, 0, 0, ddN1, 0, 0, 0, 0, 0, ddN2, 0, 0}
416 });
417 }
418
419 private Vector<double>
            RestoreTotalDeformationVector(Vector<double>
            deformations_red, Vector<double> bdc_value)
420 {
421 Vector<double> def =
               Vector<double>.Build.Dense(bdc_value.Count);
422 for (int i = 0, j = 0; i < bdc_value.Count; i++)
423 {
424 //if deformation has been calculated, it is added to the
                   vector. Otherwise, the deformation is zero.
425 if (bdc_value[i] == 1)\begin{array}{c} 426 \end{array}427 def[i] = deformations_red[j];
128 j + +;
429 }
430 }
431 return def;
432 }
433
434 private void ReducedGlobalStiffnessMatrix(Vector<double>
            bdc_value, Matrix<double> K, Vector<double> load, out
            Matrix<double> KGr, out Vector<double> load_red)
435 {
436 int oldRC = load.Count;
437 int newRC = Convert.ToInt16(bdc_value.Sum());
```

```
438 KGr = Matrix<double>.Build.Dense(newRC, newRC);
439 load_red = Vector<double>.Build.Dense(newRC, 0);
440 for (int i = 0, ii = 0; i < oldRC; i++)
441 {
442 //is bdc_value in row i free?
443 if (bdc_value[i] == 1)444 {
445 | for (int \; j = 0, \; jj = 0; \; j \le i; \; j++)446447 //is bdc_value in col j free?
448 if (bdc_value[j] == 1)449 {
450 //if yes, then add to new K
451 | KGr[i - ii, j - jj] = K[i, j];452 KGr[j - jj, i - ii] = K[i, j];453 }
454 else
455 {
456 //if not, remember to skip 1 column when
                      adding next time (default matrix value is
                      0)
157 j j + + ;
458 }
459 }
460 //add load to reduced list
461 \vert load_red[i - ii] = load[i];
462 }
463 else
464 {
465 //if not, remember to skip 1 row when adding next
                 time (default matrix value is 0)
11+;467 }
468 }
469 }
470
471 private Matrix<double> TransformationMatrix(Point3d p1, Point3d
         p2, double alpha)
472 {
473 double L = p1.DistanceTo(p2);474
475 double cx = (p2.X - p1.X) / L;
476 double cy = (p2.Y - p1.Y) / L;
477 double cz = (p2.2 - p1.2) / L;
```

```
478 double c1 = Math.Cos(alpha);479 double s1 = Math.Sin(alpha);
480 double cxz = Math.Round(Math.Sqrt(Math.Pow(cx, 2) +
                    Math.Pow(cz, 2)), 6);
481
482 Matrix<double> t;
483
484 if (Math.Round(cx, 6) == 0 & 0 & Math.Round(cz, 6) == 0)485 {
486 t = Matrix<double>.Build.DenseOfArray(new double[,]
487 {
488 \{ 0, cy, 0 \},489 \{ -cy \star c1, 0, s1 \},490 { cy*s1, 0, c1},
491 });
492 }
493 else
494 {
495 t = Matrix<double>.Build.DenseOfArray(new double[,]
496 {
^{497} \begin{array}{ccc} \text{6} & \text{6} & \text{6} \\ \text{6} & \text{6} & \text{6} \\ \text{6} & \text{6} & \text{6} \\ \text{7} & \text{8} & \text{6} \\ \text{8} & \text{9} & \text{6} \\ \text{9} & \text{10} & \text{6} \\ \text{10} & \text{11} & \text{6} \\ \text{11} & \text{12} & \text{6} \\ \text{13} & \text{14} & \text{6} \\ \text{16} & \text{16} & \text{6} \\ \text{17} & \text{18} & \textcz},
498 \left( (-c x + c y + c1 - c z + s1)/c x z, \right)cxz*c1,(-cy*cz*c1+cx*s1)/cxz},
499 \{ (Cx * cy * s1 - cz * c1) / cxz, -cxz * s1,(cy*cz*sl+cx*cl)/cxz,
500 });
501 }
502 return t;
503 }
504
505 private void ElementStiffnessMatrix(Line currentLine, double E,
                double A, double Iy, double Iz, double J, double G, double
                alpha, out Point3d p1, out Point3d p2, out Matrix<double> Ke)
506 {
507 double L = Math.Round(currentLine.Length, 6);
508
509 p1 = new Point3d(Math.Round(currentLine.From.X, 4),
                    Math.Round(currentLine.From.Y, 4),
                    Math.Round(currentLine.From.Z, 4));
p2 = new Point3d(Math.Round(currentLine.To.X, 4),Math.Round(currentLine.To.Y, 4),
                    Math.Round(currentLine.To.Z, 4));
511
```

```
512 Matrix<double> tf = TransformationMatrix(p1, p2, alpha);
513 var T = tf.DiagonalStack(tf);T = T.DiagonalStack(T);515
516 Matrix<double> T_T = T.Transpose();
517
518 double A1 = (E \star A) / (L);
519
520 double kz1 = (12 \times E \times Iz) / (L \times L \times L);
521 double kz2 = (6 \times E \times Iz) / (L \times L);
522 double kz3 = (4 \times E \times Iz) / L;
523 double kz4 = (2 \times E \times Iz) / L;
524
525 double kyl = (12 \times E \times Iy) / (L \times L \times L);
526 double ky2 = (6 \times E \times Iy) / (L \times L);
527 double ky3 = (4 \times E \times Iy) / L;
528 double ky4 = (2 \times E \times Iy) / L;
529
530 double C1 = (G \star J) / L;
531
532 Matrix<double> ke = DenseMatrix.OfArray(new double[,]
533 {
534 { A1, 0, 0, 0, 0, 0, -A1, 0, 0,
                      0, 0, 0 \},
535 { 0, kz1, 0, 0, 0, kz2, 0, -kz1, 0,
                      0, 0, kz2 },
536 { 0, 0, ky1, 0, -ky2, 0, 0, 0, -ky1,
                      0, -ky2, 0 \}537 { 0, 0, 0, C1, 0, 0, 0, 0, 0,
                    -C1, 0, 0538 { 0, 0, -ky2, 0, ky3, 0, 0, 0, ky2,
                      0, ky4, 0 },
539 { 0, kz2, 0, 0, 0, kz3, 0, -kz2, 0,
                      0, 0, kz4 },
540 {-A1, 0, 0, 0, 0, 0, A1, 0, 0,
                      0, 0, 0,541 { 0, -kz1, 0, 0, 0, -kz2, 0, kz1, 0,
                      0, 0, -kz2 \}542 { 0, 0, -ky1, 0, ky2, 0, 0, 0, ky1,
                      0, ky2, 0 },
543 { 0, 0, 0, -C1, 0, 0, 0, 0, 0,
                     C1, 0, 0,544 { 0, 0, -ky2, 0, ky4, 0, 0, 0, ky2,
                      0, ky3, 0 },
```

```
545 { 0, kz2, 0, 0, 0, kz4, 0, -kz2, 0,
                      0, 0, kz3 },
546 });
547
548 ke = ke. Multiply(T);
549 Ke = T_T. Multiply(ke);
550 }
551
552 private Matrix<double> GlobalStiffnessMatrix(List<Line> geometry,
           List<Point3d> points, double E, double A, double Iy, double
           Iz, double J, double G, double alpha)
553 {
554 int gdofs = points.Count * 6;
555 Matrix<double> KG = DenseMatrix.OfArray(new double[gdofs,
              gdofs]);
556
557 foreach (Line currentLine in geometry)
558 {
559 Matrix<double> Ke;
560 Point3d p1, p2;
561
562 //Calculate Ke
563 ElementStiffnessMatrix(currentLine, E, A, Iy, Iz, J, G,
                 alpha, out p1, out p2, out Ke);
564
565 //Fetch correct point indices
566 int node1 = points.IndexOf(p1);
567 int node2 = points.IndexOf(p2);
568
569 //Inputting Ke to correct entries in Global Stiffness
                 Matrix
570 for (int i = 0; i < Ke. RowCount / 2; i++)
571 {
572 for (int j = 0; j < Ke.ColumnCount / 2; j++)
573 {
574 //top left 3x3 of k-element matrix
575 KG[node1 \star 6 + i, node1 \star 6 + i] += Ke[i, j];
576 //top right 3x3 of k-element matrix
577 KG[node1 * 6 + i, node2 * 6 + j] += Ke[i, j + 6];
578 //bottom left 3x3 of k-element matrix
579 KG[node2 * 6 + i, node1 * 6 + j] += Ke[i + 6, j];
580 //bottom right 3x3 of k-element matrix
581 | KG[node2 * 6 + i, node2 * 6 + j] += Ke[i + 6, j +
                       6];
```

```
582 }
583 }
584 }
585 return KG;
586 }
587
588 private Vector<double> CreateLoadList(List<string> loadtxt,
                List<string> momenttxt, List<Point3d> points)
589 {
590 Vector<double> loads =
                    Vector<double>.Build.Dense(points.Count * 6);
591 List<double> inputLoads = new List<double>();
592 List<Point3d> coordlist = new List<Point3d>();
593
594 \int for (int i = 0; i < loadtxt.Count; i++)
595 {
596 string coordstr = (loadtxt[i].Split(':')[0]);
597 string loadstr = (loadtxt[i].Split(':')[1]);
598
599 string[] coordstr1 = (coordstr.Split(','));
600 \text{string}[\text{loadstr1} = (\text{loadstr.Split}(\prime,\prime));
601
602 inputLoads.Add(Math.Round(double.Parse(loadstr1[0]), 4));
603 inputLoads.Add(Math.Round(double.Parse(loadstr1[1]), 4));
604 inputLoads.Add(Math.Round(double.Parse(loadstr1[2]), 4));
605
606 coordlist.Add(new
                        Point3d(Math.Round(double.Parse(coordstr1[0]), 4),
                        Math.Round(double.Parse(coordstr1[1]), 4),
                        Math.Round(double.Parse(coordstr1[2]), 4)));
607 }
608
609 foreach (Point3d point in coordlist)
610 {
611 int i = points.IndexOf(point);612 int j = coordlist.IndexOf(point);
613 \begin{bmatrix} 613 & 614 \end{bmatrix} \begin{bmatrix} 613 & 614 \end{bmatrix} \begin{bmatrix} 614 & 614 \end{bmatrix} \begin{bmatrix} 614 & 61 \end{bmatrix} \begin{bmatrix} 614 & 61 \end{bmatrix} \begin{bmatrix} 614 & 61 \end{bmatrix} \begin{bmatrix} 614 & 61 \end{bmatrix} \begin{bmatrix} 614 & 61 \end{bmatrix} \begin{bmatrix} 614 & 61 \end{bmatrix} \begin{bmatrix}of range? (doesn't seem to have been initialized with
                        size yet)
614 \vert loads[i * 6 + 1] = inputLoads[j * 3 + 1];
615 \lceil \cdot \cdot \cdot \cdot \cdot \cdot \cdot \rceil = \text{inputloads}[\lceil \cdot \cdot \cdot \cdot \cdot \rceil]616 }
617 inputLoads.Clear();
618 coordlist.Clear();
```

```
619 \vert for (int i = 0; i < momenttxt.Count; i++) if (momenttxt[0] !=
                "")
620 {
621 \text{string coordstr} = \text{(momentext[i].Split(':')[0]);}622 string loadstr = (momenttxt[i].Split(':')[1]);
623
624 string[] coordstr1 = (coordstr.Split(','));
625 string[] loadstr1 = (loadstr.Split(','));
626
627 inputLoads.Add(Math.Round(double.Parse(loadstr1[0]),
                      4));
628 inputLoads.Add(Math.Round(double.Parse(loadstr1[1]),
                      4));
629 inputLoads.Add(Math.Round(double.Parse(loadstr1[2]),
                      4));
630
631
632 coordlist.Add(new
                      Point3d(Math.Round(double.Parse(coordstr1[0]),
                      4), Math.Round(double.Parse(coordstr1[1]), 4),
                      Math.Round(double.Parse(coordstr1[2]), 4)));
633 }
634
635 foreach (Point3d point in coordlist)
636 {
637 int i = points. Index Of (point);
638 int j = coordlist.IndexOf(point);
639 \vert 10ads[i * 6 + 3] = inputLoads[j * 3 + 0];
640 \vert loads[i * 6 + 4] = inputLoads[j * 3 + 1];
641 \vert loads[i * 6 + 5] = inputLoads[j * 3 + 2];
642 }
643 return loads;
644 }
645
646 private Vector<double> CreateBDCList(List<string> bdctxt,
            List<Point3d> points)
647 {
648 //initializing bdc value as vector of size gdofs, and entry
                values = 1
649 Vector<double> bdc_value = Vector.Build.Dense(points.Count *
                6, 1);
650 List<int>ight> bdcs = new List<int>();
651 List<Point3d> bdc_points = new List<Point3d>(); //Coordinates
                relating til bdc_value in for (eg. x y z)
```

```
652
653 //Parse string input
654 for (int i = 0; i <bl>detxt.Count; i++)655 {
656 string coordstr = (bdctxt[i].Split(':')[0]);
657 string bdcstr = (bdctxt[i].Split(':')[1]);
658
659 \vert string[] coordstr1 = (coordstr.Split(','));
660 \left| \right| string[] bdcstr1 = (bdcstr.Split(','));
661
662 bdc_points.Add(new
                   Point3d(Math.Round(double.Parse(coordstr1[0]), 4),
                   Math.Round(double.Parse(coordstr1[1]), 4),
                   Math.Round(double.Parse(coordstr1[2]), 4)));
663
664 bdcs.Add(int.Parse(bdcstr1[0]));
665 bdcs.Add(int.Parse(bdcstr1[1]));
666 bdcs.Add(int.Parse(bdcstr1[2]));
667 bdcs.Add(int.Parse(bdcstr1[3]));
668 bdcs.Add(int.Parse(bdcstr1[4]));
669 bdcs.Add(int.Parse(bdcstr1[5]));
670 }
671
672 //Format to correct entries in bdc_value
673 foreach (var point in bdc_points)
674 {
675 int globalI = points.IndexOf(point);
676 int localI = bdc points.IndexOf(point);
677 bdc_value[globalI * 6 + 0] = bdcs[localI * 6 + 0];
678 bdc_value[globalI \star 6 + 1] = bdcs[localI \star 6 + 1];
679 bdc_value[globalI \star 6 + 2] = bdcs[localI \star 6 + 2];
680 bdc_value[qlobalI * 6 + 3] = bdcs[localI * 6 + 3];
681 bdc_value[globalI * 6 + 4] = bdcs[localI * 6 + 4];
682 bdc_value[globalI * 6 + 5] = bdcs[localI * 6 + 5];
683 }
684 return bdc_value;
685 }
686
687 private void SetMaterial(string mattxt, out double E, out double
            A, out double Iy, out double Iz, out double J, out double G,
            out double v, out double alpha)
688 {
689 \left| \right| string[] matProp = (mattxt.Split(','));
690
```

```
691 E = (Math.Round(double.Parse(matProp[0]), 2));692 A = (Math.Round(double.Parse(matProp[1]), 2));693 Iy = (Math.Round(double.Parse(matProp[2]), 2));694 Iz = (Math.Round(double.Parse(matProp[3]), 2));
695 v = (Math.Round(double.Parse(matProp[4]), 2));696 G = E / (2 \times (1 + \text{Math.Pow}(v, 2)));
697 \Box alpha = (Math.Round(double.Parse(matProp[5]),
               2))*Math.PI/180; //to radians
698
699 J = Iy + Iz;700 }
701
702 private List<Point3d> CreatePointList(List<Line> geometry)
703 {
704 | List<Point3d> points = new List<Point3d>();
705 foreach (Line line in geometry) //adds point unless it
               already exists in pointlist
706 {
707 Point3d tempFrom = new Point3d (Math.Round(line.From.X,
                  4), Math.Round(line.From.Y, 4),
                  Math.Round(line.From.Z, 4));
708 Point3d tempTo = new Point3d (Math.Round(line.To.X, 4),
                  Math.Round(line.To.Y, 4), Math.Round(line.To.Z, 4));
709
710 if (!points.Contains(tempFrom))
711 {
712 points.Add(tempFrom);
713 }
714 if (!points.Contains(tempTo))
715 {
716 points.Add(tempTo);
717 }
718 }
719 return points;
720 }
721
722 protected override System.Drawing.Bitmap Icon
723 {
724 get
725 {
726 return Properties.Resources.Calc;
727 }
728 }
729
```

```
730 public override Guid ComponentGuid
731 {
732 get { return new
              Guid("d636ebc9-0d19-44d5-a3ad-cec704b82323"); }
733 }
736 /// Component Visual//
737 public class Attributes_Custom :
           Grasshopper.Kernel.Attributes.GH_ComponentAttributes
738 {
739 public Attributes_Custom(GH_Component owner) : base(owner) { }
740 protected override void Layout()
741 {
742 base.Layout ();
744 Rectangle rec0 = GH_Convert.ToRectangle(Bounds);
746 rec0. Height += 22;748 Rectangle rec1 = rec0:
r = r \cdot x = r \cdot 0 \cdot \text{Left} + 1;750 rec1.Y = rec0.Bottom - 22;
r = r rec1.Width = (r \neq 0. \text{Width}) / 3 + 1;
r = 22;r = c1. Inflate (-2, -2);
755 Bounds = rec0;
756 ButtonBounds = rec1;
758 }
760 GH Palette xColor = GH Palette.Grey;
762 | private Rectangle ButtonBounds { get; set; }
764 protected override void Render(GH_Canvas canvas, Graphics
               graphics, GH_CanvasChannel channel)
765 {
766 base.Render(canvas, graphics, channel);
767 if (channel == GH_CanvasChannel.Objects)
768 {
769 GH Capsule button =
                    GH_Capsule.CreateTextCapsule(ButtonBounds,
```
 

```
ButtonBounds, xColor, "Run", 3, 0);
770 button.Render(graphics, Selected, false, false);
771 button.Dispose();
772 }
773 }
774
775 | public override GH_ObjectResponse
             RespondToMouseDown(GH_Canvas sender, GH_CanvasMouseEvent
             e)
776 {
\frac{1}{11} (e.Button == MouseButtons.Left)
778 {
779 RectangleF rec = ButtonBounds;
780 if (rec.Contains(e.CanvasLocation))
781 {
782 <br>
SwitchColor("Run");
783 if (xColor == GH_Palette.Black) {
                     CalcComponent.setStart("Run", true);
                     Owner.ExpireSolution(true); }
784 if (xColor == GH_Palette.Grey) {
                     CalcComponent.setStart("Run", false); }
785 sender.Refresh();
786 return GH_ObjectResponse.Handled;
787 }
788 }
789 return base.RespondToMouseDown (sender, e);
790 }
791
792 private void switchColor(string button)
793 {
794 if (button == "Run")
795 {
796 if (xColor == GH_Palette.Black) { xColor =
                  GH_Palette.Grey; }
797 else { xColor = GH_Palette.Black; }
798 }
799 }
800 }
801 }
802 }
```
#### 3D Beam SetLoads Component

```
1 using System;
2 using System.Collections.Generic;
3
4 using Grasshopper.Kernel;
s using Rhino.Geometry:
6
7 namespace Beam3D
8 {
9 public class SetLoads : GH_Component
10 \quad \text{ }11 public SetLoads()
12 : base("SetLoads", "SL",
13 "Description",
14 "Koala", "3D Beam")
15 {
16 }
17 protected override void
             RegisterInputParams(GH_Component.GH_InputParamManager
             pManager)
18 {
19 pManager.AddPointParameter("Points", "P", "Points to apply
                load(s)", GH_ParamAccess.list);
20 pManager.AddNumberParameter("Load", "L", "Load originally
                given i Newtons (N), give one load for all points or list
                of loads for each point", GH_ParamAccess.list);
21 pManager.AddNumberParameter("angle (xz)", "axz", "give angle
                 for load in xz plane", GH_ParamAccess.list, 90);
22 pManager.AddNumberParameter("angle (xy)", "axy", "give angle
                 for load in xy plane", GH_ParamAccess.list, 0);
23 }
2425 protected override void
             RegisterOutputParams(GH_Component.GH_OutputParamManager
             pManager)
26 {
27 pManager.AddTextParameter("PointLoads", "PL", "PointLoads
                formatted for Truss Calculation", GH ParamAccess.list);
28 }
29
30 protected override void SolveInstance(IGH_DataAccess DA)
31 {
32 #region Fetch inputs
33 //Expected inputs and output
```

```
34 List<Point3d> pointList = new List<Point3d>();
                //List of points where load will be applied
35 List<double> loadList = new List<double>();
                //List or value of load applied
36 List<double> anglexz = new List<double>();
                //Initial xz angle 90, angle from x axis in xz plane for
                load
37 List<double> anglexy = new List<double>();
                //Initial xy angle 0, angle from x axis in xy plane for
                load
38 List<string> pointInStringFormat = new List<string>();
                //preallocate final string output
39
40 //Set expected inputs from Indata
41 if (!DA.GetDataList(0, pointList)) return;
42 if (!DA.GetDataList(1, loadList)) return;
43 DA.GetDataList(2, anglexz);
44 DA.GetDataList(3, anglexy);
45 #endregion
46
47 | #region Format pointloads
48 //initialize temporary stringline and load vectors
49 string vectorString;
50 double load = 0;
51 double xvec = 0;
52 double yvec = 0;53 double zvec = 0;
54
55 if (loadList.Count == 1 && anglexz.Count == 1)
                //loads and angles are identical for all points
56 {
57 load = -1 \times loadList[0];
                   //negativ load for z-dir
58 xvec = Math.Round(load * Math.Cos(anglexz[0] * Math.PI /
                   180) * Math.Cos(anglexy[0] * Math.PI / 180), 4);
59 yvec = Math.Round(load * Math.Cos(anglexz[0] * Math.PI /
                   180) * Math.Sin(anglexy[0] * Math.PI / 180), 4);
60 zvec = Math.Round(load * Math.Sin(angular) * Math.PI /180), 4);
61
62 vectorString = xvec + ", " + yvec + ", " + zvec;
63 for (int i = 0; i < point point List. Count; i++)//adds identical load to all points in pointList
64 {
```

```
65 pointInStringFormat.Add(pointList[i].X + "," +
                   pointList[i].Y + "," + pointList[i].Z + ":" +
                   vectorString);
66 }
67 }
68 else //loads and angles may be different => calculate new
             xvec, yvec, zvec for all loads
69 {
70 for (int i = 0; i < pointList.Count; i++)
71 {
72 if (loadList.Count < i) //if pointlist is
                   larger than loadlist, set last load value in
                   remaining points
73 {
74 vectorString = xvec + "," + yvec + "," + zvec;
75 }
76 else
77 {
78 \vert 10ad = -1 * loadList[i]; //negative load
                      for z-dir
79
80 xvec = Math.Round(load * Math.Cos(anglexz[i]) *Math.Cos(anglexy[i]), 4);
81 yvec = Math.Round(load * Math.Cos(anglexz[i]) *
                      Math.Sin(anglexy[i]), 4);
82 z\vee z\vee z = \text{Math.Round}(\text{load } \star \text{ Math.Sin}(\text{angular } 1)), 4;83
84 vectorString = xvec + "," + yvec + "," + zvec;
85 }
86
87 pointInStringFormat.Add(pointList[i].X + "," +
                   pointList[i].Y + "," + pointList[i].Z + ":" +
                   vectorString);
88 }
89 }
90 #endregion
91
92 //Set output data
93 DA.SetDataList(0, pointInStringFormat);
94 }
95
96 protected override System.Drawing.Bitmap Icon
97 {
98 get
```

```
99 {
100 return Properties. Resources. Pointloads;
101  }
102 }
103
104 public override Guid ComponentGuid
105 {
106 get { return new
              Guid("97664d05-2d53-4d61-a027-b71beebb9f48"); }
107 }
108 }
109 }
```
## 3D Beam SetMoments Component

```
1 using System;
2 using System.Collections.Generic;
3
4 using Grasshopper.Kernel;
5 using Rhino.Geometry;
6 using System.Drawing;
7 using Grasshopper.GUI.Canvas;
8 using System.Windows.Forms;
9 using Grasshopper.GUI;
10
11 namespace Beam3D
12 \mid \{13 public class SetMoments : GH_Component
14 {
15 public SetMoments()
16 : base("SetMoments", "Nickname",
17 "Description",
18 "Koala", "3D Beam")
19 {
20 }
21 //Initialize moments
22 static int mx;
23 static int my;
24 static int mz;
2526
27 //Method to allow c hanging of variables via GUI (see Component
            Visual)
```

```
28 public static void setMom(string s, int i)
29 {
30 \quad \text{if} \quad (s == "MX")31 {
\text{mx} = \text{i};33 }
34 else if (s == "MY")
35 {
36 \quad \text{my} = \text{i};37 }
38 else if (s == MZ'')
39 {
10 mz = i;
41 }
42 }
43
44 public override void CreateAttributes()
45 {
46 m_attributes = new Attributes_Custom(this);
47 }
48
49 protected override void
            RegisterInputParams(GH_Component.GH_InputParamManager
            pManager)
50 {
51 pManager.AddPointParameter("Points", "P", "Points to apply
               moment", GH_ParamAccess.list);
52 pManager.AddNumberParameter("Moment", "M", "Moment Magnitude
               [kNm]", GH_ParamAccess.list);
53 }
54
55 protected override void
            RegisterOutputParams(GH_Component.GH_OutputParamManager
            pManager)
56 {
57 pManager.AddTextParameter("MomentLoads", "ML", "MomentLoads
               formatted for Beam Calculation", GH_ParamAccess.list);
58 }
59
60 protected override void SolveInstance(IGH_DataAccess DA)
61 {
62 #region Fetch inputs
63 //Expected inputs and output
64 List<Point3d> pointList = new List<Point3d>();
```

```
//List of points where load will be applied
65 List<double> momentList = new List<double>();
               //List or value of load applied
66 List<string> pointInStringFormat = new List<string>();
               //preallocate final string output
67
68 //Set expected inputs from Indata
69 if (!DA.GetDataList(0, pointList)) return;
70 if (!DA.GetDataList(1, momentList)) return;
71 #endregion
72
73 #region Format output
74 string vectorString;
75
76 for (int i = 0, j = 0; i < pointList.Count; i++) //Format
               stringline for all points (identical boundary conditions
               for all points)
77 {
78 vectorString = momentList[j] \star mx + "," +
                     momentList[j] * my * ", " + momentList[j] * mz;
79 pointInStringFormat.Add(pointList[i].X + "," +
                     pointList[i].Y + "," + pointList[i].Z + ":" +
                     vectorString);
80 if (j < momentList.Count - 1)
81 {
82 \vec{1} ++;
83 }
84 }
85 #endregion
86
87 //Set output data
88 DA.SetDataList(0, pointInStringFormat);
89 }
90
91 protected override System.Drawing.Bitmap Icon
92 {
93 get
94 {
95 example 25 return Properties.Resources.Moments;
96 }
97 }
98
99 public override Guid ComponentGuid
100 {
```

```
101 get { return new
              Guid("540c5cd8-b017-45d3-b3d1-cb1bf0c9051c"); }
102 }
103
104 /// Component Visual//
105 public class Attributes_Custom :
           Grasshopper.Kernel.Attributes.GH_ComponentAttributes
\begin{matrix} 106 \end{matrix}107 public Attributes_Custom(GH_Component owner) : base(owner) { }
108 protected override void Layout ()
109 {
110 base.Layout ();
111
112 Rectangle rec0 = GH_Convert.ToRectangle(Bounds);
113
114 rec0. Height += 22;115
116 Rectangle rec1 = rec0;
rec1.X = rec0.Left + 1;res1.Y = rec0.Bottom - 22;119 rec1.Width = (rec0.Width) / 3 + 1;
rec1.Height = 22;121 rec1.Inflate(-2, -2);
122
123 Rectangle rec2 = rec1;
rec2.X = rec1.Right + 2;125
126 Rectangle rec3 = rec2;
rec3.X = rec2.Right + 2;128
129 BoundsAllButtons = rec0;
130 Bounds = rec0;131 ButtonBounds = rec1;
132 ButtonBounds2 = rec2;
133 ButtonBounds3 = rec3;
134 }
135
136 GH_Palette xColor = GH_Palette.Grey;
137 GH_Palette yColor = GH_Palette.Grey;
138 GH_Palette zColor = GH_Palette.Grey;
139
140 private Rectangle BoundsAllButtons { get; set; }
141 | private Rectangle ButtonBounds { get; set; }
142 | private Rectangle ButtonBounds2 { get; set; }
```

```
143 private Rectangle ButtonBounds3 { get; set; }
145 protected override void Render(GH_Canvas canvas, Graphics
              graphics, GH_CanvasChannel channel)
146 {
147 base.Render(canvas, graphics, channel);
148 if (channel == GH_CanvasChannel.Objects)
149 {
150 GH_Capsule button =
                    GH_Capsule.CreateTextCapsule(ButtonBounds,
                   ButtonBounds, xColor, "MX", 2, 0);
151 button.Render(graphics, Selected, Owner.Locked,
                    false);
152 button.Dispose();
153 }
154 if (channel == GH_CanvasChannel.Objects)
155 {
156 GH Capsule button2 =
                   GH_Capsule.CreateTextCapsule(ButtonBounds2,
                   ButtonBounds2, yColor, "MY", 2, 0);
157 button2.Render(graphics, Selected, Owner.Locked,
                    false);
158 button2.Dispose();
159 }
160 if (channel == GH_CanvasChannel.Objects)
161 {
162 GH_Capsule button3 =
                   GH_Capsule.CreateTextCapsule(ButtonBounds3,
                    ButtonBounds3, zColor, "MZ", 2, 0);
163 button3.Render(graphics, Selected, Owner.Locked,
                    false);
164 button3.Dispose();
165 }
166 }
167
168 public override GH_ObjectResponse
              RespondToMouseDown(GH_Canvas sender, GH_CanvasMouseEvent
              e)
169 {
170 if (e.Button == MouseButtons.Left)
171 {
172 RectangleF rec = ButtonBounds;
173 if (rec.Contains(e.CanvasLocation))
174
```
144

```
175 switchColor("MX");
176 }
177 rec = ButtonBounds2;
178 if (rec.Contains(e.CanvasLocation))
179180 switchColor("MY");
181 }
182 rec = ButtonBounds3;
183 if (rec.Contains(e.CanvasLocation))
184185 switchColor("MZ");
186 }
187 rec = BoundsAllButtons;
188 if (rec.Contains(e.CanvasLocation))
189190 if (xColor == GH_Palette.Grey) { setMom("MX", 0);
                   }
191 else { setMom("MX", 1); }
192 if (yColor == GH_Palette.Grey) { setMom("MY", 0);
                   }
193 else { setMom("MY", 1); }
194 if (zColor == GH_Palette.Grey) { setMom(^{\text{m}}MZ", 0);
                   \mathbf{1}195 else { setMom("MZ", 1); }
196 | Owner.ExpireSolution(true);
197 }
198 return GH_ObjectResponse.Handled;
199 }
200 return base.RespondToMouseDown(sender, e);
201 }
202
203 private void switchColor (string button)
204 {
205 if (button == "MX")
206 {
207 if (xColor == GH_Palette.Black) { xColor =
                GH_Palette.Grey; }
208 else { xColor = GH_Palette.Black; }
209 }
210 else if (button == MY'')
211 {
212 if (yColor == GH_Palette.Black) { yColor =
                GH_Palette.Grey; }
213 else { yColor = GH_Palette.Black; }
```

```
214 }
215 else if (button == "MZ")216 {
217 if (zColor == GH_Palette.Black) { zColor =
                 GH_Palette.Grey; }
218 else { zColor = GH_Palette.Black; }
219 }
220 Owner.ExpireSolution(true);
221 }
222 }
223 }
224 }
```
### 3D Beam BDC Component

```
1 using System;
2 using System.Collections.Generic;
3
4 using Grasshopper.Kernel;
5 using Rhino.Geometry;
6 using System.Drawing;
7 using Grasshopper.GUI.Canvas;
8 using System.Windows.Forms;
9 using Grasshopper.GUI;
10
11 namespace Beam3D
12 \mid \{13 public class BDCComponent : GH_Component
14 {
15 public BDCComponent()
16 : base("BDCComponent", "BDCs",
17 | "Description",
18 "Koala", "3D Beam")
19 {
20 }
21
22 //Initialize BDCs
23 private static int x;
24 private static int y;
25 private static int z;
26 private static int rx;
27 private static int ry;
28 private static int rz;
```

```
2930
31 //Method to allow c hanging of variables via GUI (see Component
          Visual)
32 private static void setBDC(string s, int i)
33 {
34 if (s == "X'')
35 {
36 \quad \text{X} = \dot{\perp};
37 }
38 else if (s == "Y")
39 {
40 y = i;41 }
42 else if (s == "Z")43 {
44 \vert z = i;
45 }
46 else if (s == "RX")47 {
48 rx = i;49 }
50 else if (s == "RY")
51 {
\begin{array}{c|c}\n\text{sy} = \text{i};\n\end{array}53 }
54 else if (s == "RZ")
55 {
56 rz = i;
57 }
58 }
59
60 public override void CreateAttributes()
61 {
62 m_attributes = new Attributes_Custom(this);
63 }
64
65 protected override void
          RegisterInputParams(GH_Component.GH_InputParamManager
          pManager)
66 {
67 pManager.AddPointParameter("Points", "P", "Points to apply
             Boundary Conditions", GH_ParamAccess.list);
68 }
```
```
69
70 protected override void
             RegisterOutputParams(GH_Component.GH_OutputParamManager
             pManager)
71 {
72 pManager.AddTextParameter("B.Cond.", "BDC", "Boundary
                Conditions for 3D Beam Calculation", GH ParamAccess.list);
73 }
74
75 protected override void SolveInstance(IGH_DataAccess DA)
76 {
77 | #region Fetch inputs
78 //Expected inputs
79 | List<Point3d> pointList = new List<Point3d>();
                //List of points where BDC is to be applied
80 List<string> pointInStringFormat = new List<string>();
                //output in form of list of strings
81
82
83 //Set expected inputs from Indata and aborts with error
                message if input is incorrect
84 if (!DA.GetDataList(0, pointList)) return;
85 #endregion
86
87 | #region Format output
88 string BDCString = x + ", " + y + ", " + z + ", " + rx + ", " + z + "ry + ", " + rz;
89
90 \vert for (int i = 0; i < pointList.Count; i++) //Format
                stringline for all points (identical boundary conditions
                for all points)
91 {
92 pointInStringFormat.Add(pointList[i].X + "," +
                    pointList[i].Y + "," + pointList[i].Z + ":" +
                    BDCString);
93 }
94 #endregion
95
96 DA.SetDataList(0, pointInStringFormat);
97 } //End of main program
98
99 private List<Point3d> CreatePointList(List<Line> geometry)
100 {
101 List<Point3d> points = new List<Point3d>();
```

```
102
103 for (int i = 0; i < qeometry.Count; i++) //adds every point
              unless it already exists in list
104 {
105 Line 11 = geometry[i];
106 if (!points.Contains(l1.From))
107 {
108 points.Add(l1.From);
109 }
110 if (!points.Contains(11.To))
\frac{1}{111} \frac{1}{111} \frac{1}{111}112 points.Add(l1.To);
113 }
114 }
115 return points;
116 }
117
118 protected override System.Drawing.Bitmap Icon
119 {
120 get
121 {
122 return Properties.Resources.BDCs;
123 }
124 }
125
126 public override Guid ComponentGuid
127 {
128 get { return new
              Guid("c9c208e0-b10b-4ecb-a5ef-57d86a4df109"); }
129 }
130
131
132 /// Component Visual//
133 private class Attributes_Custom :
           Grasshopper.Kernel.Attributes.GH_ComponentAttributes
134 {
135 public Attributes_Custom(GH_Component owner) : base(owner) { }
136 protected override void Layout ()
137 {
138 base.Layout ();
139
140 Rectangle rec0 = GH_Convert.ToRectangle(Bounds);
141
142 rec0. Height += 42;
```

```
143
144 Rectangle rec1 = rec0;
rec1.X = rec0.Left + 1;rec1.Y = rec0.Bottom - 42;147 rec1.Width = (rec0.Width) / 3 + 1;
148 rec1.Height = 22;
149 recl. Inflate (-2, -2);
150
151 Rectangle rec2 = rec1;
rec2.X = rec1.Right + 2;153
154 Rectangle rec3 = rec2;
res3.X = rec2.Right + 2;156
157 Rectangle rec4 = rec1;
res rec4.Y = rec1.Bottom + 2;159
160 Rectangle rec5 = rec4;
rec5.X = rec4.Right + 2;162
163 Rectangle rec6 = rec5:
rec6.X = rec2.Right + 2;165
166 Bounds = rec0;167 BoundsAllButtons = rec0;
168 ButtonBounds = rec1;
169 ButtonBounds2 = rec2;
170 ButtonBounds3 = rec3;171 ButtonBounds4 = rec4;
172 ButtonBounds5 = rec5;
173 ButtonBounds6 = rec6;
174
175 }
176
177 | GH_Palette xColor = GH_Palette.Black;
178 | GH_Palette yColor = GH_Palette.Black;
179 GH_Palette zColor = GH_Palette.Black;
180 GH_Palette rxColor = GH_Palette.Black;
181 GH_Palette ryColor = GH_Palette.Black;
182 GH_Palette rzColor = GH_Palette.Black;
183
184 private Rectangle BoundsAllButtons { get; set; }
185 | private Rectangle ButtonBounds { get; set; }
186 | private Rectangle ButtonBounds2 { get; set; }
```

```
187 private Rectangle ButtonBounds3 { get; set; }
188 private Rectangle ButtonBounds4 { get; set; }
189 private Rectangle ButtonBounds5 { get; set; }
190 private Rectangle ButtonBounds6 { get; set; }
191
192 protected override void Render(GH_Canvas canvas, Graphics
               graphics, GH_CanvasChannel channel)
193 {
194 base.Render(canvas, graphics, channel);
195 | if (channel == GH_CanvasChannel.Objects)
196 {
197 GH_Capsule button =
                     GH_Capsule.CreateTextCapsule(ButtonBounds,
                    ButtonBounds, xColor, "X", 2, 0);
198 button.Render(graphics, Selected, Owner.Locked,
                     false);
199 button.Dispose();
200 }
201 if (channel == GH_CanvasChannel.Objects)
202 {
203 GH Capsule button2 =
                     GH_Capsule.CreateTextCapsule(ButtonBounds2,
                     ButtonBounds2, yColor, "Y", 2, 0);
204 button2.Render(graphics, Selected, Owner.Locked,
                     false);
205 button2.Dispose();
206 }
_{207} \qquad if (channel == GH CanvasChannel.Objects)
208 {
209 GH_Capsule button3 =
                     GH_Capsule.CreateTextCapsule(ButtonBounds3,
                     ButtonBounds3, zColor, "Z", 2, 0);
210 button3.Render(graphics, Selected, Owner.Locked,
                     false);
211 button3.Dispose();
212 }
213 if (channel == GH_CanvasChannel.Objects)
214 {
215 GH_Capsule button4 =
                     GH_Capsule.CreateTextCapsule(ButtonBounds4,
                     ButtonBounds4, rxColor, "RX", 2, 0);
216 button4.Render(graphics, Selected, Owner.Locked,
                     false);
217 button4.Dispose();
```

```
218 }
219 if (channel == GH_CanvasChannel.Objects)
220 {
221 GH_Capsule button5 =
                 GH_Capsule.CreateTextCapsule(ButtonBounds5,
                 ButtonBounds5, ryColor, "RY", 2, 0);
222 button5.Render(graphics, Selected, Owner.Locked,
                 false);
223 button5.Dispose();
224 }
225 if (channel == GH_CanvasChannel.Objects)
226 {
227 GH_Capsule button6 =
                 GH_Capsule.CreateTextCapsule(ButtonBounds6,
                 ButtonBounds6, rzColor, "RZ", 2, 0);
228 button6.Render(graphics, Selected, Owner.Locked,
                 false);
229 button6.Dispose();
230 }
231 }
232
233 public override GH_ObjectResponse
            RespondToMouseDown(GH_Canvas sender, GH_CanvasMouseEvent
            e)
234 {
235 if (e.Button == MouseButtons.Left)
236 {
237 RectangleF rec = ButtonBounds;
238 if (rec.Contains(e.CanvasLocation))
239 {
240 switchColor("X");
241 }
242 rec = ButtonBounds2;
243 if (rec.Contains(e.CanvasLocation))
244 {
245 switchColor("Y");
246 }
247 rec = ButtonBounds3;
248 | if (rec.Contains(e.CanvasLocation))
249 {
250 switchColor("Z");
251 }
252 rec = ButtonBounds4;
253 if (rec.Contains(e.CanvasLocation))
```

```
254 {
255 switchColor("RX");
256 }
257 rec = ButtonBounds5;
258 if (rec.Contains(e.CanvasLocation))
259 {
260 switchColor("RY");
261 }
262 rec = ButtonBounds6;
263 if (rec.Contains(e.CanvasLocation))
264 {
265 switchColor("RZ");
266 }
267 rec = BoundsAllButtons;
268 if (rec.Contains(e.CanvasLocation))
269 {
270 if (xColor == GH_Palette.Black) {
                       BDCComponent.setBDC("X", 0); }
271 else { BDCComponent.setBDC("X", 1); }
272 if (yColor == GH_Palette.Black) {
                       BDCComponent.setBDC("Y", 0); }
273 else { BDCComponent.setBDC("Y", 1); }
274 \frac{1}{274} \frac{1}{274} \frac{1}{274} \frac{1}{274} \frac{1}{274} \frac{1}{274} \frac{1}{274} \frac{1}{274} \frac{1}{274} \frac{1}{274} \frac{1}{274} \frac{1}{274} \frac{1}{274} \frac{1}{274} \frac{1}{274} \frac{1}{274} \frac{1}{274} \frac{1}{274}BDCComponent.setBDC("Z", 0); }
275 else { BDCComponent.setBDC("Z", 1); }
276 if (rxColor == GH_Palette.Black) {
                       BDCComponent.setBDC("RX", 0); }
277 else { BDCComponent.setBDC("RX", 1); }
278 if (ryColor == GH_Palette.Black) {
                       BDCComponent.setBDC("RY", 0); }
<sup>279</sup> else { BDCComponent.setBDC("RY", 1); }
280 if (rzColor == GH_Palette.Black) {
                       BDCComponent.setBDC("RZ", 0); }
281 else { BDCComponent.setBDC("RZ", 1); }
282 Owner.ExpireSolution(true);
283 }
284 Participal External CH_ObjectResponse.Handled;
285 }
286 return base.RespondToMouseDown(sender, e);
287 }
288
289 private void switchColor(string button)
290 {
291 if (button == "X")
```

```
292 {
293 if (xColor == GH_Palette.Black) { xColor =
                 GH_Palette.Grey; }
294 else { xColor = GH_Palette.Black; }
295 }
296 else if (button == "Y")
297 {
298 if (yColor == GH_Palette.Black) { yColor =
                 GH_Palette.Grey; }
299 else { yColor = GH_Palette.Black; }
300 }
301 else if (button == "Z")302 {
303 if (zColor == GH_Palette.Black) { zColor =
                 GH_Palette.Grey; }
304 else { zColor = GH_Palette.Black; }
305 }
306 else if (button == "RX")
307 {
308 if (rxColor == GH_Palette.Black) { rxColor =
                 GH_Palette.Grey; }
309 | else { rxColor = GH_Palette.Black; }
310 }
311 else if (button == "RY")
312 {
313 if (ryColor == GH_Palette.Black) { ryColor =
                 GH_Palette.Grey; }
314 else { ryColor = GH_Palette.Black; }
315 }
316 else if (button == "RZ")
317 {
318 if (rzColor == GH_Palette.Black) { rzColor =
                 GH_Palette.Grey; }
319 else { rzColor = GH_Palette.Black; }
320 }
321 }
322 }
323 }
324 }
```
#### 3D Beam Deformed Geometry Component

1 using System;

```
2 using System.Collections.Generic;
3
4 using Grasshopper.Kernel;
5 using Rhino.Geometry;
6 using System.Drawing;
7 using Grasshopper.GUI.Canvas;
8 using System. Windows. Forms;
9 using Grasshopper.GUI;
10
11 using MathNet.Numerics.LinearAlgebra;
12
13 namespace Beam3D
14 {
15 public class DeformedGeometry : GH_Component
16 {
17 public DeformedGeometry()
18 : base("DeformedGeometry", "DefG",
19 "Description",
20 "Koala", "3D Beam")
21 {
22 }
23
24 ////Initialize startcondition
25 //static bool startDef = true;
26
27
28 ////Method to allow C# hanging of variables via GUI (see
            Component Visual)
29 //public static void setToggles(string s, bool i)
30 / /{
31 // if (s == "Color")
32 // {
33 // startDef = i;
34 // }
35 //}
36
37 //public override void CreateAttributes()
38 //{
39 // m_attributes = new Attributes_Custom(this);
40 //41
42 protected override void
            RegisterInputParams(GH_Component.GH_InputParamManager
            pManager)
```
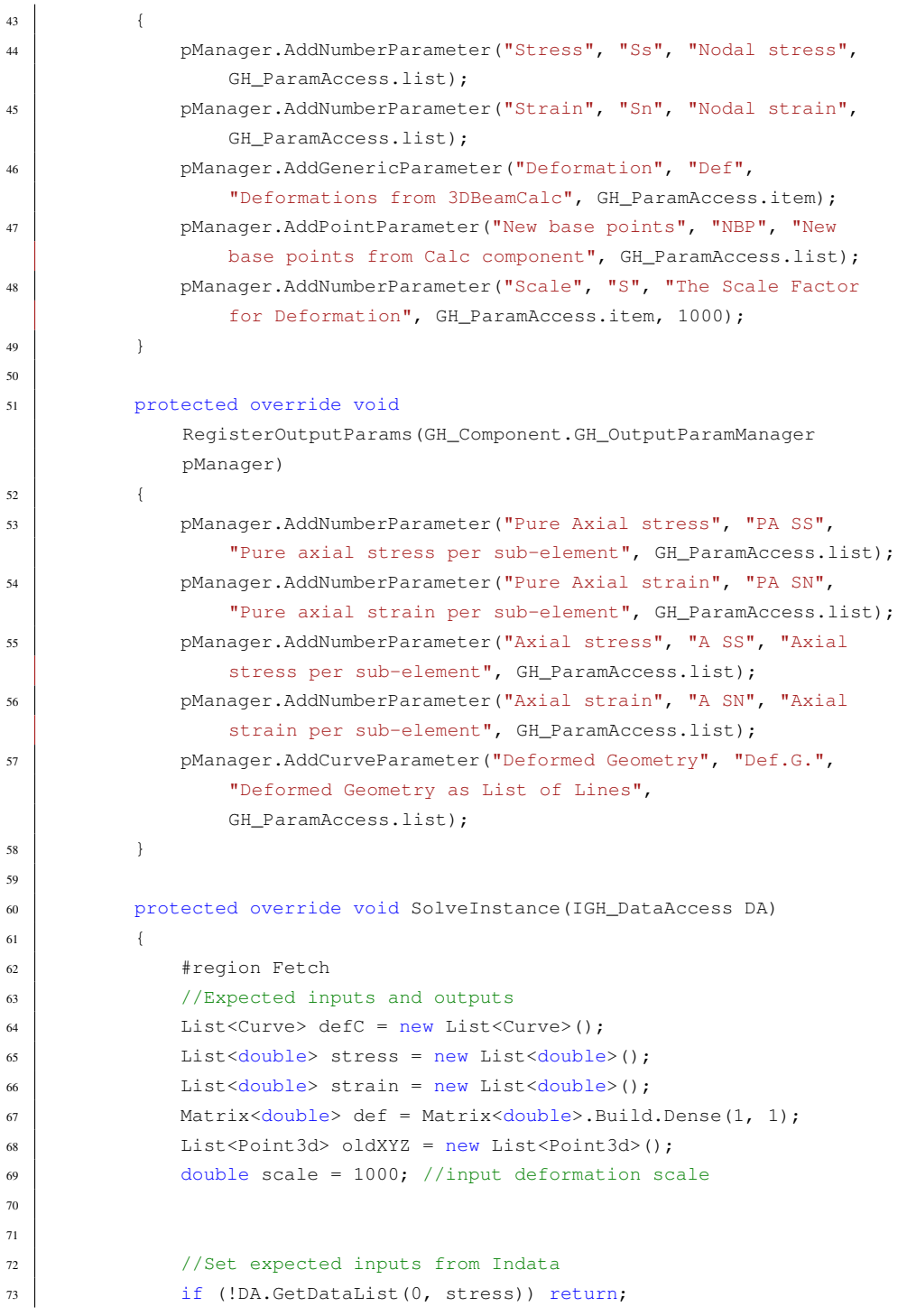

```
74 if (!DA.GetDataList(1, strain)) return;
75 if (!DA.GetData(2, ref def)) return;
76 if (!DA.GetDataList(3, oldXYZ)) return;
77 if (!DA.GetData(4, ref scale)) return;
78 #endregion
79
80 #region Deformed geometry
81 //no. of sub-nodes per main element
82 int n = def.ColumnCount / 6;
83 //number of sub-elements
\frac{1}{84} int ns = n - 1;
85
86 //scale deformations
87 def = scale \star def;
88
89 if (oldXYZ.Count == 0) return;
90 //Calculate new nodal points
91 for (int i = 0; i < def.RowCount; i++)92 {
93 List<Point3d> tempNew = new List<Point3d>();
94 for (int \dot{1} = 0; \dot{1} < n; \dot{1} + \dot{1})
95 {
96 //original xyz
97 var tP = oldXYZ[i \times n + j];98
99 //add deformations
100 tP.X = tP.X + def[i, j \ne 6];101 tP.Y = tP.Y + def[i, j * 6 + 1];102 tP.Z = tP.Z + def[i, j * 6 + 2];
103
104 //replace previous xyz with displaced xyz
105 tempNew.Add(tP);
106 }
107 //Create Curve based on new nodal points (degree = 3)
108 Curve nc = Curve.CreateInterpolatedCurve(tempNew, 3);
109 def C.Add(nc);
110 }
111 \text{Hendreation}112
113 List<double> ss_x = new List<double>();
114 List<double> sn_x = new List<double>();
115 | List<double> ss_y = new List<double>();
116 | List<double> sn_y = new List<double>();
117 List<double> ss_z = new List<double>();
```

```
118 List<double> sn_z = new List<double>();
119
120 for (int i = 0; i < stress. Count / 3; i++)
121 {
\text{ss\_x}.\text{Add}(\text{stress}[i \times 3]);\text{sn\_x}.\text{Add}(\text{strain}[i \times 3]);
124 ss y.Add(stress[i \star 3 + 1]);
\text{sn}_y.\text{Add}(\text{strain}[i \times 3 + 1]);126 ss_2.Add(stress[i \star 3 + 2]);
\text{sn}_2.\text{Add}(\text{strain}[i \; * \; 3 \; + \; 2]);128 }
129
130 ss_x = GetAverage(ss_x, ns, defC.count);\text{sn\_x} = \text{GetAverage}(\text{sn\_x}, \text{ns}, \text{defC.count});132 ss_y = GetAverage(ss_y, ns, defC.count);133 \text{sn}_y = \text{GetAverage}(\text{sn}_y, \text{ns}, \text{defC.count});134 ss_z = GetAverage(ss_z, ns, defC.Count);
135 sn_z = GetAverage(sn_z, ns, defC.count);136
137 List<double> ss = new List<double>();
138 List<double> sn = new List<double>();
139
140 \vert for (int i = 0; i < ss x.Count; i++)
141 {
142 if (s_{S_X}[i] > 0)143 {
144 ss.Add(ss_x[i] + Math.Abs(ss_y[i]) +
                              Math.Abs(ss_z[i]));
145 | sn.Add(ss_x[i] + Math.Abs(sn_y[i]) +
                              Math.Abs(sn_z[i]));
\begin{tabular}{c} 146 \end{tabular} \vspace{.5in} \vspace{.5in} \v147 else
148 {
149 ss.Add(ss_x[i] - Math.Abs(ss_y[i]) -
                              Math.Abs(ss_z[i]));
150 sn.Add(sn_x[i] - Math.Abs(sn_y[i]) -
                              Math.Abs(sn_z[i]));
151 }
152 }
153
154
155
156 DA.SetDataList(0, ss x);
157 DA.SetDataList(1, sn_x);
```

```
158 DA.SetDataList(2, ss);
159 DA.SetDataList(3, sn);
160 DA.SetDataList(4, defC);
161 }//End of main program
162
163 protected override System.Drawing.Bitmap Icon
164 {
165 get
166 {
167 return Properties. Resources. Draw;
168 }
169 }
170
171 | public override Guid ComponentGuid
172 {
173 get { return new
             Guid("6391b902-2ec8-487c-94fd-b921479620b3"); }
174 }
175
176 private List<double> GetAverage(List<double> s, int n, int el)
177 {
178 var s_avg = new List<double>();
179 for (int i = 0, ct = 0; s_avg.Count < el*n; i++)
\begin{array}{c} 180 \end{array}181 if (ct == n)
182 {
183 ct = 0;
184 continue;
185 }
186 s_avg.Add((s[i] + s[i + 1]) / 2);187 ct++;
188 }
189 return s_avg;
190 }
191 }
192 }
```
# Appendix  $D$

# Shell

### D.1 Local axes and direction cosine

Matlab code for generating local axes from a triangular element, calculation the directional cosines and a function for exporting the direction cosine as C# code. With transformation of a triangle from global to local coordinates, graphs and example code.

```
1 \vert clear;
 2 syms ax ay az bx by bz;
 3 \text{ syms } x1 \text{ y}1 \text{ z}1 \text{ x}2 \text{ y}2 \text{ z}2 \text{ x}3 \text{ y}3 \text{ z}3;
 4
 5 \, \%</math> Cross product gives vector perpendicular to both vectors6
 7 \mid cx = ay * bz - az * by;8 \text{ cy} = \text{az} * \text{bx} - \text{ax} * \text{bz};9 \mid cz = ax * by - ay * bx;10
11 \mid ax = x2-x1;12 \mid ay = y2-y1;13 \text{ az } = z2 - z1:
14
15 bx = x3-x1;
16 by = y3-y1;
17 bz = z3-z1;
```

```
18
19 \cos x = \text{subs}(\text{cx});
20 \, \vert \, cy = \text{subs} (cy);
21 \, \vert \, \text{cz} = \text{subs}(\text{cz});
22
23 % a is now x-axis and c is z axis, need to find y-axis as b
24
25 clear ('bx', 'by', 'bz');
26
27 syms bx by bz;
28
29 \text{ bx} = \text{cy} * \text{az} - \text{cz} * \text{ay};30 \text{ by } = \text{cz} * \text{ax } - \text{cx} * \text{az};31 bz = cx * ay - cy * ax;
32
33 \mid a = [ax \; ay \; az];34 b = [bx \, by \, bz];35 \mid c = [cx cy cz];36
37 \text{ Lx} = \text{sqrt}(\text{ax}^2 + \text{ay}^2 + \text{az}^2);38 \text{ Ly} = \text{sqrt}(b \text{x}^2 + b \text{y}^2 + b \text{z}^2);39 \text{ Lz} = \text{sqrt}(\text{cx}^2 + \text{cy}^2 + \text{cz}^2);40
41 x = [x1 \ x2 \ y1 \ y2 \ z1 \ z2];42 y = [x1 \text{ bx}+x1 \text{ y1 by}+y1 \text{ z1 b}z+z1];43 z = [x1 \ cx+x1 \ y1 \ cy+y1 \ z1 \ cz+z1];44
45 \cos xX = (ax)/Lx;46 \cos{\mathrm{xy}} = (\mathrm{ay})/\mathrm{Lx};
47 \cos xZ = (az)/Lx;48 \cos yX = (bx)/Ly;49 \cos{y}Y = (by)/Ly;50 \cos yZ = (bz)/Ly;51 \cos zX = (c x)/Lz;
52 \cos Z = (cy)/Lz;
53 \cos Z = (c \cdot z) / Lz;
54
55 \mid s = [\cos X \cos Y \cos Z \cos X \cos Y \cos Z \cos Z];
```

```
56
57 exportCosXX ( s , 'cosxX . t x t ' ) ;
58
59 \, | \% Testing by inserting values
60
61 \vert runtest = 1;
62
63 if runtest
64 x1 = 0;
65 x^2 = 2125;66 x3 = 0;67
68 v1 = 0;
69 y2 = 0;70 y3 = 2382.5;
71
72 z1 = 0;
73 z^2 = 1827;
74 z3 = 1358;
75
76 m = [x1 \ x2 \ x3 \ ;y1 \ y2 \ y3 \ ;z1 \ z2 \ z3];77
78 \mid ax = double(subs(ax));79 \mid ay = double (subs (ay));
80 az = double(subs(az));81 bx = double (subs (bx));
82 \mid by = double (subs (by));
83 \mid bz = double (subs (bz));
84 \quad \text{cx} = \text{double}(\text{subs}(\text{cx}));85 cy = double (subs (cy));
86 \quad cz = double(subs(cz));87
88 Lx = double (subs (Lx));
89 Ly = double (subs (Ly));
90 \big| Lz = double (subs (Lz));
91
92 a = [\text{ax} \text{ay} \text{az}]./\text{Lx};93 b = \lceil bx \, by \, bz \rceil. / Ly;
```

```
94 c = [cx cy cz]./Lz;
Q\overline{Q}96 x = [x1 (a(1)+x1) y1 (a(2)+y1) z1 (a(3)+z1)];97 y = [x1 (bx/Ly+x1) y1 (by/Ly+y1) z1 (bz/Ly+z1)];98 z = [x1 (cx/Lz+x1) y1 (cy/Lz+y1) z1 (cz/Lz+z1)];QQ100 Lx = sqrt(a(1)^2 + a(2)^2 + a(3)^2);
101 Ly = sqrt ((y(2)-y(1))^2 + (y(4)-y(3))^2 + (y(6)-y(5))^2);102 Lz = sqrt((z(2)-z(1))^2 + (z(4)-z(3))^2 + (z(6)-z(5))^2);103
104 % dot product of two vectors should be 0 when perpendicular
105
106 dotxy = a(1)*b(1) + a(2)*b(2) + a(3)*b(3);
107 if round (dotxy, 10) = 0108 fprintf ('x and y axis are perpendicular, OK! \n\cdot n');
109 else
110 f printf ('x and y axis are NOT perpendicular..\ln');
111 end
112 \det do tx z = a(1) * c(1) + a(2) * c(2) + a(3) * c(3);113 if round (dotxx, 10) = 0114 fprintf ('x and z axis are perpendicular, OK! \n\langle n' \rangle;
115 else
116 f p r i n t f ( 'x and z a x i s a r e NOT p e r p e n di c ul a r . . \ n' ) ;
117 end
118 \det yz = b(1) * c(1) + b(2) * c(2) + b(3) * c(3);119 if round (dotyz, 10) = 0120 fprintf ('y and z axis are perpendicular, OK! \n\rangle);
121 else
122 fprintf ('v and z axis are NOT perpendicular..\langle n' \rangle;
123 end
124
125 if round (Lx, 10) = 1126 fprintf ('Length of x is OK! \n\langle n' \rangle)
127 else
128 fprintf ('Length of x is NOT ok!\n')
129 end
130 if round (Lv, 10) = 1131 fprintf ('Length of y is OK! \n\langle n' \rangle)
```

```
132 else
133 \left| \int_{0}^{\pi} \frac{\sin\left(\frac{\pi}{2} \right)}{\sin\left(\frac{\pi}{2}\right)} \right| fprintf ('Length of y is NOT ok!\n')
134 end
135 if round (Lz, 10) = 1136 fprintf ('Length of z is OK! \n\cdot \n)137 else
138 fprintf ('Length of z is NOT ok!\langle n' \rangle)
139 end
140
141 figure;
142 \vert \text{plot}3(x(1:2),x(3:4),x(5:6)) \rangle;143 hold on
144 plot 3 (y(1:2), y(3:4), y(5:6));
145 \vert \text{plot}3(z(1:2),z(3:4),z(5:6)) \rangle146 | plot 3 (\lceil x1 \ x2 \ x3 \ x1 \rceil, \lceil y1 \ y2 \ y3 \ y1 \rceil, \lceil z1 \ z2 \ z3 \ z1 \rceil);
147 grid on
148 rotate3d on
149 \n  <b>phasect</b> ([1 1 1]);150 title ('3D graph of triangle in global coordinates');
151
152 \quad T = \text{zeros}(3,3);153 T( 1, 1:3) = subs (s(1:3));
154 T(2,1:3) = \text{subs}(s(4:6));
155 T(3,1:3) = \text{subs}(s(7:9));
156 T = double(T);
157
158 ml = T*m;
159 al = T*transpose (a);
160 bl = T* transpose (b);
161 cl = T* transpose (c);
162
163 \quad xl = [ml(1,1) (a l(1)/Lx+ml(1,1)) ml(2,1) (a l(2)/Lx+ml(2,1))]ml (3,1) (a1(3)/Lx+ml(3,1));
164 \quad \text{y1} = [ \text{ml}(1,1) \quad (\text{bl}(1)/\text{Ly+ml}(1,1)) \quad \text{ml}(2,1) \quad (\text{bl}(2)/\text{Ly+ml}(2,1)) ]ml (3,1) (bl(3)/Ly+ml(3,1));
165 z l = [ml(1,1) (c l(1)/Lz+ml(1,1)) ml(2,1) (c l(2)/Lz+ml(2,1))ml (3,1) (cl(3)/Lz+ml(3,1) ) ;
166
```

```
167 x = x1 - [x1(1) x1(1) x1(3) x1(3) x1(5) x1(5);
168 \vert y \vert = y \vert - \vert y \vert (1) \vert y \vert (1) \vert y \vert (3) \vert y \vert (3) \vert y \vert (5) \vert y \vert (5) \vert ;169 z1 = z1 - [z1(1) z1(1) z1(3) z1(3) z1(5) z1(5)];170 ml = ml- repmat (\text{ml}(:,1), [1,3]);
171
172 figure;
173 | plot 3(x1(1:2), x1(3:4), x1(5:6));174 hold on
175 plot 3 (yl(1:2), yl(3:4), yl(5:6));
176 | plot 3(z1(1:2), z1(3:4), z1(5:6));177 plot 3 (\lceil \text{ml}(1,1) \text{ml}(1,2) \text{ml}(1,3) \text{ml}(1,1) \rceil, \lceil \text{ml}(2,1) \ldots \rceil178 ml (2, 2) ml (2, 3) ml (2, 1), [ml(3, 1) ml (3, 2)...
179 \text{ ml } (3,3) \text{ ml } (3,1) ];
180 grid on
181 rotate3d on
182 pbaspect (1 \ 1 \ 1]);
183 title ('3D graph of triangle in local coordinates with
                z-axis');
184
185 figure;
186 plot (ml(1,:),ml(2,:),[ml(1,3),ml(1,1)], [ml(2,3),ml(2,1)];
187 title ('Triangle in x and y local coordinates');
188 h old on
189 plot (\lceil \mathrm{ml}(1,1) \mathrm{ml}(1,1)+\mathrm{al}(1) \rceil, \lceil \mathrm{ml}(2,1) \mathrm{ml}(2,1)+\mathrm{al}(2) \rceil);
190 \left[\text{plot}\left(\left[\text{ml}(1,1) \text{ ml}(1,1)+\text{bl}(1)\right], \left[\text{ml}(2,1) \text{ ml}(2,1)+\text{bl}(2)\right]\right)\right],191
192 \sqrt{%} figure;
193 \% plot (\lceil \text{ml}(1,1) \text{ml}(1,1)+\text{al}(1) \rceil, \lceil \text{ml}(3,1) \text{ml}(3,1)+\text{al}(3) \rceil);194 \% hold on } end
```

```
1
2 \lceil function \lceil \rceil = exportCosXX(s, txt)
3
4 temptxt = {};
5 temptxtindex = 1;
6 for i = 1:17 for j=1:98 jt = num2str(j - 1);
```

```
9 \vert s1 = \text{strcat}(\text{``cosxX = ')};10 s2 = char(s(j));11 hatt = strfind (s2, '^*);
12 s2temp = s2;
13 placements = [ ];
14 power = [];
15
16 for l = \text{hatt}17 power = [s2(1+1) power ];
18 count = 0;
19 hasChanged = false;
20 \vert found = false;
21 rev = 1;
22 \quad \text{pos} = 1 - \text{rev};
23 while found = false
24 if s2(\text{pos}) = 125 count = count + 1;
26 e l s e i f s2 (pos) = '('27 count = count - 1;
28 elseif count = 0 & (is letter (s2(pos)) ||
                is empty (str2num ( s2 (pos) ) ) = 0)29 \tvariant = 0;30 if (is letter(s2(pos-1)) ||)is empty (str2num ( s2 (pos-1) ) ) == 0 )31 variable count = 1;
32 if (i s le t t e r (s 2 (pos-2)) ||
                     is empty (str2num ( s2 (pos-2) ) ) == 0)\text{variable count} = 2;34 if (is letter (s2 (pos –3)) | |
                        is empty (str2num ( s2 (pos-3) ) ) =(0)35 \text{ yariable count} = 3;36 end
37 end
38 end
39 \t\tpos = pos - variablecount;40 break ;
41 end
```

```
42 if hasChanged = false && count > 0\text{43} hasChanged = true;
44 elseif hasChanged = true & count = 045 found = true;
46 end
47 if found = false
48 pos = pos - rev;
49 end
50 end
51 placements = [placements pos];
52 end
53
54 plsr = fliplr (placements);
55 hattr = fliplr (hatt);
56 plsr = sort (plsr, 'descend');
57 while (isempty (plsr) =0 | isempty (hattr) ==0)
58 if isempty (hattr) || plsr (1) > hattr (1)
59 s2temp = strcat (s2temp (1: plsr (1) -1),...
60 \text{Math.Pow}(',\text{s2temp}(\text{plsr}(1):\text{end}));61 p lsr = p lsr (2:end);
62 e l s e
63 s2temp = \text{strcat}(s2temp(1:hat(r1)-1),...64 ^{\prime}, ^{\prime}, s2temp(hattr(1)+1),...
65 \{5\} \{5\} \{82temp(hattr(1)+2:end)\};hattr = hattr (2:end);
67 end
68 end
69 if \tilde{ } strcmp (s2temp, '0')
70 temptxt ( temptxtindex ) = strcat ( s1, \{ ' ' \}, s2temp, ' ; ' );
71 temptxtindex = temptxtindex + 1;
72 end
73
74 end
75
76 \left| \right| fid = fopen (txt, 'w');
77 for i = 1: length (temptxt)
78 \left\{\text{print}(fid, \sqrt[10]{s}\n\cdot \text{char}(temptxt(i)))\right\}79 end
```
80 f c l o s e (fid);

end

## D.2 Derivation of element stiffness matrix for CST and **Morley**

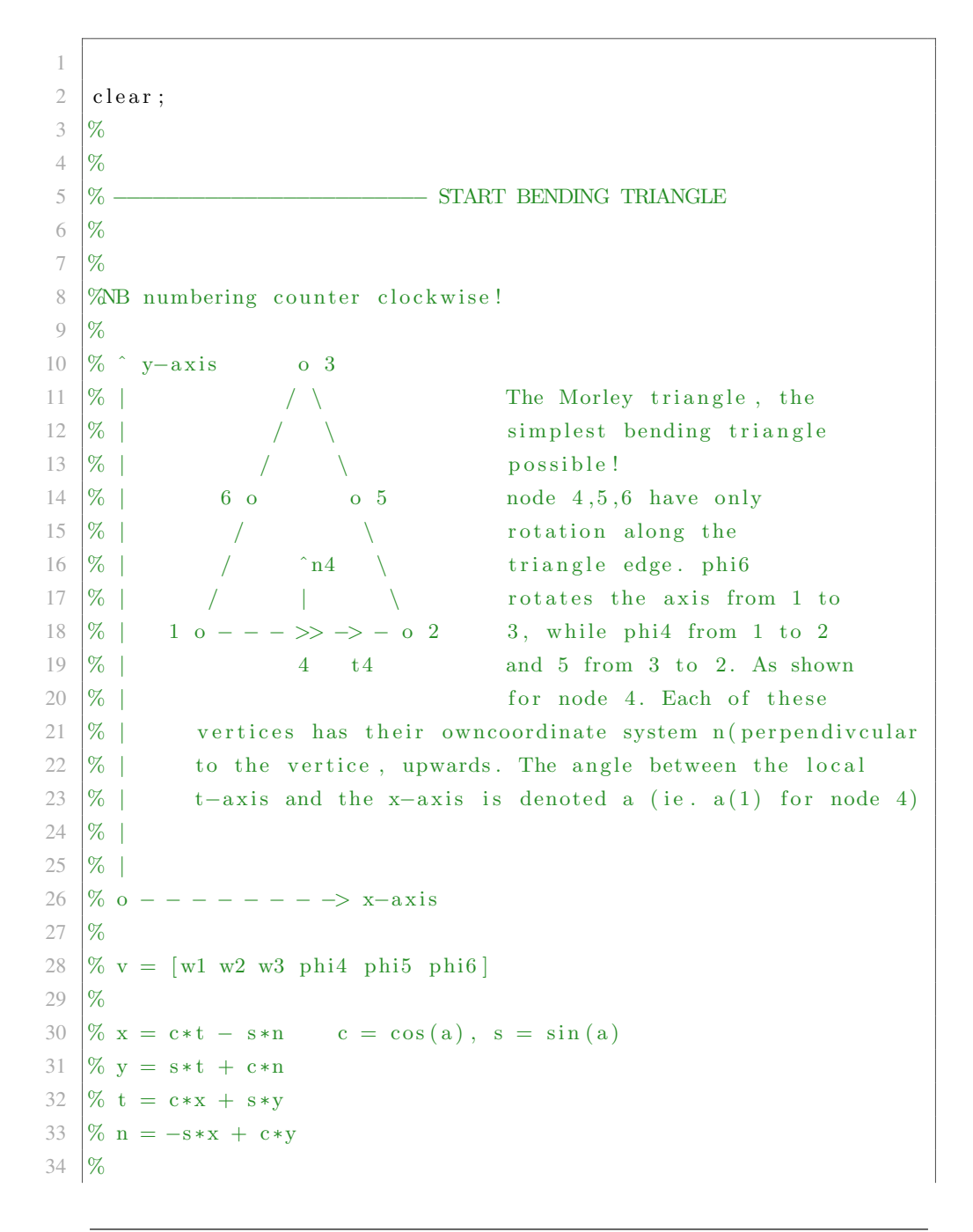

```
35 \left| \% \text{ df/dt} \right| = \frac{c \cdot \text{ df/dx}}{4 \cdot \text{ s} \cdot \text{ df/dy}}36 \sqrt{8} df/dn = -s * df/dx + c * df/dy37 \frac{9}{6}38 \% df/dx = 1/2A * (df/dx i1 * y23 + df/dx i2 * y31 + df/dx i3 * y12)39 % df/dy = 1/2A * (df/dxi1 * x32 + df/dxi2 * x13 + df/dxi3 * x21)
40\, \% (ref FEA Bell s149)
41 %
42 \% Bq = Delta *Nq
43 %
44 \% [ -z*d^2/dx^2*N1 , -z*d^2/dx^2*N2 , ... -z*d^2/dx^2*N1 ]
45 \% Bq = [-z * d^2/dy^2 * N1, -z * d^2/dy^2 * N2, \ldots -z * d^2/dy^2 * Nn ]46 \% [ -2z*d \hat{2}/dx dy * N1, -2z*d \hat{2}/dx dy * N2, ...
         -2z * d \hat{ }^2/dxdv *Nn]
47 %
48 \% B = Bq * A^2 - 149 \sqrt{% (ref FEA Bell s167)}50 %
51
52 \text{ syms } x \text{ i}1 \text{ x} \text{ i}2 \text{ x} \text{ i}3 \text{ x} \text{ i}4 \text{ x} \text{ i}5 \text{ x} \text{ i}6;
53
54 \sqrt{8x}i 3 = 1 − xi 1 − xi 2;
55
56 Nq = [x_1 1^2 x_1 2^2 x_1 3^2 x_1 1^2 x_1 2^2 x_1 2^2 x_1 3^2 x_1 3^2 x_1 1];57
58 syms w1 w2 w3 phi1 phi2 phi3;
59 syms xi1 xi2 xi3;
60 syms x1 y1 x2 y2 x3 y3 z ;
61 syms Area t;
62 syms x13 x21 x32 y12 y23 y31 ;
63 syms E nu;
64 syms c4 c5 c6 s4 s5 s6 ga4 ga5 ga6 my4 my5 my6 a4 a5 a6;
65
66 s = [s4 s5 s6];67 \, | \, c = [c4 \, c5 \, c6];68 \vert ga = \vert ga4 ga5 ga6 \vert;
69 | my = [my4 my5 my6];
70 \text{ a} = [a4 \text{ a}5 \text{ a}6];71 \% a (1) = ga (1) + my (1);
```

```
72 \% a (2) = ga (2) + my (2);
73 \% a (3) = ga (3) + my(3);
74
75 | A21 = [ ga (1) my(1) 0; 0 my(2) -a(2) ; ga (3) 0 -a(3) ];76 \text{A}22 = 1/2 * \text{a}(1) -a(1) -a(1); ga(2) -a(2) ga(2); my(3) my(3)
        -my(3) };
77 \mid I = [1 \ 0 \ 0:0 \ 1 \ 0:0 \ 0 \ 1];78 A = [I, zeros(3,3); A21 A22];79 A_{inv} = [I \, zeros(3,3);-inv( A22)*A21 inv(A22)];80
81 \, | \% Pricinpal usage of the A matrix:
82 \frac{1}{6} 10083 \% \longrightarrow A^{\hat{}} -1 = | 0 1 0 |84 \% \ 0 0 1 \
85 \frac{1}{20} %
 86 % | | |
 87 % V V V
88 % N1 N2 N3
89 \% N1 = xi1
90 \sqrt{\% N2} = x i 291 \% N3 = xi3
92
93 \% Create shape functions
94 for i = 1: length(A_inv)95 Nb( i ) = A_inv(1, i ) *\N{q(1)} + A_inv(2, i )*\N{q(2)} +A_inv (3, i) *Nq(3) + ...96 A inv (4, i) * Nq(4) + A inv (5, i) * Nq(5) + A inv (6, i) * Nq(6);
97 Nbt ( i ) = A_inv (1, i ) *\text{Nq}(1) + \text{A}_inv (2, i ) *\text{Nq}(2) +A<sub>-inv</sub> (3, i) *Nq(3);
98 end
99
100 % syms B11 B12 B13 B14 B15 B16;
101 % syms B21 B22 B23 B24 B25 B26 ;
102 % syms B31 B32 B33 B34 B35 B36 ;
103 %
104 %
105 % Bq = [ B11 B12 B13 B14 B15 B16 ; B21 B22 B23 B24 B25 B26 ; B31 B32
        B33 B34 B35 B36 ] ;
```

```
106 %
107 %
108
109 \% Bq = \left[ diff (Nq, xi1, 2); diff (Nq, xi2, 2); diff (diff (Nq, xi1), xi2) \right];
110 \% Bq = double (Bq);
111
112 Bq = [2 0 2 0 0 −2;0 2 2 0 −2 0;0 0 2 1 −1 −1];
113
114
115 | H_additional = 1/(4*Area^2);
116 H = [y23^2 \ 2 \ y31^2 \ 2 \ {*}y31 {*}y23; \ x32^2 \ x13^2 \ 2 \ {*}x13 {*}x32; \dots117 2*x32*y23 2*x13*y31 2*(x13*y23+x32*y31);
118
119 Bb = H*Bq*A_inv;
120 \% Bb = Bb * H_additional;
121 Bb T = \text{transpose}(\text{Bb});
122 \text{~} exportKmatrix (simplify (Bb), 'Bk_b', 'Bk_b.txt')
123
124 C_additional = E/(1-nu^2);
125 \mid C = [1 \text{ nu } 0; \text{nu } 1 \text{ 0}; 0 \text{ 0 } (1-\text{nu})/2];126 \exp{\text{ortK} \text{matrix}(\text{simplify}(C), 'C', 'C. \text{txt'})}127 \sqrt{6} (ref FEA Bell s85)
128 %
129 % Further k = B^T F^* C^* B^* A \text{rea*} t130 \% (ref FEA Bell s167/127)
131
132 | k_additional = (Area*t^3)/12;
133 kb = Bb_T*C*Bb;
134 kb = k_additional * C_additional * H_additional ^2 *kb;
135
136 %
137 %
138 % −<del>−−−−−−−−−−−−−−−−−−−</del> END BENDING TRIANGLE
139 %
140 %
141 %
142 %
143 %
```

```
144 % −−−−−−−−−−−−−−−−−−− START CONSTANT STRAIN/STRESS TRIANGLE
145 %
146 %
147 \, % Now we will look at a plane triangle with deformation
148 \% in x and y direction in node 1, 2 and 3.
149 \% For simplicity we will use the simplest triangle,
150\, % the Constant Strain Triangle (CST).
151 \% This gives us thus 6 dofs.
152 %
153 \, | \% [ u1 ]
154 \, \vert \% [ v1 ]
155 \% U = [ u ] = [ xi1 0 xi2 0 xi3 0 ] = [ u2 ]
156 \, | \, \% \qquad \qquad [ \, v \, ] \qquad [ \, 0 \, x \, i1 \, 0 \, x \, i2 \, 0 \, x \, i3 ] \qquad [ \, v2 \, ]157 \, \frac{\%}{\%} [ u3 ]
158 \, \vert \% [ \mathrm{v3} ]
159 %
160 \% u = a1 + a2*x + a3*y
161 \% v = b1 + b2*x + b3*y
162 %
163 % strains: ex = a2, ey = b3, yxy = a3 + b2 (constant)
164 %
165 % u1 = a1 + a2*x1 + a3*y1
166 \sqrt{6} u2 = a2 + a2*x2 + a3*y2
167 \sqrt{\%} u2 = a3 + a2*x3 + a3*y3
168 %
169 \% v1 = b1 + b2*x1 + b3*y1
170 \sqrt{6} v2 = b2 + b2*x2 + b3*y2
171 \% v3 = b3 + b2*x3 + b3*y3
172 \frac{9}{6}173 \sqrt{6} (u1)
174 \sqrt{6} (v1)
175 \sqrt{% (u)} \sqrt{N1} \sqrt{0 N2} \sqrt{N3} \sqrt{0} \sqrt{u2}176 \begin{bmatrix} \% & (v) \end{bmatrix} = \begin{bmatrix} 0 & N1 & 0 & N2 & 0 & N3 \end{bmatrix} \begin{bmatrix} v^2 \end{bmatrix}177 \frac{9}{6} (u3)
178 \sqrt{8} (v3)
179 %
180 syms x y x1 x2 x3 y1 y2 y3 ;
181
```

```
182 \text{ } | \text{u1} = [1 \text{ x1 y1}];183 \mid u2 = [1 \times 2 \times 2];184 \mid u3 = [1 \times 3 \times 3];185
186 \vert \text{v1} = [1 \text{ x1 y1}];187 \mid v2 = [1 \; x2 \; v2];188 \mid v3 = [1 \; x3 \; y3];189
190 Am = [ u1 0 0 0 ; 0 0 0 v1 ; u2 0 0 0 ; 0 0 0 v2 ; u3 0 0 0 ;0 \t0 \t0 \t v3 ;
191 | Am_inv_additional = (x1*y2 - x2*y1 - x1*y3 + x3*y1 + x2*y3 - y1)x3*y2 ;
192 Am inv = inv (Am) * Am inv additional;
193
194 Nm = sym ([1]);
195 for i = 1:3196 \% for j = 1: length (A)197 \text{Nm}(i) = (\text{Am} \cdot \text{inv}(1, i \cdot 2 - 1) + \text{Am} \cdot \text{inv}(2, i \cdot 2 - 1) \cdot x + ...198 \text{Am} \cdot \text{inv} (3, i * 2 - 1) * \text{v} + \text{Am} \cdot \text{inv} (4, i * 2 - 1) +Am_inv (5, i*2-1)*x +...199 \text{Am}.\text{inv}(6, i*2-1)*y) / \text{Am}.\text{inv}.\text{additional};200 % end
201 end
202
203 \text{Bm} = \text{sym} (\text{)} ;204 for i = 1:3205 temp = \left[ \text{diff}(\text{Nm}(i), x) \ 0 \ ; \ 0 \ \text{diff}(\text{Nm}(i), y) \ ; \ ... \right]206 d i f (f(Nm(i), y) \text{ diff}(Nm(i), x);
207 Bm = [Bm temp];
208 end
209
210 \exp{\text{ortK} \text{matrix}(\text{Bm}, \text{'Bk.m'}, \text{'Bk.m.txt'});}211
212 Bm t = \text{transpose (Bm)};
213 \rm km = Bm_t * C * Bm * C\_additional * Area * t;214
215 \frac{9}{6}216 %
```

```
217 % ––––––––––––– END CONSTANT STRAIN/STRESS TRIANGLE
218 \frac{9}{6}219 %
220
221 \vert \vert m, n \vert = size (km);
222 | [g, h] = size (kb);223
224 k = [\text{km zeros}(m, h); \text{zeros}(g, n) \text{ kb}];225
226 \% sort k matrix by [x1 y1 w1 phi1 x2 y2 w2 phi2 x3 y3 w3 phi3]
227 \, \%k = k (\left[ 1 \, 2 \, 7 \, 10 \, 3 \, 4 \, 8 \, 11 \, 5 \, 6 \, 9 \, 12 \right], \left[ 1 \, 2 \, 7 \, 10 \, 3 \, 4 \, 8 \, 11 \, 5 \, 6 \, 9 \right]12];
228 \%exportKmatrix (simplify (k), 'kmatrix . txt')
229
230 \% Test 1(0,0,0) 2(4,1,0) 3(2,5,0)231 if 1
232 x1 = -2020;
233 x^2 = 0;
234 x3 = 0;
235
236 y1 = -4000;237 \mid y2 = -4000;238 y3 = 0;
239
240 z1 = 0;
241 z^2 = 0;
242 z3 = 0;
243
244 x4 = x1+(x2-x1)/2;
245 x5 = x2 + (x3-x2)/2;
246 x6 = x3+(x3-x1)/2;
247
248 \vert y4 = y1+(y2-y1)/2;
249 y5 = y2+(y3-y2)/2;
250 y6 = y3+(y3-y1)/2;
251 x13 = x1 - x3;
252 x21 = x2 - x1;
253 x32 = x3 - x2;
```

```
254 y12 = y1 - y2;
255 y23 = y2 - y3;
256 y31 = y3 - y1;257 xu = [x1 \ x2 \ x3 \ x1];258 \vert yu = [y1 \; y2 \; y3 \; y1];259 t = 10;
260 Area = abs ((x1*(y2-y3)+x2*(y3-y1)+x3*(y1-y2))/2);
261 nu = 0.3;
262 E = 200000;263
264 for m = [1, 2, 3]265 L(m) = sqrt ((xu(m+1)-xu(m)) \hat{2}+(yu(m+1)-yu(m))\hat{2};
266 if xu(m+1) > xu(m)267 c (m) = (xu (m+1)−xu (m) ) /L(m) ;
268 s (m) = (yu (m+1)-yu (m)) / L(m);
269 elseif xu(m+1) \leq xu(m)270 c (m) = (xu (m) - xu (m+1) ) / L (m) ;
271 s (m) = (yu (m) - yu (m+1)) / L(m);
272 else
273 c (m) =0;
274 s(m)=1;275 end
276
277 \Big| ga (m) = (c (m) *x32-s (m) *y23) / (2* Area);
278 my(m) = (c (m) * x 13-s (m) * y 31) / (2 * Area);
279 a(m) = ga(m) + my(m);280 end
281
282 \text{ |} ga4 = double (ga(1));
283 \vert ga5 = double (ga(2));
284 \text{ |} \text{ga}6 = \text{double} (\text{ga}(3));
285 m\bar{y}4 = \text{double}(m\bar{y}(1));
286 | my5 = double (my(2));
287 \text{ } | \text{my6} = \text{double}(\text{my}(3)) ;288 | a4 = ga4 + my4;
289 a5 = ga5 + my5;
290 \, | \, a6 = \, \text{g} \cdot \text{a}6 + \, \text{mv}6291
```

```
292
293 \vert Bb = double (subs (Bb));
294 \text{Bm} = \text{double} (\text{subs} (\text{Bm}));
295 k = \text{double}(\text{subs}(k));296 \text{ kb} = \text{double} (\text{subs} (\text{kb})).297 \text{ km} = \text{double} (\text{subs} (\text{km}));
298
299 \% displ = [0 \ 0 \ 1 \ 0 \ 1 \ 1];300 \% R = [0 0 -0.5 0 0.5 1];
301 %
302 \sqrt{6} for i = 1: length (km)
303 \% if displ(i) = 0
304 \sqrt{\%} km(i,:) = 0;
305 \sqrt{8} km (:, i) = 0;306 \sqrt{8} km(i, i) = 1;
307 % end
308 % end
309
310
311 % plot ([x1 \ x2 \ x3 \ x1], [y1 \ y2 \ y3 \ y1])312 \, \vert \% \text{ hold on}313 % old =[x1 y1 x2 y2 x3 y3];
314 \, \n\% grid on
315 % new = [x1 \ y1 \ x2 \ y2 \ x3 \ y3] + res;
316 \% plot (\lceil new(1) \rceil new(3) new(5) new(1) \rceil, \lceil new(2) \rceil new(4) new(6)new(2)]
317 \frac{9}{6}318 \% x = 0.4;
319 \% y = 0.2;
320 \sqrt{8} xi1 = 0.4;
321 \sqrt{8} xi2 = 0.4;
322 \sqrt{8} xi3 = 1 - xi1 - xi2;
323 %
324 \sqrt{ } \sqrt{m} = \text{subs} (\text{Nm}) ;325 \sqrt{ \% Nb} = \text{subs} (\text{Nb} (1:3));
326 \% fprintf ('Shapefunction membrane sum: \%f\n\times sum(Nm))
327 \sqrt{% fprintf('Shapefunction bending sum: \%f\n\times sum(Nb))
328 end
```

```
1 function \begin{bmatrix} \ \ \end{bmatrix} = exportKmatrix (k, s, tx)2
3 |[m, n] = size(k);4 temptxt = {};
5 temptxtindex = 1;
6 for i = 1:m
7 \mid for i = 1:n8 \vert it = num2str(i - 1);
9 jt = num2str(j - 1);10 \vert s1 = \text{strcat}(s, ' [' , it , ', ', it , ' ] = ');11 s2 = char(k(i, j));12 hatt = strfind (s2, '^{\rightharpoonup});
13 s2temp = s2;14 placements = [];
15 power = [];
16
17 for l = \text{hatt}18 power = [s2(1+1) \text{ power}];19 count = 0;
20 hasChanged = false;
21 \vert found = false;
22 \quad \text{rev} = 1;pos = 1 - rev;24 while found = false
25 if s2 (pos) = '26 count = count + 1;
27 elseif s2(pos) = '('28 count = count - 1;
29 elseif count = 0 & (is letter (s2(pos)) ||
                   is empty (str2num (s2 (pos))) = 0)30 \text{} variable count = 0;
31 | if (i s le t t e r (s 2 (pos-1)) ||
                      is empty (str2num ( s2 (pos-1) ) ) = 032 \text{ variable count} = 1;33 | if (i s le t t e r (s 2 (pos-2)) ||
                         is empty (str2num ( s2 (pos-2) ) ) = 034 variable count = 2;
35 if (i s le t t e r (s 2 (pos-3)) ||
```
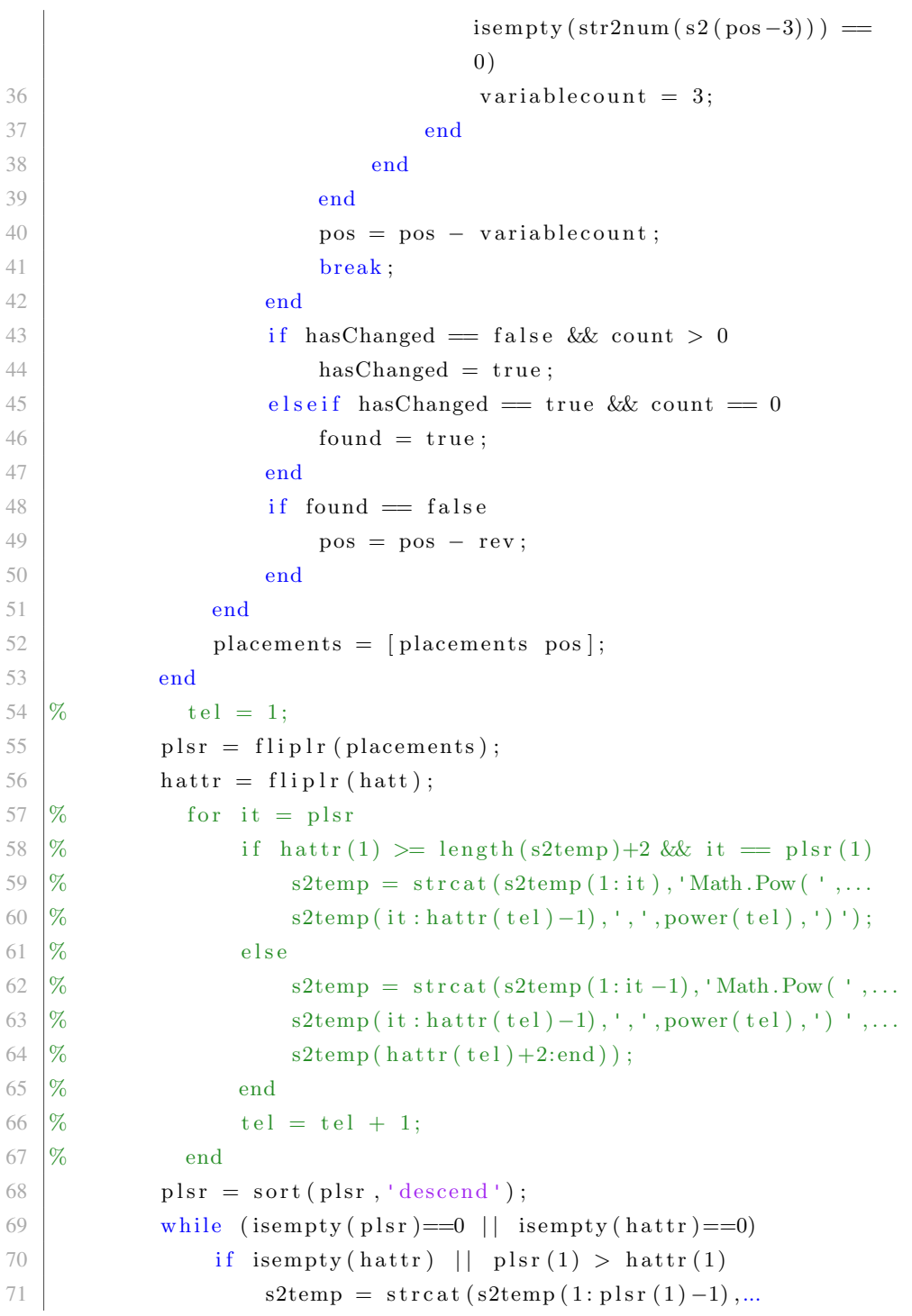

```
72 'Math.Pow(',s2temp(plsr(1):end));
73 plsr = plsr (2:end);
74 else
75 s2temp = \text{strcat}(s2temp(1:hattr(1)-1),...76 ^{\prime}, ', s2temp ( h a t t r ( 1 ) + 1 ),...
77 \vert ' ) ', s2temp ( hattr (1) +2: end ) ;
78 hattr = hattr (2:end);
79 end
80 end
81 if \tilde{}} strcmp (s2temp, '0')
82 temptxt ( temptxtindex ) = \text{strcat}(s1, \{\text{'}\}^{\dagger}, s2\text{temp}, \text{'}; \text{'});
83 temptxtindex = temptxtindex + 1;
84 end
85
86 end
87
88 \left| \right| fid = fopen (\text{txt}, 'w'));
89 for j = 1: length (temptxt)
90 \left\{\n \begin{array}{c}\n \text{fprint}( \text{fid}, \sqrt[10]{6} \text{m}^*, \text{char}( \text{temptxt}(i)))\n \end{array}\n \right\}91 end
92 f c l o s e (fid);
93 end
```
#### D.3 Shell source code

#### Shell Calculation Component

```
1 using System;
2 using System.Collections.Generic;
3
4 using Grasshopper.Kernel;
5 using System.Drawing;
6 using Grasshopper.GUI.Canvas;
7 using System. Windows. Forms;
8 using Grasshopper.GUI;
9
10 using MathNet.Numerics.LinearAlgebra;
11 using MathNet.Numerics.LinearAlgebra.Double;
12 using System. Diagnostics;
13 using Rhino.Geometry;
14
15 namespace Shell
16 \quad \{17 public class ShellComponent : GH_Component
18 {
19 public ShellComponent()
20 : base("ShellCalculation", "SC",
21 "Description",
22 "Koala", "Shell")
23 {
24 }
25
26 static bool startCalc = false;
27
28 public static void setStart(string s, bool i)
29 {
30 \quad \text{if} \quad (s == "Run")31 {
32 \quad \text{startCalc} = i;33 }
34 }
35
36 public override void CreateAttributes()
37 {
38 | m_attributes = new Attributes_Custom(this);
39 }
40
```
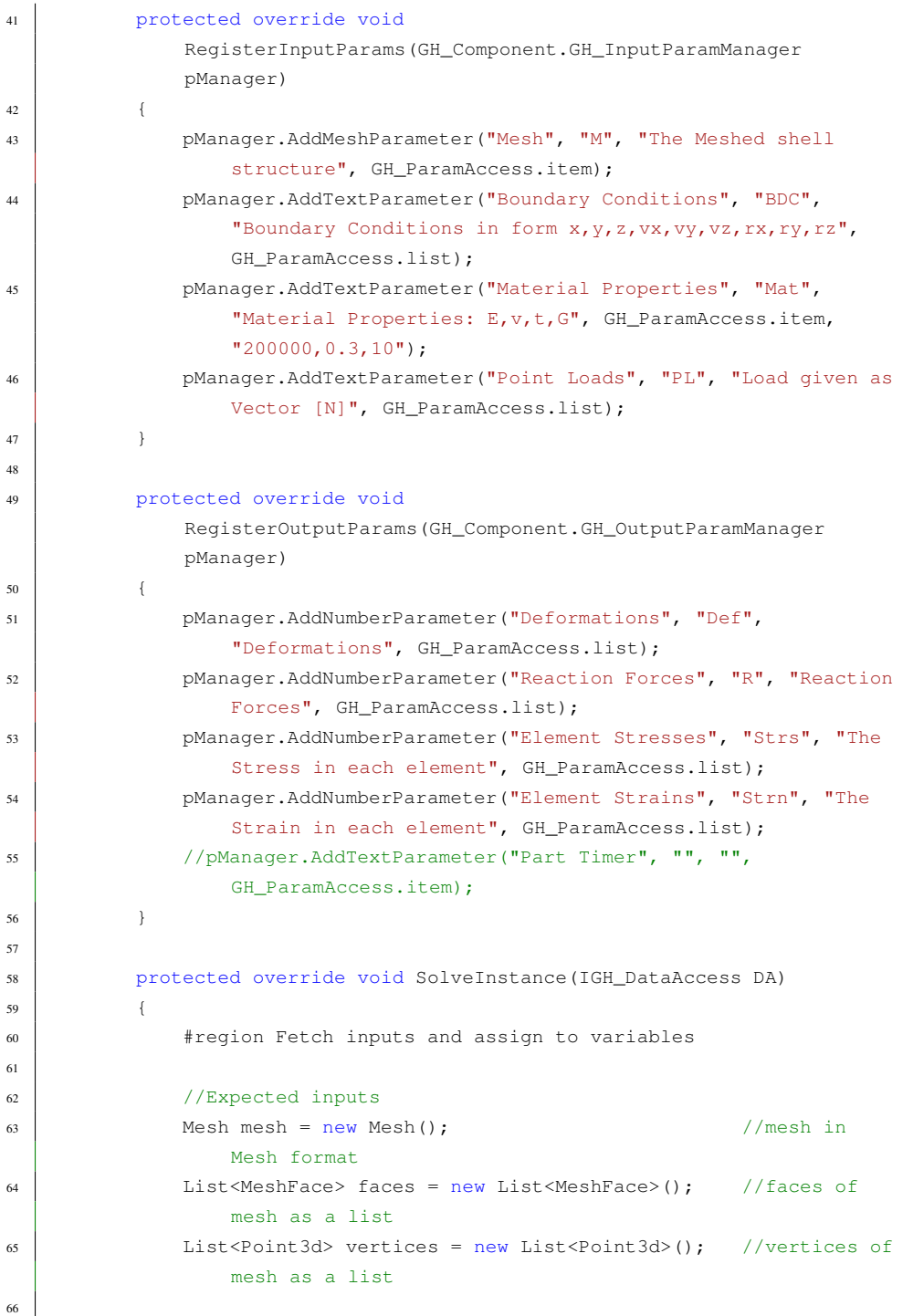

```
67 List<string> bdctxt = new List<string>(); //Boundary
               conditions in string format
68 List<string> loadtxt = new List<string>(); //loads in
               string format
69 List<string> momenttxt = new List<string>(); //Moments in
               string format
70 string mattxt = "";<br>
70 //Material in
               string format
71
72 if (!DA.GetData(0, ref mesh)) return; //sets
               inputted mesh into variable
73 if (!DA.GetDataList(1, bdctxt)) return; //sets
               boundary conditions as string
74 if (!DA.GetData(2, ref mattxt)) return; //sets
               material properties as string
75 if (!DA.GetDataList(3, loadtxt)) return; //sets load
               as string
76
77 foreach (var face in mesh.Faces)
78 {
79 faces.Add(face):
80 }
81
82 foreach (var vertice in mesh.Vertices)
83 {
84 Point3d temp_vertice = new Point3d();
85 \vert temp_vertice.X = Math.Round(vertice.X, 4);
86 temp_vertice. Y = Math.Round(vertices.Y, 4);\begin{array}{c|c|c|c|c} \hline \text{ 87 } & \text{ temperature.2 = Math.Round(vertices.2, 4);} \end{array}88 vertices.Add(temp_vertice);
89 }
90
91 // Number of edges from Euler's formula
92 int NoOfEdges = vertices.Count + faces.Count - 1;
93 List<Line> edges = new List<Line>(NoOfEdges);
94 #region Create edge list
95 Vector<double> nakedEdge =
               Vector<double>.Build.Dense(NoOfEdges,1);
96 foreach (var face in faces)
97 {
98 Point3d vA = vertices[face.A];
99 Point3d vB = vertices[face.B];
100 Point3d vC = vertices[face.C];
101 Line lineAB = new Line(vA, vB);
```
```
102 Line lineBA = new Line(vB, vA);
103 Line lineCB = new Line(vC, vB);
104 Line lineBC = new Line(vB, vC);
105 Line lineAC = new Line(vA, vC);
106 Line lineCA = new Line(vC, vA);
107
108 if (!edges.Contains(lineAB) && !edges.Contains(lineBA))
109 {
110 edges.Add(lineAB);
111 }
112 else
113 {
114 int i = edges.HndexOf(lineAB);115 \left| \begin{array}{c} \text{if } (\text{i} == -1) \end{array} \right|116i = edgesرandexOf(lineBA);118 }
119 nakedEdge[i] = 0;
120 }
121 if (!edges.Contains(lineCB) && !edges.Contains(lineBC))
122 {
123 edges.Add(lineBC);
124 }
125 else
126 {
127 \frac{1}{27} \frac{1}{27} \frac{1}{27} \frac{1}{27} \frac{1}{27} \frac{1}{27} \frac{1}{27} \frac{1}{27} \frac{1}{27} \frac{1}{27} \frac{1}{27} \frac{1}{27} \frac{1}{27} \frac{1}{27} \frac{1}{27} \frac{1}{27} \frac{1}{27} \frac{1}{27} \frac{1}{27} \frac{1}{128 if (i == -1)
129 {
130 \quad i = edges.IndexOf(lineCB);131 }
132 nakedEdge[i] = 0;
133 }
134 if (!edges.Contains(lineAC) && !edges.Contains(lineCA))
135 {
136 edges.Add(lineAC);
137 }
138 else
139 {
140 int i = edges. IndexOf(lineAC);
141 if (i == -1)142i = edgesرindexOf(lineCA);144 }
145 \vert nakedEdge[i] = 0;
```

```
\begin{tabular}{c} 146 \end{tabular} \vspace{.5in} \vspace{.5in} \v147 }
148 #endregion
149
150 List<Point3d> uniqueNodes;
151 GetUniqueNodes(vertices, out uniqueNodes);
152 int gdofs = uniqueNodes.Count \star 3 + edges.Count;
153
154 //Interpret and set material parameters
155 double E; //Material Young's modulus, initial value
                   210000 [MPa]
156 double G; //Shear modulus, initial value 79300 [mmˆ4]
157 double nu; //Poisson's ratio, initially 0.3
158 double t; //Thickness of shell
159 SetMaterial(mattxt, out E, out G, out nu, out t);
160
161 #endregion
162
163 Vector<double> def_tot;
164 Vector<double> reactions;
165 Vector<double> internalStresses:
166 Vector<double> internalStrains;
167 List<double> reac = new List<double>();
168 Matrix<double> K_red;
169 Vector<double> load_red;
170 Vector<double> MorleyMoments =
                   Vector<double>.Build.Dense(faces.Count * 3);
171
172 #region Prepares boundary conditions and loads for calculation
173
174 //Interpret the BDC inputs (text) and create list of boundary
                    condition (1/0) = free/clamped) for each dof.
175 Vector<double> bdc value = CreateBDCList(bdctxt, uniqueNodes,
                    faces, vertices, edges);
176
177 Vector<double> nakededge = Vector<double>.Build.Dense(gdofs,
                    0);
178 for (int i = uniqueNodes.Count\star3; i < gdofs; i++)
179 {
180 if (bdc_value[i] == 1)
181 {
182 nakededge[i] = (nakedEdge[i - uniqueNodes.Count * 3]);
183 }
184 }
```

```
185 List<double> test1 = new List<double>(nakededge.ToArray());
186
187 //Interpreting input load (text) and creating load list
                (double)
188 List<double> load = CreateLoadList(loadtxt, momenttxt,
                uniqueNodes, faces, vertices, edges);
189 #endregion
190
191 if (startCalc)
192 {
193 #region Create global and reduced stiffness matrix
194
195 //Create global stiffness matrix
196
197 Matrix<double> B; // all B_k matrices collected
198 List<int> BOrder; //
199 Matrix<double> K_tot;
200 //GlobalStiffnessMatrix(faces, vertices, edges,
                   uniqueNodes, gdofs, E, A, Iy, Iz, J, G, nu, t, out
                   K_tot, out B, out BOrder);
201 GlobalStiffnessMatrix(faces, vertices, edges,
                   uniqueNodes, gdofs, E, G, nu, t, out K_tot, out B,
                   out BOrder);
202
203 //Create reduced K-matrix and reduced load list (removed
                    clamped dofs)
204 CreateReducedGlobalStiffnessMatrix(bdc_value, K_tot,
                   load, uniqueNodes, nakededge, out K red, out
                   load_red);
205
206 #endregion
207
208
209 #region Calculate deformations, reaction forces and
                   internal strains and stresses
210
211 //Calculate deformations
212
213 Vector<double> def_reduced =
                   Vector<double>.Build.Dense(K_red.ColumnCount);
214 def_reduced = K_red.Cholesky().Solve(load_red);
215
216 //Add the clamped dofs (= 0) to the deformations list
217 def_tot = RestoreTotalDeformationVector(def_reduced,
```

```
bdc_value, nakededge);
218
219 //Calculate the reaction forces from the deformations
220 reactions = K_tot.Multiply(def_tot);
221
222 // strains and stresses as [eps_x eps_y gamma_xy eps_xb
                    eps yb gamma xyb \ldots repeat for each face...]^T b for
                    bending
223 CalculateInternalStrainsAndStresses(def_tot, vertices,
                    faces, B, BOrder, uniqueNodes, edges, E, t, nu, out
                    internalStresses, out internalStrains, out
                   MorleyMoments);
224
225 #endregion
226 }
227 else
228 {
229 def_tot = Vector<double>.Build.Dense(1);
230 reactions = def_tot;
231
232 internalStresses = Vector<double>.Build.Dense(1);
233 internalStrains = internalStresses;
234 }
235
236 DA.SetDataList(0, def_tot);
237 DA.SetDataList(1, reactions);
238 DA.SetDataList(2, internalStresses);
239 DA.SetDataList(3, internalStrains);
240 }
241
242 private void CalculateInternalStrainsAndStresses(Vector<double>
             def, List<Point3d> vertices, List<MeshFace> faces,
             Matrix<double> B, List<int> BOrder, List<Point3d>
             uniqueNodes, List<Line> edges, double E, double t, double nu,
             out Vector<double> internalStresses, out Vector<double>
             internalStrains, out Vector<double> MorleyMoments)
243 {
244 //preallocating lists
245 internalStresses = Vector<double>.Build.Dense(faces.Count*6);
246 internalStrains = Vector<double>.Build.Dense(faces.Count*6);
247 MorleyMoments = Vector<double>.Build.Dense(faces.Count*3);
248 Matrix <double> C = Matrix<double>.Build.Dense(3, 3);
249 C[0, 0] = 1;
250 C[0, 1] = nu;
```

```
251 C[1, 0] = nu;
252 C[1, 1] = 1;
253 C[2, 2] = (1 - nu) \neq 0.5;
254 double C_add = E / (1 - \text{Math.Pow (nu, 2)});255 C = C_d d \cdot C;256
257 for (int i = 0; i < faces. Count; i++)
258 {
259 #region Get necessary coordinates and indices
260 int indexA = uniqueNodes.IndexOf(vertices[faces[i].A]);
261 int indexB = uniqueNodes.IndexOf(vertices[faces[i].B]);
262 int indexC = uniqueNodes.IndexOf(vertices[faces[i].C]);
263
264 | Point3d verticeA = uniqueNodes[indexA];
265 | Point3d verticeB = uniqueNodes[indexB];
266 Point3d verticeC = uniqueNodes[indexC];
267
268 int edgeIndex1 = edges.IndexOf(new Line(verticeA,
                   verticeB));
269 if (edgeIndex1 == -1) { edgeIndex1 = edges.IndexOf(new
                   Line(verticeB, verticeA)); }
270 int edgeIndex2 = edges.IndexOf(new Line(verticeB,
                   verticeC));
271 if (edgeIndex2 == -1) { edgeIndex2 = edges.IndexOf(new
                   Line(verticeC, verticeB)); }
272 int edgeIndex3 = edges.IndexOf(new Line(verticeC,
                   verticeA));
273 if \text{edqelndex3} = -1 \text{edqelndex3} = \text{edqes}.\text{IndexOf(new)}Line(verticeA, verticeC)); }
274
275 double x1 = verticeA.X;
276 double x2 = verticeB.X;
277 double x3 = verticeC.X;
278
279 double y1 = verticeA.Y;
280 double y2 = \text{vertices.} y;
281 double y3 = verticeC.Y;
282
283 double z1 = verticeA.Z;
284 double z2 = verticeB.Z;
285 double z3 = verticeC.Z;
286 #endregion
287
288 #region Find tranformation matrix
```
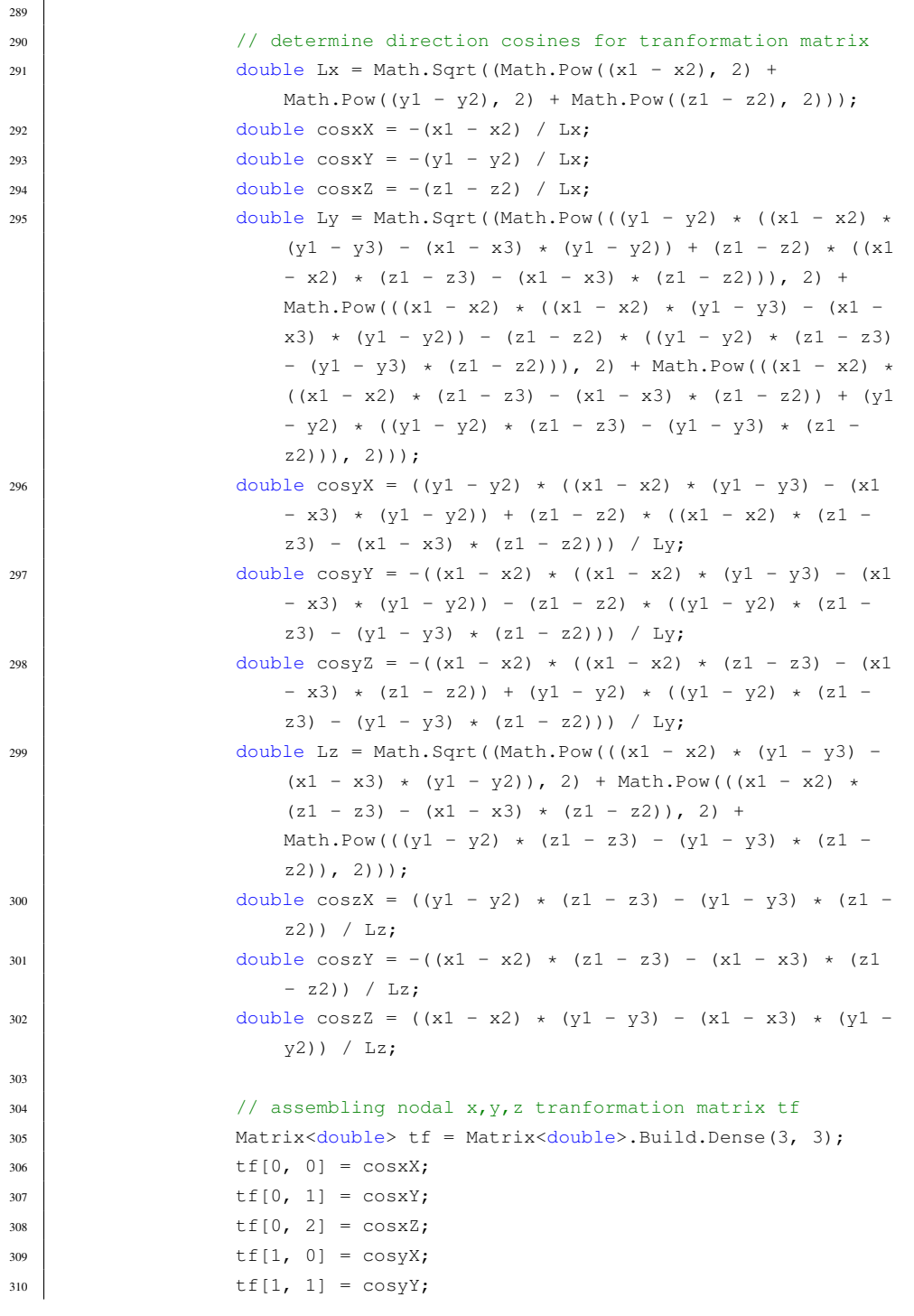

```
311 tf[1, 2] = \cos yZ;
312 \quad \text{tf}[2, 0] = \cos 2X;313 tf[2, 1] = \cos 2Y;314 tf[2, 2] = \cos 22;315
316 Matrix<double> T = tf.DiagonalStack(tf);
T = T.DiaqonalStack(tf);318 Matrix<double> one =
                 Matrix<double>.Build.DenseIdentity(3, 3);
319 T = T.DiagonalStack(one); // rotations are not transformed
320 Matrix < double > T_T = T. Transpose ();
321 #endregion
322
323 #region Extract B matrices from CST and Morley
324 Matrix< double> CSTB = Matrix<double>.Build.Dense(3, 6);
325 Matrix<double> MorleyB = Matrix<double>.Build.Dense(3, 6);
326 for (int row = 0; row < 3; row++)
327 {
328 for (int col = 0; col < 6; col++)
\begin{array}{c} \left\{ \right. \\ \left. \right. \right. \end{array}330 CSTB[row, coll = B[row + 6 \star i, coll;
331 MorleyB[row, col] = B[row + 3 + 6 \star i, col];
332 }
333 }
334 //CSTB = B.SubMatrix(6 * i, 3, 0, 6);
335 //CSTB = B.SubMatrix(6 \star i + 3, 3, 0, 6);
336 #endregion
337
338 #region Extract displacement/rotations corresponding to B
                 matrices
339 Vector<double> CSTv = Vector<double>.Build.Dense(6);
340 Vector<double> Morleyv = Vector<double>.Build.Dense(6);
341 for (int j = 0; j < 6; j++)
342 {
343 CSTv[j] = def[BOrder[i \star 12 + j]];
344 Morleyv[j] = def[BOrder[i \star 12 + 6 + j]];
345 }
346 #endregion
347
348 #region Sort the displacements/rotations to use the
                 tranformation matrix
349 Vector<double> v = Vector<double>.Build.Dense(12);
350 int cstc = 0;
351 int morleyc = 0;
```

```
352 for (int k = 0; k < 11; k++)
353 {
354 if (k < 9)355\inf (k == 2 | | k == 5 | | k == 8)357 {
\mathbf{v}[\mathbf{k}] = \text{Morlevv}[\text{morlevc}];359 morleyc++;
360 }
361 else
362 {
V[k] = \text{CSTv}[\text{cstc}];364 cstc++;
365 }
366 }
367 else
368 {
\mathbf{v}[\mathbf{k}] = \text{Morleyv}[\text{morleyc}];370 morleyc++;
371 }
372 }
373 #endregion
374
375 // Transform global deformations to local deformations
376 Vector<double> vlocal = T_T.Multiply(v);
377
378 #region Sort the (now local) dofs vlocal and separate CST
            and Morley dofs
379 cstc = 0;
380 morleyc = 0;
381 for (int k = 0; k < 11; k++)382 {
\frac{1}{15} (k==2 || k==5 || k==8 || k > 8)
384385 Morleyv[morleyc] = vlocal[k];
386 morleyc++;
387 }
388 else
389 {
390 CSTv[cstc] = vlocal[k];
391 cstc++;
392 }
393 }
394 #endregion
```

```
395
396 // Calculate CST strain and stress
397 Vector<double> CSTstrains = CSTB.Multiply(CSTv);
398 Vector<double> CSTstress = C.Multiply(CSTstrains);
399
400 // Calculate Morley strain and stress
401 Vector<double> Morleystrains = -t * 0.5 *
                  (MorleyB.Multiply(Morleyv));
402 Vector<double> Morleystress = C.Multiply(Morleystrains);
403 Vector<double> MorleyMoment = t * t / 6.0 *
                  C.Multiply(Morleystrains);
404
405 for (int \; j = 0; \; j < 3; \; j++)406 {
407 internalStrains[i * 6 + j] = CSTstrains[j];
408 internalStrains[i * 6 + 3 + j] = Morleystrains[j];
409 \vert internalStresses [i \star 6 + j] = CSTstress [j];
410 internalStresses [i * 6 + 3 + j] = Morleystress [j];
411 | MorleyMoments[i * 3 + j] = MorleyMoment[j];
412 }
413 }
414 }
415
416 private Vector<double>
            RestoreTotalDeformationVector(Vector<double>
            deformations_red, Vector<double> bdc_value, Vector<double>
            nakededges)
417 {
418 Vector<double> def =
               Vector<double>.Build.Dense(bdc_value.Count);
419 for (int i = 0, j = 0; i < bdc_value.Count; i++)
420 {
_{421} if (bdc value[i] == 1)
422 {
423 \det[i] = \det[\text{normalions\_red}[j];124 j++;
425 }
426 }
427 return def;
428 }
429
430 private void CreateReducedGlobalStiffnessMatrix(Vector<double>
            bdc_value, Matrix<double> K, List<double> load, List<Point3d>
            uniqueNodes, Vector<double> nakededges, out Matrix<double>
```

```
K_red, out Vector<double> load_red)
431 {
432 List<string> placements = new List<string>();
433 int oldRC = load.Count;
434 int newRC = Convert.ToInt16(bdc_value.Sum());
435 K_red = Matrix<double>.Build.Dense(newRC, newRC, 0);
436 load red = Vector<double>.Build.Dense(newRC, 0);
437 double K_temp = 0;
438 \vert for (int i = 0, ii = 0; i < oldRC; i++)
439 {
440 //is bdc_value in row i free?
441 if (bdc_value[i] == 1)442 {
443 for (int j = 0, jj = 0; j \le i; j^{++})
444 \left\{445 //is bdc_value in col j free?
446 if (bdc_value[j] == 1)447 {
448 //if yes, then add to new K
449 K_t = K[i, j];K_{\text{red}[i - ii, j - j]} = K_{\text{temp}};451 K_{\text{red}[j - jj, i - ii] = K_{\text{temp}};452 }
453 else
454 {
455 j + j456 }
457 }
458 //add to reduced load list
10ad\_red[i - ii] = load[i];460 }
461 else
462 {
11+;464 }
465 }
466 }
467
468 private void GetUniqueNodes(List<Point3d> vertices, out
         List<Point3d> uniqueNodes)
469 {
470 uniqueNodes = new List<Point3d>();
471 for (int i = 0; i < vertices. Count; i++)
472 {
```

```
473 Point3d tempNode = new Point3d (Math.Round(vertices[i].X,
                    4), Math.Round(vertices[i].Y, 4),
                   Math.Round(vertices[i].Z, 4));
474 if (!uniqueNodes.Contains(tempNode))
475 {
476 uniqueNodes.Add(tempNode);
477 }
478 }
479 }
480
481 private void GlobalStiffnessMatrix(List<MeshFace> faces,
             List<Point3d> vertices, List<Line> edges, List<Point3d>
             uniqueNodes, int gdofs, double E, double G, double nu, double
             t, out Matrix<double> KG, out Matrix<double> B, out List<int>
             BDefOrder)
482 {
483 int NoOfFaces = faces.Count;
484 int nodeDofs = uniqueNodes. Count \star 3;
485
486 // Want to keep the B matrices for later calculations, we
                also should keep the indices for nodes and edges for speed
487 B = Matrix<double>.Build.Dense(NoOfFaces \star 6, 6);
488 BDefOrder = new List<int>(NoOfFaces * 6);
489 int Bcount = 0;
490
491 KG = Matrix<double>.Build.Dense(gdofs, gdofs);
492
493 foreach (var face in faces)
494 {
495 int indexA = uniqueNodes.IndexOf(vertices[face.A]);
496 int indexB = uniqueNodes.IndexOf(vertices[face.B]);
497 int indexC = uniqueNodes.IndexOf(vertices[face.C]);
498
499 | Point3d verticeA = uniqueNodes[indexA];
500 Point3d verticeB = uniqueNodes[indexB];
501 Point3d verticeC = uniqueNodes[indexC];
502
503 int edgeIndex1 = edges.IndexOf(new Line(verticeA,
                   verticeB));
504 if (edgeIndex1 == -1) { edgeIndex1 = edges.IndexOf(new
                   Line(verticeB, verticeA)); }
505 int edgeIndex2 = edges.IndexOf(new Line(verticeB,
                   verticeC));
506 if \text{edqelndex2} = -1 { \text{edqelndex2} = \text{edqes.lndexOf(new)}
```

```
Line(verticeC, verticeB)); }
507 int edgeIndex3 = edges.IndexOf(new Line(verticeC,
                  verticeA));
508 if (edgeIndex3 == -1) { edgeIndex3 = edges.IndexOf(new
                  Line(verticeA, verticeC)); }
509
510 int[] eindx = new int[] { edgeIndex1, edgeIndex2,
                  edgeIndex3 };
511 int[] vindx = new int[] { indexA, indexB, indexC };
512
513 double x1 = verticeA.X;
514 double x2 = verticeB.X;
515 double x3 = verticeC.X;
516
517 double y1 = verticeA.Y;
518 double y2 = verticeB.Y;
519 double y3 = verticeC.Y;
520
521 double z1 = verticeA.Z;
522 double z2 = verticeB.Z;
523 double z3 = verticeC.Z;
524
525 double[] xList = new double[3] { x1, x2, x3 };
526 double[] yList = new double[3] { y1, y2, y3 };
527 double[] zList = new double[3] { z1, z2, z3 };
528
529 Matrix<double> Ke; // given as [x1 y1 z1 phi1 x2 y2 z2
                 phi2 x3 y3 z3 phi3]
530 Matrix<double> Be;
531 ElementStiffnessMatrix(xList, yList, zList, E, nu, t, out
                 Ke, out Be);
532 for (int r = 0; r < 6; r++)
533 {
534 \int for (int c = 0; c < 6; c++)
535 {
536 B[Bcount * 6 + r, c] = Be[r, c];
537 }
538 }
539 //B.SetSubMatrix(Bcount * 6, 0, Be);
540 Bcount++;
541 BDefOrder.AddRange(new int[] { indexA * 3, indexA * 3 +
                  1, indexB * 3, indexB * 3 + 1, indexC * 3, indexC * 3
                  + 1, indexA * 3 + 2, indexB * 3 + 2, indexC * 3 + 2,
                 nodeDofs + eindx[0], nodeDofs + eindx[1], nodeDofs +
```

```
eindx[2] });
542
543 for (int row = 0; row < 3; row++)
544 {
545 \vert for (int col = 0; col < 3; col++)
546547 //top left 3x3 of K-element matrix
548 KG[indexA \star 3 + row, indexA \star 3 + col] += Ke[row,
                       col];
549 //top middle 3x3 of k-element matrix
550 KG[indexA * 3 + row, indexB * 3 + col] += Ke[row,
                       col + 4];
551 //top right 3x3 of k-element matrix
552 KG[indexA \star 3 + row, indexC \star 3 + col] += Ke[row,
                       col + 4 * 2;
553
554 //middle left 3x3 of k-element matrix
555 KG[indexB \star 3 + row, indexA \star 3 + col] += Ke[row
                       + 4, col];
556 //middle middle 3x3 of k-element matrix
557 KG[indexB \star 3 + row, indexB \star 3 + coll \pm Ke[row]
                       + 4, \text{col} + 4;
558 //middle right 3x3 of k-element matrix
559 KG[indexB \star 3 + row, indexC \star 3 + col] += Ke[row
                       + 4, \text{col} + 4 * 2];560
561 //bottom left 3x3 of k-element matrix
562 KG[indexC \star 3 + row, indexA \star 3 + col] += Ke[row
                       + 4 * 2, col;563 //bottom middle 3x3 of k-element matrix
564 KG[indexC \star 3 + row, indexB \star 3 + col] += Ke[row
                       + 4 \times 2, col + 4];
565 //bottom right 3x3 of k-element matrix
566 KG[indexC * 3 + row, indexC * 3 + col] += Ke[row
                       + 4 \times 2, col + 4 \times 2;
567
568 // insert rotations for edges in correct place
569 //Rotation to rotation relation
570 KG[nodeDofs + eindx[row], nodeDofs + eindx[col]]
                       += Ke[row * 4 + 3, col * 4 + 3];
571
572 //Rotation to x relation lower left
573 KG[nodeDofs + eindx[row], vindx[col] * 3] +=
                       Ke[row + 4 + 3, col + 4];
```

```
574 //Rotation to x relation upper right
575 KG[vindx[row] * 3, nodeDofs + eindx[col]] +=
                       Ke[row + 4, col + 4 + 3];576
577 | //Rotation to y relation lower left
578 KG[nodeDofs + eindx[row], vindx[col] \star 3 + 1] +=
                       Ke[row * 4 + 3, col * 4 + 1];
579 //Rotation to y relation upper right
580 KG[vindx[row] \star 3 + 1, nodeDofs + eindx[col]] +=
                       Ke[row + 4 + 1, col + 4 + 3];581
582 //Rotation to z relation lower left
KG[nodeDofs + eindx[row], vindx[col] * 3 + 2] +=Ke[row + 4 + 3, col + 4 + 2];584 //Rotation to z relation upper right
KG[vindx[row] * 3 + 2, nodeDofs + eindx[col]] +=Ke[row + 4 + 2, col + 4 + 3];586 }
587 }
588 }
589 }
590
591 private void ElementStiffnessMatrix(double[] xList, double[]
           yList, double[] zList, double E, double nu, double t, out
           Matrix<double> Ke, out Matrix<double> B)
592 {
593
594 #region Get global coordinates and transform into local
              cartesian system
595
596 // fetching global coordinates
597 double x1 = xList[0];598 double x2 = xList[1];599 double x3 = xList[2];
600
601 double y1 = yList[0];
602 double y2 = yList[1];
603 double y3 = yList[2];
604
605 double z1 = zList[0];606 \downarrow double z2 = zList[1];
607 double z3 = zList[2];
608
609 // determine angles for tranformation matrix
```
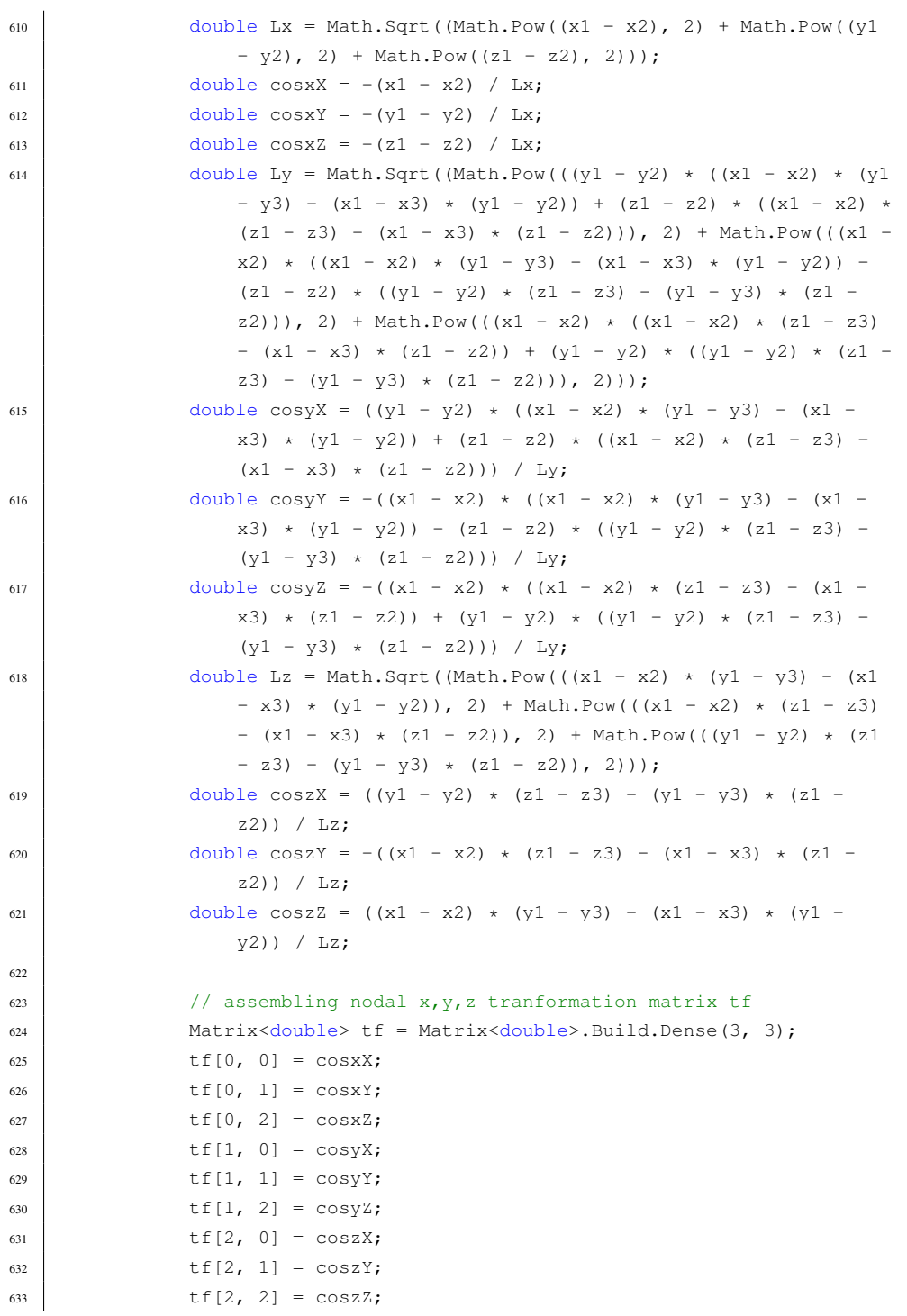

```
634
635 // assemble the full transformation matrix T for the entire
               element (12x12 matrix)
636 Matrix<double> one = Matrix<double>.Build.Dense(1, 1, 1);
637 var T = tf;T = T.DiagonalStack(one);T = T.DiaqonalStack(tf);T = T.DiagonalStack(one);641 T = T.DiagonalStack(tf);642 T = T.DiagonalStack(one);
643 Matrix<double> T_T = T.Transpose(); // and the transposed
               tranformation matrix
644
645 // initiates the local coordinate matrix, initiated with
               global coordinates
646 Matrix<double> lcoord = Matrix<double>.Build.DenseOfArray(new
               double[,]
647 {
648 \{ x1, x2, x3 \}649 { y1, y2, y3 },
650 { z1, z2, z3 }
651 });
652
653 //transforms lcoord into local coordinate values
654 lcoord = tf.Multiply(lcoord);
655
656 // sets the new (local) coordinate values
657 x1 = lcoord[0, 0];
658 x2 = lcoord[0, 1];
x3 = 1 \text{coord}[0, 2];660 y1 = lcoord[1, 0];
661 y2 = 1 \text{coord}[1, 1];662 \t y3 = 1 \text{coord}[1, 2];563 z1 = lcoord[2, 0];
564 z2 = lcoord[2, 1];
665 z3 = lcoord[2, 2]; // Note that z1 = z2 = z3, if all goes
               according to plan
666
667 #endregion
668
669 double Area = Math.Abs(0.5 * (x1 * (y2 - y3) + x2 * (y3 - y1)
               + x3 \times (y1 - y2));
670
671 // Establishes the general flexural rigidity matrix for plate
```

```
672 Matrix<double> C = Matrix<double>.Build.Dense(3, 3);
673 C[0, 0] = 1;674 C[0, 1] = nu;675 C[1, 0] = nu;676 C[1, 1] = 1;677 C[2, 2] = (1 - nu)*0.5;
678
679 double C_add = E / (1 - Math.Pow(nu, 2)); // additional part
               to add to every indice in C matrix
680
681 #region Morley Bending Triangle -- Bending part of element
               gives [z1 z2 z3 phi1 phi2 phi3]
682
683 Matrix<double> lcoord_temp =
               Matrix<double>.Build.DenseOfArray(new double[,] { { x1 },
               { y1 }, { z1 } });
684 lcoord = lcoord.Append(lcoord_temp);
685
686 // defines variables for simplicity
687 double x13 = x1 - x3;688 \frac{\text{double}}{832} = x3 - x2;
689 double y23 = y2 - y3;
690 double y31 = y3 - y1;
691
692 double[] ga = new double[3];
693 double[] my = new double[3];
694 double[] a = new double[3];
695
696 for (int i = 0; i < 3; i++)697 {
698 double c, s;
699 double len = Math.Sqrt(Math.Pow(lcoord[0, i + 1] -
                  lcoord[0, i], 2) + Math.Pow(lcoord[1, i + 1] -
                  lcoord[1, i], 2));
700 if (lcoord[0, i + 1] > lcoord[0, i])701 {
702 c = (lcoord[0, i + 1] - lcoord[0, i]) / len;
703 s = (lcoord[1, i + 1] - lcoord[1, i]) / len;
704 }
705 else if (lcoord[0, i + 1] < lcoord[0, i])706 {
707 c = (lcoord[0, i] - lcoord[0, i + 1]) / len;708 s = (1 \text{coord}[1, i] - 1 \text{coord}[1, i + 1]) / 1 \text{en};709 }
```

```
710 else
711 {
712 c = 0.0;
713 s = 1.0;
714 }
715 \left| \right| = (c \cdot x)32 - s \cdot y23 / (2 \cdot \text{Area});
716 mv[i] = (c * x13 - s * v31) / (2 * Area);717 a[i] = ga[i] + my[i];718 }
719
720 double ga4 = ga[0];
721 double ga5 = ga[1];
722 double ga6 = ga[2];
723 double my4 = my[0];
724 double my 5 = my[1];
725 double my 6 = my[2];
726 double a4 = a[0];
727 double a5 = a[1];
728 double a6 = a[2];
729
730 Matrix<double> Bk_b = Matrix<double>.Build.Dense(3, 6); //
                 Exported from Matlab
731 Bk_b[0, 0] = -(2 * (ga4 * my6 * Math.Pow(y23, 2) - a4 * my6 *
                 Math.Pow(y23, 2) - a4 * ga6 * Math.Pow(y31, 2) + ga4 *
                 my6 * Math.Pow(y31, 2) + 2 * ga4 * my6 * y23 * y31) /
                  (a4 \times my6);732 Bk_b[0, 1] = -(2 * (qa5 * my4 * Math.Pow(y23, 2) - a4 * my5 *
                 Math.Pow(y23, 2) - a4 * ga5 * Math.Pow(y31, 2) + ga5 *
                 my4 * Math.Pow(y31, 2) + 2 * ga5 * my4 * y23 * y31)) /
                 (ad * qa5);733 Bk_b[0, 2] = (2 \star (ga5 \star my6 \star Math.Pow(y23, 2) - a5 \star my6 \starMath.Pow(y23, 2) - a6 * ga5 * Math.Pow(y31, 2) + ga5 *
                 my6 * Math.Pow(y31, 2) + 2 * qa5 * my6 * y23 * y31) /
                  (ga5 * my6);
734 Bk_b[0, 3] = (2 \times \text{Math.Pow}((\text{y23 + y31}), 2)) / a4;735 Bk_b[0, 4] = -(2 \times \text{Math.Pow}(y23, 2)) / qa5;736 Bk_b[0, 5] = -(2 \times \text{Math.Pow}(y31, 2)) / \text{my6};737 Bk_b[1, 0] = -(2 \star (ga4 \star my6 \star Math.Pow(x13, 2) - a4 \star my6 \starMath.Pow(x32, 2) + ga4 * my6 * Math.Pow(x32, 2) - a4 *
                 qa6 * Math.Pow(x13, 2) + 2 * qa4 * my6 * x13 * x32)) /
                  (a4 \times my6);738 Bk_b[1, 1] = -(2 * (ga5 * my4 * Math.Pow(x13, 2) - a4 * my5 *
                 Math.Pow(x32, 2) + ga5 * my4 * Math.Pow(x32, 2) - a4 *
                 qa5 * Math.Pow(x13, 2) + 2 * qa5 * my4 * x13 * x32)) /
```

```
(a4 * qa5);739 Bk_b[1, 2] = (2 * (qa5 * my6 * Math.Pow(x13, 2) - a5 * my6 *
                     Math.Pow(x32, 2) + qa5 * my6 * Math.Pow(x32, 2) - a6 *
                     \text{q}a5 \star \text{Math.Pow(x13, 2) + 2} \star \text{q}a5 \star \text{my6} \star \text{x13} \star \text{x32)}) /
                     (ga5 \star my6);740 Bk_b[1, 3] = (2 \times \text{Math.Pow}((x13 + x32), 2)) / a4;741 Bk b[1, 4] = -(2 \times \text{Math.Pow}(x32, 2)) / qa5;742 Bk_b[1, 5] = -(2 \times \text{Math.Pow}(x13, 2)) / \text{my6};743 Bk_b[2, 0] = -(4 * (ga4 * my6 * x13 * y23 - a4 * my6 * x32 *
                     y23 - a4 \times ga6 \times x13 \times y31 + ga4 \times my6 \times x13 \times y31 + ga4* my6 * x32 * y23 + ga4 * my6 * x32 * y31)) / (a4 * my6);
744 Bk_b[2, 1] = -(4 \times (q a5 \times my4 \times x13 \times y23 - a4 \times my5 \times x32 \times y43))y23 - a4 \times ga5 \times x13 \times y31 + ga5 \times my4 \times x13 \times y31 + ga5* my4 * x32 * y23 + ga5 * my4 * x32 * y31)) / (a4 * ga5);
745 Bk_b[2, 2] = 4 * x13 * y23 + 4 * x13 * y31 + 4 * x32 * y23 +
                     4 \times x32 \times y31 - (4 \times a5 \times x32 \times y23) / ga5 - (4 \times a6 \times x32)x13 + y31) / my6;
746 Bk_b[2, 3] = (4 \times (x13 + x32) \times (y23 + y31)) / a4;
747 Bk_b[2, 4] = -(4 \times x32 \times y23) / ga5;
748 Bk_b[2, 5] = -(4 \times x13 \times y31) / my6;
749
750 double Bk_b_add = 1 / (4.0 \times \text{Math.Pow}(\text{Area}, 2)); //
                     additional part to add to every indice in B matrix
751
752 Matrix<double> Bk_b_T = Bk_b.Transpose();
753
754 Matrix<double> ke_b = C.Multiply(Bk_b); // the bending part
                     of the element stiffness matrix
755 ke_b = Bk_b_T.Multiply(ke_b);
756 double ke_b_add = (Area \star t \star t \star t) / 12; // additional part
                     to add to every indice in ke_b matrix
757 ke_b_add = ke_b_add \star Bk_b_add \star C_add \star Bk_b_add; //
                     multiply upp all additional parts
758 ke_b = ke_b.Multiply(ke_b_add);
759
760 #endregion
761
762
763 #region Constant Strain/Stress Triangle (CST) -- Membrane
                     part of element gives [x1 y1 x2 y2 x3 y3]
764
765 Matrix<double> Bk_m = Matrix<double>.Build.Dense(3, 6); //
                     Exported from Matlab
766
```

```
767 Bk_m[0, 0] = (y2 - y3) / (x1 * y2 - x2 * y1 - x1 * y3 + x3 *
                  y1 + x2 + y3 - x3 + y2;
768 | Bk_m[0, 2] = -(y1 - y3) / (x1 * y2 - x2 * y1 - x1 * y3 + x3 *
                 y1 + x2 + y3 - x3 + y2;
769 Bk_m[0, 4] = (y1 - y2) / (x1 * y2 - x2 * y1 - x1 * y3 + x3 *
                  y1 + x2 + y3 - x3 + y2;
770 Bk m[1, 1] = -(x2 - x3) / (x1 * y2 - x2 * y1 - x1 * y3 + x3 *
                  y1 + x2 + y3 - x3 + y2;
771 Bk_m[1, 3] = (x1 - x3) / (x1 * y2 - x2 * y1 - x1 * y3 + x3 *
                  y1 + x2 + y3 - x3 + y2;
772 Bk_m[1, 5] = -(x1 - x2) / (x1 * y2 - x2 * y1 - x1 * y3 + x3 *
                 y1 + x2 + y3 - x3 + y2;
773 | Bk_m[2, 0] = -(x2 - x3) / (x1 * y2 - x2 * y1 - x1 * y3 + x3 *
                 y1 + x2 + y3 - x3 + y2;
774 Bk_m[2, 1] = (y2 - y3) / (x1 * y2 - x2 * y1 - x1 * y3 + x3 *
                  y1 + x2 + y3 - x3 + y2;
775 Bk_m[2, 2] = (x1 - x3) / (x1 \times y2 - x2 \times y1 - x1 \times y3 + x3 \times y3)y1 + x2 + y3 - x3 + y2;
776 | Bk_m[2, 3] = -(y1 - y3) / (x1 * y2 - x2 * y1 - x1 * y3 + x3 *
                  y1 + x2 + y3 - x3 + y2;
777 Bk m[2, 4] = -(x1 - x2) / (x1 * y2 - x2 * y1 - x1 * y3 + x3 *
                 y1 + x2 + y3 - x3 + y2;
778 Bk_m[2, 5] = (y1 - y2) / (x1 * y2 - x2 * y1 - x1 * y3 + x3 *
                 y1 + x2 + y3 - x3 + y2;
779
780 Matrix<double> Bk_m_T = Bk_m.Transpose();
781
782 Matrix<double> ke m = C.Multiply(Bk m); // the membrane part
                 of the element stiffness matrix
783 ke_m = Bk_m_T.Multiply(ke_m);
784 ke_m = ke_m.Multiply(C_add \star Area \star t);
785
786 #endregion
787
788 B = Bk_m.Stack(Bk_b \starBk_b_add);
789
790 // input membrane and bending part into full element
                  stiffness matrix
791 // and stacking them from [x1 y1 x2 y2 x3 y3 z1 z2 z3 phi1
                 phi2 phi3]
792 // into [x1 y1 z1 phi1 x2 y2 z2 phi2 x3 y3 z3 phi3] which
                  gives the stacking order: { 0 1 6 9 2 3 7 10 4 5 8 11 }
793 Matrix<double> ke = ke_m.DiagonalStack(ke_b);
794 ke = SymmetricRearrangeMatrix(ke, new int[] { 0, 1, 6, 9, 2,
```

```
3, 7, 10, 4, 5, 8, 11 }, 12); //strictly not necessary,
                but is done for simplicity and understandability
795
796
797 Ke = ke. Multiply(T);
798 \vert Ke = T_T. Multiply (Ke);
799 }
800
801 private Matrix<double> RearrangeMatrixRows(Matrix<double> M,
             int[] arrangement, int row, int col)
802 {
803 Matrix<double> M_new = Matrix<double>.Build.Dense(row, col);
804
805 for (int i = 0; i < row; i++)
806 {
807 \quad \text{for} \quad (\text{int } j = 0; j < \text{col}; j++)808 {
809 M_new[i, j] = M[arrangement[i],j];
810 }
811 }
812 return M_new;
813 }
814
815 private Matrix<double> SymmetricRearrangeMatrix(Matrix<double> M,
             int[] arrangement, int rowcol)
816 {
817 Matrix<double> M_new =
                Matrix<double>.Build.Dense(rowcol,rowcol);
818
819 for (int i = 0; i < rowcol; i++)
820 {
821 for (int j = 0; j < rowcol; j++)
822 \qquad \qquad \{823 M_new[i, j] = M[arrangement[i], arrangement[j]];
824 }
825 }
826 return M_new;
827 }
828
829 private List<double> CreateLoadList(List<string> loadtxt,
             List<string> momenttxt, List<Point3d> uniqueNodes,
             List<MeshFace> faces, List<Point3d> vertices, List<Line>
             edges)
830 {
```

```
831 //initializing loads with list of doubles of size gdofs and
                entry values = 0
832 List<double> loads = new List<double>(new
                double[uniqueNodes.Count * 3 + edges.Count]);
833 List<double> inputLoads = new List<double>();
834 List<Point3d> coordlist = new List<Point3d>();
835
836 //parsing point loads
837 \int for (int i = 0; i < loadtxt.Count; i++)
838 {
839 string coordstr = (loadtxt[i].Split(':')[0]);
840 string loadstr = (loadtxt[i].Split(':')[1]);
841
842 string[] coordstr1 = (coordstr.Split(','));
843 \left| \right| string[] loadstr1 = (loadstr.Split(','));
844
845 inputLoads.Add(Math.Round(double.Parse(loadstr1[0]), 2));
846 inputLoads.Add(Math.Round(double.Parse(loadstr1[1]), 2));
847 inputLoads.Add(Math.Round(double.Parse(loadstr1[2]), 2));
848
849 coordlist.Add(new
                   Point3d(Math.Round(double.Parse(coordstr1[0]), 4),
                   Math.Round(double.Parse(coordstr1[1]), 4),
                   Math.Round(double.Parse(coordstr1[2]), 4)));
850 }
851
852 //inputting point loads at correct index in loads list
853 foreach (Point3d point in coordlist)
854 {
855 int gNodeIndex = uniqueNodes.IndexOf(point);
856 int lNodeIndex = coordlist.IndexOf(point);
857 loads[gNodeIndex * 3 + 0] = inputLoads[lNodeIndex * 3 +
                   0];
858 loads[gNodeIndex * 3 + 1] = inputLoads[lNodeIndex * 3 +
                   1];
859 loads[gNodeIndex \star 3 + 2] = inputLoads[lNodeIndex \star 3 +
                   2];
860 }
861 //resetting variables
862 inputLoads.Clear();
863 coordlist.Clear();
864
865 return loads;
866 }
```

```
867
868 private Vector<double> CreateBDCList(List<string> bdctxt,
                List<Point3d> uniqueNodes, List<MeshFace> faces,
                List<Point3d> vertices, List<Line> edges)
869 {
870 //initializing bdc_value as vector of size gdofs, and entry
                    values = 1871 Vector<double> bdc_value =
                    Vector.Build.Dense(uniqueNodes.Count * 3 + edges.Count
                    ,1);
872 List<int> bdcs = new List<int>();
873 List<Point3d> bdc_points = new List<Point3d>(); //Coordinates
                    relating til bdc_value in for (eg. x y z)
874 List<int> fixedRotEdges = new List<int>();
875 int rows = bdctxt.Count;
876
877 //Parse string input
878 and int numOfPoints = bdctxt.Count;
879 for (int i = 0; i < numOfPoints; i++)
880 {
\text{1} \quad \text{1} \quad \text{1} \quad \text{1} \quad \text{2} \quad \text{3} \quad \text{3} \quad \text{4} \quad \text{5} \quad \text{6} \quad \text{6} \quad \text{7} \quad \text{8} \quad \text{8} \quad \text{8} \quad \text{9} \quad \text{1} \quad \text{1} \quad \text{1} \quad \text{1} \quad \text{1} \quad \text{1} \quad \text{1} \quad \text{1} \quad \text{1} \quad \text{1} \quad \text{1} \quad \text{1} \quad \text{1} \quad \text{1} \quad \text{1} \quad \text{882 {
883 continue;
884 }
885 else if (!bdctxt[i].Contains(":"))
886 {
\begin{array}{c|c|c|c|c|c} \n\text{ssr} & \text{string} & \text{edgestrtemp = bdctxt[i].Split}(',') & \text{cm} \n\end{array}888 List<string> edgestr = new List<string>();
889 edgestr.AddRange(edgestrtemp);
890 for (int j = 0; j < edgestr.Count; j++)
891 {
892 fixedRotEdges.Add(int.Parse(edgestr[j]));
893 }
894 continue;
895 }
896 | string coordstr = bdctxt[i].Split(':')[0];
897 string bdcstr = bdctxt[i].Split(':')[1];
898
899 string[] coordstr1 = (coordstr.Split(','));
900 string[] bdcstr1 = (bdcstr.Split(','));
901
902 bdc_points.Add(new
                        Point3d(Math.Round(double.Parse(coordstr1[0]), 4),
                        Math.Round(double.Parse(coordstr1[1]), 4),
```

```
Math.Round(double.Parse(coordstr1[2]), 4)));
903
904 bdcs.Add(int.Parse(bdcstr1[0]));
905 bdcs.Add(int.Parse(bdcstr1[1]));
906 bdcs.Add(int.Parse(bdcstr1[2]));
907 }
908
909 //Format to correct entries in bdc_value
910
911 foreach (var point in bdc_points)
912 {
913 int index = bdc_points.IndexOf(point);
914 \vert int i = uniqueNodes. IndexOf(point);
915 \text{bdc_value}[i \times 3 + 0] = \text{bdc}_[index \times 3 + 0];916 \vert bdc_value[i \star 3 + 1] = bdcs[index \star 3 + 1];
917 \vert bdc_value[i \star 3 + 2] = bdcs[index \star 3 + 2];
918 }
919
920 foreach (var edgeindex in fixedRotEdges)
921 {
922 bdc value[edgeindex+uniqueNodes.Count*3] = 0;
923 }
924
925
926 return bdc_value;
927 }
928
929 private void SetMaterial(string mattxt, out double E, out double
            G, out double nu, out double t)
930 {
931 \left| \right| string [] matProp = (mattxt.Split(','));
932 E = (Math-Round(double) - Parse(matProp[0]), 2);933 nu = (Math.Round(double.Parse(matProp[1]), 3));
934 t = (Math.Round(double.Parse(matProp[2]), 2));935 if (matProp.GetLength(0) == 4)936 {
937 G = (Math.Round(double.Parse(matProp[3]), 2));938 }
939 else
940 {
941 G = E / (2.0 \times (1.0 + \text{nu}));
942 }
943
944 }
```

```
945
946 protected override System.Drawing.Bitmap Icon
947 {
948 get
949 {
950
951 return Properties.Resources.Calc1;
952 }
953 }
954
955 public override Guid ComponentGuid
956 {
957 get { return new
              Guid("3a61d696-911f-46cd-a687-ef48a48575b0"); }
958 }
959
960 /// Component Visual//
961 public class Attributes_Custom :
           Grasshopper.Kernel.Attributes.GH_ComponentAttributes
962 {
963 public Attributes_Custom(GH_Component owner) : base(owner) { }
964 protected override void Layout()
965 {
966 base.Layout();
967
968 Rectangle rec0 = GH_Convert.ToRectangle(Bounds);
969
970 rec0. Height += 22;971
972 Rectangle rec1 = rec0;
r = r \cdot x = r \cdot x. Left + 1;
vec1.Y = rec0.Bottom - 22;975 recl. Width = (rec0. Width) / 3 + 1;
976 recl. Height = 22;
977 rec1.Inflate(-2, -2);
978
979 Rectangle rec2 = rec1;
res<sub>980</sub> rec2.X = rec1.Right + 2;
981
982 Bounds = rec0;
983 ButtonBounds = rec1;
984 ButtonBounds2 = rec2;
985
986 }
```

```
087
988 GH_Palette xColor = GH_Palette.Black;
989 GH_Palette yColor = GH_Palette.Grey;
990
991 | private Rectangle ButtonBounds { get; set; }
992 private Rectangle ButtonBounds2 { get; set; }
993 private Rectangle ButtonBounds3 { get; set; }
994
995 protected override void Render(GH_Canvas canvas, Graphics
               graphics, GH_CanvasChannel channel)
996 {
997 base.Render(canvas, graphics, channel);
998 if (channel == GH_CanvasChannel.Objects)
999 {
1000 GH_Capsule button;
1001 if (startCalc == true)
\begin{array}{c} 1002 \end{array}1003 button =
                        GH_Capsule.CreateTextCapsule(ButtonBounds,
                        ButtonBounds, xColor, "Run: On", 3, 0);
\hspace{1.5cm} 1004 \hspace{3.2cm} \}1005 else
\begin{array}{c} 1006 \end{array}1007 button =
                        GH_Capsule.CreateTextCapsule(ButtonBounds,
                        ButtonBounds, yColor, "Run: Off", 3, 0);
1008 }
1009 button.Render(graphics, Selected, false, false);
1010 button.Dispose();
1011 }
1012 }
1013
1014 public override GH_ObjectResponse
               RespondToMouseDown(GH_Canvas sender, GH_CanvasMouseEvent
               e)
1015 {
1016 if (e.Button == MouseButtons.Left)
1017 {
1018 RectangleF rec = ButtonBounds;
1019 if (rec.Contains(e.CanvasLocation))
\begin{array}{c} 1020 \end{array}1021 switchColor("Run");
1022 if (xColor == GH_Palette.Black) { setStart("Run",
                        true); Owner.ExpireSolution(true); }
```

```
1023 if (xColor == GH_Palette.Grey) { setStart("Run",
                        false); Owner.ExpireSolution(true); }
1024
1025 sender.Refresh();
1026 | return GH_ObjectResponse.Handled;
\hspace{1.5cm} 1027 \hspace{3.2cm} \}1028 rec = ButtonBounds2;
1029 if (rec.Contains(e.CanvasLocation))
1030 {
1031 switchColor("Run Test");
1032 if (yColor == GH_Palette.Black) { setStart("Run
                        Test", true); }
1033 if (yColor == GH_Palette.Grey) { setStart("Run
                        Test", false); }
1034 sender.Refresh();
1035 | return GH_ObjectResponse.Handled;
\hspace{1.5cm} 1036 \hspace{3.2cm} \Big\}1037 }
1038 | return base.RespondToMouseDown(sender, e);
1039 }
1040
1041 private void switchColor (string button)
1042 \qquad \qquad \{1043 if (button == "Run")
\begin{array}{c} \hline \end{array}1045 if (xColor == GH_Palette.Black) { xColor =
                    GH_Palette.Grey; }
1046 else { xColor = GH_Palette.Black; }
1047 }
1048 else if (button == "Run Test")
1049 {
1050 if (yColor == GH_Palette.Black) { yColor =
                     GH_Palette.Grey; }
1051 else { yColor = GH_Palette.Black; }
\hspace{1.5cm} 1052 \hspace{3.2cm} \}1053 }
1054 }
1055 }
1056 }
```
## Shell Set Loads Component

```
1 using System;
2 using System.Collections.Generic;
3
4 using Grasshopper.Kernel;
5 using Rhino.Geometry;
6
7 namespace Shell
8 {
9 public class SetLoads : GH_Component
10 {
11 public SetLoads()
12 : base("PointLoads Shell", "PL",
13 | "Point loads to apply to a shell structure",
14 "Koala", "Shell")
15 {
16 }
17 protected override void
             RegisterInputParams(GH_Component.GH_InputParamManager
             pManager)
18 {
19 pManager.AddPointParameter("Points", "P", "Points to apply
                 load(s)", GH_ParamAccess.list);
20 pManager.AddNumberParameter("Load", "L", "Load originally
                 given i Newtons (N), give one load for all points or list
                 of loads for each point", GH_ParamAccess.list);
21 pManager.AddNumberParameter("angle (xz)", "axz", "give angle
                 for load in xz plane", GH_ParamAccess.list, 90);
22 pManager.AddNumberParameter("angle (xy)", "axy", "give angle
                 for load in xy plane", GH_ParamAccess.list, 0);
23 //pManager[2].Optional = true; //Code can run without a given
                 angle (90 degrees is initial value)
24 }
25
26 protected override void
             RegisterOutputParams(GH_Component.GH_OutputParamManager
             pManager)
27 {
28 pManager.AddTextParameter("PointLoads", "PL", "PointLoads
                 formatted for Calculation Component",
                 GH_ParamAccess.list);
29 }
30
```

```
31 protected override void SolveInstance(IGH_DataAccess DA)
32 {
33 #region Fetch inputs
34 //Expected inputs and output
35 List<Point3d> pointList = new List<Point3d>();
                //List of points where load will be applied
36 List<double> loadList = new List<double>();
                //List or value of load applied
37 List<double> anglexz = new List<double>();
                //Initial xz angle 90, angle from x axis in xz plane for
                load
38 List<double> anglexy = new List<double>();
                //Initial xy angle 0, angle from x axis in xy plane for
                load
39 List<string> pointInStringFormat = new List<string>();
                //preallocate final string output
40
41 //Set expected inputs from Indata
42 if (!DA.GetDataList(0, pointList)) return;
43 if (!DA.GetDataList(1, loadList)) return;
44 if (!DA.GetDataList(2, anglexz)) return;
45 if (!DA.GetDataList(3, anglexy)) return;
46 #endregion
47
48 #region Format pointloads
49 //initialize temporary stringline and load vectors
50 string vectorString;
51 double load = 0;
52 double xvec = 0;
53 double yvec = 0;
54 double zvec = 0;
55
56 if (loadList.Count == 1 &\& anglexz.Count == 1)
                //loads and angles are identical for all points
57 {
58 load = -1 \times loadList[0];
                   //negativ load for z-dir
59 xvec = Math.Round(load * Math.Cos(anglexz[0] * Math.PI /
                   180) * Math.Cos(anglexy[0] * Math.PI / 180), 5);
60 yvec = Math.Round(load * Math.Cos(anglexz[0] * Math.PI /
                   180) * Math.Sin(anglexy[0] * Math.PI / 180), 5);
61 zvec = Math.Round(load * Math.Sin(angularZ[0] * Math.PI /180), 5);
62
```

```
63 vectorString = xvec + "," + yvec + "," + zvec;
64 for (int i = 0; i < pointList.Count; i++)
                //adds identical load to all points in pointList
65 {
66 pointInStringFormat.Add(pointList[i].X + "," +
                   pointList[i].Y + "," + pointList[i].Z + ":" +
                  vectorString);
67 }
68 }
69 else //loads and angles may be different => calculate new
             xvec, yvec, zvec for all loads
70 {
71 for (int i = 0; i < pointList.Count; i++)
72 {
73 if (loadList.Count < i) //if pointlist is
                   larger than loadlist, set last load value in
                   remaining points
74 {
75 vectorString = xvec + "," + yvec + "," + zvec;
76 }
77 else
78 {
79 load = -1 * loadList[i]; //negative load
                     for z-dir
80
81 xvec = Math.Round(load * Math.Cos(anglexz[i]) *Math.Cos(anglexy[i]), 2);
82 \times 82 yvec = Math.Round(load * Math.Cos(anglexz[i]) *
                     Math.Sin(anglexy[i]), 2);
83 zvec = Math.Round(load * Math.Sin(anglexz[i]), 2);
84
85 vectorString = xvec + "," + yvec + "," + zvec;
86 }
87
88 | pointInStringFormat.Add(pointList[i].X + "," +
                   pointList[i].Y + "," + pointList[i].Z + ":" +
                  vectorString);
89 }
90 }
91 #endregion
92
93 //Set output data
94 DA.SetDataList(0, pointInStringFormat);
95 }
```

```
96
97 protected override System.Drawing.Bitmap Icon
98 {
99 get
100 {
101 return Properties.Resources.Pointloads;
102 }
103 }
104
105 | public override Guid ComponentGuid
\begin{matrix} 106 \end{matrix}107 get { return new
                     Guid("2935c931-2647-4bc5-b851-68e7d4af9001"); }
\begin{tabular}{c} 108 \\ \end{tabular} \begin{tabular}{c} \includegraphics[width=0.35\textwidth]{figs/1000}} \\ \end{tabular}109 }
110 }
```
## Shell BDC Component

```
1 using System;
2 using System.Collections.Generic;
3
4 using Grasshopper.Kernel;
5 using Rhino.Geometry;
6 using System.Drawing;
7 using Grasshopper.GUI.Canvas;
8 using System.Windows.Forms;
9 using Grasshopper.GUI;
10
11 namespace Shell
12 \mid \{13 public class BDCComponent : GH_Component
14 {
15 public BDCComponent()
16 : base("Shell BDC", "BDCs",
17 "Description",
18 WKoala", "Shell")
19 {
20 }
21
22 //Initialize BDCs
23 static int x = 0;
24 static int y = 0;
25 static int z = 0;
26 static int rx = 0;
27
28 //Method to allow c hanging of variables via GUI (see Component
           Visual)
29 public static void setBDC(string s, int i)
30 {
31 if (s == ''X'')
32 {
\mathbf{x} = \mathbf{i};
34 }
35 else if (s == "Y")
36 {
37 y = i;
38 }
39 else if (s == "Z")
40 {
41 \mathbf{z} = \mathbf{i};
```

```
42 }
43 else if (s == "RX")44 {
45 rx = i;
46 }
47 }
48
49 public override void CreateAttributes()
50 {
51 m_attributes = new Attributes_Custom(this);
52 }
53
54 protected override void
            RegisterInputParams(GH_Component.GH_InputParamManager
            pManager)
55 {
56 pManager.AddPointParameter("Points", "P", "Points to apply
               Boundary Conditions", GH_ParamAccess.list);
57 pManager.AddMeshParameter("Mesh", "M", "Give mesh if edges
               should be fixed", GH_ParamAccess.item);
58 pManager[1].Optional = true;
59 }
60
61 protected override void
            RegisterOutputParams(GH_Component.GH_OutputParamManager
            pManager)
62 {
63 pManager.AddTextParameter("B.Cond.", "BDC", "Boundary
               Conditions for Shell element", GH_ParamAccess.list);
64 }
65
66 protected override void SolveInstance(IGH_DataAccess DA)
67 {
68 #region Fetch inputs
69 //Expected inputs
70 List<Point3d> pointList = new List<Point3d>();
               //List of points where BDC is to be applied
71 List<string> pointInStringFormat = new List<string>();
               //output in form of list of strings
72
73 //Expected inputs
74 Mesh mesh = new Mesh(); //mesh in
               Mesh format
75 List<MeshFace> faces = new List<MeshFace>(); //faces of
```

```
mesh as a list
76 List<Point3d> vertices = new List<Point3d>(); //vertices of
              mesh as a list
77
78 //Set expected inputs from Indata and aborts with error
              message if input is incorrect
79 if (!DA.GetDataList(0, pointList)) return;
80 DA.GetData(1, ref mesh); //sets inputted mesh into
              variable
81 #endregion
82
83 for (int i = 0; i < pointList.Count; i+1)
84 {
85 Point3d temp_point = new Point3d();
86 temp_point.X = Math.Round(pointList[i].X, 4);
87 \vert temp_point.Y = Math.Round(pointList[i].Y, 4);
88 temp_point. Z = \text{Math.Round}(\text{pointList}[i].Z, 4);89 pointList[i] = temp_point;
90 }
91
92
93 List<Line> edges = new List<Line>();
94 #region If mesh is given and rotations should be fixed
95 if (mesh.Faces.Count != 0 && rx == 0)
96 {
97 foreach (var face in mesh.Faces)
98 {
99 faces.Add(face);
100 }
101
102 foreach (var vertice in mesh.Vertices)
103 {
104 Point3d temp_vertice = new Point3d();
105 temp_vertice.X = Math.Round(vertice.X, 4);
106 temp_vertice.Y = Math.Round(vertice.Y, 4);
107 temp_vertice. Z = Math. Round (vertice. Z, 4);
108 vertices.Add(temp_vertice);
109 }
110 int NoOfEdges = vertices.Count + faces.Count - 1;
111 edges = new List<Line>(NoOfEdges);
112 foreach (var face in faces)
113 {
114 \vert Point3d vA = vertices [face.A];
115 Point3d vB = vertices[face.B];
```

```
116 Point3d vC = vertices [face.C];
117 Line lineAB = new Line(vA, vB);
118 Line lineBA = new Line(vB, vA);
119 Line lineCB = new Line(vC, vB);
120 Line lineBC = new Line(vB, vC);
121 Line lineAC = new Line(vA, vC);
122 Line lineCA = new Line(vC, vA);
123
124 if (!edges.Contains(lineAB) &&
                   !edges.Contains(lineBA))
125126 edges.Add(lineAB);
127 }
128 if (!edges.Contains(lineCB) &&
                   !edges.Contains(lineBC))
129130 edges.Add(lineBC);
131 }
132 if (!edges.Contains(lineAC) &&
                   !edges.Contains(lineCA))
133 {
134 edges.Add(lineAC);
135 }
\hspace{1.6cm} \left. \rule{0cm}{.0cm} \right\}137 }
138 #endregion
139
140 #region Find edge indexes if fixed rotation and Format output
141 \vert string BDCString = x + "," + y + "," + z;
142
143
144 if (rx == 1 || !mesh.IsValid)
145 {
146 for (int i = 0; i < pointList.Count; i++) //Format
                   stringline for all points (identical boundary
                   conditions for all points), no fixed rotations
147148 pointInStringFormat.Add(pointList[i].X + "," +
                     pointList[i].Y + "," + pointList[i].Z + ":" +
                     BDCString);
149 }
\hspace{1.5cm} \left. \rule{0cm}{.0cm} \right\}151 else
152 {
```

```
\int 153 int rot = -1;
154 List<int> edgeindexrot = new List<int>();
155 List<List<int>> mIndices = GetMeshIndices(pointList,
              faces, vertices);
156 \vert for (int i = 0; i < pointList.Count; i++)
157158 if (mIndices.Count == 0) { break; }
159 int facenum = -1;
160 if (mIndices[i].Count == 1)
161 \{162 facenum = mIndices[i][0];
163 }
164 else if (mIndices[i].Count == 2)165 {
166 \int facenum = mIndices[i][1];
167 }
168 else
169 {
170 break;
171 }
172 List<Point3d> connectedPoints = new
                List<Point3d>();
173 for (int j = 0; j < pointList.Count; j+1174 {
175 if (j != i && mIndices[j][0] == facenum)
176177 connectedPoints.Add(pointList[j]);
178 }
179 }
180 Line bdcline;
181 if (connectedPoints.Count >= 1)
182 {
183 bdcline = new Line(pointList[i],
                  connectedPoints[0]);
184 | if (edges.Contains(bdcline))
185 {
186 rot = edges.IndexOf(bdcline);
187 }
188 bdcline = new Line(connectedPoints[0],
                  pointList[i]);
189 if (edges.Contains(bdcline))
190 {
191 rot = edges.IndexOf(bdcline);
192 }
```
```
193 if (!edgeindexrot.Contains(rot) && rot != -1)
194 {
195 edgeindexrot.Add(rot);
196 }
197 }
198
199 if (connectedPoints.Count == 2)
200 {
201 bdcline = new Line(pointList[i],
                   connectedPoints[1]);
202 if (edges.Contains(bdcline))
203 {
<sup>204</sup> rot = edges.IndexOf(bdcline);
205 }
206 bdcline = new Line(connectedPoints[1],
                   pointList[i]);
207 if (edges.Contains(bdcline))
208 {
209 | \qquad \qquad rot = edges.IndexOf(bdcline);
210 }
211 \left| \int_{0}^{2} if (!edgeindexrot.Contains(rot) && rot != -1)
212 {
213 edgeindexrot.Add(rot);
214 }
215 }
216 }
217
218 for (int i = 0; i <= pointList.Count; i++) //Format
               stringline for all points (identical boundary
              conditions for all points), no fixed rotations
219 {
220 if (i < pointList.Count)
221 \left\{222 pointInStringFormat.Add(pointList[i].X + ","
                   + pointList[i].Y + "," + pointList[i].Z +
                   ":" + BDCString);
223 }
224 else
225 \left\{226 string rotindex = null;
227 foreach (var item in edgeindexrot)
228 {
229 if (item == edgeindexrot[0])
230 {
```

```
231 rotindex += item;
232 }
else
234 {
235 rotindex = rotindex + ',' + item;
236 }
237 }
238 pointInStringFormat.Add(rotindex);
239 }
240 }
241 }
242 #endregion
243
244 DA.SetDataList(0, pointInStringFormat);
245 } //End of main program
246
247 private List<List<int>> GetMeshIndices(List<Point3d> pointList,
         List<MeshFace> faces, List<Point3d> vertices)
248 {
249 //initiates list of lists with -1s
250 List<List<List<List>int>> indices = new List<List<int>>();
251 \vert for (int i = 0; i < pointList.Count; i++)
252 {
253 List<int> tempL = new List<int>();
254 //tempL.Add(-1);
255 \vert for (int j = 0; j < faces. Count; j^{++})
256 {
257 //is point in mesh?
258 if (pointList[i] == vertices[faces[j].A])
259 {
260 //are any of the other mesh vertices in pointList?
261 if (pointList.Contains(vertices[faces[j].B]) ||
                   pointList.Contains(vertices[faces[j].C]))
262263 //indicates that the mesh j contains 2+
                      vertices and that their edge should be
                      fixed
264 tempL.Add(j);
265 //check if other mesh faces share points
                      (otherwise would have used break;)
266 continue;
267 }
268 }
269 else if (pointList[i] == vertices[faces[j].B])
```

```
270 {
271 if (pointList.Contains(vertices[faces[j].A]) ||
                   pointList.Contains(vertices[faces[j].C]))
272 {
273 tempL.Add(j);
274 continue;
275 }
276 }
277 else if (pointList[i] == vertices[faces[j].C])
278 {
279 if (pointList.Contains(vertices[faces[j].A]) ||
                   pointList.Contains(vertices[faces[j].B]))
280 {
281 tempL.Add(j);
282 continue;
283 }
284 }
285 }
286 if (tempL.Count > 0)
287 {
288 indices.Add(tempL);
289 }
290 //indices.Add(tempL);
291 }
292 return indices;
293 }
294
295 protected override System.Drawing.Bitmap Icon
296 {
297 get
298 {
299 return Properties.Resources.BDCs;
300 }
301 }
302
303 public override Guid ComponentGuid
304 {
305 get { return new
           Guid("58ccdcb8-b1c3-411b-b501-c91a46665e86"); }
306 }
307
308 /// Component Visual//
309 public class Attributes_Custom :
         Grasshopper.Kernel.Attributes.GH_ComponentAttributes
```

```
310 {
311 public Attributes_Custom(GH_Component owner) : base(owner) { }
312 protected override void Layout()
313 {
314 base.Layout ();
315
316 Rectangle rec0 = GH_Convert.ToRectangle(Bounds);
317
318 rec0. Height += 42;319
320 Rectangle rec1 = rec0;
321 recl.X = rec0. Left + 1;
322 recl. Y = \text{rec}0.\text{Bottom} - 42;323 recl. Width = (rec0. Width) / 3 + 1;
324 rec1. Height = 22;
325 rec1.Inflate(-2, -2);
326
327 Rectangle rec2 = rec1;
328 rec2.X = rec1.Right + 2;329
330 Rectangle rec3 = rec2;
res3. X = rec2. Right + 2;332
333 Rectangle rec4 = rec1;
res4.Y = rec1.Bottom + 2;335 rec4.Width = rec0.Width - 6;
336
337 Bounds = rec0;
338 BoundsAllButtons = rec0;
339 ButtonBounds = rec1;
340 ButtonBounds2 = rec2;
341 ButtonBounds 3 = rec3;342 ButtonBounds4 = rec4;
343
344 }
345
346 GH_Palette xColor = GH_Palette.Black;
347 GH_Palette yColor = GH_Palette.Black;
348 GH_Palette zColor = GH_Palette.Black;
349 GH_Palette rxColor = GH_Palette.Black;
350
351 private Rectangle BoundsAllButtons { get; set; }
352 | private Rectangle ButtonBounds { get; set; }
353 private Rectangle ButtonBounds2 { get; set; }
```

```
354 private Rectangle ButtonBounds3 { get; set; }
355 private Rectangle ButtonBounds4 { get; set; }
356
357 protected override void Render(GH_Canvas canvas, Graphics
              graphics, GH_CanvasChannel channel)
358 {
359 base.Render(canvas, graphics, channel);
360 if (channel == GH_CanvasChannel.Objects)
361 {
362 GH_Capsule button =
                    GH_Capsule.CreateTextCapsule(ButtonBounds,
                    ButtonBounds, xColor, "X", 3, 0);
363 button.Render(graphics, Selected, false, false);
364 button.Dispose();
365 }
366 if (channel == GH_CanvasChannel.Objects)
367 {
368 GH Capsule button2 =
                    GH_Capsule.CreateTextCapsule(ButtonBounds2,
                    ButtonBounds2, yColor, "Y", 2, 0);
369 button2.Render(graphics, Selected, Owner.Locked,
                    false);
370 button2.Dispose();
371 }
372 if (channel == GH_CanvasChannel.Objects)
373 {
374 GH_Capsule button3 =
                    GH_Capsule.CreateTextCapsule(ButtonBounds3,
                    ButtonBounds3, zColor, "Z", 2, 0);
375 button3.Render(graphics, Selected, Owner.Locked,
                    false);
376 button3.Dispose();
377 }
378 if (channel == GH_CanvasChannel.Objects)
379 {
380 GH_Capsule button4 =
                    GH_Capsule.CreateTextCapsule(ButtonBounds4,
                    ButtonBounds4, rxColor, "Fix Rotation", 2, 0);
381 button4.Render(graphics, Selected, Owner.Locked,
                    false);
382 button4.Dispose();
383 }
384 }
385
```

```
386 public override GH_ObjectResponse
            RespondToMouseDown(GH_Canvas sender, GH_CanvasMouseEvent
            e)
387 {
388 if (e. Button == MouseButtons. Left)
389 {
390 RectangleF rec = ButtonBounds;
391 if (rec.Contains(e.CanvasLocation))
392 {
393 switchColor("X");
394 }
395 rec = ButtonBounds2;
396 if (rec.Contains(e.CanvasLocation))
397398 switchColor("Y");
399 }
400 rec = ButtonBounds3;
401 if (rec.Contains(e.CanvasLocation))
\begin{array}{c} 402 \end{array}403 switchColor("Z");
404 }
405 rec = ButtonBounds4;
406 if (rec.Contains(e.CanvasLocation))
407408 switchColor("RX");
409 }
410 rec = BoundsAllButtons;
411 if (rec.Contains(e.CanvasLocation))
412 {
413 if (xColor == GH_Palette.Black) {
                    BDCComponent.setBDC("X", 0); }
414 if (xColor == GH_Palette.Grey) {
                    BDCComponent.setBDC("X", 1); }
415 if (yColor == GH_Palette.Black) {
                    BDCComponent.setBDC("Y", 0); }
416 if (yColor == GH_Palette.Grey) {
                    BDCComponent.setBDC("Y", 1); }
117 if (zColor == GH_Palette.Black) {
                    BDCComponent.setBDC("Z", 0); }
418 if (zColor == GH_Palette.Grey) {
                    BDCComponent.setBDC("Z", 1); }
419 if (rxColor == GH_Palette.Black) {
                    BDCComponent.setBDC("RX", 0); }
420 if (rxColor == GH_Palette.Grey) {
```

```
BDCComponent.setBDC("RX", 1); }
421 sender.Refresh();
422 Owner.ExpireSolution(true);
423 }
424 return GH_ObjectResponse.Handled;
425 }
426 return base.RespondToMouseDown(sender, e);
427 }
428
429 private void switchColor(string button)
430 {
131 if (button == "X")432 {
433 if (xColor == GH_Palette.Black) { xColor =
                 GH_Palette.Grey; }
434 else { xColor = GH_Palette.Black; }
435 }
436 else if (button == "Y")437 {
438 if (yColor == GH_Palette.Black) { yColor =
                 GH_Palette.Grey; }
439 else { yColor = GH_Palette.Black; }
440 }
441 else if (button == "Z")442 {
443 if (zColor == GH_Palette.Black) { zColor =
                 GH_Palette.Grey; }
444 else { zColor = GH_Palette.Black; }
445 }
446 else if (button == "RX")447 {
448 if (rxColor == GH_Palette.Black) { rxColor =
                 GH_Palette.Grey; }
449 else { rxColor = GH_Palette.Black; }
450 }
451 }
452 }
453 }
454 }
```
## Deformed Shell component

```
1 using System;
2 using System.Collections.Generic;
3 using Grasshopper.Kernel;
4 using Rhino.Geometry;
5 using System.Drawing;
6 using Grasshopper.GUI.Canvas;
7 using System. Windows. Forms;
8 using Grasshopper.GUI;
9 using MathNet.Numerics.LinearAlgebra;
10
11 namespace Shell
12 {
13 public class DeformedGeometry : GH_Component
14 {
15 public DeformedGeometry()
16 : base("DeformedShell", "DefS",
17 "Displays the deformed shell, with or without coloring",
18 WKoala", "Shell")
19 {
20 }
2122 //Initialize startcondition and polynomial order
23 static bool startDef = true;
24 static bool setColor = false;
25 Static bool X = false;
26 static bool Y = false;
27 Static bool VonMisesButton = false;
28 static bool RX = false;
29 static bool RY = false;
30
31 //Method to allow c hanging of variables via GUI (see Component
            Visual)
32 public static void setToggles(string s, bool i)
33 {
34 if (s == "Run")
35 {
36 startDef = i;
37 }
38 if (s == "setColor")
39 {
40 setColor = i;
41 }
```

```
42 if (s == "X")43 {
44 X = i;45 }
46 if (s == "Y")47 {
48 Y = i;49 }
50 if (s == "VonMises")
51 {
52 \quad \text{VonMisesButton} = i;53 }
54 if (s == "RX")
55 {
56 RX= i;
57 }
58 if (s == "RY")
59 {
60 RY = i;
61 }
62 }
63
64 public override void CreateAttributes()
65 {
66 m_attributes = new Attributes_Custom(this);
67 }
68
69 protected override void
           RegisterInputParams(GH_Component.GH_InputParamManager
           pManager)
70 {
71 pManager.AddNumberParameter("Deformation", "Def",
              "Deformations from ShellCalc", GH_ParamAccess.list);
72 pManager.AddNumberParameter("Stresses", "Stress", "Stresses
              from ShellCalc", GH_ParamAccess.list, new List<double> {
              0 });
73 pManager.AddMeshParameter("Mesh", "M", "Input Geometry (Mesh
              format)", GH_ParamAccess.item);
74 pManager.AddNumberParameter("Scale", "S", "The Scale Factor
              for Deformation", GH_ParamAccess.item, 10);
75 pManager.AddNumberParameter("Yield Strength", "YieldS", "The
              Yield Strength in MPa", GH_ParamAccess.list, new
              List<double> { 0, 0 });
76 }
```

```
77
78 protected override void
            RegisterOutputParams(GH_Component.GH_OutputParamManager
            pManager)
79 {
80 pManager.AddMeshParameter("Deformed Geometry", "Def.G.",
                "Deformed Geometry as mesh", GH_ParamAccess.item);
81 pManager.AddNumberParameter("Von Mises stress", "VMS", "The
               Von Mises yield criterion", GH_ParamAccess.list);
82 }
83
84 protected override void SolveInstance(IGH_DataAccess DA)
85 {
86 #region Fetch input
87 | //Expected inputs and outputs
88 List<double> def = new List<double>();
89 List<double> stresses = new List<double>();
90 List<double> VonMises = new List<double>();
91 Mesh mesh = new Mesh();
92 double scale = 10;
93 List<double> yieldStrength = new List<double>();
94 List<Line> defGeometry = new List<Line>();
95 List<Point3d> defPoints = new List<Point3d>();
96
97 int[] h = new int[] { 0, 0, 0 };98 | //Set expected inputs from Indata
99 if (!DA.GetDataList(0, def)) return;
100 if (!DA.GetDataList(1, stresses)) return;
101 if (!DA.GetData(2, ref mesh)) return;
102 if (!DA.GetData(3, ref scale)) return;
103 if (!DA.GetDataList(4, yieldStrength)) return;
104 #endregion
105
106 #region Decompose Mesh and initiate the new deformed mesh
                defmesh
107
108 List<Point3d> vertices = new List<Point3d>();
109 List<MeshFace> faces = new List<MeshFace>();
110
111 foreach (var vertice in mesh.Vertices)
112 {
113 vertices.Add(vertice);
114 }
115 foreach (var face in mesh.Faces)
```

```
116 {
117 faces.Add(face);
118 }
120 Mesh defmesh = new Mesh();
122 defmesh.Faces.AddFaces(mesh.Faces); // new mesh without
            vertices
124 #endregion
126 if (stresses.Count > 0 && !(stresses.Count == 1 &&
            stresses[0] == 0))
127 {
128 #region Von Mises
129 for (int j = 0; j < faces. Count; j++)130 {
131 double sigmall = stresses[j * 6];
132 if (sigmall > = 0)
133 {
\text{signal1} \text{ += } \text{Math.} \text{Abs} \text{ (stress1} \text{ + } 6 \text{ + } 3 \text{])};135 }
136 else
137 {
138 signa11 += -Math.Abs (stresses[j * 6 + 3]);
139 }
141 double sigma22 = stresses[j \star 6 + 1];
142 if (sigma22 >= 0)
143 {
144 signa22 += Math. Abs (stresses[j * 6 + 4]);145 }
146 else
147148 signa22 = -Math.Abs(stresses[j \neq 6 + 4]);149 }
151 double sigmal2 = stresses[j \star 6 + 2];
152 if (sigmal2 >= 0)
153 {
154 signa12 += Math. Abs (stresses[j * 6 + 5]);155 }
156 else
157
```

```
158 \Box 158 sigmal2 += -Math.Abs(stresses[j * 6 + 5]);
159 }
160
161 VonMises.Add(Math.Sqrt(sigmal1 * sigmal1 - sigmal1 *
                  sigma22 + sigma22 * sigma22 + 3 * sigma12 *
                  sigma12));
162 }
163
164 #endregion
165 }
166
167 if (startDef)
\begin{array}{c} 168 \end{array}169 #region apply deformations to vertices and add them to
               defmesh
170
171 List<Point3d> new_vertices = new List<Point3d>(); // list
               of translated vertices
172 int i = 0;173
174 foreach (var p in vertices)
175176 new_vertices.Add(new Point3d(p.X + def[i]*scale, p.Y
                 + def[i + 1]*scale, p.Z + def[i + 2]*scale));
177 i += 3;
178 }
179
180 defmesh.Vertices.AddVertices(new vertices);
181 #endregion
182
183 int dimension = 123;
184 if (X)185 {
186 dimension = 0;187 }
188 else if (Y)
189 {
_{190} dimension = 1;
191 }
192 else if (VonMisesButton)
193 {
194 dimension = 7;
195 }
196 else if (RX)
```

```
197 {
_{198} dimension = 3;
199 }
200 else if (RY)
201 {
202 dimension = 4;
203 }
204
205 Mesh coloredDefMesh = defmesh.DuplicateMesh();
206 if (setColor && (stresses.Count > 1 || (stresses.Count ==
                  1 && stresses[0] != 0) || VonMises.Count > 1 ||
                  (VonMises.Count == 1 & & VonMises[0] != 0) & &
                  (dimension < 8))
207 {
208 // Direction can be 0 -> x ...
209 SetMeshColors(defmesh, stresses, VonMises,
                     new_vertices, faces, dimension, yieldStrength,
                     out coloredDefMesh);
210 }
211
212 //Set output data
213 DA.SetData(0, coloredDefMesh);
214 DA.SetDataList(1, VonMises);
215 }
216 } //End of main program
217
218 private void SetMeshColors(Mesh meshIn, List<double> stresses,
            List<double> VonMises, List<Point3d> vertices, List<MeshFace>
            faces, int direction, List<double> yieldStrength, out Mesh
            meshOut)
219 {
220 meshOut = meshIn.DuplicateMesh();
221
222 List<int> R = new List<int>(faces.Count);
223 List<int> G = new List<int>(faces.Count);
224 List<int> B = new List<int>(faces.Count);
225 int[,] facesConnectedToVertex = new int[faces.Count, 3];
226
227 double max = 0;
228 double min = 0;
229
230 if (yieldStrength.Count == 1 && yieldStrength[0] > 1)
231 {
232 max = yieldStrength[0];
```

```
233 min = -yieldStrength[0];
234 }
235 else if ((yieldStrength.Count == 1 \&\& yieldStrength[0] == 0)
           || (yieldStrength[0] == 0 && yieldStrength[1] == 0) ||
           yieldStrength.Count == 0)
236 {
237 for (int i = 0; i < stresses.Count / 6; i++)
238 {
239 double stress;
240 if (direction < 6)
241 {
242 stress = stresses[i * 6 + direction];
243 }
244 else
245 {
<sup>246</sup> stress = VonMises[i];
247 }
248 if (stress > max)
249 {
250 max = stress;
251 }
252 else if (stress < min)
253 {
254 min = stress;
255 }
256 }
257 }
258 else
259 {
260 if (yieldStrength[0] >= 0 && yieldStrength[1] <= 0)
261 {
262 max = yieldStrength[0];
_{263} min = yieldStrength[1];
264 }
265 else if (yieldStrength[1] >= 0 && yieldStrength[0] <= 0)
266 {
267 max = yieldStrength[1];
_{268} min = yieldStrength[0];
269 }
270 else
271 {
272 AddRuntimeMessage(GH_RuntimeMessageLevel.Warning,
               "Warning message here");
273 }
```

```
274
275 }
276
277
278
279 List<double> colorList = new List<double>();
280
281 for (int i = 0; i < faces. Count; i+1)
282 {
283 double stress;
284 if (direction < 6)
285 {
286 \vert stress = stresses[i*6+direction];
287 }
288 else
289 {
290 stress = VonMises[i];
291 }
292
293 R.Add(0);
294 G.Add(0);
295 B.Add(0);
296
297 if (stress > = max)
298 {
299 R[i] = 255;
300 }
301 else if (stress >= max\ast0.5 && max != 0)
302 {
R[i] = 255;G[i] = Convert.Tolnt32(Math.Round(255 \star (1 - (stress- max \star 0.5) / (max \star 0.5))));
305 }
306 else if (stress < max*0.5 && stress >= 0 && max != 0)
307 {
308 G[i] = 255;
R[i] = Convert.Tolnt32(Math.Round(255 \star (stress))(max * 0.5)));
310 }
311 else if (stress < 0 && stress > min*0.5 && min != 0)
312 {
G[i] = 255;B[i] = Convert.Tolnt32(Math.Round(255 \star (stress))(min * 0.5)));
```

```
315 }
316 else if (stress <= min*0.5 && min != 0 && stress > min)
317 {
318 B[i] = 255;
319 G[i] = Convert.ToInt32(Math.Round(255 * (1 - (stress
                    - min * 0.5) / (min * 0.5))));
320 }
321 else if (stress \leq min)
322 {
B[i] = 255;324 }
325 }
326
327 for (int i = 0; i < vertices. Count; i++)
328 {
329 List <int> vertex = new List <int > ();
330 int vR = 0, vG = 0, vB = 0;
331 for (int j = 0; j < faces. Count; j++)
332 {
333 \left| \begin{array}{c} \text{if } (\text{faces}[j].A == i || \text{faces}[j].B == i || \text{faces}[j].C \end{array} \right|== i)334 {
335 vertex.Add(j);
336 }
337 }
338 for (int j = 0; j < vertex.Count; j++)
339 {
vR += R[vertex[j]];
341 vG += G[vertex[j]];
342 vB += B[vertex[j]];
343 }
\begin{array}{c|c}\n\text{344} & \text{vR} & \text{= vertex. Count}\n\end{array}\begin{array}{c|c}\n\text{345} \\
\text{345}\n\end{array} vG /= vertex. Count;
346 vB /= vertex.Count;
347
348 meshOut.VertexColors.Add(vR, vG, vB);
349 }
350 }
351
352 private List<Point3d> CreatePointList(List<Line> geometry)
353 {
354 List<Point3d> points = new List<Point3d>();
355
356 for (int i = 0; i < geometry. Count; i++) //adds every point
```

```
unless it already exists in list
357 {
358 Line 11 = \text{geometry}[i];359 if (!points.Contains(l1.From))
360 {
361 points.Add(l1.From);
362 }
363 if (!points.Contains(l1.To))
364 {
365 points.Add(l1.To);
366 }
367 }
368
369 return points;
370 }
371
372 protected override System.Drawing.Bitmap Icon
373 {
374 get
375 {
376 return Properties.Resources.Draw1;
377 }
378 }
379
380 public override Guid ComponentGuid
381 {
382 get { return new
             Guid("4b28fb40-2e66-4d19-a629-c630c079725a"); }
383 }
384
385
386 /// Component Visual//
387 public class Attributes Custom :
          Grasshopper.Kernel.Attributes.GH_ComponentAttributes
388 {
389 public Attributes_Custom(GH_Component owner) : base(owner) { }
390 protected override void Layout()
391 {
392 base.Layout();
393
394 Rectangle rec0 = GH_Convert.ToRectangle(Bounds);
395
396 if (setColor)
397 {
```

```
398 rec0. Height += 82;399 }
400 else
401 {
1402 rec0. Height += 22;403 }
405 Rectangle rec1 = rec0;
106 recl.X = rec0. Left + 1;
408 if (setColor)
409 {
10 recl.Y = rec0.Bottom - 82;
411 }
412 else
413 {
1414 recl. Y = \text{rec}0 \cdot \text{Bottom} - 22;415 }
416 rec1.Width = (rec0.Width) / 2;117 rec1. Height = 22;
418 rec1.Inflate(-2, -2);420 Rectangle rec2 = rec1;
421 rec2.X = rec1.Right + 2;423 Rectangle rec3 = rec2;
resX = rec1.X;res \mid rec3.Y = rec1.Bottom + 2;427 Rectangle rec4 = rec3;
428 rec4.X = rec3.X;res<sup>429</sup> rec4.Y = rec3.Bottom + 2;
431 Rectangle rec5 = rec3;
resX = rec4.X;resY = rec4.Bottom + 2;435 Rectangle rec6 = rec3;
436 rec6.X = rec5.Right + 2;res(X = rec3.Bottom + 2;439 Rectangle rec7 = rec3;
440 rec7.X = rec6.X;441 rec7.Y = rec6.Bottom + 2;
```

```
442
443 Bounds = rec0;
444 ButtonBounds = rec1;
445 ButtonBounds1 = rec2;
446 ButtonBounds2 = rec3;447 ButtonBounds 3 = rec4;
448 ButtonBounds4 = rec5;
449 ButtonBounds5 = rec6;
450 ButtonBounds6 = rec7;
451
452 }
453
454 GH_Palette displayed = GH_Palette.Black;
455 GH_Palette setcolor = GH_Palette.Grey;
456 GH_Palette xColor = GH_Palette.Grey;
457 GH_Palette yColor = GH_Palette.Grey;
458 GH_Palette VonMisesColor = GH_Palette.Grey;
459 GH_Palette rxColor = GH_Palette.Grey;
460 GH_Palette ryColor = GH_Palette.Grey;
461
462 private Rectangle ButtonBounds { get; set; }
463 private Rectangle ButtonBounds1 { get; set; }
464 private Rectangle ButtonBounds2 { get; set; }
465 | private Rectangle ButtonBounds3 { get; set; }
466 private Rectangle ButtonBounds4 { get; set; }
467 private Rectangle ButtonBounds5 { get; set; }
468 private Rectangle ButtonBounds6 { get; set; }
469
470 protected override void Render(GH_Canvas canvas, Graphics
              graphics, GH_CanvasChannel channel)
471 {
472 base.Render(canvas, graphics, channel);
_{473} | _{473} | _{473} | _{475} (channel == GH CanvasChannel.Objects)
474 {
475 GH_Capsule button;
476 if (startDef == false)
477478 button =
                       GH_Capsule.CreateTextCapsule(ButtonBounds,
                       ButtonBounds, displayed, "Hidden", 3, 0);
479 button.Render(graphics, Selected, Owner.Locked,
                       false);
480 button.Dispose();
481 }
```

```
482 else
483 {
484 button =
                    GH_Capsule.CreateTextCapsule(ButtonBounds,
                    ButtonBounds, displayed, "Displayed", 3, 0);
485 button.Render(graphics, Selected, Owner.Locked,
                    false);
486 button.Dispose();
487 }
488 if (setColor == true)
489 {
490 GH_Capsule button2 =
                    GH_Capsule.CreateTextCapsule(ButtonBounds1,
                    ButtonBounds1, setcolor, "Colored", 2, 0);
491 button2.Render(graphics, Selected, Owner.Locked,
                    false);
492 button2.Dispose();
493 }
494 else
495 {
496 GH Capsule button2 =
                    GH_Capsule.CreateTextCapsule(ButtonBounds1,
                    ButtonBounds1, setcolor, "Uncolored", 2, 0);
497 button2.Render(graphics, Selected, Owner.Locked,
                    false);
498 button2.Dispose();
499 }
500 if (setColor == true)
501 {
502 GH_Capsule button3 =
                    GH_Capsule.CreateTextCapsule(ButtonBounds2,
                    ButtonBounds2, xColor, "X Stresses", 2, 0);
503 button3.Render(graphics, Selected, Owner.Locked,
                    false);
504 button3.Dispose();
505 }
506 if (setColor == true)
507 {
508 GH_Capsule button4 =
                    GH_Capsule.CreateTextCapsule(ButtonBounds3,
                    ButtonBounds3, yColor, "Y Stresses", 2, 0);
509 button4.Render(graphics, Selected, Owner.Locked,
                    false);
510 button4.Dispose();
```

```
511 }
512 if (setColor == true)
513 {
514 GH_Capsule button5 =
                    GH_Capsule.CreateTextCapsule(ButtonBounds4,
                    ButtonBounds4, VonMisesColor, "Von Mises", 2,
                    0);
515 button5.Render(graphics, Selected, Owner.Locked,
                    false);
516 button5.Dispose();
517 }
518 if (setColor == true)
519 {
520 GH_Capsule button6 =
                    GH_Capsule.CreateTextCapsule(ButtonBounds5,
                    ButtonBounds5, rxColor, "RX Stresses", 2, 0);
521 button6.Render(graphics, Selected, Owner.Locked,
                    false);
522 button6.Dispose();
523 }
524 if (setColor == true)
525 {
526 GH Capsule button 7 =GH_Capsule.CreateTextCapsule(ButtonBounds6,
                    ButtonBounds6, ryColor, "RY Stresses", 2, 0);
527 button7.Render(graphics, Selected, Owner.Locked,
                    false);
528 button7.Dispose();
529 }
530 }
531 }
532
533 public override GH ObjectResponse
            RespondToMouseDown(GH_Canvas sender, GH_CanvasMouseEvent
            e)
534 {
535 if (e.Button == MouseButtons.Left)
536 {
537 RectangleF rec = ButtonBounds;
538 if (rec.Contains(e.CanvasLocation))
539 {
540 SwitchColor("Run");
541 }
542 rec = ButtonBounds1;
```

```
543 if (rec.Contains(e.CanvasLocation))
544 {
545 switchColor("setColor");
546 }
547 rec = ButtonBounds2;
548 if (rec.Contains(e.CanvasLocation))
549 {
550 switchColor("X");
551 }
552 rec = ButtonBounds3;
553 if (rec.Contains(e.CanvasLocation))
554 {
555 switchColor("Y");
556 }
557 rec = ButtonBounds4;
558 if (rec.Contains(e.CanvasLocation))
559 {
560 switchColor("VonMises");
561 }
562 rec = ButtonBounds5;
563 if (rec.Contains(e.CanvasLocation))
564 {
565 switchColor("RX");
566 }
567 rec = ButtonBounds6;
568 if (rec.Contains(e.CanvasLocation))
569 {
570 switchColor("RY");
571 }
572
573 if (displayed == GH_Palette.Black) {
                 DeformedGeometry.setToggles("Run", true); }
574 if (displayed == GH_Palette.Grey) {
                 DeformedGeometry.setToggles("Run", false); }
575 if (setcolor == GH_Palette.Black) {
                 DeformedGeometry.setToggles("setColor", true); }
576 if (setcolor == GH_Palette.Grey) {
                 DeformedGeometry.setToggles("setColor", false); }
577 if (xColor == GH_Palette.Black) {
                 DeformedGeometry.setToggles("X", true); }
578 if (xColor == GH_Palette.Grey) {
                 DeformedGeometry.setToggles("X", false); }
579 if (yColor == GH_Palette.Black) {
                 DeformedGeometry.setToggles("Y", true); }
```

```
580 if (yColor == GH_Palette.Grey) {
                   DeformedGeometry.setToggles("Y", false); }
581 if (VonMisesColor == GH_Palette.Black) {
                   DeformedGeometry.setToggles("VonMises", true); }
582 if (VonMisesColor == GH_Palette.Grey) {
                   DeformedGeometry.setToggles("VonMises", false); }
583 if (rxColor == GH_Palette.Black) {
                   DeformedGeometry.setToggles("RX", true); }
584 if (rxColor == GH_Palette.Grey) {
                   DeformedGeometry.setToggles("RX", false); }
585 if (ryColor == GH_Palette.Black) {
                   DeformedGeometry.setToggles("RY", true); }
586 if (ryColor == GH_Palette.Grey) {
                   DeformedGeometry.setToggles("RY", false); }
587 sender.Refresh();
588 Owner.ExpireSolution(true);
589 return GH_ObjectResponse.Handled;
590
591 }
592 return base.RespondToMouseDown(sender, e);
593 }
594
595 private void switchColor(string button)
596 {
597 if (button == "Run")
598 {
599 if (displayed == GH_Palette.Black) { displayed =
                   GH_Palette.Grey; }
600 else { displayed = GH_Palette.Black; }
601 }
602 if (button == "setColor")
603 {
604 if (setcolor == GH_Palette.Black)
605 {
606 setcolor = GH_Palette.Grey;
607 xColor = GH_Palette.Grey;
608 yColor = GH_Palette.Grey;
609 VonMisesColor = GH_Palette.Grey;
610 rxColor = GH_Palette.Grey;
611 ryColor = GH_Palette.Grey;
612 }
613 else { setcolor = GH_Palette.Black; }
614 }
615 if (button == "X" & setcolor == GH_Palette.Black)
```

```
616 {
617 if (xColor == GH_Palette.Black) { xColor =
                GH_Palette.Grey; }
618 else
619 \{\begin{array}{rcl} 620 & \times \text{Color} = \text{GH\_Palette.Black}; \end{array}621 vColor = GH_Palette.Grey;
622 VonMisesColor = GH_Palette.Grey;
623 rxColor = GH_Palette.Grey;
624 ryColor = GH_Palette.Grey;
625 }
626 }
627 if (button == "Y" && setcolor == GH Palette.Black)
628 {
629 if (yColor == GH_Palette.Black) { yColor =
                GH_Palette.Grey; }
630 else
631 {
632 yColor = GH_Palette.Black;
633 xColor = GH_Palette.Grey;
634 VonMisesColor = GH_Palette.Grey;
635 xxColor = GH_Palette.Grey;
636 ryColor = GH_Palette.Grey;
637 }
638 }
639 if (button == "VonMises" && setcolor == GH_Palette.Black)
640 {
641 if (VonMisesColor == GH_Palette.Black) {
                VonMisesColor = GH_Palette.Grey; }
642 else
643 {
644 VonMisesColor = GH_Palette.Black;
645 xColor = GH_Palette.Grey;
646 yColor = GH_Palette.Grey;
647 | rxColor = GH_Palette.Grey;
648 ryColor = GH_Palette.Grey;
649 }
650 }
651 if (button == "RX" && setcolor == GH_Palette.Black)
652 {
653 if (rxColor == GH_Palette.Black) { rxColor =
                GH_Palette.Grey; }
654 else
655
```

```
656 xColor = GH_Palette.Grey;
657 yColor = GH_Palette.Grey;
658 VonMisesColor = GH_Palette.Grey;
659 rxColor = GH_Palette.Black;
660 ryColor = GH_Palette.Grey;
661 }
662 }
663 if (button == "RY" && setcolor == GH_Palette.Black)
664 {
665 if (ryColor == GH_Palette.Black) { ryColor =
               GH_Palette.Grey; }
666 else
667 {
668 xColor = GH_Palette.Grey;
669 yColor = GH_Palette.Grey;
670 VonMisesColor = GH_Palette.Grey;
671 rxColor = GH_Palette.Grey;
672 ryColor = GH_Palette.Black;
673 }
674 }
675 }
676 }
677 }
678 }
```